# **A Handbook of Statistical Analyses using SAS**

## SECOND EDITION

## **Geoff Der**

Statistician MRC Social and Public Health Sciences Unit University of Glasgow Glasgow, Scotland

## **and**

## **Brian S. Everitt**

Professor of Statistics in Behavioural Science Institute of Psychiatry University of London London, U.K.

## CHAPMAN & HALL/CRC

**Boca Raton London New York Washington, D.C.**

#### **Library of Congress Cataloging-in-Publication Data**

#### Catalog record is available from the Library of Congress

This book contains information obtained from authentic and highly regarded sources. Reprinted material is quoted with permission, and sources are indicated. A wide variety of references are listed. Reasonable efforts have been made to publish reliable data and information, but the author and the publisher cannot assume responsibility for the validity of all materials or for the consequences of their use.

Neither this book nor any part may be reproduced or transmitted in any form or by any means, electronic or mechanical, including photocopying, microfilming, and recording, or by any information storage or retrieval system, without prior permission in writing from the publisher.

The consent of CRC Press LLC does not extend to copying for general distribution, for promotion, for creating new works, or for resale. Specific permission must be obtained in writing from CRC Press LLC for such copying.

Direct all inquiries to CRC Press LLC, 2000 N.W. Corporate Blvd., Boca Raton, Florida 33431.

**Trademark Notice:** Product or corporate names may be trademarks or registered trademarks, and are used only for identification and explanation, without intent to infringe.

#### **Visit the CRC Press Web site at www.crcpress.com**

© 2002 by Chapman & Hall/CRC

No claim to original U.S. Government works International Standard Book Number 1-5848-8245-X Printed in the United States of America 1 2 3 4 5 6 7 8 9 0 Printed on acid-free paper

# **Preface**

SAS, standing for Statistical Analysis System, is a powerful software package for the manipulation and statistical analysis of data. The system is extensively documented in a series of manuals. In the first edition of this book we estimated that the relevant manuals ran to some 10,000 pages, but one reviewer described this as a considerable underestimate. Despite the quality of the manuals, their very bulk can be intimidating for potential users, especially those relatively new to SAS. For readers of this edition, there is some good news: the entire documentation for SAS has been condensed into one slim volume — a Web browseable CD-ROM. The bad news, of course, is that you need a reasonable degree of acquaintance with SAS before this becomes very useful.

Here our aim has been to give a brief and straightforward description of how to conduct a range of statistical analyses using the latest version of SAS, version 8.1. We hope the book will provide students and researchers with a self-contained means of using SAS to analyse their data, and that it will also serve as a "stepping stone" to using the printed manuals and online documentation.

Many of the data sets used in the text are taken from *A Handbook of Small Data Sets* (referred to in the text as *SDS*) by Hand et al., also published by Chapman and Hall/CRC.

The examples and datasets are available on line at: http://www.sas. com/service/library/onlinedoc/code.samples.html.

We are extremely grateful to Ms. Harriet Meteyard for her usual excellent word processing and overall support during the preparation and writing of this book.

# **Contents**

#### 1 A Brief Introduction to SAS

#### 1.1 Introduction

- 1.2 The Microsoft Windows User Interface
	- 1.2.1 The Editor Window
	- 1.2.2 The Log and Output Windows
	- 1.2.3 Other Menus
- 1.3 The SAS Language
	- 1.3.1 All SAS Statements Must End with a Semicolon
	- 1.3.2 Program Steps
	- 1.3.3 Variable Names and Data Set Names
	- 1.3.4 Variable Lists
- 1.4 The Data Step
	- 1.4.1 Creating SAS Data Sets from Raw Data
	- 1.4.2 The Data Statement
	- 1.4.3 The Infile Statement
	- 1.4.4 The Input Statement
	- 1.4.5 Reading Data from an Existing SAS Data Set
	- 1.4.6 Storing SAS Data Sets on Disk
- 1.5 Modifying SAS Data
	- 1.5.1 Creating and Modifying Variables
	- 1.5.2 Deleting Variables
	- 1.5.3 Deleting Observations
	- 1.5.4 Subsetting Data Sets
	- 1.5.5 Concatenating and Merging Data Sets
	- 1.5.6 Merging Data Sets: Adding Variables
	- 1.5.7 The Operation of the Data Step
- 1.6 The proc Step
	- 1.6.1 The proc Statement
	- 1.6.2 The var Statement
- 1.6.3 The where Statement
- 1.6.4 The by Statement
- 1.6.5 The class Statement
- 1.7 Global Statements
- 1.8 ODS: The Output Delivery System
- 1.9 SAS Graphics
	- 1.9.1 Proc gplot
	- 1.9.2 Overlaid Graphs
	- 1.9.3 Viewing and Printing Graphics
- 1.10 Some Tips for Preventing and Correcting Errors
- 2 Data Description and Simple Inference: Mortality and Water Hardness in the U.K.
	- 2.1 Description of Data
	- 2.2 Methods of Analysis
	- 2.3 Analysis Using SAS
	- Exercises
- 3 Simple Inference for Categorical Data: From Sandflies to Organic Particulates in the Air
	- 3.1 Description of Data
	- 3.2 Methods of Analysis
	- 3.3 Analysis Using SAS
		- 3.3.1 Cross-Classifying Raw Data
		- 3.3.2 Sandflies
		- 3.3.3 Acacia Ants
		- 3.3.4 Piston Rings
		- 3.3.5 Oral Contraceptives
		- 3.3.6 Oral Cancers
		- 3.3.7 Particulates and Bronchitis

Exercises

- 4 Multiple Regression: Determinants of Crime Rate in the United States
	- 4.1 Description of Data
	- 4.2 The Multiple Regression Model
	- 4.3 Analysis Using SAS
	- Exercises
- 5 Analysis of Variance I: Treating Hypertension
	- 5.1 Description of Data
	- 5.2 Analysis of Variance Model
	- 5.3 Analysis Using SAS

#### Exercises

- 6 Analysis of Variance II: School Attendance Amongst Australian Children
	- 6.1 Description of Data
	- 6.2 Analysis of Variance Model
		- 6.2.1 Type I Sums of Squares
		- 6.2.2 Type III Sums of Squares
	- 6.3 Analysis Using SAS

Exercises

- 7 Analysis of Variance of Repeated Measures: Visual Acuity
	- 7.1 Description of Data
	- 7.2 Repeated Measures Data
	- 7.3 Analysis of Variance for Repeated Measures Designs
	- 7.4 Analysis Using SAS

Exercises

- 8 Logistic Regression: Psychiatric Screening, Plasma Proteins, and Danish Do-It-Yourself
	- 8.1 Description of Data
	- 8.2 The Logistic Regression Model
	- 8.3 Analysis Using SAS
		- 8.3.1 GHQ Data
		- 8.3.2 ESR and Plasma Levels
		- 8.3.3 Danish Do-It-Yourself

Exercises

- 9 Generalised Linear Models: School Attendance Amongst Australian School Children
	- 9.1 Description of Data
	- 9.2 Generalised Linear Models
		- 9.2.1 Model Selection and Measure of Fit
	- 9.3 Analysis Using SAS

Exercises

#### 10 Longitudinal Data I: The Treatment of Postnatal Depression

- 10.1 Description of Data
- 10.2 The Analyses of Longitudinal Data
- 10.3 Analysis Using SAS
	- 10.3.1 Graphical Displays
	- 10.3.2 Response Feature Analysis

**Exercises** 

11 Longitudinal Data II: The Treatment of Alzheimer's Disease 11.1 Description of Data

- 11.2 Random Effects Models
- 11.3 Analysis Using SAS

Exercises

- 12 Survival Analysis: Gastric Cancer and Methadone Treatment of Heroin Addicts
	- 12.1 Description of Data
	- 12.2 Describing Survival and Cox's Regression Model
		- 12.2.1 Survival Function
		- 12.2.2 Hazard Function
		- 12.2.3 Cox's Regression
	- 12.3 Analysis Using SAS
		- 12.3.1 Gastric Cancer
		- 12.3.2 Methadone Treatment of Heroin Addicts

Exercises

#### 13 Principal Components Analysis and Factor Analysis: The Olympic Decathlon and Statements about Pain

- 13.1 Description of Data
- 13.2 Principal Components and Factor Analyses
	- 13.2.1 Principal Components Analysis
	- 13.2.2 Factor Analysis
	- 13.2.3 Factor Analysis and Principal Components Compared
- 13.3 Analysis Using SAS
	- 13.3.1 Olympic Decathlon
	- 13.3.2 Statements about Pain

**Exercises** 

- 14 Cluster Analysis: Air Pollution in the U.S.A.
	- 14.1 Description of Data
	- 14.2 Cluster Analysis
	- 14.3 Analysis Using SAS
	- Exercises
- 15 Discriminant Function Analysis: Classifying Tibetan Skulls
	- 15.1 Description of Data
	- 15.2 Discriminant Function Analysis
	- 15.3 Analysis Using SAS

Exercises

- 16 Correspondence Analysis: Smoking and Motherhood, Sex and the Single Girl, and European Stereotypes
	- 16.1 Description of Data
	- 16.2 Displaying Contingency Table Data Graphically Using Correspondence Analysis
	- 16.3 Analysis Using SAS
		- 16.3.1 Boyfriends
		- 16.3.2 Smoking and Motherhood
		- 16.3.3 Are the Germans Really Arrogant?

Exercises

Appendix A: SAS Macro to Produce Scatterplot Matrices Appendix B: Answers to Selected Chapter Exercises

References

# *Chapter 1* **A Brief Introduction to SAS**

## **1.1 Introduction**

The SAS system is an integrated set of modules for manipulating, analysing, and presenting data. There is a large range of modules that can be added to the basic system, known as BASE SAS. Here we concentrate on the STAT and GRAPH modules in addition to the main features of the base SAS system.

At the heart of SAS is a programming language composed of statements that specify how data are to be processed and analysed. The statements correspond to operations to be performed on the data or instructions about the analysis. A SAS program consists of a sequence of SAS statements grouped together into blocks, referred to as "steps." These fall into two types: data steps and procedure (proc) steps. A data step is used to prepare data for analysis. It creates a SAS data set and may reorganise the data and modify it in the process. A proc step is used to perform a particular type of analysis, or statistical test, on the data in a SAS data set.

A typical program might comprise a data step to read in some raw data followed by a series of proc steps analysing that data. If, in the course of the analysis, the data need to be modified, a second data step would be used to do this.

The SAS system is available for a wide range of different computers and operating systems and the way in which SAS programs are entered and run differs somewhat according to the computing environment. We

describe the Microsoft Windows interface, as this is by far the most popular, although other windowing environments, such as X-windows, are quite similar.

## **1.2 The Microsoft Windows User Interface**

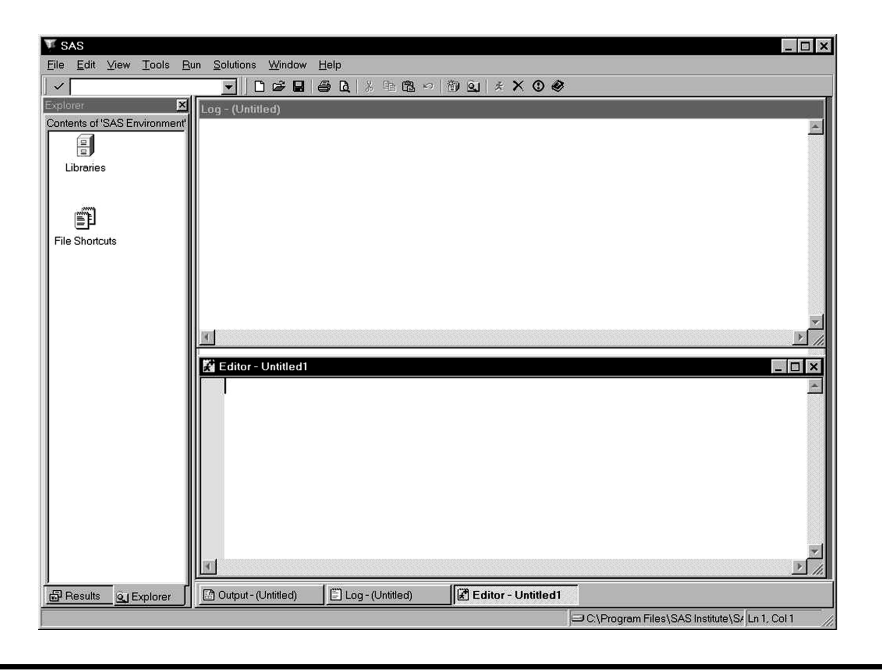

**Display 1.1**

Display 1.1 shows how SAS version 8 appears running under Windows.

When SAS is started, there are five main windows open, namely the Editor, Log, Output, Results, and Explorer windows. In Display 1.1, the Editor, Log, and Explorer windows are visible. The Results window is hidden behind the Explorer window and the Output window is hidden behind the Program Editor and Log windows.

At the top, below the SAS title bar, is the menu bar. On the line below that is the tool bar with the command bar at its left end. The tool bar consists of buttons that perform frequently used commands. The command bar allows one to type in less frequently used commands. At the bottom, the status line comprises a message area with the current directory and editor cursor position at the right. Double-clicking on the current directory allows it to be changed.

Briefly, the purpose of the main windows is as follows.

- 1. Editor: The Editor window is for typing in editing, and running programs. When a SAS program is run, two types of output are generated: the log and the procedure output, and these are displayed in the Log and Output windows.
- 2. Log: The Log window shows the SAS statements that have been submitted together with information about the execution of the program, including warning and error messages.
- 3. Output: The Output window shows the printed results of any procedures. It is here that the results of any statistical analyses are shown.
- 4. Results: The Results window is effectively a graphical index to the Output window useful for navigating around large amounts of procedure output. Right-clicking on a procedure, or section of output, allows that portion of the output to be viewed, printed, deleted, or saved to file.
- 5. Explorer: The Explorer window allows the contents of SAS data sets and libraries to be examined interactively, by double-clicking on them.

When graphical procedures are run, an additional window is opened to display the resulting graphs.

Managing the windows (e.g., moving between windows, resizing them, and rearranging them) can be done with the normal windows controls, including the Window menu. There is also a row of buttons and tabs at the bottom of the screen that can be used to select a window. If a window has been closed, it can be reopened using the View menu.

To simplify the process of learning to use the SAS interface, we concentrate on the Editor, Log, and Output windows and the most important and useful menu options, and recommend closing the Explorer and Results windows because these are not essential.

### *1.2.1 The Editor Window*

In version 8 of SAS, a new editor was introduced, referred to as the enhanced editor. The older version, known as the program editor, has been retained but is not recommended. Here we describe the enhanced editor and may refer to it simply as "the editor." If SAS starts up using the program editor rather than the enhanced editor, then from the Tools menu select Options; Preferences then the Edit tab and select the Use Enhanced Editor option\*.

<sup>\*</sup> At the time of writing, the enhanced editor was not yet available under X-windows.

The editor is essentially a built-in text editor specifically tailored to the SAS language and with additional facilities for running SAS programs.

Some aspects of the Editor window will be familiar as standard features of Windows applications. The File menu allows programs to be read from a file, saved to a file, or printed. The File menu also contains the command to exit from SAS. The Edit menu contains the usual options for cutting, copying, and pasting text and those for finding and replacing text.

The program currently in the Editor window can be run by choosing the Submit option from the Run menu. The Run menu is specific to the Editor window and will not be available if another window is the active window. Submitting a program may remove it from the Editor window. If so, it can be retrieved by choosing Recall Last Submit from the Run menu.

It is possible to run part of the program in the Editor window by selecting the text and then choosing Submit from the Run menu. With this method, the submitted text is not cleared from the Editor window. When running parts of programs in this way, make sure that a full step has been submitted. The easiest way to do this is to include a Run statement as the last statement.

The Options submenu within Tools allows the editor to be configured. When the Enhanced Editor window is the active window (View, Enhanced Editor will ensure that it is), Tools; Options; Enhanced Editor Options will open a window similar to that i[n Display 1.2. T](#page-12-0)he display shows the recommended setup, in particular, that the options for collapsible code sections and automatic indentation are selected, and that Clear text on submit is not.

#### *1.2.2 The Log and Output Windows*

The contents of the Log and Output windows cannot be edited; thus, several options of the File and Edit menus are disabled when these windows are active.

The Clear all option in the Edit menu will empty either of these windows. This is useful for obtaining a "clean" printout if a program has been run several times as errors were being corrected.

#### *1.2.3 Other Menus*

The View menu is useful for reopening a window that has been closed.

The Solutions menu allows access to built-in SAS applications but these are beyond the scope of this text.

<span id="page-12-0"></span>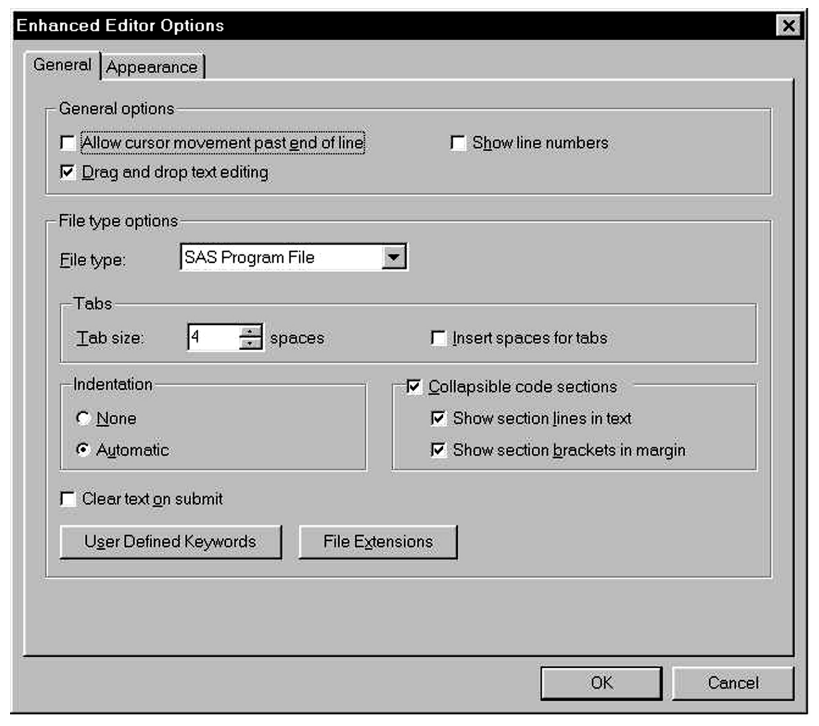

**Display 1.2**

The Help menu tends to become more useful as experience in SAS is gained, although there may be access to some tutorial materials if they have been licensed from SAS. Version 8 of SAS comes with a complete set of documentation on a CD-ROM in a format that can be browsed and searched with an HTML (Web) browser. If this has been installed, it can be accessed through Help; Books and Training; SAS Online Doc.

Context-sensitive help can be invoked with the F1 key. Within the editor, when the cursor is positioned over the name of a SAS procedure, the F1 key brings up the help for that procedure.

## **1.3 The SAS Language**

Learning to use the SAS language is largely a question of learning the statements that are needed to do the analysis required and of knowing how to structure them into steps. There are a few general principles that are useful to know.

Most SAS statements begin with a keyword that identifies the type of statement. (The most important exception is the assignment statement that begins with a variable name.) The enhanced editor recognises keywords as they are typed and changes their colour to blue. If a word remains red, this indicates a problem. The word may have been mistyped or is invalid for some other reason.

#### *1.3.1 All SAS Statements Must End with a Semicolon*

The most common mistake for new users is to omit the semicolon and the effect is to combine two statements into one. Sometimes, the result will be a valid statement, albeit one that has unintended results. If the result is not a valid statement, there will be an error message in the SAS log when the program is submitted. However, it may not be obvious that a semicolon has been omitted before the program is run, as the combined statement will usually begin with a valid keyword.

Statements can extend over more than one line and there may be more than one statement per line. However, keeping to one statement per line, as far as possible, helps to avoid errors and to identify those that do occur.

SAS statements fall into four broad categories according to where in a program they can be used. These are

- 1. Data step statements
- 2. Proc step statements
- 3. Statements that can be used in both data and proc steps
- 4. Global statements that apply to all following steps

Because the functions of the data and proc steps are so different, it is perhaps not surprising that many statements are only applicable to one type of step.

#### *1.3.2 Program Steps*

Data and proc steps begin with a data or proc statement, respectively, and end at the next data or proc statement, or the next run statement. When a data step has the data included within it, the step ends after the data. Understanding where steps begin and end is important because SAS programs are executed in whole steps. If an incomplete step is submitted, it will not be executed. The statements that were submitted will be listed in the log, but SAS will appear to have stopped at that point without explanation. In fact, SAS will simply be waiting for the step to be completed before running it. For this reason it is good practice to explicitly mark

the end of each step by inserting a run statement and especially important to include one as the last statement in the program.

The enhanced editor offers several visual indicators of the beginning and end of steps. The data, proc, and run keywords are colour-coded in Navy blue, rather than the standard blue used for other keywords. If the enhanced editor options for collapsible code sections have been selected as shown i[n Display 1.2,](#page-12-0) each data and proc step will be separated by lines in the text and indicated by brackets in the margin. This gives the appearance of enclosing each data and proc step in its own box.

Data step statements must be within the relevant data step, that is, after the data statement and before the end of the step. Likewise, proc step statements must be within the proc step.

Global statements can be placed anywhere. If they are placed within a step, they will apply to that step and all subsequent steps until reset. A simple example of a global statement is the title statement, which defines a title for procedure output and graphs. The title is then used until changed or reset.

#### *1.3.3 Variable Names and Data Set Names*

In writing a SAS program, names must be given to variables and data sets. These can contain letters, numbers, and underline characters, and can be up to 32 characters in length but cannot begin with a number. (Prior to version 7 of SAS, the maximum length was eight characters.) Variable names can be in upper or lower case, or a mixture, but changes in case are ignored. Thus Height, height, and HEIGHT would all refer to the same variable.

#### *1.3.4 Variable Lists*

When a list of variable names is needed in a SAS program, an abbreviated form can often be used. A variable list of the form sex - - weight refers to the variables sex and weight and all the variables positioned between them in the data set. A second form of variable list can be used where a set of variables have names of the form score1, score2, … score10. That is, there are ten variables with the root score in common and ending in the digits 1 to 10. In this case, they can be referred to by the variable list score1 - score10 and do *not* need to be contiguous in the data set.

Before looking at the SAS language in more detail, the short example shown i[n Display 1.3 ca](#page-15-0)n be used to illustrate some of the preceding material. The data are adapted from Table 17 of *A Handbook of Small Data Sets* (*SDS*) and show the age and percentage body fat for 14 wome[n. Display 1.4 s](#page-16-0)hows

<span id="page-15-0"></span>how the example appears in the Editor window. The Results and Explorer windows have been closed and the Editor window maximized. The program consists of three steps: a data step followed by two proc steps. Submitting this program results in the log and procedure output shown in [Displays 1.5](#page-16-0) an[d 1.6,](#page-17-0) respectively.

From the log one can see that the program has been split into steps and each step run separately. Notes on how the step ran follow the statements that comprise the step. Although notes are for information only, it is important to check them. For example, it is worth checking that the notes for a data step report the expected number of observations and variables. The log may also contain warning messages, which should always be checked, as well as error messages.

The reason the log refers to the SAS data set as WORK.BODYFAT rather than simply bodyfat is explained later.

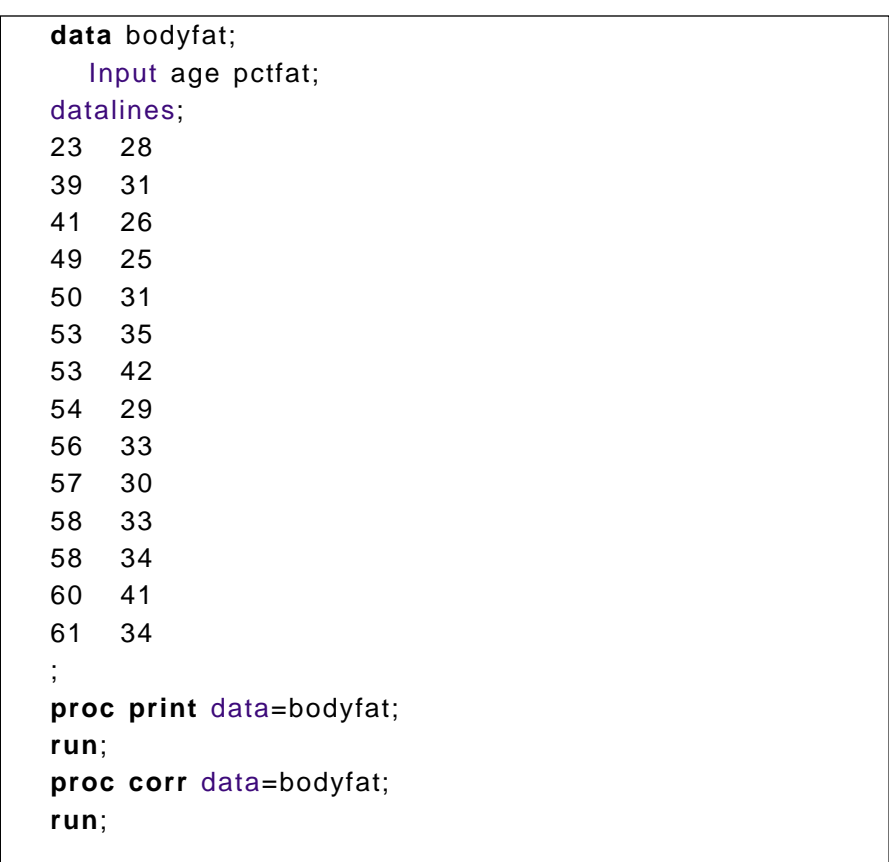

<span id="page-16-0"></span>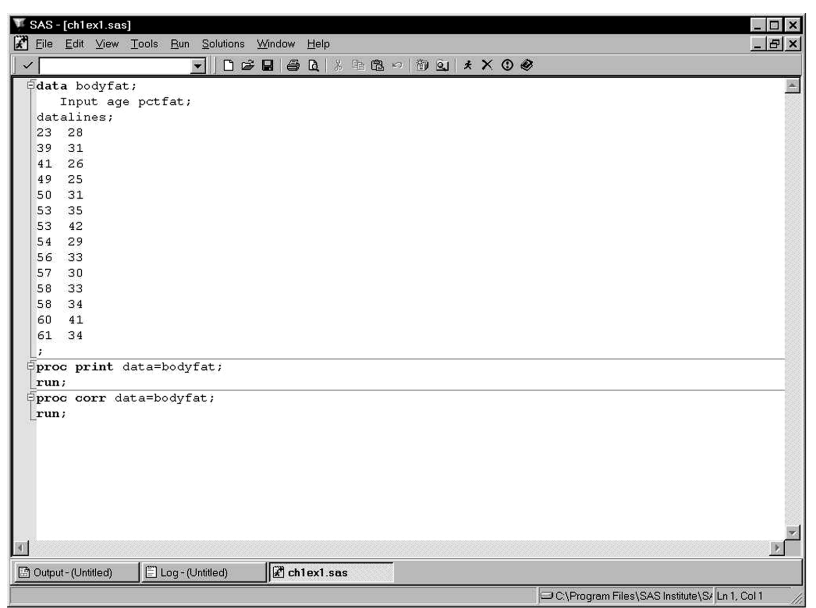

**Display 1.4**

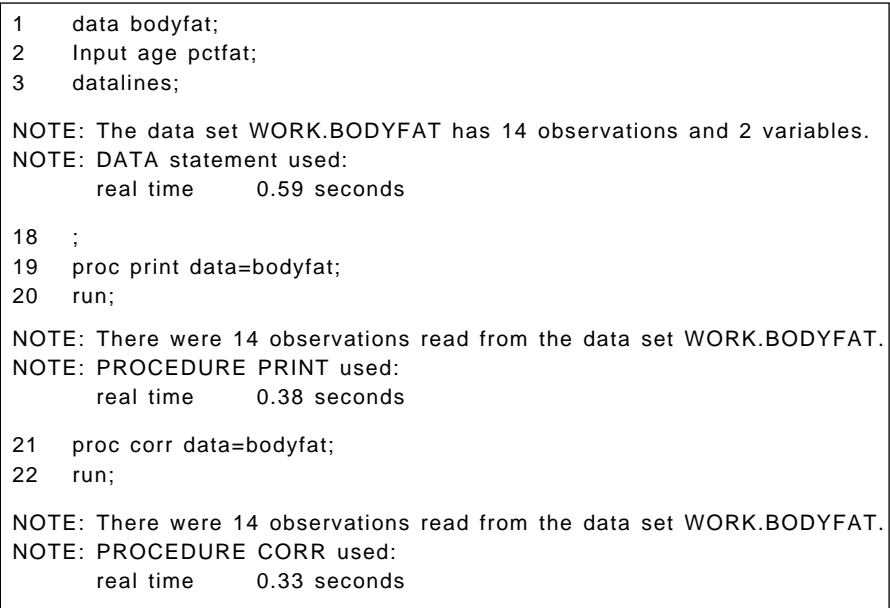

<span id="page-17-0"></span>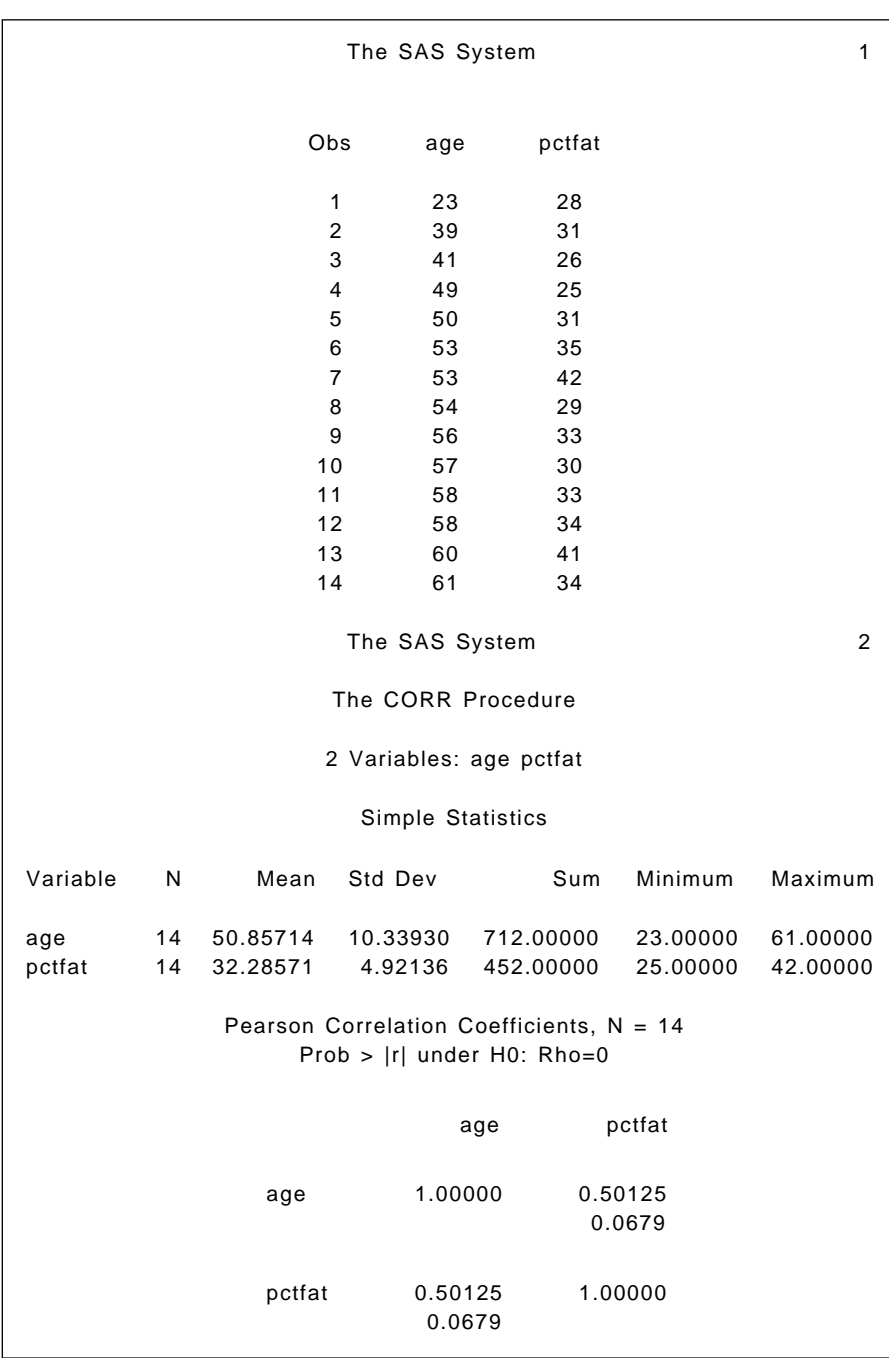

## **1.4 The Data Step**

Before data can be analysed in SAS, they need to be read into a SAS data set. Creating a SAS data set for subsequent analysis is the primary function of the data step. The data can be "raw" data or come from a previously created SAS data set. A data step is also used to manipulate, or reorganise the data. This can range from relatively simple operations (e.g., transforming variables) to more complex restructuring of the data. In many practical situations, organising and preprocessing the data takes up a large portion of the overall time and effort. The power and flexibility of SAS for such data manipulation is one of its great strengths.

We begin by describing how to create SAS data sets from raw data and store them on disk before turning to data manipulation. Each of the subsequent chapters includes the data step used to prepare the data for analysis and several of them illustrate features not described in this chapter.

## *1.4.1 Creating SAS Data Sets from Raw Data\**

[Display 1.7 s](#page-19-0)hows some hypothetical data on members of a slimming club, giving the membership number, team, starting weight, and current weight. Assuming these are in the file wgtclub1.dat, the following data step could be used to create a SAS data set.

```
data wghtclub;
```

```
 infile 'n:\handbook2\datasets\wgtclub1.dat';
```

```
 input idno team $ startweight weightnow;
```

```
run;
```
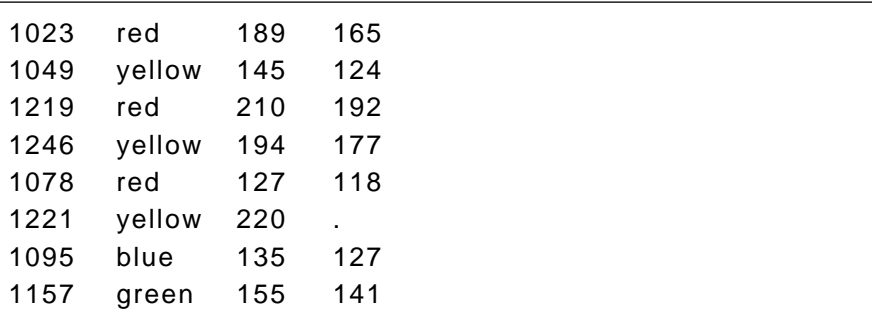

\* A "raw" data file can also be referred to as a text file, or ASCII file. Such files only include the printable characters plus tabs, spaces, and end-of-line characters. The files produced by database programs, spreadsheets, and word processors are not normally "raw" data, although such programs usually have the ability to "export" their data to such a file.

<span id="page-19-0"></span>

| 1331 | blue   | 187 | 172 |  |  |
|------|--------|-----|-----|--|--|
| 1067 | green  | 135 | 122 |  |  |
| 1251 | blue   | 181 | 166 |  |  |
| 1333 | green  | 141 | 129 |  |  |
| 1192 | yellow | 152 | 139 |  |  |
| 1352 | green  | 156 | 137 |  |  |
| 1262 | blue   | 196 | 180 |  |  |
| 1087 | red    | 148 | 135 |  |  |
| 1124 | green  | 156 | 142 |  |  |
| 1197 | red    | 138 | 125 |  |  |
| 1133 | blue   | 180 | 167 |  |  |
| 1036 | green  | 135 | 123 |  |  |
| 1057 | yellow | 146 | 132 |  |  |
| 1328 | red    | 155 | 142 |  |  |
| 1243 | blue   | 134 | 122 |  |  |
| 1177 | red    | 141 | 130 |  |  |
| 1259 | green  | 189 | 172 |  |  |
| 1017 | blue   | 138 | 127 |  |  |
| 1099 | yellow | 148 | 132 |  |  |
| 1329 | yellow | 188 | 174 |  |  |
|      |        |     |     |  |  |

**Display 1.7**

#### *1.4.2 The Data Statement*

The data statement often takes this simple form where it merely names the data set being created, in this case wghtclub.

### *1.4.3 The Infile Statement*

The infile statement specifies the file where the raw data are stored. The full pathname of the file is given. If the file is in the current directory (i.e., the one specified at the bottom right of the SAS window), the file name could have been specified simply as 'wghtclub1.dat'. Although many of the examples in this book use the shorter form, the full pathname is recommended. The name of the raw data file must be in quotes. In many cases, the infile statement will only need to specify the filename, as in this example.

In some circumstances, additional options on the infile statement will be needed. One such instance is where the values in the raw data file are not separated by spaces. Common alternatives are files in which the data values are separated by tabs or commas. Most of the raw data files used in later chapters are taken directly from the *Handbook of Small Data Sets*, where the data values are separated by tabs. Consequently, the expandtabs option, which changes tab characters into a number of spaces, has been used more often than would normally be the case. The delimiter option can be used to specify a separator. For example, delimiter=',' could be used for files in which the data values are separated by commas. More than one delimiter can be specified. Chapter 6 contains an example.

Another situation where additional options may be needed is to specify what happens when the program requests more data values than a line in the raw data file contains. This can happen for a number of reasons, particularly where character data are being read. Often, the solution is to use the pad option, which adds spaces to the end of each data line as it is read.

#### *1.4.4 The Input Statement*

The input statement in the example specifies that four variables are to be read in from the raw data file: idno, team, startweight, and weightnow, and the dollar sign (\$) after team indicates that it is a character variable. SAS has only two types of variables: numeric and character.

The function of the input statement is to name the variables, specify their type as numeric or character, and indicate where in the raw data the corresponding data values are. Where the data values are separated by spaces, as they are here, a simple form of the input statement is possible in which the variable names are merely listed in order and character variables are indicated by a dollar sign (\$) after their name. This is the so-called "list" form of input. SAS has three main modes of input:

- List
- Column
- **E** Formatted

(There is a fourth form — named input — but data suitable for this form of input occur so rarely that its description can safely be omitted.)

List input is the simplest and is usually to be preferred for that reason. The requirement that the data values be separated by spaces has some important implications. The first is that missing values cannot be represented by spaces in the raw data; a period (.) should be used instead. In the example, the value of weightnow is missing for member number 1221.

The second is that character values cannot contain spaces. With list input, it is also important to bear in mind that the default length for character variables is 8.

When using list input, always examine the SAS log. Check that the correct number of variables and observations have been read in. The message: "SAS went to a new line when INPUT statement reached past the end of a line" often indicates problems in reading the data. If so, the pad option on the infile statement may be needed.

With small data sets, it is advisable to print them out with proc print and check that the raw data have been read in correctly.

If list input is not appropriate, column input may be[. Display 1.8 sh](#page-22-0)ows the slimming club data with members' names instead of their membership numbers.

To read in the data in the column form of input statement would be

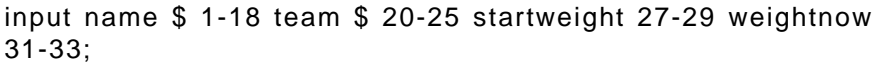

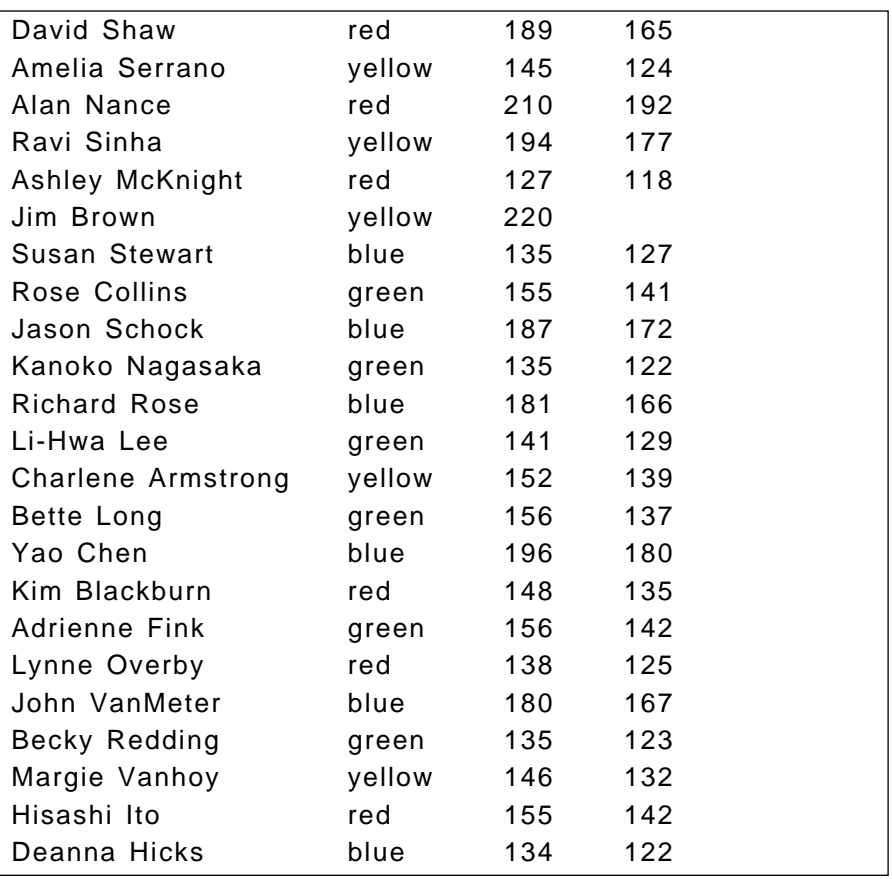

<span id="page-22-0"></span>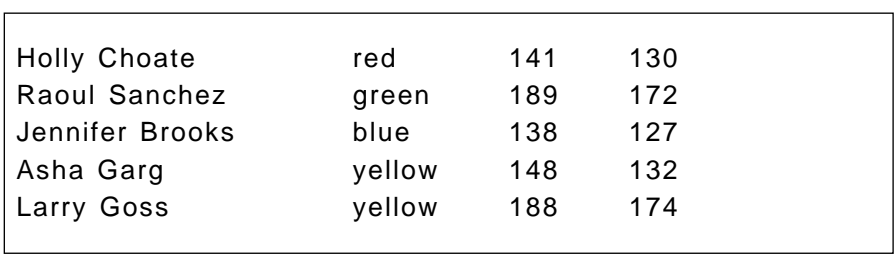

#### **Display 1.8**

As can be seen, the difference between the two forms of input statement is simply that the columns containing the data values for each variable are specified after the variable name, or after the dollar in the case of a character variable. The start and finish columns are separated by a hyphen; but for single column variables it is only necessary to give the one column number.

With formatted input, each variable is followed by its input format, referred to as its informat. Alternatively, a list of variables in parentheses is followed by a format list also in parentheses. Formatted input is the most flexible, partly because a wide range of informats is available. To read the above data using formatted input, the following input statement could be used:

#### input name \$19. team \$7. startweight 4. weightnow 3.;

The informat for a character variable consists of a dollar, the number of columns occupied by the data values and a period. The simplest form of informat for numeric data is simply the number of columns occupied by the data and a period. Note that the spaces separating the data values have been taken into account in the informat.

Where numeric data contain an implied decimal point, the informat has a second number after the period to indicate the number of digits to the right of the decimal point. For example, an informat of 5.2 would read five columns of numeric data and, in effect, move the decimal point two places to the left. Where the data contain an explicit decimal point, this takes precedence over the informat.

Formatted input must be used if the data are not in a standard numeric format. Such data are rare in practice. The most common use of special SAS informats is likely to be the date informats. When a date is read using a date informat, the resultant value is the number of days from January 1st 1960 to that date. The following data step illustrates the use of the ddmmyyw. informat. The width w may be from 6 to 32 columns. There is also the mmddyyw. informat for dates in American format. (In addition,

there are corresponding output formats, referred to simply as "formats" to output dates in calendar form.)

```
data days;
input day ddmmyy8.;
cards;
231090
23/10/90
23 10 90
23101990
;
run;
```
Formatted input can be much more concise than column input, particularly when consecutive data values have the same format. If the first 20 columns of the data line contain the single-digit responses to 20 questions, the data could be read as follows:

input (q1 - q20) (20\*1.);

In this case, using a numbered variable list makes the statement even more concise. The informats in the format list can be repeated by prefixing them with n\*, where n is the number of times the format is to be repeated (20 in this case). If the format list has fewer informats than there are variables in the variable list, the entire format list is reused. Thus, the above input statement could be rewritten as:

input (q1 - q20) (1.);

This feature is useful where the data contain repeating groups. If the answers to the 20 questions occupied one and two columns alternately, they could be read with:

input (q1 - q20) (1. 2.);

The different forms of input can be mixed on the same input statement for maximum flexibility.

Where the data for an observation occupies several lines, the slash character (*l*), used as part of the **input** statement, indicates where to start reading data from the next line. Alternatively, a separate input statement could be written for each line of data because SAS automatically goes on to the next line of data at the completion of each input statement. In some circumstances, it is useful to be able to prevent SAS from automatically

going on to the next line and this is done by adding an @ character to the end of the input statement. These features of data input are illustrated in later chapters.

## *1.4.5 Reading Data from an Existing SAS Data Set*

To read data from a SAS data set, rather than from a raw data file, the set statement is used in place of the infile and input statements. The statement

data wgtclub2; set wghtclub; run;

creates a new SAS data set wgtclub2 reading in the data from wghtclub. It is also possible for the new data set to have the same name; for example, if the data statement above were replaced with

#### data wghtclub;

This would normally be used in a data step that also modified the data in some way.

### *1.4.6 Storing SAS Data Sets on Disk*

Thus far, all the examples have shown temporary SAS data sets. They are temporary in the sense that they will be deleted when SAS is exited. To store SAS data sets permanently on disk and to access such data sets, the libname statement is used and the SAS data set referred to slightly differently.

```
libname db 'n:\handbook2\sasdata';
data db.wghtclub;
   set wghtclub;
run;
```
The libname statement specifies that the *libref* db refers to the directory 'n:\handbook2\sasdata'. Thereafter, a SAS data set name prefixed with 'db.' refers to a data set stored in that directory. When used on a data statement, the effect is to create a SAS data set in that directory. The data step reads data from the temporary SAS data set wghtclub and stores it in a permanent data set of the same name.

Because the libname statement is a global statement, the link between the *libref* db and the directory n:\handbook2\sasdata remains throughout the SAS session, or until reset. If SAS has been exited and restarted, the libname statement will need to be submitted again.

I[n Display 1.5 w](#page-16-0)e saw that the temporary data set bodyfat was referred to in the log notes as 'WORK.BODYFAT'. This is because work is the *libref* pointing to the directory where temporary SAS data sets are stored. Because SAS handles this automatically, it need not concern the user.

## **1.5 Modifying SAS Data**

As well as creating a SAS data set, the data step can also be used to modify the data in a variety of ways.

### *1.5.1 Creating and Modifying Variables*

The assignment statement can be used both to create new variables and modify existing ones. The statement

#### weightloss=startweight-weightnow;

creates a new variable weigtloss and sets its value to the starting weight minus the current weight, and

#### startweight=startweight \* 0.4536;

will convert the starting weight from pounds to kilograms.

SAS has the normal set of arithmetic operators: +, -, / (divide), \* (multiply), and \*\* (exponentiate), plus various arithmetic, mathematical, and statistical functions, some of which are illustrated in later chapters.

The result of an arithmetic operation performed on a missing value is itself a missing value. When this occurs, a warning message is printed in the log. Missing values for numeric variables are represented by a period (.) and a variable can be set to a missing value by an assignment statement such as:

 $age = .$ 

To assign a value to a character variable, the text string must be enclosed in quotes; for example:

team='green';

A missing value can be assigned to a character variable as follows:

Team='';

To modify the value of a variable for some observations and not others, or to make different modifications for different groups of observations, the assignment statement can be used within an if then statement.

#### reward=0; if weightloss  $> 10$  then reward=1;

If the condition weigtloss  $> 10$  is true, then the assignment statement reward=1 is executed; otherwise, the variable reward keeps its previously assigned value of 0. In cases like this, an else statement could be used in conjunction with the if then statement.

#### if weightloss > 10 then reward=1; else reward=0;

The condition in the if then statement can be a simple comparison of two values. The form of comparison can be one of the following:

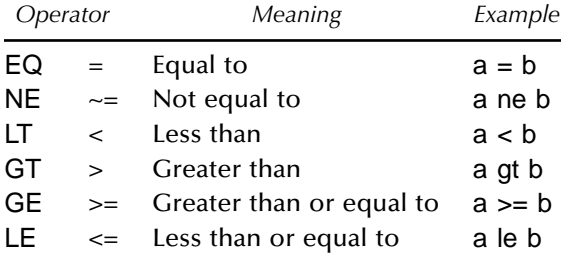

Comparisons can be combined into a more complex condition using and  $(8)$ , or  $(l)$ , and not.

if team='blue' and weightloss gt 10 then reward=1;

In more complex cases, it may be advisable to make the logic explicit by grouping conditions together with parentheses.

Some conditions involving a single variable can be simplified. For example, the following two statements are equivalent:

if age  $> 18$  and age  $< 40$  then agegroup = 1; if  $18 < a$ ge  $< 40$  then agegroup = 1;

and conditions of the form:

 $x = 1$  or  $x = 3$  or  $x = 5$ 

can be abbreviated to

x in(1, 3, 5)

using the in operator.

If the data contain missing values, it is important to allow for this when recoding. In numeric comparisons, missing values are treated as smaller than any number. For example,

```
if age >= 18 then adult=1;
   else adult=0;
```
would assign the value 0 to adult if age was missing, whereas it may be more appropriate to assign a missing value. The missing function could be used do this, by following the else statement with:

```
if missing(age) then adult=\therefore
```
Care needs to be exercised when making comparisons involving character variables because these are case sensitive and sensitive to leading blanks.

A group of statements can be executed conditionally by placing them between a do statement and an end statement:

```
If weightloss > 10 and weightnow < 140 then do;
target=1;
reward=1;
team ='blue';
end;
```
Every observation that satisfies the condition will have the values of target, reward, and team set as indicated. Otherwise, they will remain at their previous values.

Where the same operation is to be carried out on several variables, it is often convenient to use an array and an iterative do loop in combination. This is best illustrated with a simple example. Suppose we have 20 variables, q1 to q20, for which "not applicable" has been coded -1 and we wish to set those to missing values; we might do it as follows:

```
array qall {20} q1-q20;
do i = 1 to 20:
   if qall(i)=-1 then qall(i)=.;
end;
```
The array statement defines an array by specifying the name of the array, qall here, the number of variables to be included in braces, and the list of variables to be included. All the variables in the array must be of the same type, that is, all numeric or all character.

The iterative do loop repeats the statements between the do and the end a fixed number of times, with an index variable changing at each repetition. When used to process each of the variables in an array, the do loop should start with the index variable equal to 1 and end when it equals the number of variables in the array.

The array is a shorthand way of referring to a group of variables. In effect, it provides aliases for them so that each variable can be referred to by using the name of the array and its position within the array in braces. For example, q12 could be referred to as qall{12} or when the variable i has the value 12 as qall{i}. However, the array only lasts for the duration of the data step in which it is defined.

## *1.5.2 Deleting Variables*

Variables can be removed from the data set being created by using the drop or keep statements. The drop statement names a list of variables that are to be excluded from the data set, and the keep statement does the converse, that is, it names a list of variables that are to be the only ones retained in the data set, all others being excluded. So the statement drop x y z; in a data step results in a data set that does not contain the variables x, y, and z, whereas keep x y z; results in a data set that contains only those three variables.

### *1.5.3 Deleting Observations*

It may be necessary to delete observations from the data set, either because they contain errors or because the analysis is to be carried out on a subset of the data. Deleting erroneous observations is best done using the if then statement with the delete statement.

#### if weightloss > startweight then delete;

In a case like this, it would also be useful to write out a message giving more information about the observation that contains the error.

if weightloss > startweight then do; put 'Error in weight data' idno= startweight= weightloss=; delete; end;

The put statement writes text (in quotes) and the values of variables to the log.

## *1.5.4 Subsetting Data Sets*

If analysis of a subset of the data is needed, it is often convenient to create a new data set containing only the relevant observations. This can be achieved using either the subsetting if statement or the where statement. The subsetting if statement consists simply of the keyword if followed by a logical condition. Only observations for which the condition is true are included in the data set being created.

```
data men;
    set survey;
    if sex='M';
run;
```
The statement where sex='M'; has the same form and could be used to achieve the same effect. The difference between the subsetting if statement and the where statement will not concern most users, except that the where statement can also be used with proc steps, as discussed below. More complex conditions can be specified in either statement in the same way as for an if then statement.

## *1.5.5 Concatenating and Merging Data Sets*

Two or more data sets can be combined into one by specifying them in a single set statement.

```
data survey;
   set men women;
run;
```
This is also a simple way of adding new observations to an existing data set. First read the data for the new cases into a SAS data set and then combine this with the existing data set as follows.

```
data survey;
   set survey newcases;
run;
```
### *1.5.6 Merging Data Sets: Adding Variables*

Data for a study can arise from more than one source, or at different times, and need to be combined. For example, demographic details from a questionnaire may need to be combined with the results of laboratory tests. To deal with this situation, the data are read into separate SAS data sets and then combined using a merge with a unique subject identifier as a key. Assuming the data have been read into two data sets, demographics and labtests, and that both data sets contain the subject identifier idnumber, they can be combined as follows:

```
proc sort data=demographics;
   by idnumber;
proc sort data=labtests;
   by idnumber;
data combined;
   merge demographics (in=indem) labtest (in=inlab);
   by idnumber;
   if indem and inlab;
run;
```
First, both data sets must be sorted by the matching variable idnumber. This variable should be of the same type, numeric or character, and same length in both data sets. The merge statement in the data step specifies the data sets to be merged. The option in parentheses after the name creates a temporary variable that indicates whether that data set provided an observation for the merged data set. The by statement specifies the matching variable. The subsetting if statement specifies that only observations having both the demographic data and the lab results should be included in the combined data set. Without this, the combined data set may contain incomplete observations, that is, those where there are demographic data but no lab results, or vice versa. An alternative would be to print messages in the log in such instances as follows.

#### If not indem then put idnumber ' no demographics'; If not inlab then put idnumber ' no lab results';

This method of match merging is not confined to situations in which there is a one-to-one correspondence between the observations in the data sets; it can be used for one-to-many or many-to-one relationships as well. A common practical application is in the use of look-up tables. For example, the research data set might contain the respondent's postal code (or zip code), and another file contain information on the characteristics of the area. Match merging the two data sets by postal code would attach area information to the individual observations. A subsetting if statement would be used so that only observations from the research data are retained.

#### *1.5.7 The Operation of the Data Step*

In addition to learning the statements that can be used in a data step, it is useful to understand how the data step operates.

The statements that comprise the data step form a sequence according to the order in which they occur. The sequence begins with the data statement and finishes at the end of the data step and is executed repeatedly until the source of data runs out. Starting from the data statement, a typical data step will read in some data with an input or set statement and use that data to construct an observation. The observation will then be used to execute the statements that follow. The data in the observation can be modified or added to in the process. At the end of the data step, the observation will be written to the data set being created. The sequence will begin again from the data statement, reading the data for the next observation, processing it, and writing it to the output data set. This continues until all the data have been read in and processed. The data step will then finish and the execution of the program will pass on to the next step.

In effect, then, the data step consists of a loop of instructions executed repeatedly until all the data is processed. The automatic SAS variable, \_n\_, records the iteration number but is not stored in the data set. Its use is illustrated in later chapters.

The point at which SAS adds an observation to the data set can be controlled using the output statement. When a data step includes one or more output statements an observation is added to the data set each time an output statement is executed, but not at the end of the data step. In this way, the data being read in can be used to construct several observations. This is illustrated in later chapters.

## **1.6 The proc Step**

Once data have been read into a SAS data set, SAS procedures can be used to analyse the data. Roughly speaking, each SAS procedure performs a specific type of analysis. The proc step is a block of statements that specify the data set to be analysed, the procedure to be used, and any further details of the analysis. The step begins with a proc statement and ends with a run statement or when the next data or proc step starts. We recommend including a run statement for every proc step.

## *1.6.1 The* **proc** *Statement*

The proc statement names the procedure to be used and may also specify options for the analysis. The most important option is the data= option, which names the data set to be analysed. If the option is omitted, the procedure uses the most recently created data set. Although this is usually what is intended, it is safer to explicitly specify the data set.

Many of the statements that follow particular proc statements are specific to individual procedures and are described in later chapters as they arise. A few, however, are more general and apply to a number of procedures.

## *1.6.2 The* **var** *Statement*

The var statement specifies the variables that are to be processed by the proc step. For example:

```
proc print data=wghtclub;
   var name team weightloss;
run;
```
restricts the printout to the three variables mentioned, whereas the default would be to print all variables.

## *1.6.3 The* **where** *Statement*

The where statement selects the observations to be processed. The keyword where is followed by a logical condition and only those observations for which the condition is true are included in the analysis.

```
proc print data=wghtclub;
  where weightloss > 0;
run;
```
## *1.6.4 The* **by** *Statement*

The by statement is used to process the data in groups. The observations are grouped according to the values of the variable named in the by statement and a separate analysis is conducted for each group. To do this, the data set must first be sorted in the by variable.

```
proc sort data=wghtclub;
    by team;
proc means;
   var weightloss;
    by team;
run;
```
## *1.6.5 The* **class** *Statement*

The class statement is used with many procedures to name variables that are to be used as classification variables, or factors. The variables named can be character or numeric variables and will typically contain a relatively small range of discreet values. There may be additional options on the class statement, depending on the procedure.

## **1.7 Global Statements**

Global statements can occur at any point in a SAS program and remain in effect until reset.

The title statement is a global statement and provides a title that will appear on each page of printed output *and* each graph until reset. An example would be:

```
title 'Analysis of Slimming Club Data';
```
The text of the title must be enclosed in quotes. Multiple lines of titles can be specified with the title2 statement for the second line, title3 for the third line, and so on up to ten. The title statement is synonymous with title1. Titles are reset by a statement of the form:

title2;

This will reset line two of the titles and all lower lines, that is, title3, etc.; and title1; would reset all titles.

Comment statements are global statements in the sense that they can occur anywhere. There are two forms of comment statement. The first form begins with an asterisk and ends with a semicolon, for example:

```
* this is a comment;
```
The second form begins with /\* and ends with \*/.

```
/* this is also a
    comment
*/
```
Comments can appear on the same line as a SAS statement; for example:

```
bmi=weight/height**2; /* Body Mass Index */
```
The enhanced editor colour codes comment green, so it is easier to see if the \*/ has been omitted from the end or if the semicolon has been omitted in the first form of comment.

The first form of comment is useful for "commenting out" individual statements, whereas the second is useful for commenting out one or more steps because it can include semicolons.

The options and goptions global statements are used to set SAS system options and graphics options, respectively. Most of the system options can be safely left at their default values. Some of those controlling the procedure output that can be considered useful include:

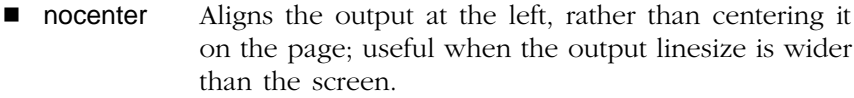

- nodate Suppresses printing of the date and time on the output.
- $\blacksquare$  ps=n Sets the output pagesize to  $n$  lines long.
- $\blacksquare$   $|s=n|$ Sets the output linesize to *n* characters.
- $\blacksquare$  pageno=n Sets the page number for the next page of output (e.g., pageno=1 at the beginning of a program that is to be run repeatedly).

Several options can be set on a single options statement; for example:

#### options nodate nocenter pagegno=1;

The goptions statement is analogous, but sets graphical options. Some useful options are described below.

## **1.8 ODS: The Output Delivery System**

The Output Delivery System (ODS) is the facility within SAS for formatting and saving procedure output. It is a relatively complex subject and could safely be ignored (and hence this section skipped!). This book does not deal with the use of ODS to format procedure output, except to mention that it enables output to be saved directly in HTML, pdf, or rtf files\*.

One useful feature of ODS is the ability to save procedure output as SAS data sets. Prior to ODS, SAS procedures had a limited ability to save output — parameter estimates, fitted values, residuals, etc. — in SAS data sets, using the out= option on the proc statement, or the output statement. ODS extends this ability to the full range of procedure output. Each procedure's output is broken down into a set of tables and one of these can be saved to a SAS data set by including a statement of the form

#### ods output  $table = dataset;$

within the proc step that generates the output.

Information on the tables created by each procedure is given in the "Details" section of the procedure's documentation. To find the variable names, use proc contents data=dataset; or proc print if the data set is small. A simple example is given in Chapter 5.

## **1.9 SAS Graphics**

If the SAS/GRAPH module has been licensed, several of the statistical procedures can produce high-resolution graphics. Where the procedure does not have graphical capabilities built in, or different types of graphs are required, the general-purpose graphical procedures within SAS/GRAPH may be used. The most important of these is the gplot procedure.

### *1.9.1 Proc gplot*

The simplest use of proc gplot is to produce a scatterplot of two variables, x and y for example.

```
proc gplot;
    plot y * x;
run;
```
<sup>\*</sup> Pdf and rtf files from version 8.1 of SAS onwards.
A wide range of variations on this basic form of plot can be produced by varying the plot statement and using one or more symbol statements. The default plotting symbol is a plus sign. If no other plotting symbol has been explicitly defined, the default is used and the result is a scatterplot with the data points marked by pluses. The symbol statement can be used to alter the plot character, and also to control other aspects of the plot. To produce a line plot rather than a scatterplot:

```
symbol1 i=join;
proc gplot;
    plot y * x;
run;
```
Here, the symbol1 statement explicitly defines the plotting symbol and the i (interpolation) option specifies that the points are to be joined. The points will be plotted in the order in which they occur in the data set, so it is usually necessary to sort the data by the *x*-axis variable first.

The data points will also be marked with pluses. The  $v = (value =)$  option in the symbol statement can be used to vary or remove the plot character. To change the above example so that only the line is plotted without the individual points being marked, the symbol statement would be:

#### symbol1 v=none i=join;

Other useful variations on the plot character are: x, star, square, diamond, triangle, hash, dot, and circle.

A variation of the plot statement uses a third variable to plot separate subgroups of the data. Thus,

```
symbol1 v=square i=join;
symbol2 v=triangle i=join;
proc gplot;
plot y * x =sex;
run;
```
will produce two lines with different plot characters. An alternative would be to remove the plot characters and use different types of line for the two subgroups. The l= (linetype) option of the symbol statement may be used to achieve this; for example,

```
symbol1 v=none i=join l=1;
symbol2 v=none i=join l=2;
```
proc gplot; plot  $y * x =$ sex; run;

Both of the above examples assume that two symbol definitions are being generated — one by the symbol1 statement and the other by symbol2. However, this is not the case when SAS is generating colour graphics. The reason is that SAS will use the symbol definition on the symbol1 statement once for each colour currently defined before going on to use symbol2. If the final output is to be in black and white, then the simplest solution is to begin the program with:

goptions colors=(black);

If the output is to be in colour, then it is simplest to use the  $c = (color=$ option on the symbol statements themselves. For example:

```
symbol1 v=none i=join c=blue;
symbol2 v=none i=join c=red;
proc gplot;
plot y * x =sex;
run;
```
An alternative is to use the repeat  $(r=)$  option on the symbol statement with **r=1**. This is also used for the opposite situation, to force a symbol definition to be used repeatedly.

To plot means and standard deviations or standard errors, the i=std option can be used. This is explained with an example in Chapter 10.

Symbol statements are global statements and thus remain in effect until reset. Moreover, all the options set in a symbol statement persist until reset. If a program contains the statement

```
symbol1 i=join v=diamond c=blue;
```
and a later symbol statement

```
symbol1 i=join;
```
the later plot will also have the diamond plot character as well as the line, and they will be coloured blue.

To reset a symbol1 statement and all its options, include

symbol1;

before the new symbol1 statement. To reset all the symbol definitions, include

```
goptions reset=symbol;
```
## *1.9.2 Overlaid Graphs*

Overlaying two or more graphs is another technique that adds to the range of graphs that can be produced. The statement

plot y\*x z\*x / overlay ;

will produce a graph where y and z are both plotted against **x** on the same graph. Without the overlay option, two separate graphs would be produced. Chapter 8 has examples. Note that it is not possible to overlay graphs of the form y\*x=z.

## *1.9.3 Viewing and Printing Graphics*

For any program that produces graphics, we recommend beginning the program with

#### goptions reset=all;

and then setting all the options required explicitly. Under Microsoft Windows, a suitable set of graphics options might be:

#### goptions device=win target=winprtm rotate=landscape ftext=swiss;

The device=win option specifies that the graphics are to be previewed on the screen. The target=winprtm option specifies that the hardcopy is to be produced on a monochrome printer set up in Windows, which can be configured from the File, Print Setup menu in SAS. For greyscale or colour printers, use target=winprtg or target=winprtc, respectively\*.

The rotate option determines the orientation of the graphs. The alternative is rotate=portrait. The ftext=swiss option specifies a sans-serif font for the text in the graphs.

When a goptions statement such as this is used, the graphs will be displayed one by one in the graph window and the program will pause

<sup>\*</sup> Under X-windows, the equivalent settings are device=xcolor and target=xprintm, xprintg, or xprintc.

between them with the message "Press Forward to see next graph" in the status line. The Page Down and Page Up keys are used for Forward and Backward, respectively.

## **1.10 Some Tips for Preventing and Correcting Errors**

When writing programs:

- 1. One statement per line, where possible.
- 2. End each step with a run statement.
- 3. Indent each statement within a step (i.e., each statement between the data or proc statement and the run statement) by a couple of spaces. This is automated in the enhanced editor.
- 4. Give the full path name for raw data files on the infile statement.
- 5. Begin any programs that produce graphics with goptions reset=all; and then set the required options.

Before submitting a program:

- 1. Check that each statement ends with a semicolon.
- 2. Check that all opening and closing quotes match.

Use the enhanced editor colour coding to double-check.

- 3. Check any statement that does not begin with a keyword (blue, or navy blue) or a variable name (black).
- 4. Large blocks of purple may indicate a missing quotation mark.
- 5. Large areas of green may indicate a missing \*/ from a comment.

"Collapse" the program to check its overall structure. Hold down the Ctrl and Alt keys and press the numeric keypad minus key. Only the data, proc statements, and global statements should be visible. To expand the program, press the numeric keypad plus key while holding down Ctrl and Alt.

After running a program:

- 1. Examine the SAS log for warning and error messages.
- 2. Check for the message: "SAS went to a new line when INPUT statement reached past the end of a line" when using list input.
- 3. Verify that the number of observations and variables read in is correct.

4. Print out small data sets to ensure that they have been read correctly.

If there is an error message for a statement that appears to be correct, check whether the semicolon was omitted from the previous statement.

The message that a variable is "uninitialized" or "not found" usually means it has been misspelled.

To correct a missing quote, submit: '; run; or "; run; and then correct the program and resubmit it.

# *Chapter 2*

# **Data Description and Simple Inference: Mortality and Water Hardness in the U.K.**

# **2.1 Description of Data**

The data to be considered in this chapter were collected in an investigation of environmental causes of diseases, and involve the annual mortality rates per 100,000 for males, averaged over the years from 1958 to 1964, and the calcium concentration (in parts per million) in the drinking water supply for 61 large towns in England and Wales. (The higher the calcium concentration, the harder the water.) The data appear in Table 7 of *SDS* and have been rearranged for use here as shown i[n Display 2.1.](#page-43-0) (Towns at least as far north as Derby are identified in the table by an asterisk.)

The main questions of interest about these data are as follows:

- $\blacksquare$  How are mortality and water hardness related?
- **B** Is there a geographical factor in the relationship?

## **2.2 Methods of Analysis**

Initial examination of the data involves graphical techniques such as *histograms* and *normal probability plots* to assess the distributional properties of the two variables, to make general patterns in the data more visible, and to detect possible outliers. *Scatterplots* are used to explore the relationship between mortality and calcium concentration.

Following this initial graphical exploration, some type of correlation coefficient can be computed for mortality and calcium concentration. *Pearson's correlation coefficient* is generally used but others, for example, *Spearman's rank correlation*, may be more appropriate if the data are not considered to have a *bivariate normal distribution*. The relationship between the two variables is examined separately for northern and southern towns.

Finally, it is of interest to compare the mean mortality and mean calcium concentration in the north and south of the country by using either a *t*-*test* or its nonparametric alternative, the *Wilcoxon rank-sum test*.

# **2.3 Analysis Using SAS**

Assuming the data is stored in an ASCII file, water.dat, as listed i[n Display](#page-43-0) [2.1 \(i](#page-43-0).e., including the '\*' to identify the location of the town and the name of the town), then they can be read in using the following instructions:

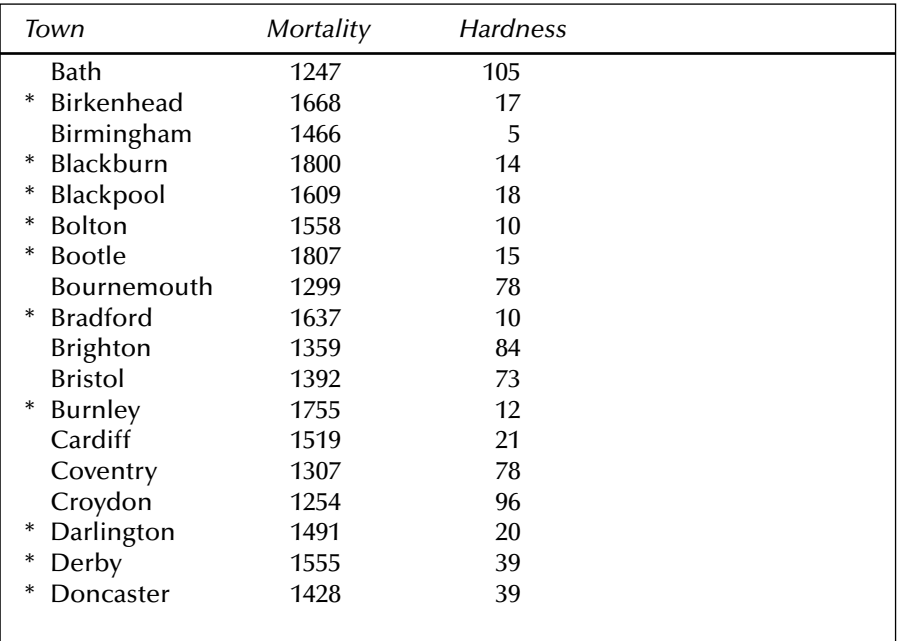

<span id="page-43-0"></span>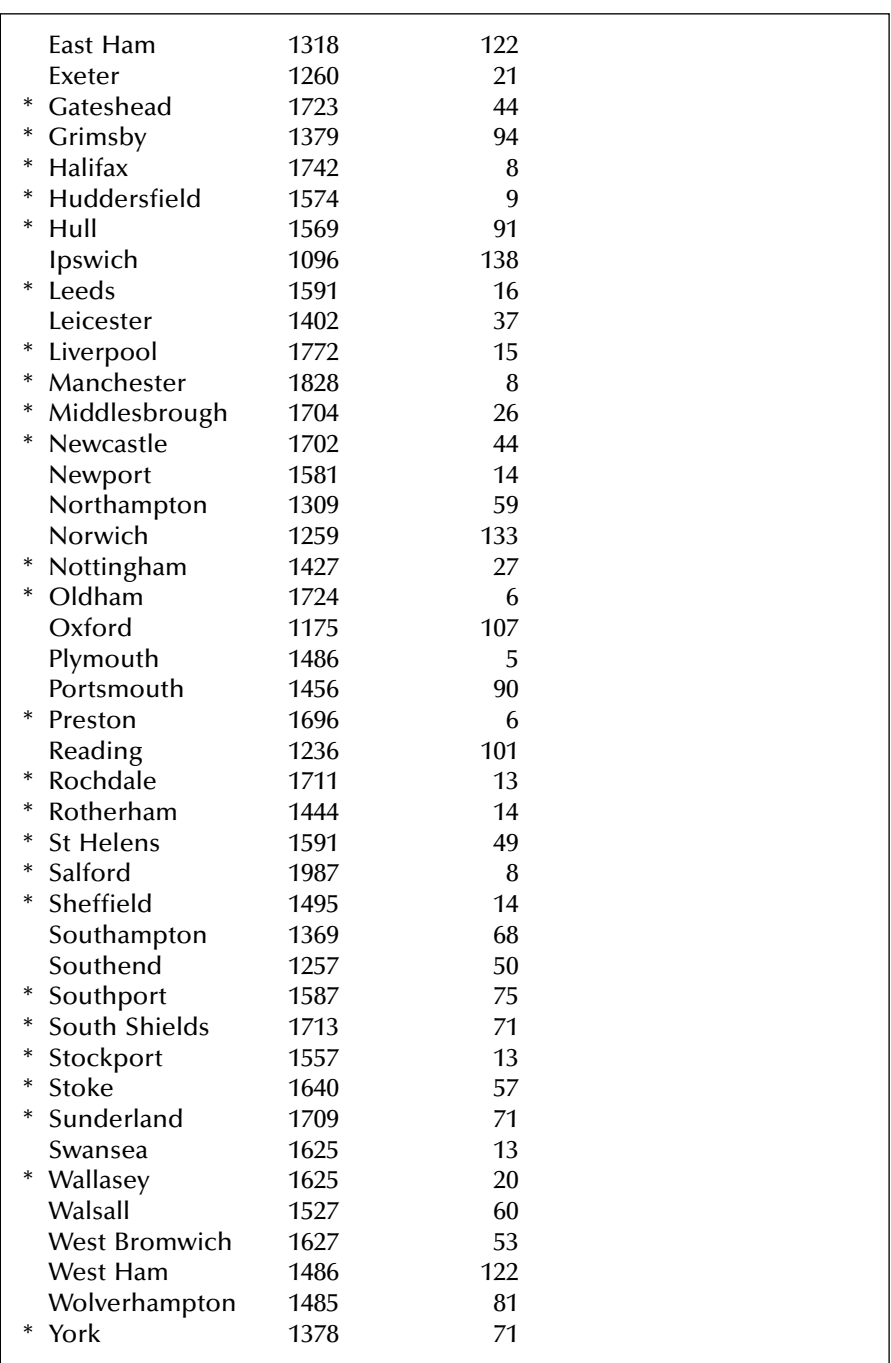

```
data water;
   infile 'water.dat';
   input flag $ 1 Town $ 2-18 Mortal 19-22 Hardness 25-27;
  if flag = ' then location = 'north';
     else location = 'south';
run;
```
The input statement uses SAS's column input where the exact columns containing the data for each variable are specified. Column input is simpler than list input in this case for three reasons:

- $\blacksquare$  There is no space between the asterisk and the town name.
- $\blacksquare$  Some town names are longer than eight characters the default length for character variables.
- Some town names contain spaces, which would make list input complicated.

The univariate procedure can be used to examine the distributions of numeric variables. The following simple instructions lead to the results shown i[n Displays 2.2 a](#page-48-0)nd [2.3:](#page-50-0)

```
proc univariate data=water normal;
  var mortal hardness;
  histogram mortal hardness (normal;
  probplot mortal hardness;
```
run;

The normal option on the proc statement results in a test for the normality of the variables (see below). The var statement specifies which variable(s) are to be included. If the var statement is omitted, the default is *all* the numeric variables in the data set. The histogram statement produces histograms for both variables and the /normal option requests a normal distribution curve. Curves for various other distributions, including *nonparametric kernel density estimates* (see Silverman [1986]) can be produced by varying this option. Probability plots are requested with the probplot statement. *Normal probability plots* are the default. The resulting histograms and plots are shown i[n Displays 2.4 t](#page-51-0)o [2.7.](#page-52-0)

[Displays 2.2 a](#page-48-0)n[d 2.3 p](#page-50-0)rovide significant information about the distributions of the two variables, mortality and hardness. Much of this is selfexplanatory, for example, *Mean, Std Deviation, Variance*, and *N*. The meaning of some of the other statistics printed in these displays are as follows:

*Uncorrected SS*: Uncorrected sum of squares; simply the sum of squares of the observations

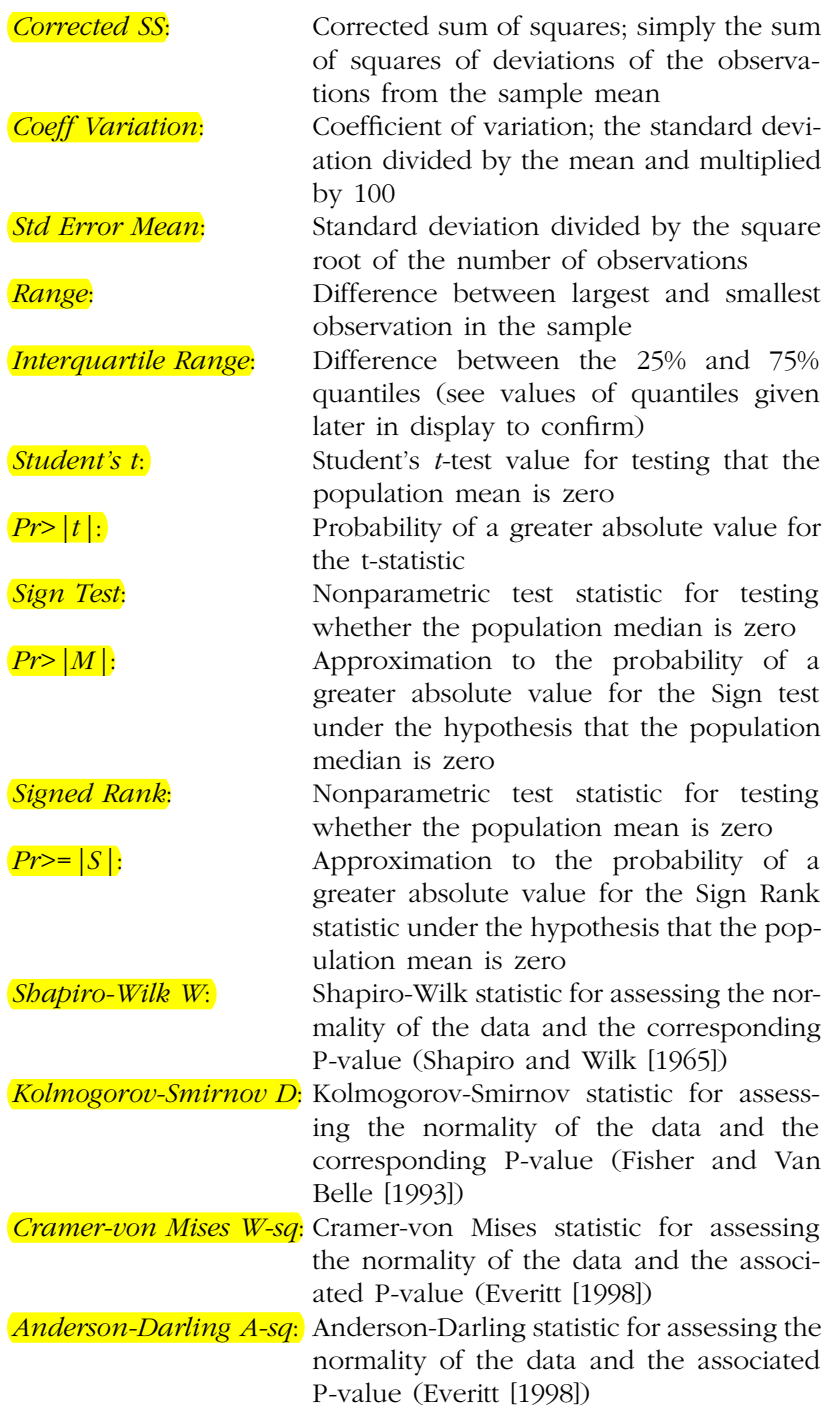

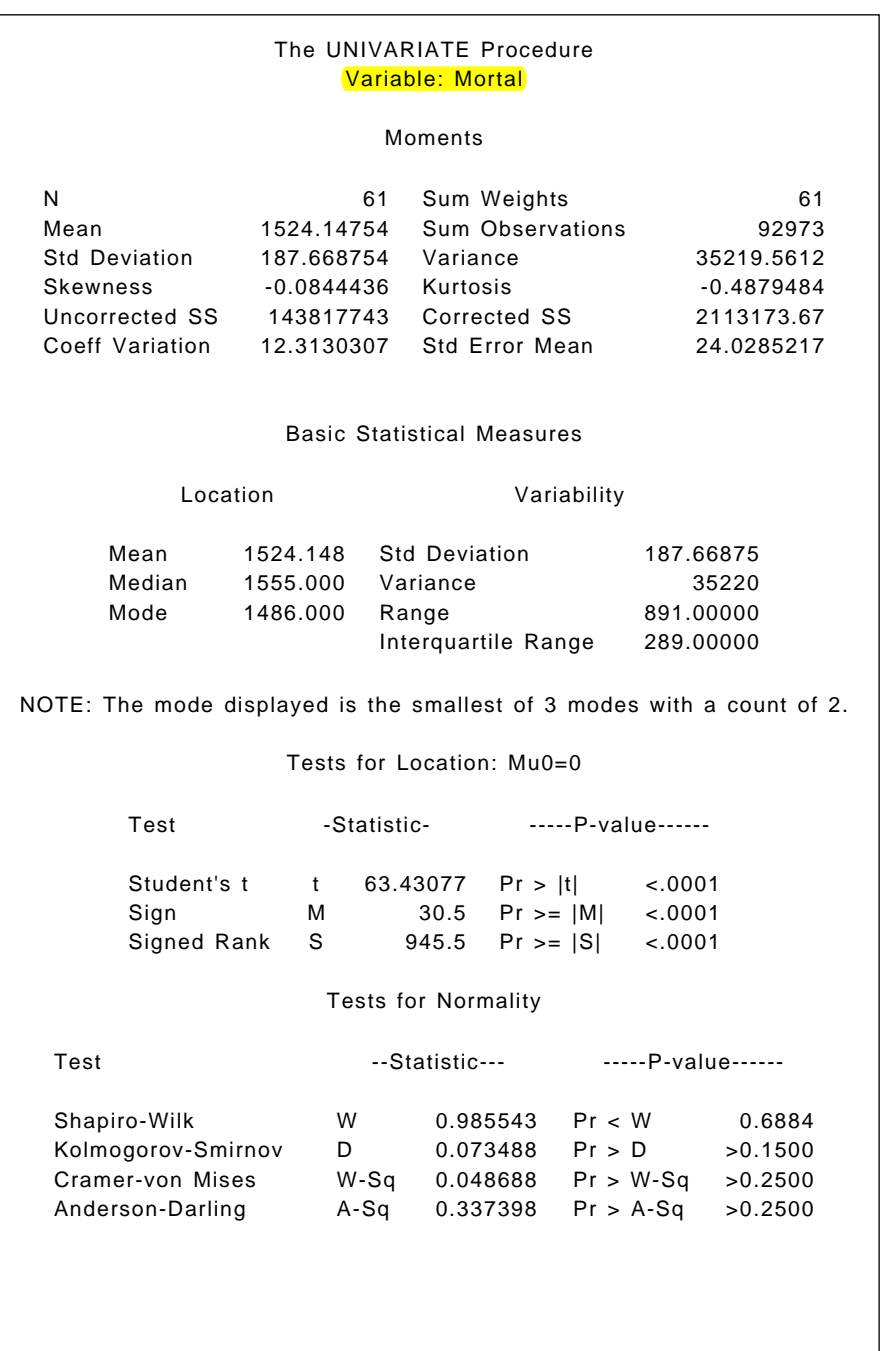

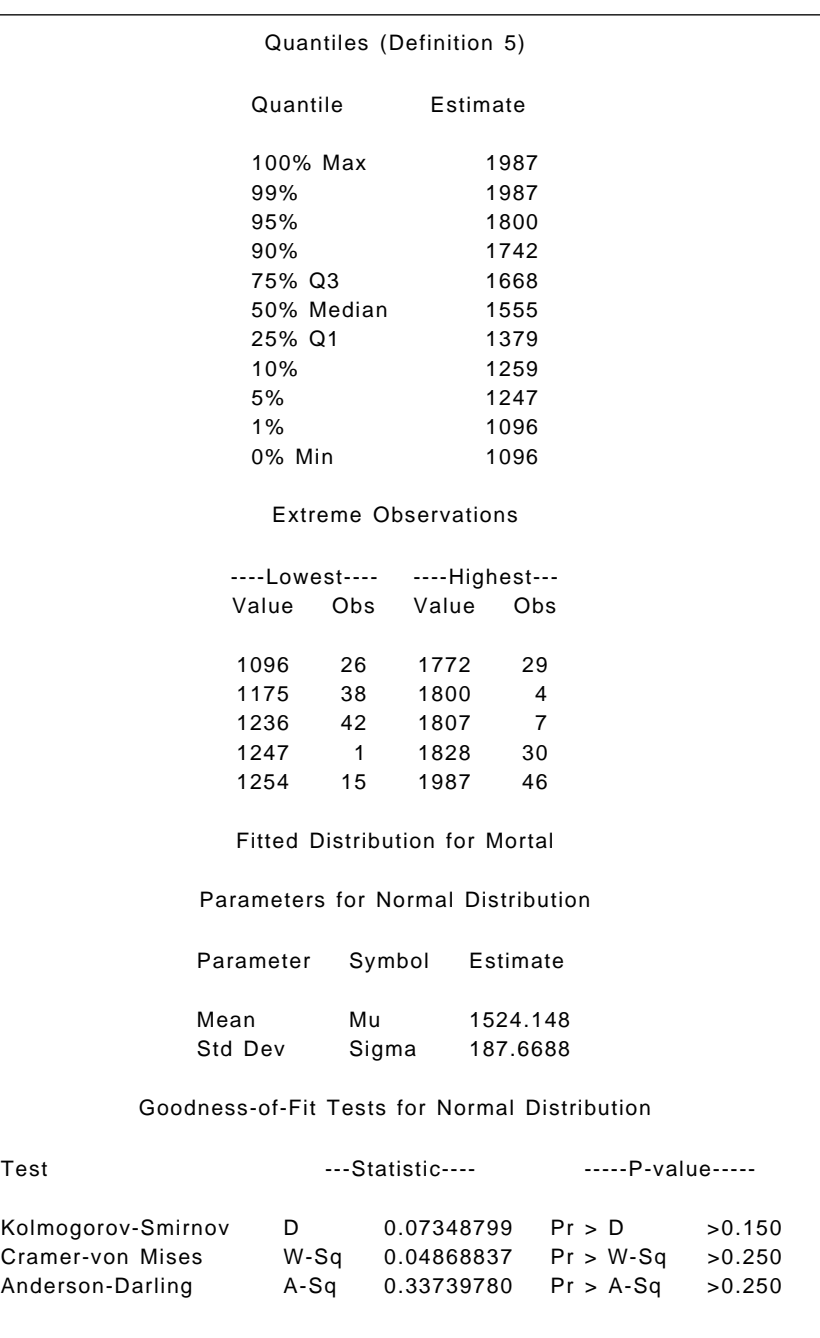

<span id="page-48-0"></span>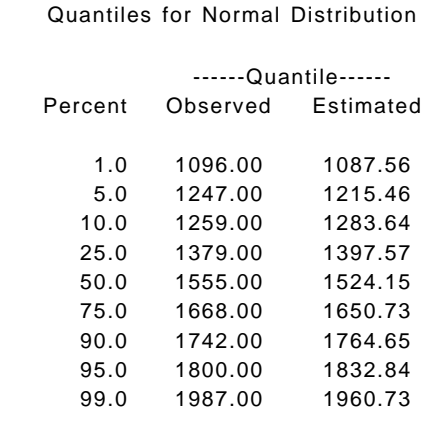

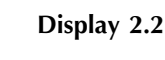

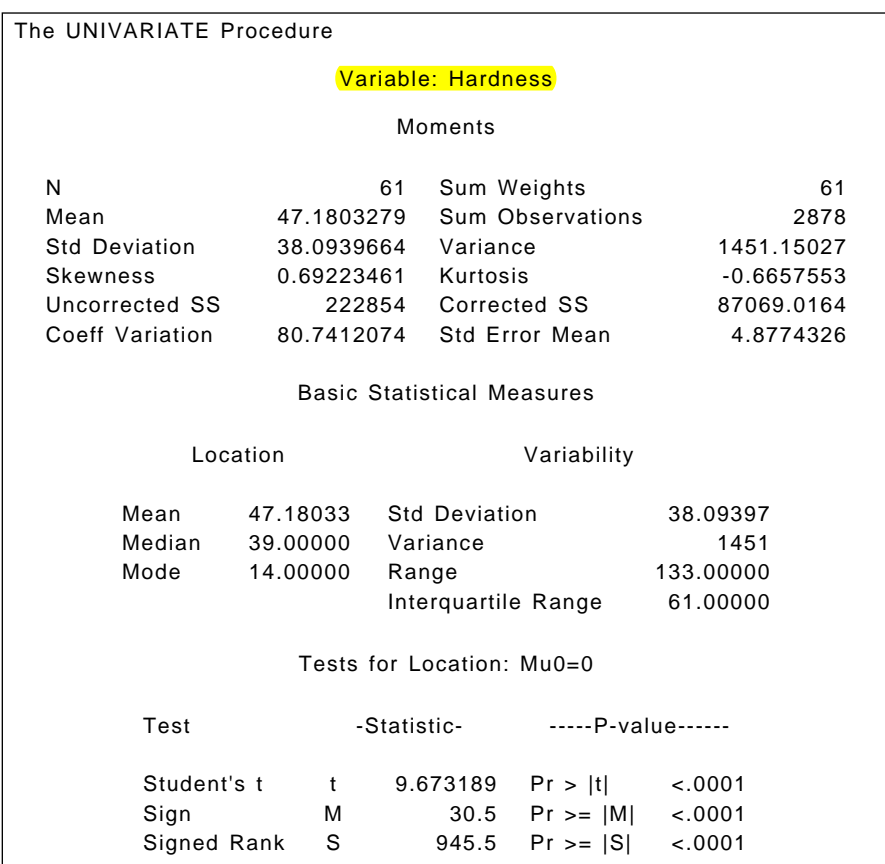

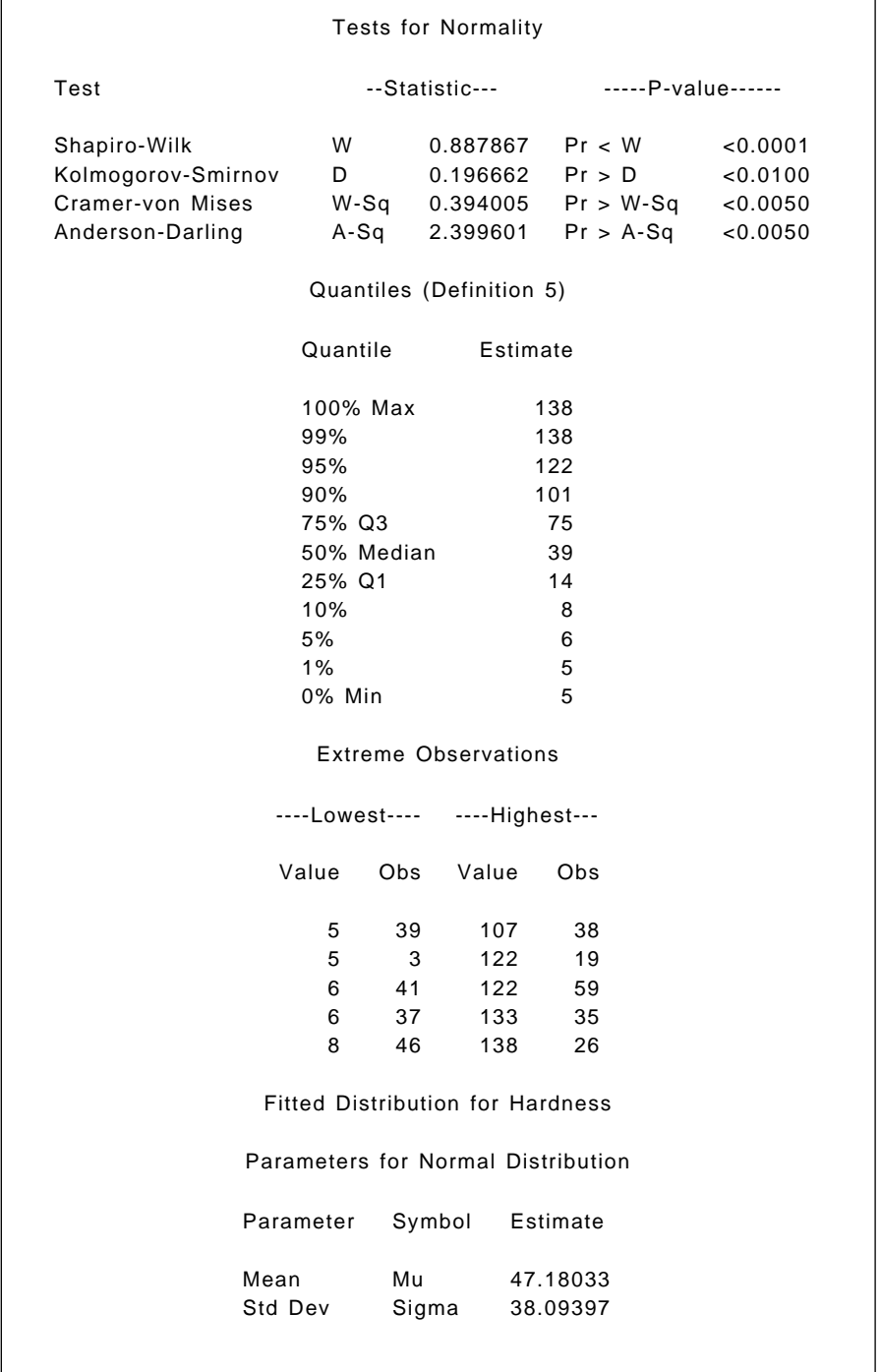

<span id="page-50-0"></span>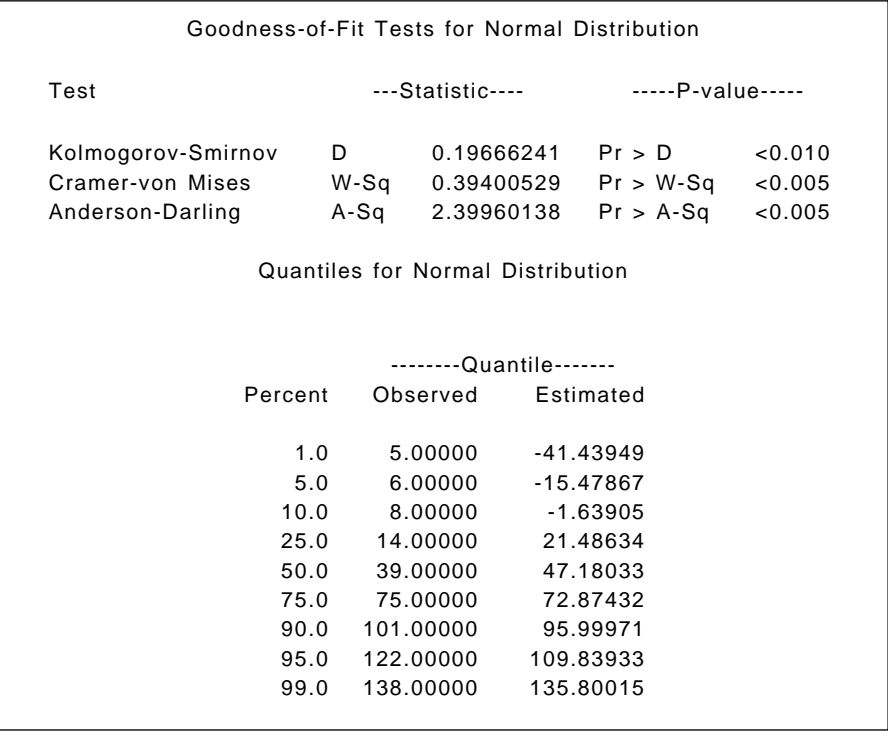

#### **Display 2.3**

The quantiles provide information about the tails of the distribution as well as including the *five number summaries* for each variable. These consist of the minimum, lower quartile, median, upper quartile, and maximum values of the variables. The box plots that can be constructed from these summaries are often very useful in comparing distributions and identifying outliers. Examples are given in subsequent chapters.

The listing of extreme values can be useful for identifying outliers, especially when used with an id statement. The following section, entitled "Fitted Distribution for Hardness," gives details of the distribution fitted to the histogram. Because a normal distribution is fitted in this instance, it largely duplicates the output generated by the normal option on the proc statement.

The numerical information i[n Display 2.2 a](#page-48-0)nd the plots in [Displays 2.](#page-51-0)4 an[d 2.5 a](#page-51-0)ll indicate that **mortality** is symmetrically, approximately normally, distributed. The formal tests of normality all result in non-significant values of the test statistic. The results in Display 2.3 and the plots in [Display](#page-52-0)s [2.6 a](#page-52-0)n[d 2.7, h](#page-52-0)owever, strongly suggest that calcium concentration (hardness) has a skew distribution with each of the tests for normality having associated P-values that are very small.

<span id="page-51-0"></span>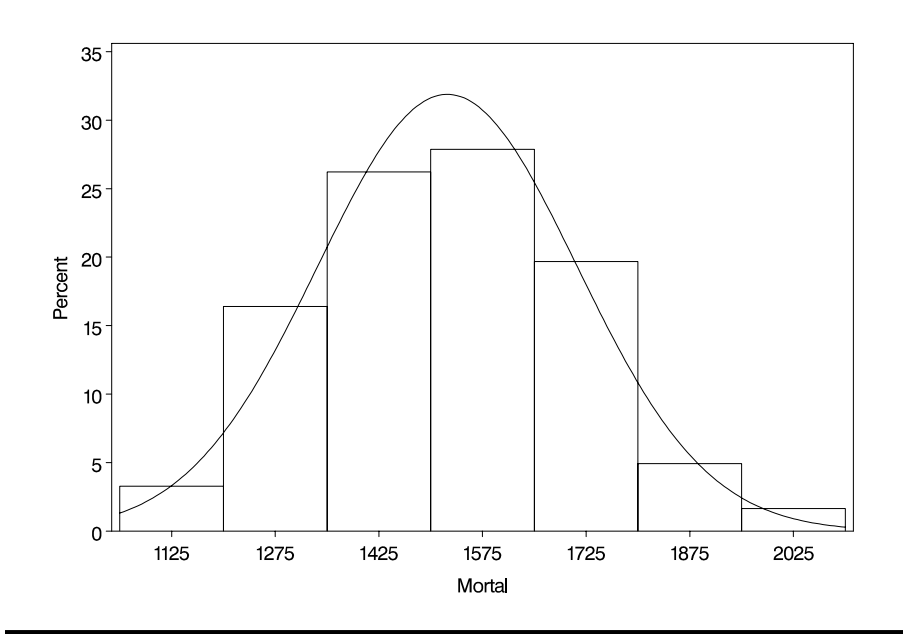

**Display 2.4**

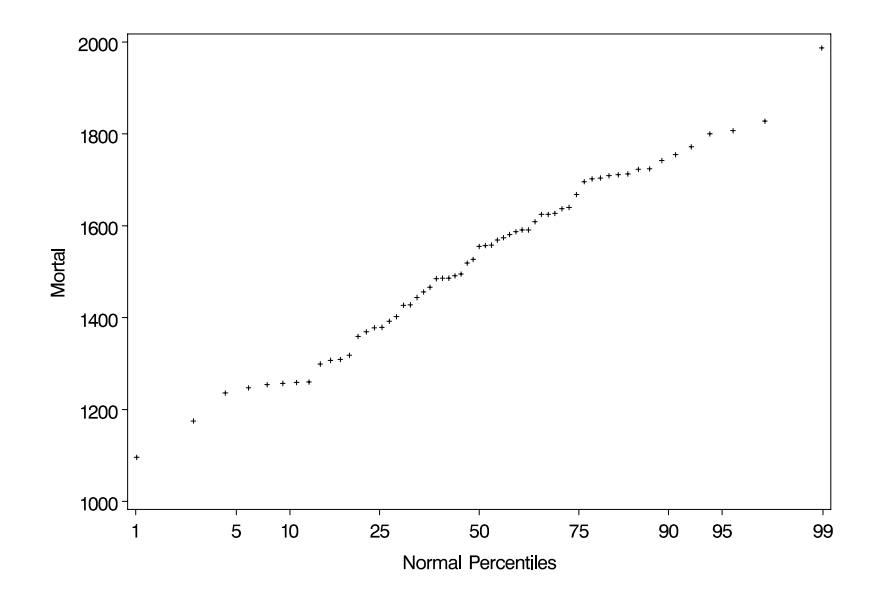

<span id="page-52-0"></span>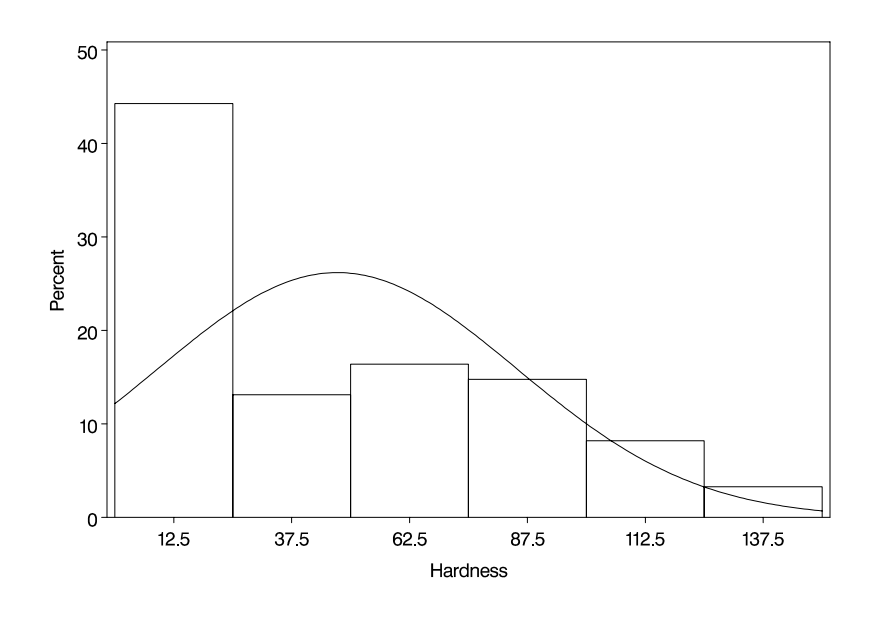

**Display 2.6**

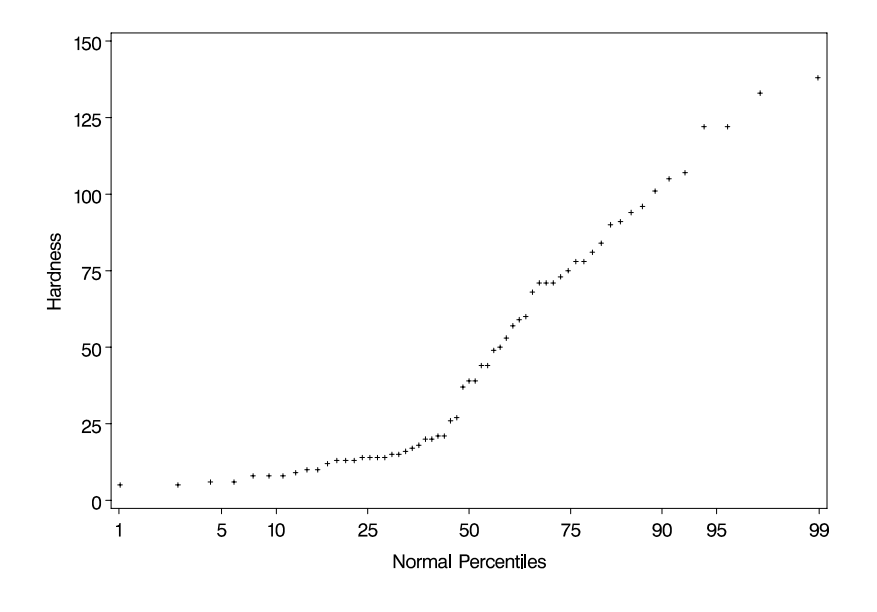

**Display 2.7**

<span id="page-53-0"></span>The first step in examining the relationship between mortality and water hardness is to look at the scatterplot of the two variables. This can be found using proc gplot with the following instructions:

### proc gplot; plot mortal\*hardness; run;

The resulting graph is shown in Display 2.8. The plot shows a clear negative association between the two variables, with high levels of calcium concentration tending to occur with low mortality values and vice versa. The correlation between the two variables is easily found using proc corr, with the following instructions:

#### proc corr data=water pearson spearman;

var mortal hardness;

run;

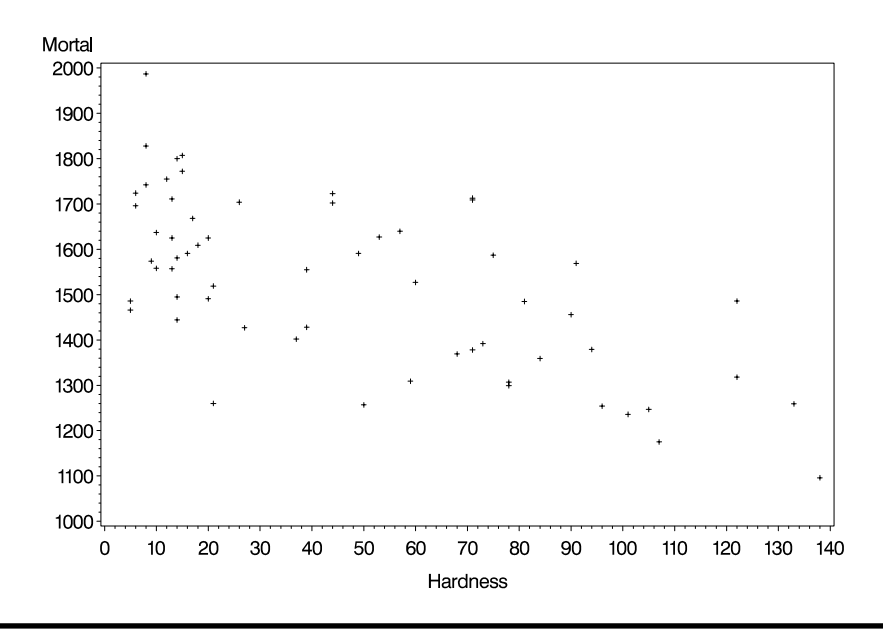

**Display 2.8**

The pearson and spearman options in the proc corr statement request that both types of correlation coefficient be calculated. The default, if neither option is used, is the Pearson coefficient.

The **results** from these instructions are shown in Display 2.9. The correlation is estimated to be –0.655 using the Pearson coefficient and –0.632 using Spearman's coefficient. In both cases, the test that the population correlation is zero has an associated P-value of 0.0001. There is clearly strong evidence for a non-zero correlation between the two variables.

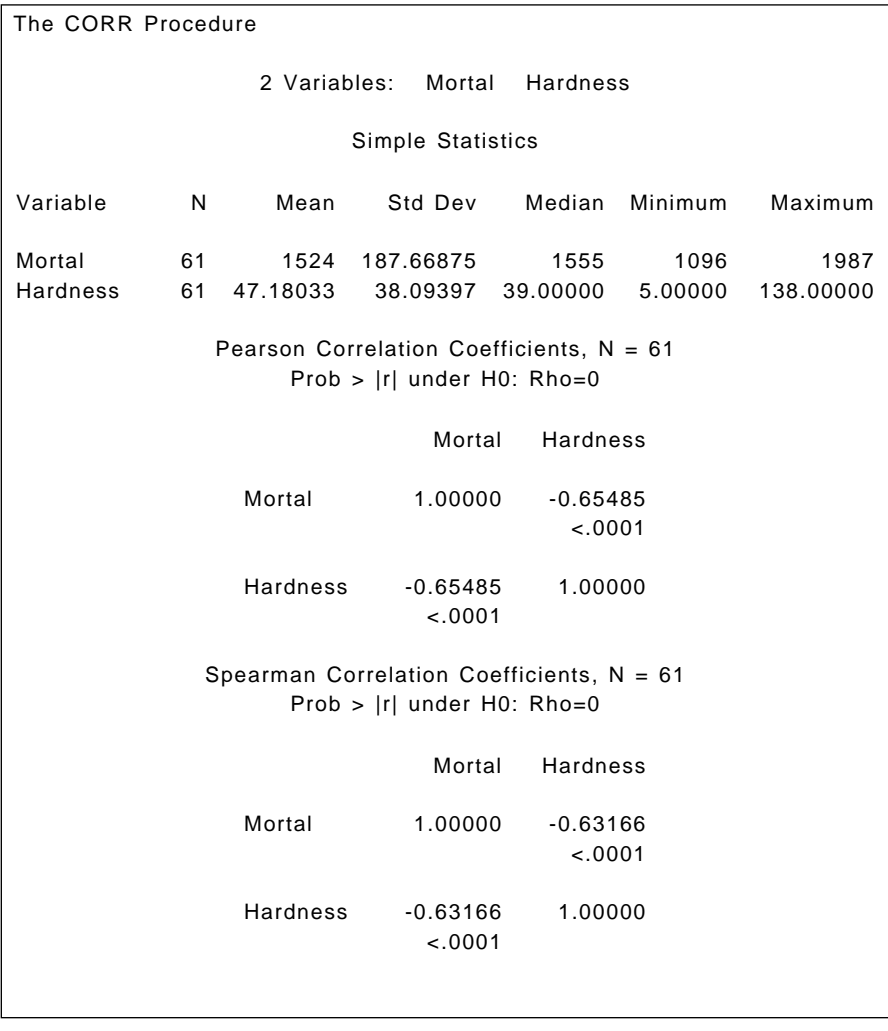

#### **Display 2.9**

One of the questions of interest about these data is whether or not there is a **geographical factor** in the relationship between mortality and water hardness, in particular whether this relationship differs between the

<span id="page-55-0"></span>towns in the North and those in the South. To examine this question, a useful first step is to replot the scatter diagram in [Display 2.8 w](#page-53-0)ith northern and southern towns identified with different symbols. The necessary instructions are

```
symbol1 value=dot;
symbol2 value=circle;
proc gplot;
   plot mortal*hardness = location;
run;
```
The plot statement of the general form plot  $y * x = z$  will result in a scatter plot of y by x with a different symbol for each value of z. In this case, location has only two values and the first two plotting symbols used by SAS are 'x' and '+'. The symbol statements change the plotting symbols to give more impact to the scattergram.

The resulting plot is shown in Display 2.10. There appears to be no obvious difference in the form of the relationship between mortality and hardness for the two groups of towns.

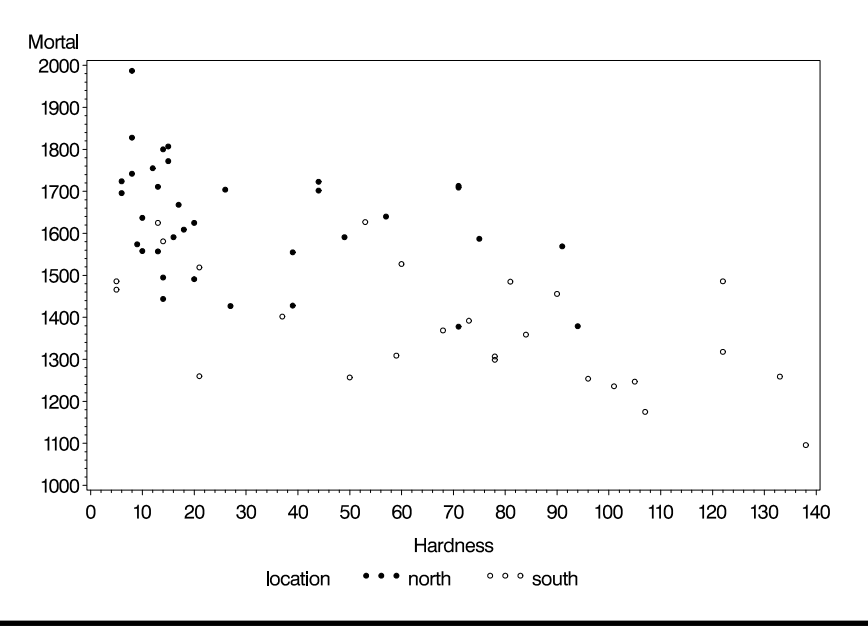

**Display 2.10**

Separate correlations for northern and southern towns can be produced using proc corr with a by statement as follows:

```
proc sort;
    by location;
proc corr data=water pearson spearman;
  var mortal hardness;
  by location;
run;
```
The by statement has the effect of producing separate analyses for each subgroup of the data defined by the specified variable, location in this case. However, the data set must first be sorted by that variable.

The results from this series of instructions are shown i[n Display 2.11.](#page-57-0) The main items of interest in this display are the correlation coefficients and the results of the tests that the population correlations are zero. The Pearson correlation for towns in the North is –0.369, and for those in the South it is –0.602. Both values are significant beyond the 5% level. The Pearson and Spearman coefficients take very similar values for this example.

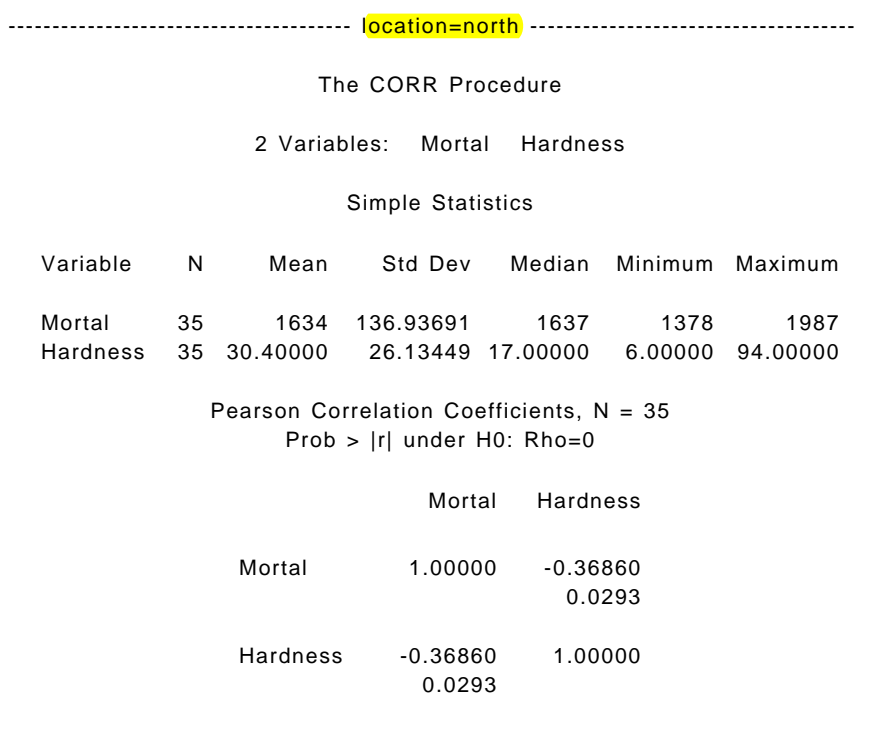

<span id="page-57-0"></span>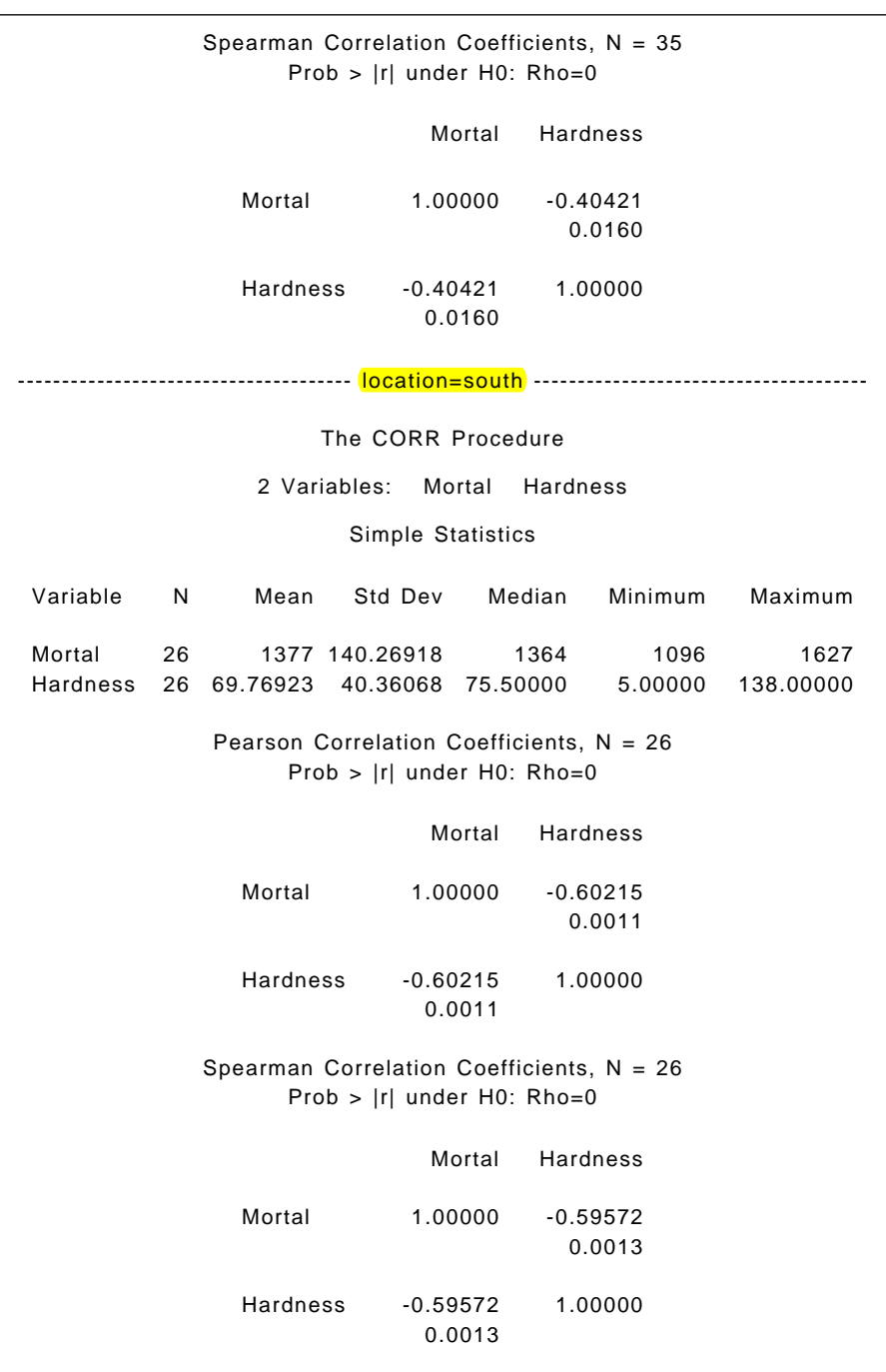

Examination of scatterplots often centres on assessing density patterns such as clusters, gaps, or outliers. However, humans are not particularly good at visually examining point density and some type of density estimate added to the scatterplot is frequently very helpful. Here, **plotting a** *bivariate density estimate* for mortality and hardness is useful for gaining more insight into the structure of the data. (Details on how to calculate bivariate densities are given in Silverman [1986].) The following code produces and plots the bivariate density estimate of the two variables:

```
proc kde data=water out=bivest;
  var mortal hardness:
proc g3d data=bivest;
  plot hardness*mortal=density;
run;
```
The KDE procedure (proc kde) produces estimates of a univariate or bivariate probability density function using kernel density estimation (see Silverman [1986]). If a single variable is specified in the var statement, a univariate density is estimated and a bivariate density if two are specified. The **out=bivest** option directs the density estimates to a SAS data set. These can then be plotted with the three-dimensional plotting procedure proc g3d. The resulting plot is shown in Display 2.12. The two clear modes in the diagram correspond, at least approximately, to northern and southern towns.

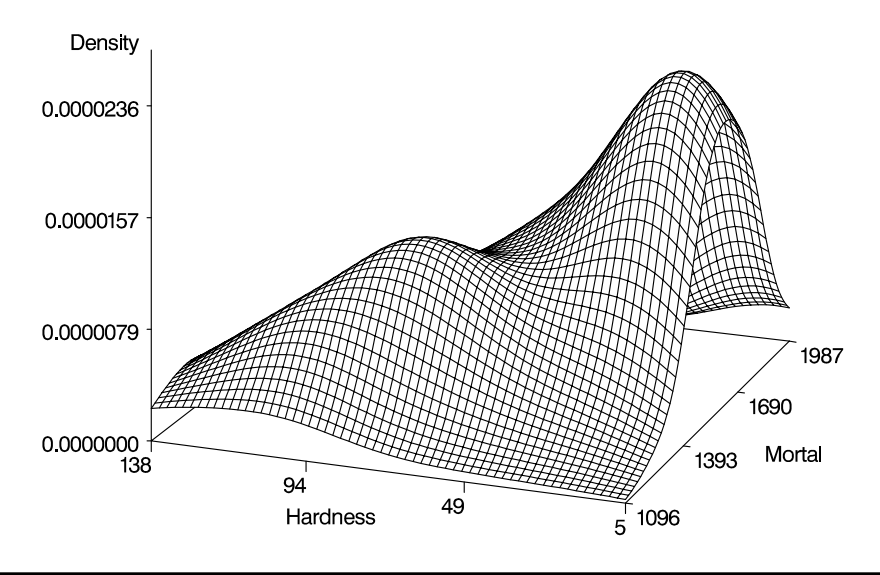

**Display 2.12**

The *final* question to address is whether or not mortality and calcium concentration differ in northern and southern towns. Because the distribution of mortality appears to be approximately normal, a *t*-test can be applied. Calcium concentration has a relatively high degree of skewness; thus, applying a Wilcoxon test or a *t*-test after a log transformation may be more sensible. The relevant SAS instructions are as follows.

```
data water;
    set water;
    lhardnes=log(hardness);
proc ttest;
  class location:
  var mortal hardness lhardnes;
proc npar1way wilcoxon;
  class location:
  var hardness;
```
#### run;

The short data step computes the (natural) log of hardness and stores it in the data set as the variable lhardnes. To use proc ttest, the variable that divides the data into two groups is specified in the class statement and the variable (or variables) whose means are to be compared are specified in the var statement. For a Wilcoxon test, the npar1way procedure is used with the wilcoxon option.

The **results** of the *t*-tests are shown in [Display 2.13;](#page-60-0) those for the Wilcoxon tests i[n Display 2.14.](#page-61-0) The *t*-test for mortality gives very strong evidence for a difference in mortality in the two regions, with that in the North being considerably larger (the 95% confidence interval for the difference is 185.11, 328.47). Using a test that assumes equal variances in the two populations or one that does not make this assumption (Satterthwaite [1946]) makes little difference in this case. The *t*-test on the untransformed hardness variable also indicates a difference, with the mean hardness in the North being far less than amongst towns in the South. Notice here that the test for the equality of population variances (one of the assumptions of the *t*-test) suggests that the variances differ. In examining the results for the log-transformed variable, it is seen that the *t*-test still indicates a highly significant difference, but in this case the test for homogeneity is nonsignificant.

The result from the nonparametric Wilcoxon tes[t \(Display 2.14\) o](#page-61-0)nce again indicates that the mean water hardness of towns in the North differs from that of towns in the South.

#### <span id="page-60-0"></span>The TTEST Procedure

#### Statistics

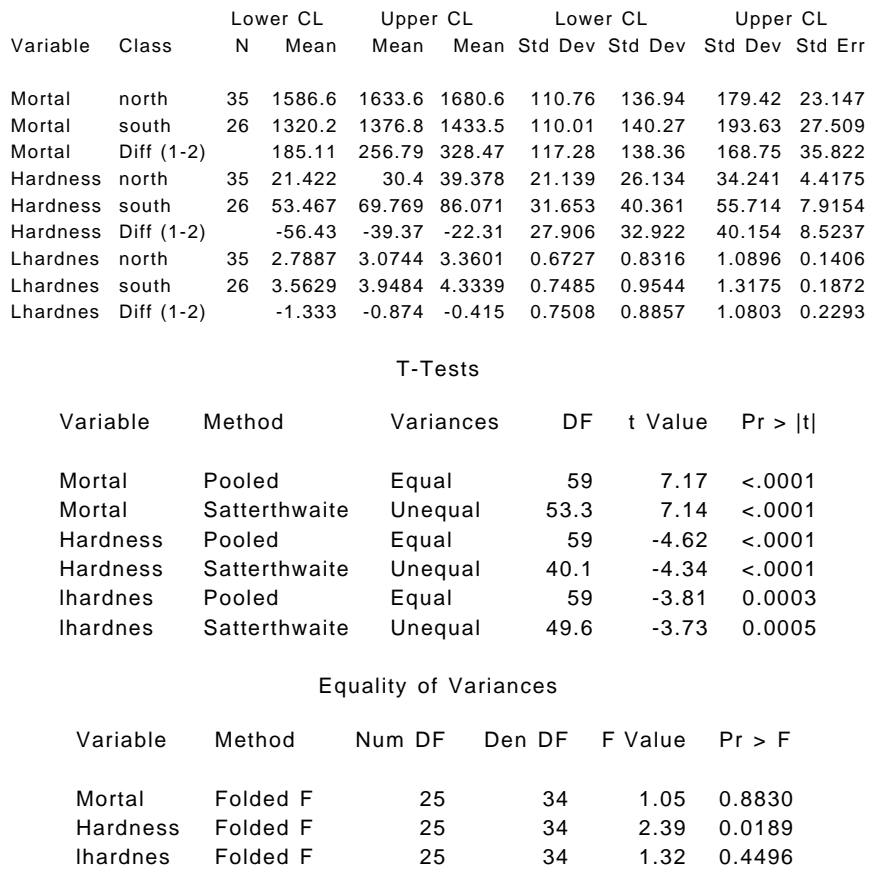

### **Display 2.13**

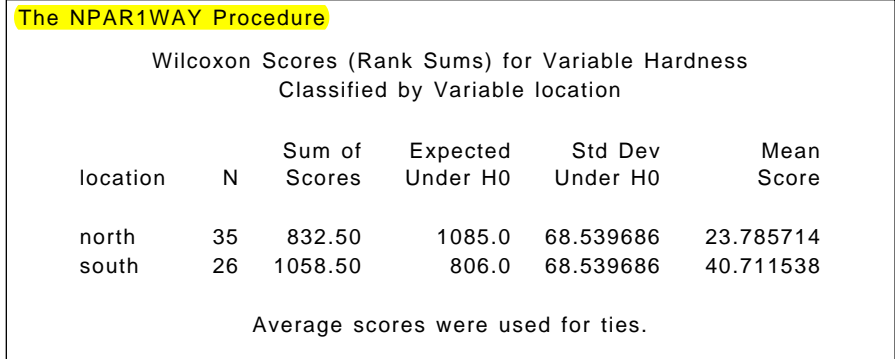

<span id="page-61-0"></span>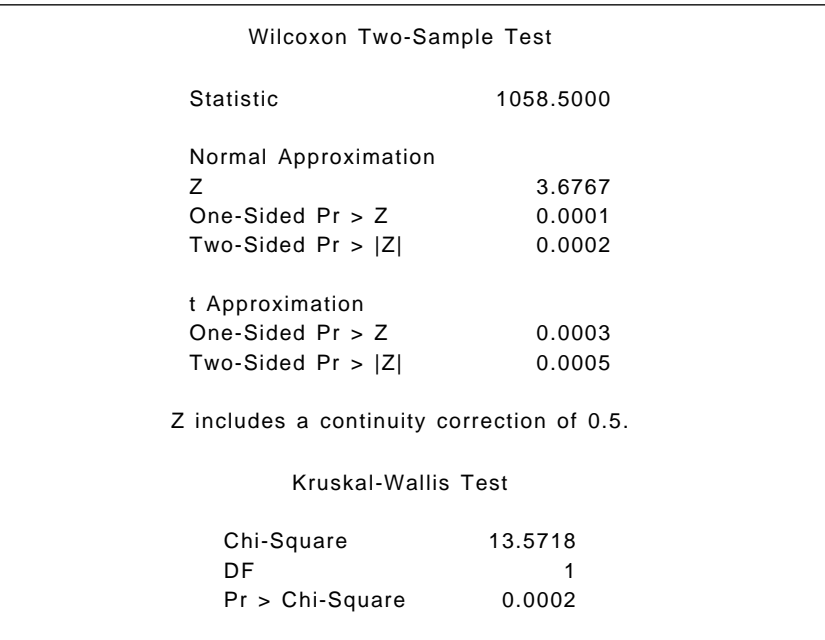

**Display 2.14**

## **Exercises**

- 2.1 Rerun proc univariate with the plot option for line printer plots.
- 2.2 Generate box plots of mortality and water hardness by location (use proc boxplot).
- 2.3 Use proc univariate to compare the distribution of water hardness to the log normal and exponential distributions.
- 2.4 Produce histograms of both mortality and water hardness with, in each case, a kernel density estimate of the variable's distribution superimposed.
- 2.5 Produce separate perspective plots of the estimated bivariate densities of northern and southern towns.
- 2.6 Reproduce the scatterplot i[n Display 2.10 w](#page-55-0)ith added linear regression fits of mortality and hardness for both northern and southern towns. Use different line types for the two regions.

# *Chapter 3*

# **Simple Inference for Categorical Data: From Sandflies to Organic Particulates in the Air**

# **3.1 Description of Data**

This chapter considers the analysis of categorical data. It begins by looking at tabulating raw data into cross-classifications (i.e. *contingency tables*) using the mortality and water hardness data from Chapter 2. It then examines six data sets in which the data are already tabulated; a description of each of these data sets is given below. The primary question of interest in each case involves assessing the relationship between pairs of categorical variables using the chi-square test or some suitable alternative.

The six cross-classified data sets to be examined in this chapter are as follows:

1. **Sandflies (Table 128 in** *SDS***)**. These data are given in [Display](#page-63-0) [3.1 a](#page-63-0)nd show the number of male and female sandflies caught in light traps set 3 ft and 35 ft above the ground at a site in eastern Panama. The question of interest is: does the proportion of males and females caught at a particular height differ?

<span id="page-63-0"></span>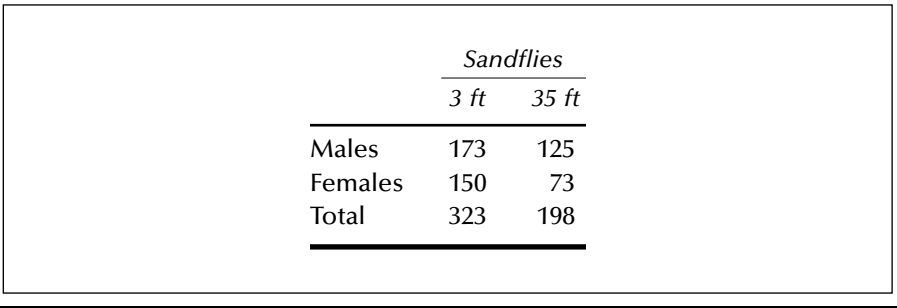

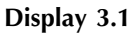

2. **Acacia ants (Table 27 in** *SDS***)**. These data, given in Display 3.2, record the results of an experiment with acacia ants. All but 28 trees of two species of acacia were cleared from an area in Central America, and the 28 trees were cleared of ants using insecticide. Sixteen colonies of a particular species of ant were obtained from other trees of species A. The colonies were placed roughly equidistant from the 28 trees and allowed to invade them. The question of interest is whether the invasion rate differs for the two species of acacia tree.

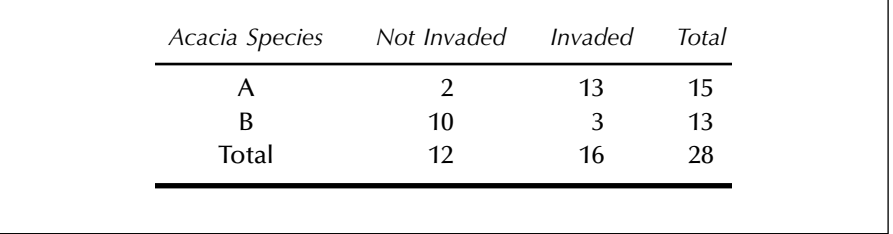

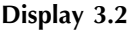

- 3. **Piston ring failures (Table 15 in** *SDS***)**. These data are reproduced i[n Display 3.3](#page-64-0) and show the number of failures of piston rings in each of three legs in each of four steam-driven compressors located in the same building. The compressors have identical design and are orientated in the same way. The question of interest is whether the pattern of the location of failures is different for different compressors.
- 4. **Oral contraceptives**. These data appear i[n Display 3.4 a](#page-64-0)nd arise from a study reported by Sartwell et al. (1969). The study was

<span id="page-64-0"></span>conducted in a number of hospitals in several large American cities. In those hospitals, all those married women identified as suffering from idiopathic thromboembolism (blood clots) over a 3-year period were individually matched with a suitable control, those being female patients discharged alive from the same hospital in the same 6-month time interval as the case. In addition, they were individually matched to cases on age, marital status, race, etc. Patients and controls were then asked about their use of oral contraceptives.

| Compressor No. North Centre South |    |    |    | Total |
|-----------------------------------|----|----|----|-------|
|                                   | 17 | 17 | 12 | 46    |
|                                   | 11 | 9  | 13 | 33    |
|                                   | 11 | 8  | 19 | 38    |
|                                   | 14 |    | 28 | 49    |
| Total                             | 53 | 41 | 72 | 166   |

**Display 3.3**

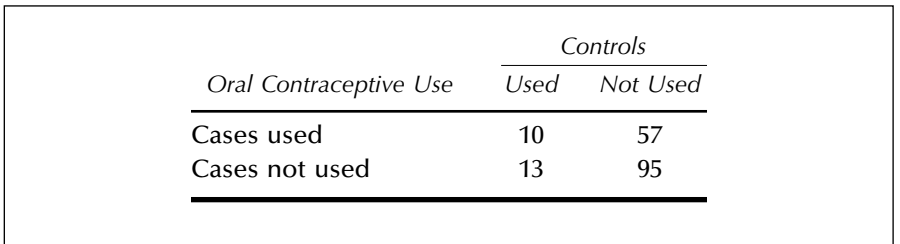

#### **Display 3.4**

- 5. **Oral lesions**. These data appear i[n Display 3.5;](#page-65-0) they give the location of oral lesions obtained in house-to-house surveys in three geographic regions of rural India.
- 6. **Particulates in the air**. These data are given i[n Display 3.6; th](#page-65-0)ey arise from a study involving cases of bronchitis by level of organic particulates in the air and by age (Somes and O'Brien [1985]).

<span id="page-65-0"></span>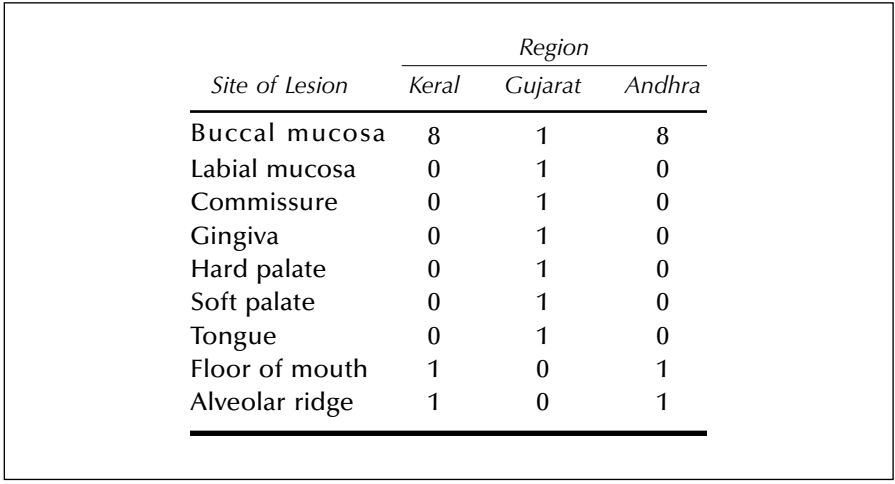

**Display 3.5 (**Taken from Table 18.1 of the *User Manual for Proc.-Stat Xact-4 for SAS Users*, Cytel Software Corporation, Cambridge, MA, 2000.)

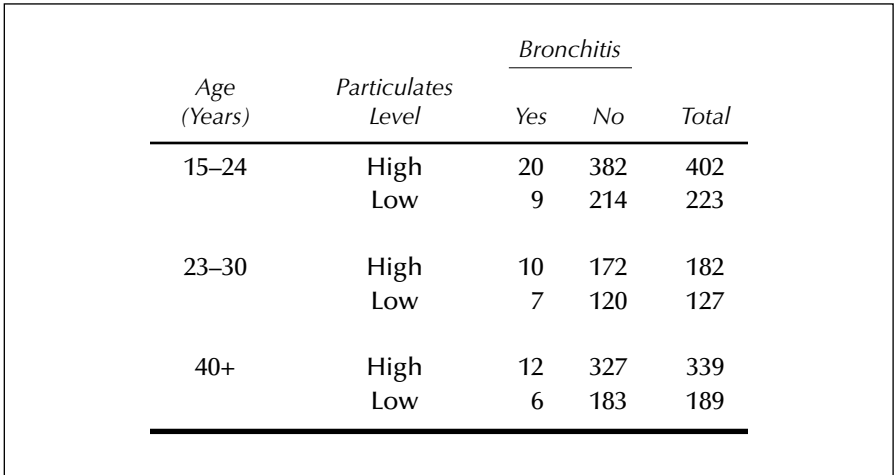

**Display 3.6 (**Reprinted by permission from the *Encyclopedia of Statistical Sciences*, John Wiley & Sons, Inc., New York, Copyright © 1982.)

# **3.2 Methods of Analysis**

Contingency tables are one of the most common ways to summarize categorical data[. Displays 3.1, 3.2,](#page-63-0) an[d 3.4 a](#page-64-0)re examples of  $2 \times 2$  contingency tables (although [Display 3.4](#page-64-0) has a quite different structure fro[m Displays](#page-63-0)

[3.1 a](#page-63-0)nd [3.2 a](#page-63-0)s explained later). [Display 3.3](#page-64-0) is an example of a  $3 \times 4$  table and [Display 3.5 a](#page-65-0)n example of a  $9 \times 3$  table with very sparse data. [Display](#page-65-0)  $3.6$  is an example of a series of  $2 \times 2$  tables involving the same two variables. For all such tables, interest generally lies in assessing whether or not there is an association between the row variable and the column variable that form the table. Most commonly, a *chi-square test of independence* is used to answer this question, although alternatives such as *Fisher's exact test* or *McNemar's test* may be needed when the sample size is small (Fisher's test) or the data consists of matched samples (McNemar's test). In addition, in  $2 \times 2$  tables, it may be required to calculate a confidence interval for the difference in two population proportions. For a series of  $2 \times 2$  tables, the *Mantel-Haenszel test* may be appropriate (see later). (Details of all the tests mentioned are given in Everitt [1992].)

# **3.3 Analysis Using SAS**

## *3.3.1 Cross-Classifying Raw Data*

We first demonstrate how raw data can be put into the form of a crossclassification using the data on mortality and water hardness from Chapter 2.

```
data water;
   infile 'n:\handbook\datasets\water.dat';
   input flag $ 1 Town $ 2-18 Mortal 19-22 Hardness 25-27;
   if flag='*' then location='north';
      else location='south';
   mortgrp=mortal > 1555;
   hardgrp=hardness > 39;
run;
proc freq data=water;
   tables mortgrp*hardgrp / chisq;
run;
```
The raw data are read into a SAS data set water, as described in Chapter 2. In this instance, two new variables are computed — mortgrp and hardgrp — that dichotomise mortality and water hardness at their medians. Strictly speaking, the expression mortal > 1555 is a logical expression yielding the result "true" or "false," but in SAS these are represented by the values 1 and 0, respectively.

Proc freq is used both to produce contingency tables and to analyse them. The tables statement defines the table to be produced and specifies the analysis of it. The variables that form the rows and columns are joined with an asterisk (\*); these may be numeric or character variables. Oneway frequency distributions are produced where variables are not joined by asterisks. Several tables can be specified in a single tables statement.

The options after the "/" specify the type of analysis. The chisq option requests chi-square tests of independence and measures of association based on chi-square. The output is shown in [Display 3.7.](#page-68-0) We leave commenting on the contents of this type of output until later.

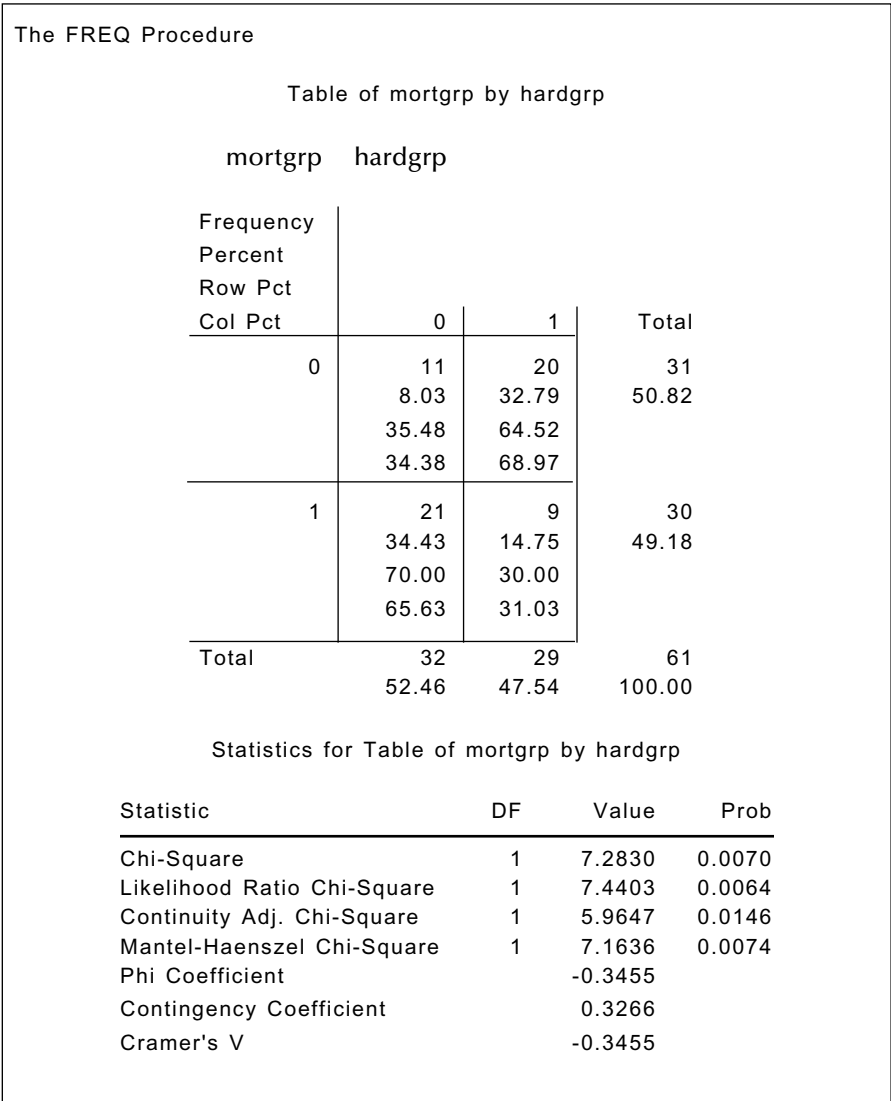

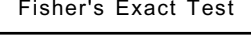

<span id="page-68-0"></span>

| Cell (1,1) Frequency (F) | 11     |
|--------------------------|--------|
| Left-sided $Pr \le F$    | 0.0070 |
| Right-sided $Pr$ >= F    | 0.9986 |
| Table Probability (P)    | 0.0056 |
| Two-sided $Pr \leq P$    | 0.0103 |
| Sample Size = $61$       |        |

**Display 3.7**

Now we move on to consider the six data sets that actually arise in the form of contingency tables. The freq procedure is again used to analyse such tables and compute tests and measures of association.

### *3.3.2 Sandflies*

The data on sandflies i[n Display 3.1.](#page-63-0) can be read into a SAS data set with each cell as a separate observation and the rows and columns identified as follows:

```
data sandflies;
   input sex $ height n;
cards;
m 3 173
m 35 125
f 3 150
f 35 73
;
```
The rows are identified by a character variable sex with values m and f. The columns are identifed by the variable height with values 3 and 35. The variable n contains the cell count. proc freq can then be used to analyse the table.

```
proc freq data=sandflies;
    tables sex*height /chisq riskdiff;
   weight n;
run;
```
The riskdiff option requests differences in risks (or binomial proportions) and their confidence limits.

The weight statement specifies a variable that contains weights for each observation. It is most commonly used to specify cell counts, as in this example. The default weight is 1, so the weight statement is not required when the data set consists of observations on individuals.

The results are shown i[n Display 3.8. F](#page-71-0)irst, the  $2 \times 2$  table of data is printed, augmented with total frequency, row, and column percentages. A number of statistics calculated from the frequencies in the table are then printed, beginning with the well-known chi-square statistic used to test for the independence of the two variables forming the table. Here, the P-value associated with the chi-square statistic suggests that sex and height are not independent. The *likelihood ratio chi-square* is an alternative statistic for testing independence (as described in Everitt [1992]). Here, the usual chi-square statistic and the likelihood ratio statistic take very similar values. Next the continuity adjusted chi-square statistic is printed. This involves what is usually known as *Yates's correction*, again described in Everitt (1992). The correction is usually suggested as a simple way of dealing with what was once perceived as the problem of unacceptably small frequencies in contingency tables. Currently, as seen later, there are much better ways of dealing with the problem and really no need to ever use Yates's correction. The Mantel-Haenszel statistic tests the hypothesis of a linear association between the row and column variables. Both should be ordinal numbers. The next three statistics printed in [Display 3.8](#page-71-0)  namely, the *Phi coefficient*, *Contingency coefficient*, and *Cramer's V* are all essentially attempts to quantify the degree of the relationship between the two variables forming the contingency table. They are all described in detail in Everitt (1992).

Following these statistics i[n Display 3.8 i](#page-71-0)s information on Fisher's exact test. This is more relevant to the data in [Display 3.2](#page-63-0) and thus its discussion comes later. Next come the results of estimating a confidence interval for the difference in proportions in the contingency table. Thus, for example, the estimated difference in the proportion of female and male sandflies caught in the 3-ft light traps is 0.0921 (0.6726–0.5805). The standard error of this difference is calculated as:

$$
\sqrt{\frac{0.6726(1-0.6726)}{223} + \frac{0.5805(1-0.5805)}{298}}
$$

that is, the value of 0.0425 given i[n Display 3.8.](#page-71-0) The confidence interval for the difference in proportions is therefore:

$$
0.0921 \pm 1.96 \times 0.0425 = (0.0088, 0.1754)
$$

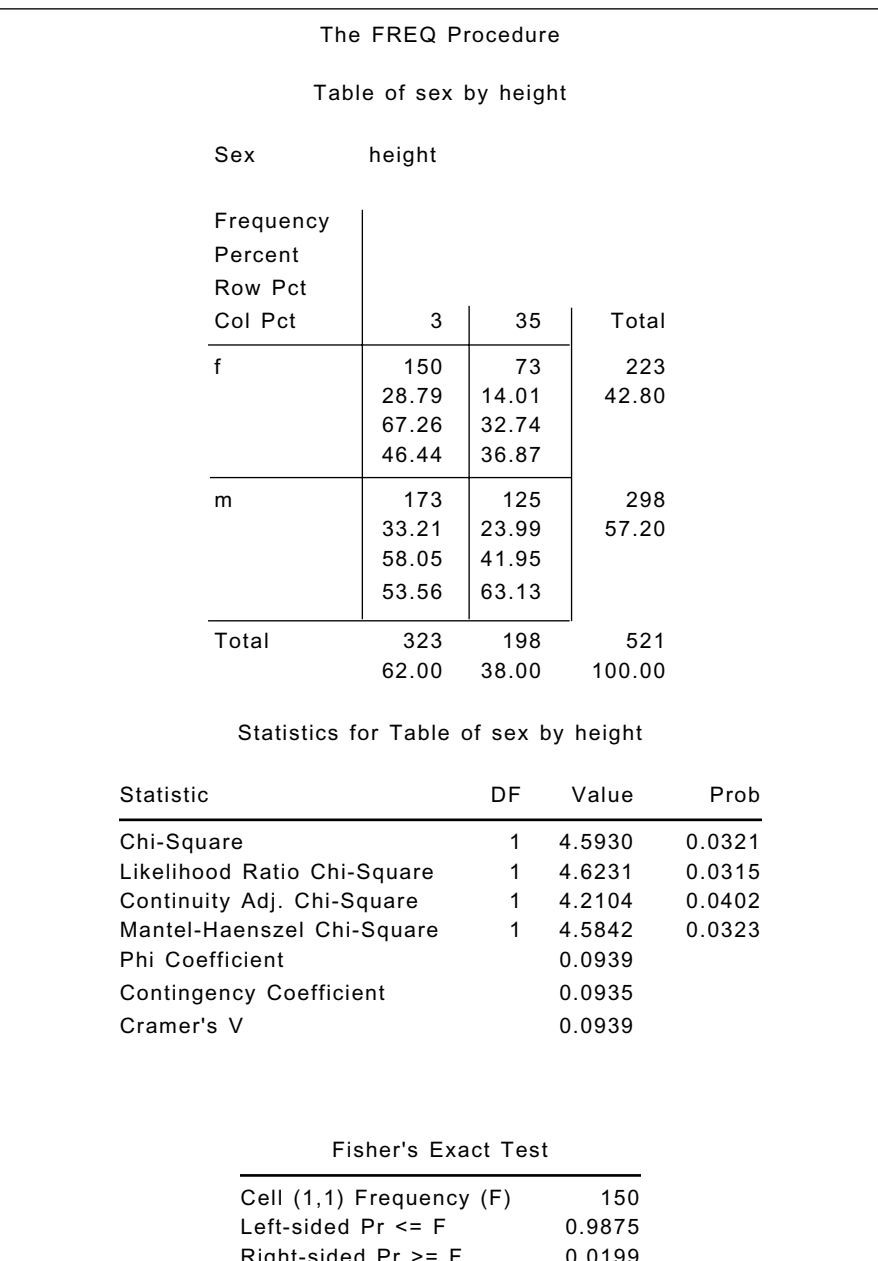

as given i[n Display 3.8. T](#page-71-0)he proportion of female sandflies caught in the 3-ft traps is larger than the corresponding proportion for males.

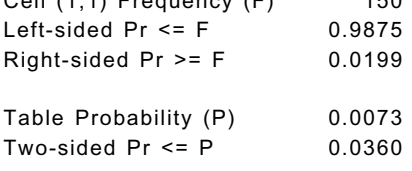

<span id="page-71-0"></span>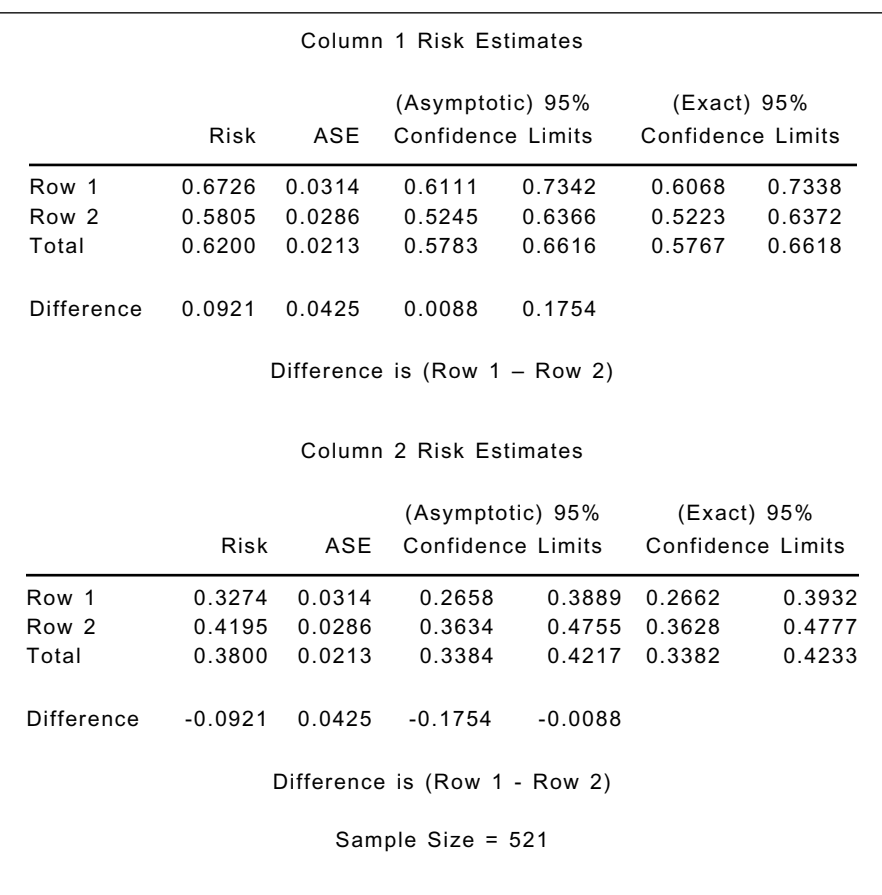

#### **Display 3.8**

### *3.3.3 Acacia Ants*

The acacia ants data are also in the form of a contingency table and are read in as four observations representing cell counts.

data ants; input species \$ invaded \$ n; cards; A no 2 A yes 13
```
B no 10
B no 3
;
proc freq data=ants;
   tables species*invaded / chisq expected;
   weight n;
run;
```
In this example, the expected option in the tables statement is used to print expected values under the independence hypothesis for each cell.

The results are shown in [Display 3.9.](#page-73-0) Here, because of the small frequencies in the table, Fisher's exact test might be the preferred option, although all the tests of independence have very small associated P-values and thus, very clearly, species and invasion are not independent. A higher proportion of ants invaded species A than species B.

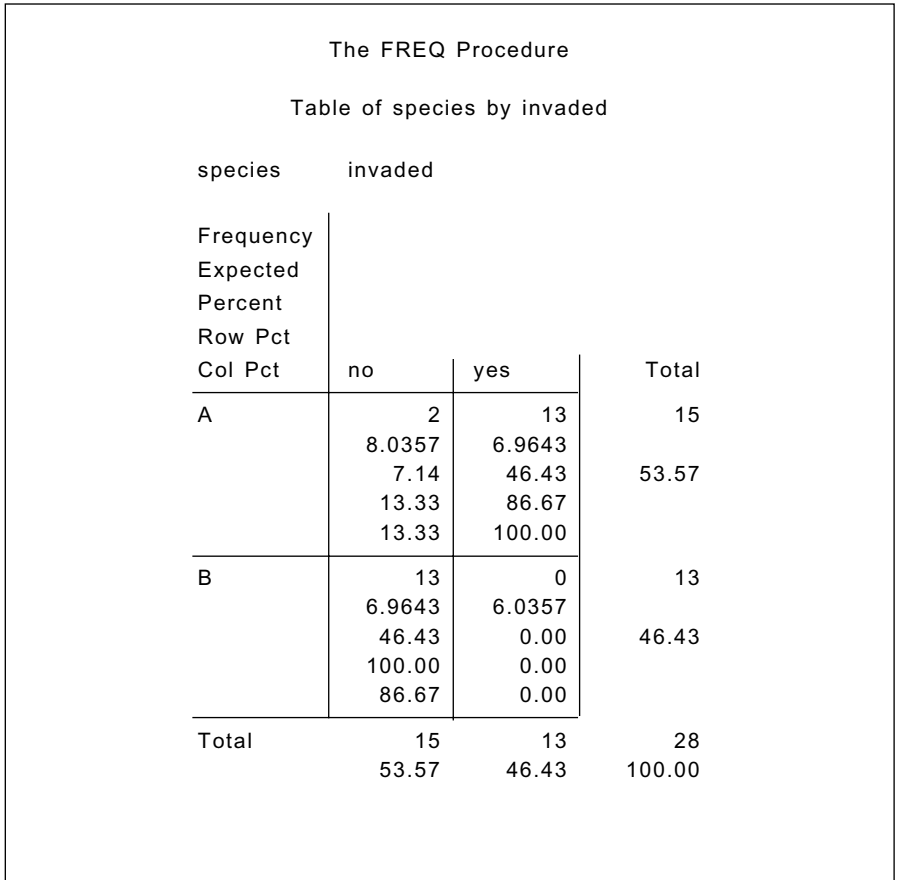

<span id="page-73-0"></span>

| Statistic                      | DF.                 | Value     | Prob    |
|--------------------------------|---------------------|-----------|---------|
| Chi-Square                     | 1                   | 21.0311   | < .0001 |
| Likelihood Ratio Chi-Square    | 1                   | 26.8930   | < 0.001 |
| Continuity Adj. Chi-Square     | 1                   | 17.6910   | < .0001 |
| Mantel-Haenszel Chi-Square     | 1                   | 20.2800   | < 0.001 |
| Phi Coefficient                |                     | $-0.8667$ |         |
| <b>Contingency Coefficient</b> |                     | 0.6549    |         |
| Cramer's V                     |                     | $-0.8667$ |         |
|                                |                     |           |         |
|                                | Fisher's Exact Test |           |         |
| Cell (1,1) Frequency (F)       |                     | 2         |         |
| Left-sided $Pr \le F$          |                     | 2.804E-06 |         |
| Right-sided $Pr$ >= $F$        |                     | 1.0000    |         |
| Table Probability (P)          |                     | 1.0000    |         |

**Display 3.9**

## *3.3.4 Piston Rings*

Moving on to the piston rings data, they are read in and analysed as follows:

```
data pistons;
```

```
 input machine site $ n;
cards;
1 North 17
1 Centre 17
```

```
1 South 12
2 North 11
2 Centre 9
2 South 13
3 North 11
3 Centre 8
3 South 19
4 North 14
4 Centre 7
4 South 28
;
```

```
proc freq data=pistons order=data;
```
 tables machine\*site / chisq deviation cellchi2 norow nocol nopercent;

weight n;

run;

The order=data option in the proc statement specifies that the rows and columns of the tables follow the order in which they occur in the data. The default is number order for numeric variables and alphabetical order for character variables.

The deviation option in the tables statement requests the printing of residuals in the cells, and the cellchi2 option requests that each cell's contribution to the overall chi-square be printed. To make it easier to view the results the, row, column, and overall percentages are suppressed with the norow, nocol, and nopercent options, respectively.

Here, the chi-square test for independence given in [Display 3.10](#page-75-0) shows only relatively weak evidence of a departure from independence. (The relevant P-value is 0.069). However, the simple residuals (the differences between an observed frequency and that expected under independence) suggest that failures are fewer than might be expected in the South leg of Machine 1 and more than expected in the South leg of Machine 4. (Other types of residuals may be more useful — see [Exercise 3.2.\)](#page-83-0)

<span id="page-75-0"></span>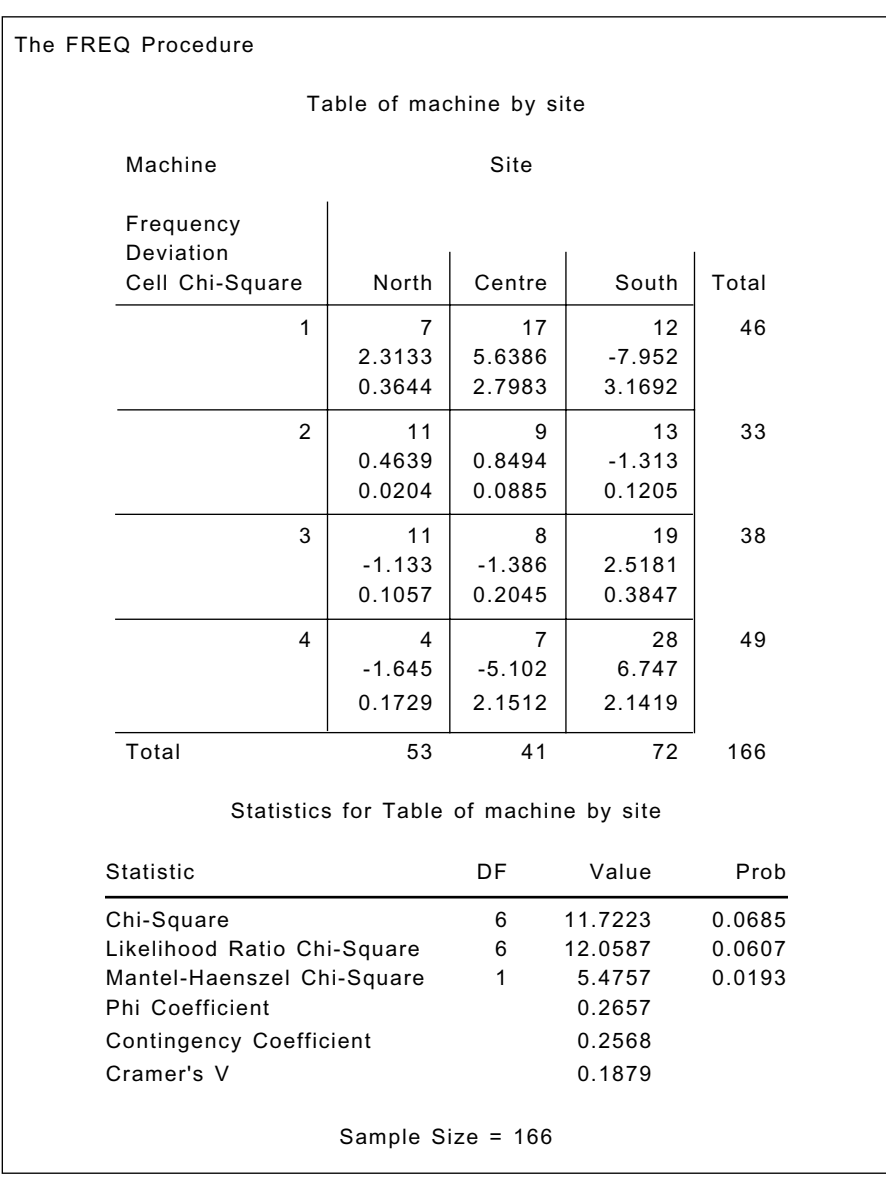

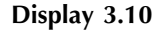

## *3.3.5 Oral Contraceptives*

The oral contraceptives data involve *matched* observations. Consequently, they cannot be analysed with the usual chi-square statistic. Instead, they require application of McNemar's test, as described in Everitt (1992). The data can be read in and analysed with the following SAS commands:

```
data the_pill;
   input caseuse $ contruse $ n;
cards;
Y Y 10
Y N 57
N Y 13
N N 95
;
proc freq data=the_pill order=data;
   tables caseuse*contruse / agree;
   weight n;
run;
```
The agree option on the tables statement requests measures of agreement, including the one of most interest here, the McNemar test. The results appear in [Display 3.11.](#page-77-0) The test of no association between using oral contraceptives and suffering from blood clots is rejected. The proportion of matched pairs in which the case has used oral contraceptives and the control has not is considerably higher than pairs where the reverse is the case.

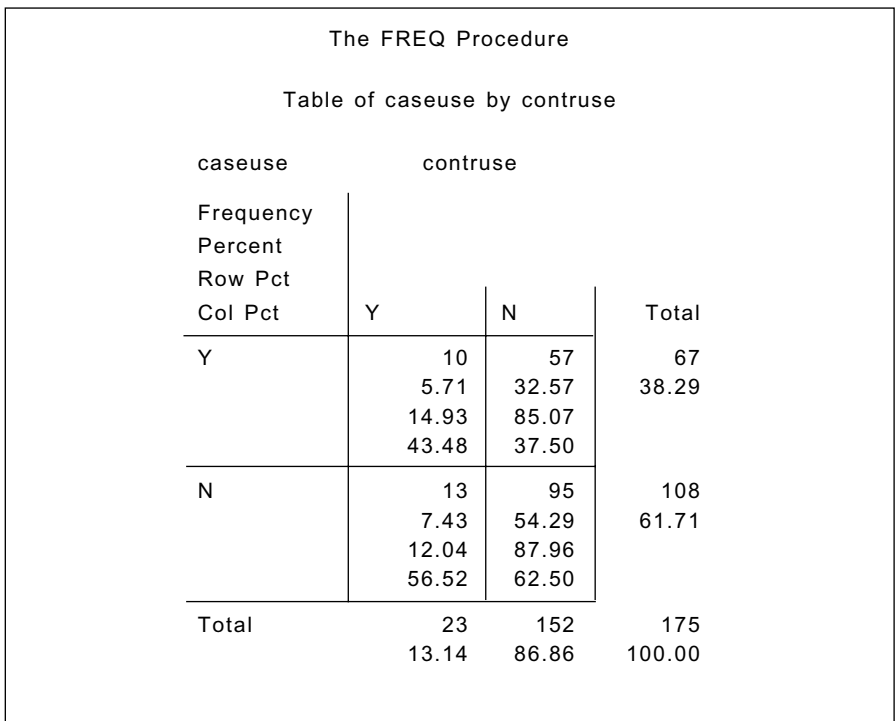

<span id="page-77-0"></span>

|       | McNemar's Test                         |         |           |
|-------|----------------------------------------|---------|-----------|
|       | Statistic (S) 27.6571<br>DF.<br>Pr > S | < .0001 |           |
|       |                                        |         |           |
|       | Simple Kappa Coefficient               |         |           |
| Kappa |                                        |         | 0.0330    |
| ASE   |                                        |         | 0.0612    |
|       | 95% Lower Conf Limit                   |         | $-0.0870$ |

**Display 3.11**

## *3.3.6 Oral Cancers*

The data on the regional distribution of oral cancers is read in using the following data step:

```
data lesions;
   length region $8.;
   input site $ 1-16 n1 n2 n3;
   region='Keral';
  n=n1;
   output;
   region='Gujarat';
   n=n2;
   output;
   region='Anhara';
   n=n3;
   output;
   drop n1-n3;
   cards;
    Buccal Mucosa 8 1 8
   Labial Mucosa 0 1 0
```
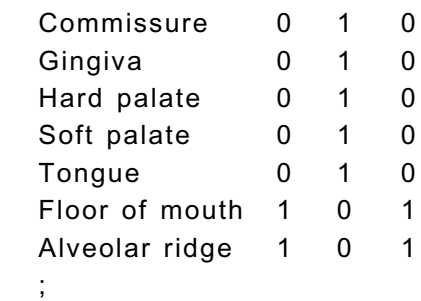

This data step reads in the values for three cell counts from a single line of instream data and then creates three separate observations in the output data set. This is achieved using three output statements in the data step. The effect of each **output** statement is to create an observation in the data set with the data values that are current at that point. First, the input statement reads a line of data that contains the three cell counts. It uses column input to read the first 16 columns into the site variable, and then the list input to read the three cell counts into variables n1 to n3. When the first output statement is executed, the region variable has been assigned the value 'Keral' and the variable n has been set equal to the first of the three cell counts read in. At the second output statement, the value of region is 'Gujarat', and n equals n2, the second cell count, and so on for the third output statement. When restructuring data like this, it is wise to check the results, either by viewing the resultant data set interactively or using proc print. The SAS log also gives the number of variables and observations in any data set created and thus can be used to provide a check.

The drop statement excludes the variables mentioned from the lesions data set.

```
proc freq data=lesions order=data;
    tables site*region /exact;
   weight n;
run;
```
For  $2 \times 2$  tables, Fisher's exact test is calculated and printed by default. For larger tables, exact tests must be explicitly requested with the exact option on the tables statement. Here, because of the very sparse nature of the data, it is likely that the exact approach will differ from the usual chi-square procedure. The results given i[n Display 3.12 c](#page-80-0)onfirm this. The chi-square test has an associated P-value of 0.14, indicating that the hypothesis of independence site and region is acceptable. The exact test has an associated P-value of 0.01, indicating that the site of lesion and

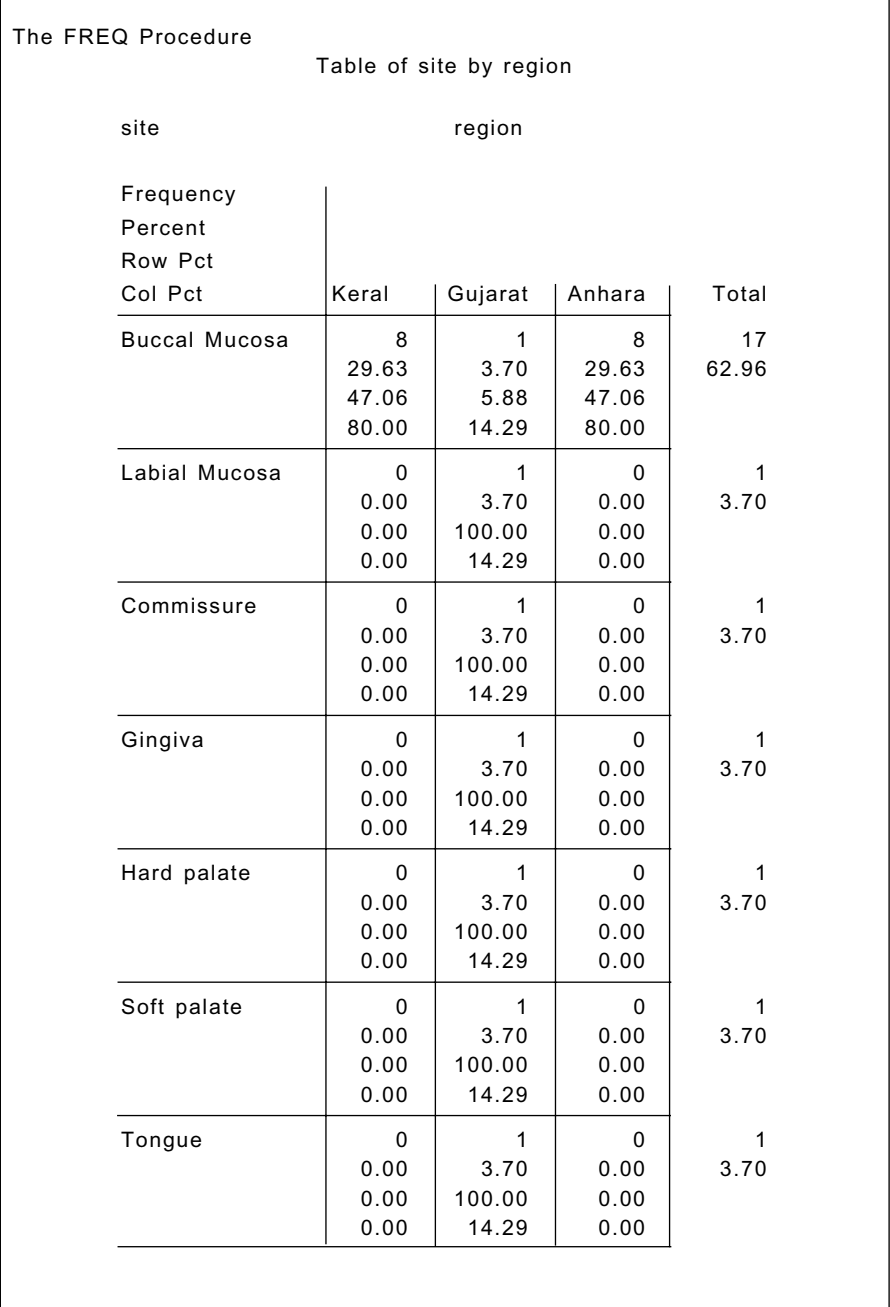

region are associated. Here, the chi-square test is unsuitable because of the very sparse nature of the data.

 $\overline{a}$ 

<span id="page-80-0"></span>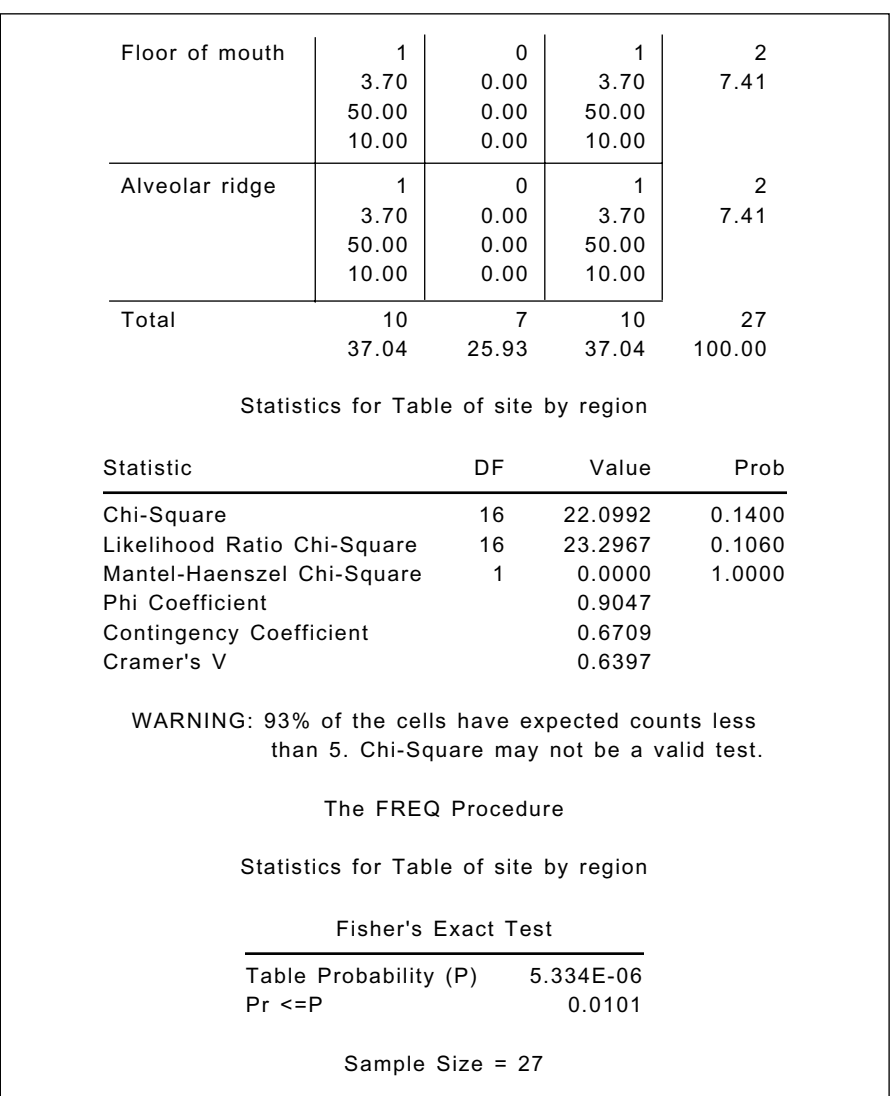

#### **Display 3.12**

## *3.3.7 Particulates and Bronchitis*

The final data set to be analysed in this chapter, the bronchitis data in [Display 3.6,](#page-65-0) involves  $2 \times 2$  tables for bronchitis and level of organic particulates for three age groups. The data could be collapsed over age and the aggregate  $2 \times 2$  table analysed as described previously. However, the potential dangers of this procedure are well-documented (see, for

example, Everitt [1992]). In particular, such pooling of contingency tables can generate an association when in the separate tables there is none. A more appropriate test in this situation is the Mantel-Haenszel test. For a series of  $k \geq 2$  tables, the test statistic for testing the hypothesis of no association is:

$$
X^{2} = \frac{\left[\sum_{i=1}^{k} a_{i} - \sum_{i=1}^{k} \frac{(a_{i} + b_{i})(a_{i} + c_{i})}{n_{i}}\right]^{2}}{\sum_{i=1}^{k} \frac{(a_{i} + b_{i})(c_{i} + d_{i})(a_{i} + c_{i})(b_{i} + d_{i})}{n_{i}^{2}(n_{i} - 1)}} \qquad (3.1)
$$

where  $a_i$ ,  $b_i$ ,  $c_i$ ,  $d_i$  represent the counts in the four cells of the *i*th table and  $n_i$  is the total number of observations in the *i*th table. Under the null hypothesis of independence in all tables, this statistic has a chi-squared distribution with a single degree of freedom.

The data can be read in and analysed using the following SAS code:

data bronchitis;

input agegrp level \$ bronch \$ n;

cards;

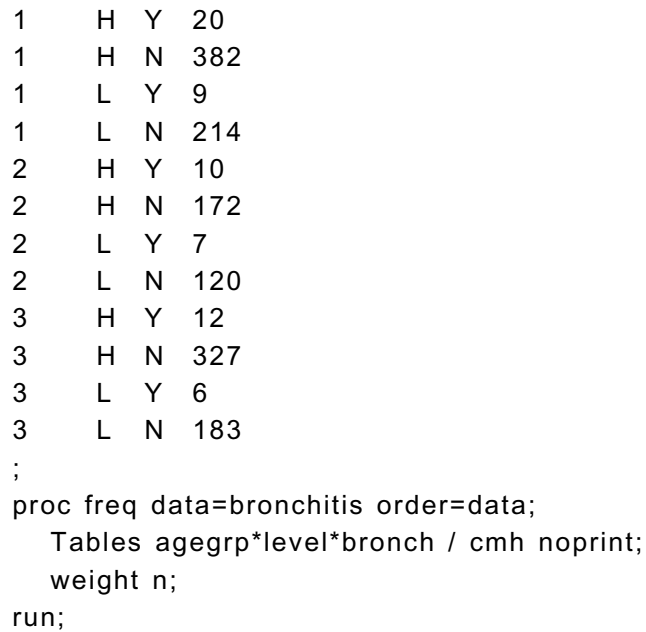

The tables statement specifies a three-way tabulation with agegrp defining the strata. The cmh option requests the Cochran-Mantel-Haenszel statistics and the noprint option suppresses the tables. The results are shown i[n Display 3.13.](#page-83-0) There is no evidence of an association between level of organic particulates and suffering from bronchitis. The P-value associated with the test statistic is 0.64 and the assumed common odds ratio calculated as:

$$
\hat{\Psi}_{\text{pooled}} = \frac{\Sigma(a_i d_i / n_i)}{\Sigma(b_i c_i / n_i)} \tag{3.2}
$$

takes the value 1.13 with a confidence interval of 0.67, 1.93. (Since the Mantel-Haenszel test will only give sensible results if the association between the two variables is both the same size and same direction in each  $2 \times 2$  table, it is generally sensible to look at the results of the *Breslow-Day test* for homogeneity of odds ratios given in [Display 3.13.](#page-83-0) Here there is no evidence against homogeneity. The Breslow-Day test is described in Agresti [1996]).

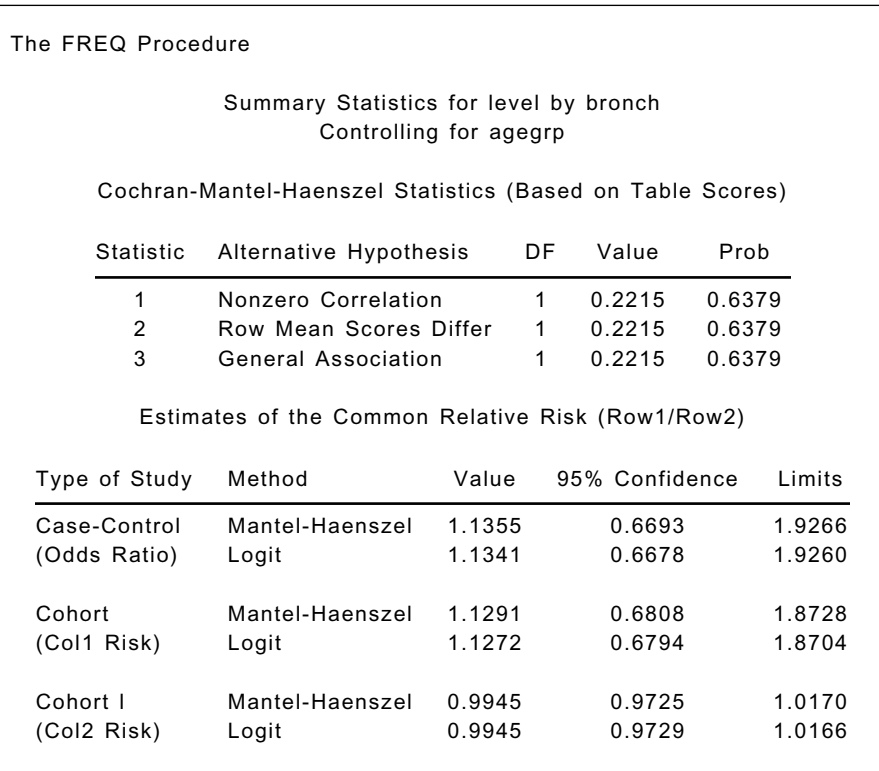

<span id="page-83-0"></span>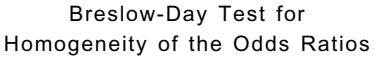

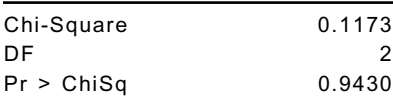

Total Sample Size = 1462

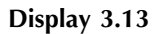

## **Exercises**

- 3.1 For the oral contraceptives data, construct a confidence interval for the difference in the proportion of women suffering blood clots who used oral contraceptives and the corresponding proportion for women not suffering blood clots.
- 3.2 For the piston ring data, the "residuals" used in the text were simply observed frequency minus expected under independence. Those are not satisfactory for a number of reasons, as discussed in Everitt (1992). More suitable residuals are  $r$  and  $r_{adi}$  given by:

$$
r = \frac{\text{Observed - Expected}}{\sqrt{\text{Expected}}}
$$
 and  

$$
r_{adj} = \frac{r}{\sqrt{\left(1 - \frac{\text{Row total}}{\text{Sample size}}\right) - \left(1 - \frac{\text{Column total}}{\text{Sample size}}\right)}}
$$

Calculate both for the piston ring data and compare what each of the three types have to say about the data.

3.3 In the data given i[n Display 3.5,](#page-65-0) the frequencies for the Keral and Andhra regions are identical. Reanalyse the data after simply summing the frequencies for those two regions and reducing the number of columns of the table by one.

## *Chapter 4*

# **Multiple Regression: Determinants of Crime Rate in the United States**

## **4.1 Description of Data**

The data set of interest in this chapter is shown i[n Display 4.1 a](#page-86-0)nd consists of crime rates for 47 states in the United States, along with the values of 13 explanatory variables possibly associated with crime. (The data were originally given in Vandaele [1978] and also appear in Table 134 of *SDS*.)

A full description of the 14 variables in these data is as follows:

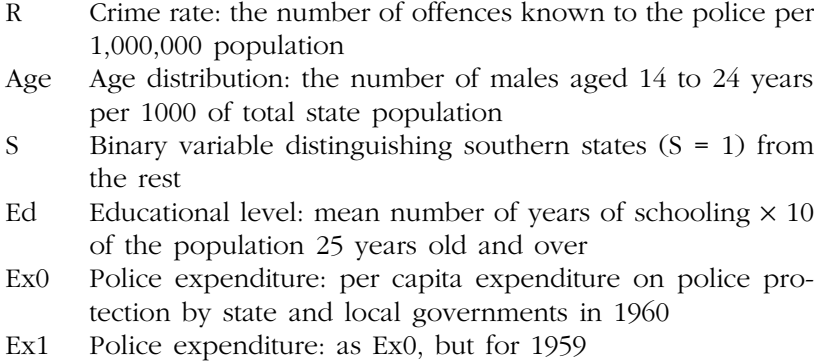

| LF             | Labour force participation rate per 1000 civilian urban males                |  |  |  |  |  |
|----------------|------------------------------------------------------------------------------|--|--|--|--|--|
|                | in the age group $14$ to $24$ years                                          |  |  |  |  |  |
| М              | Number of males per 1000 females                                             |  |  |  |  |  |
| Ν              | State population size in hundred thousands                                   |  |  |  |  |  |
| NW             | Number of non-whites per 1000                                                |  |  |  |  |  |
| U1             | Unemployment rate of urban males per 1000 in the age                         |  |  |  |  |  |
|                | group $14$ to $24$ years                                                     |  |  |  |  |  |
| U <sub>2</sub> | Unemployment rate of urban males per 1000 in the age<br>group 35 to 39 years |  |  |  |  |  |
| W              | Wealth, as measured by the median value of transferable                      |  |  |  |  |  |
|                | goods and assets or family income (unit 10 dollars)                          |  |  |  |  |  |
| Х              | Income inequality: the number of families per 1000 earning                   |  |  |  |  |  |
|                | below one half of the median income                                          |  |  |  |  |  |

The main question of interest about these data concerns how the crime rate depends on the other variables listed. The central method of analysis will be *multiple regression*.

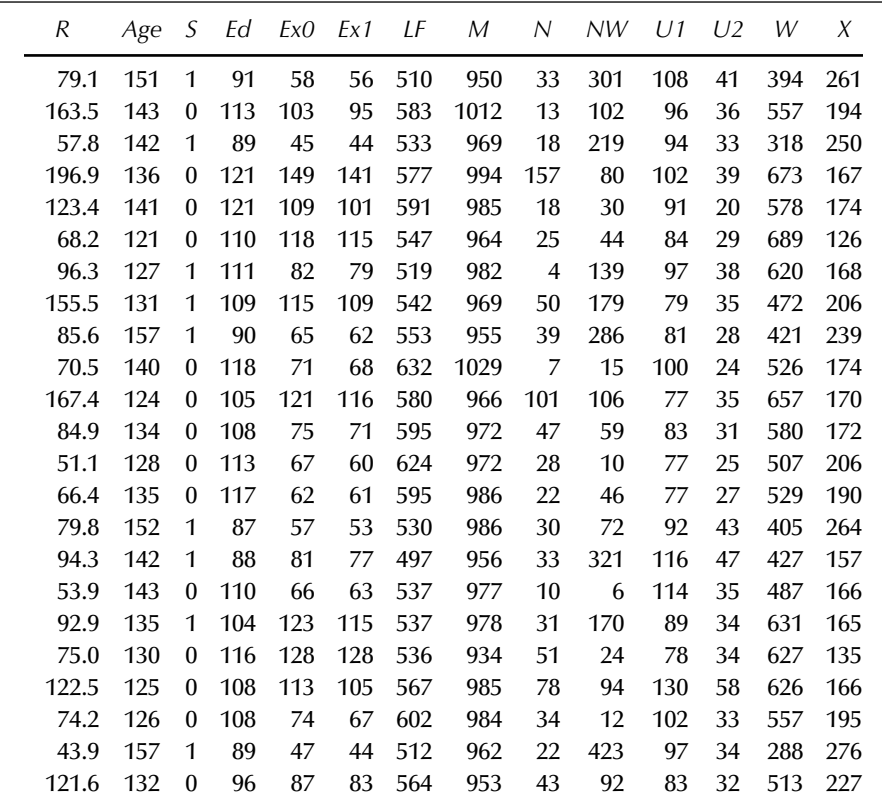

<span id="page-86-0"></span>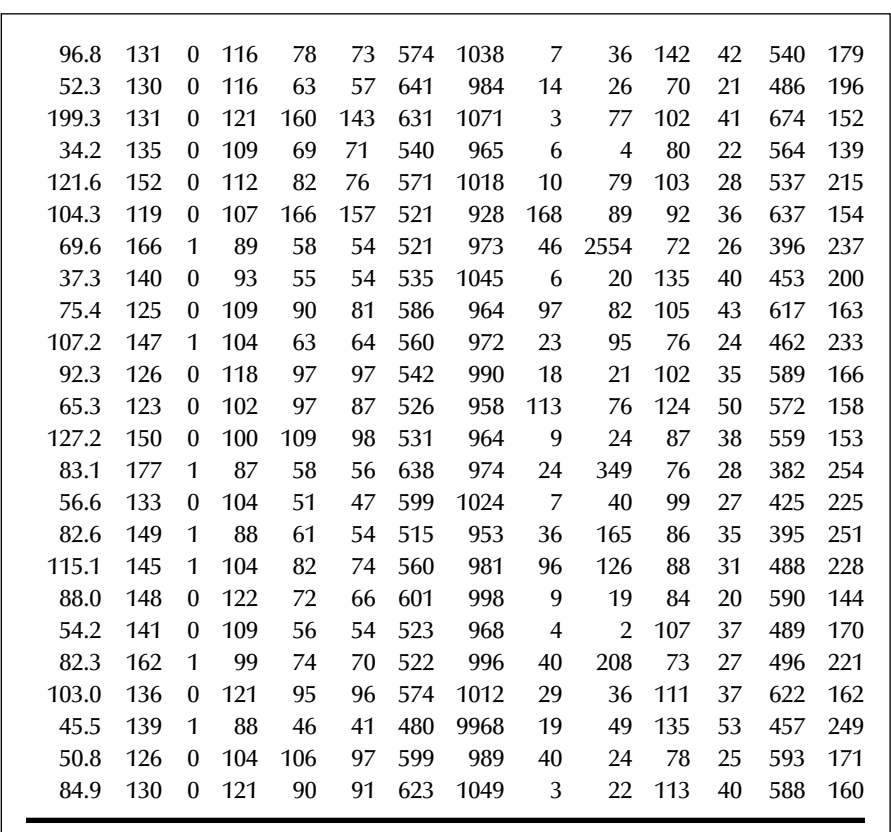

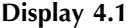

## **4.2 The Multiple Regression Model**

The multiple regression model has the general form:

$$
y_i = \beta_0 + \beta_1 x_{1i} + \beta_2 x_{2i} + \cdots \beta_p x_{pi} + \epsilon_i
$$
 (4.1)

where  $y_i$  is the value of a continuous response variable for observation *i*, and  $x_{1i}$ ,  $x_{2i}$ ,  $\cdots$ ,  $x_{pi}$  are the values of *p* explanatory variables for the same observation. The term  $\epsilon_i$  is the residual or error for individual *i* and represents the deviation of the observed value of the response for this individual from that expected by the model. The regression coefficients,  $β_0$ ,  $β_1$ , …,  $β_p$ , are generally estimated by least-squares.

Significance tests for the regression coefficients can be derived by assuming that the residual terms are normally distributed with zero mean and constant variance  $\sigma^2$ . The estimated regression coefficient corresponding to a particular explanatory variable gives the change in the response variable associated with a unit change in the explanatory variable, conditional on all other explanatory variables remaining constant.

For *n* observations of the response and explanatory variables, the regression model can be written concisely as:

$$
y = X\beta + \epsilon \tag{4.2}
$$

where **y** is the  $n \times 1$  vector of responses; **X** is an  $n \times (p + 1)$  matrix of known constraints, the first column containing a series of ones corresponding to the term  $\beta_0$  in [Eq. \(4.1\);](#page-86-0) and the remaining columns containing values of the explanatory variables. The elements of the vector  $\boldsymbol{\beta}$  are the regression coefficients  $\beta_0$ ,  $\beta_1$ , …,  $\beta_p$ , and those of the vector  $\epsilon$ , the residual terms  $\in_1, \in_2, \dots, \in_n$ .

The regression coefficients can be estimated by least-squares, resulting in the following estimator for  $\beta$ :

$$
\hat{\beta} = (\mathbf{X}'\mathbf{X})^{-1} \mathbf{X}' \mathbf{y} \tag{4.3}
$$

The variances and covariances of the resulting estimates can be found from

$$
\mathbf{S}_{\hat{\beta}} = s^2 (\mathbf{X}' \mathbf{X})^{-1} \tag{4.4}
$$

where  $s^2$  is defined below.

The variation in the response variable can be partitioned into a part due to regression on the explanatory variables and a residual. These can be arranged in an analysis of variance table as follows:

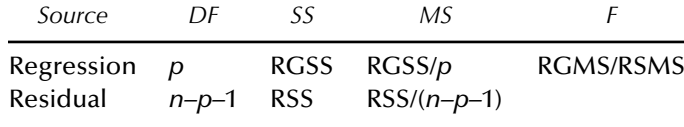

*Note:DF*: degrees of freedom, *SS:* sum of squares, *MS*: mean square.

The residual mean square  $s^2$  gives an estimate of  $\sigma^2$ , and the *F*-statistic is a test that  $\beta_1$ ,  $\beta_2$ , ...,  $\beta_p$  are all zero.

A measure of the fit of the model is provided by the *multiple correlation coefficient*, *R*, defined as the correlation between the observed values of the response variable and the values predicted by the model; that is

$$
\hat{y}_i = \hat{\beta}_0 + \hat{\beta}_1 x_{i1} + \dots \hat{\beta}_p x_{ip} \tag{4.5}
$$

The value of  $R^2$  gives the proportion of the variability of the response variable accounted for by the explanatory variables.

For complete details of multiple regression, see, for example, Rawlings (1988).

## **4.3 Analysis Using SAS**

Assuming that the data are available as an ASCII file uscrime.dat, they can be read into SAS for analysis using the following instructions:

```
data uscrime;
   infile 'uscrime.dat' expandtabs;
   input R Age S Ed Ex0 Ex1 LF M N NW U1 U2 W X;
run;
```
Before undertaking a formal regression analysis of these data, it may be helpful to examine them graphically using a *scatterplot matrix*. This is essentially a grid of scatterplots for each pair of variables. Such a display is often useful in assessing the general relationships between the variables, in identifying possible outliers, and in highlighting potential *multicollinearity* problems amongst the explanatory variables (i.e., one explanatory variable being essentially predictable from the remainder). Although this is only available routinely in the SAS/INSIGHT module, for those with access to SAS/IML, we include a macro, listed in Appendix A, which can be used to produce a scatterplot matrix. The macro is invoked as follows:

```
%include 'scattmat.sas';
%scattmat(uscrime,R--X);
```
This assumes that the macro is stored in the file 'scattmat.sas' in the current directory. Otherwise, the full pathname is needed. The macro is called with the %scattmat statement and two parameters are passed: the name of the SAS data set and the list of variables to be included in the scatterplot matrix. The result is shown in [Display 4.2.](#page-89-0)

The individual relationships of crime rate to each of the explanatory variables shown in the first column of this plot do not appear to be

<span id="page-89-0"></span>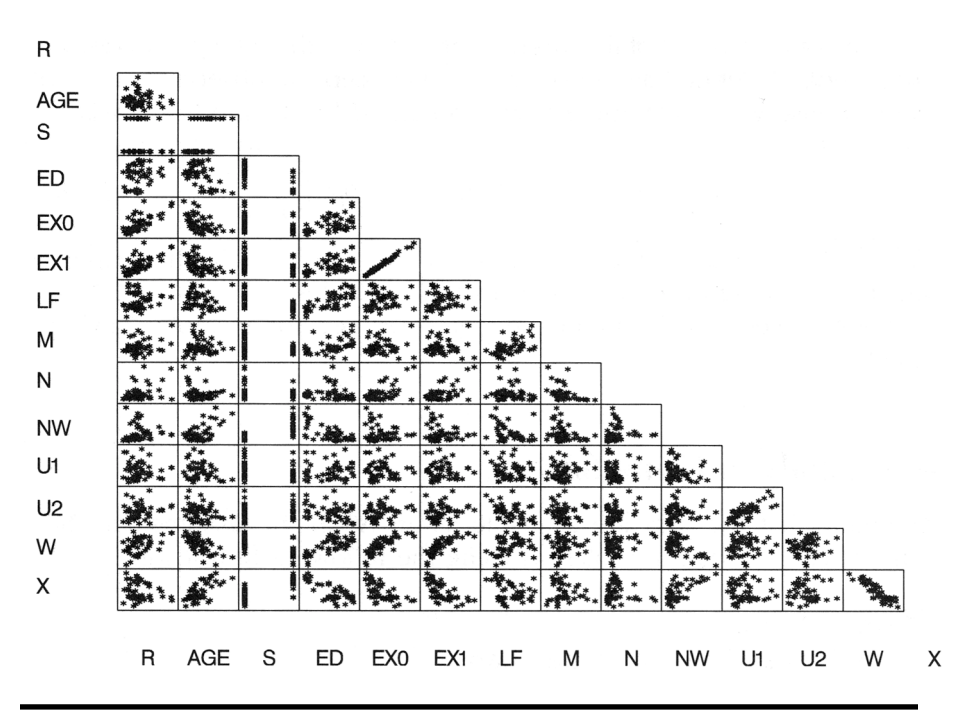

**Display 4.2**

particularly strong, apart perhaps from Ex0 and Ex1. The scatterplot matrix also clearly highlights the very strong relationship between these two variables. Highly correlated explanatory variables, multicollinearity, can cause several problems when applying the multiple regression model, including:

- 1. It severely limits the size of the multiple correlation coefficient *R* because the explanatory variables are primarily attempting to explain much of the same variability in the response variable (see Dizney and Gromen [1967] for an example).
- 2. It makes determining the importance of a given explanatory variable (see later) difficult because the effects of explanatory variables are confounded due to their intercorrelations.
- 3. It increases the variances of the regression coefficients, making use of the predicted model for prediction less stable. The parameter estimates become unreliable.

Spotting multicollinearity amongst a set of explanatory variables might not be easy. The obvious course of action is to simply examine the correlations between these variables, but whilst this *is* often helpful, it is

by no means foolproof — more subtle forms of multicollinearity may be missed. An alternative and generally far more useful approach is to examine what are known as the *variance inflation factors* of the explanatory variables. The variance inflation factor *VIFj* for the *j*th variable is given by

$$
VIF_j = \frac{1}{1 - R_j^2} \tag{4.6}
$$

where  $R_j^2$  is the square of the multiple correlation coefficient from the regression of the *j*th explanatory variable on the remaining explanatory variables. The variance inflation factor of an explanatory variable indicates the strength of the linear relationship between the variable and the remaining explanatory variables. A rough rule of thumb is that variance inflation factors greater than 10 give some cause for concern.

How can multicollinearity be combatted? One way is to combine in some way explanatory variables that are highly correlated. An alternative is simply to select one of the set of correlated variables. Two more complex possibilities are *regression on principal components* and *ridge regression*, both of which are described in Chatterjee and Price (1991).

The analysis of the crime rate data begins by looking at the variance inflation factors of the 13 explanatory variables, obtained using the following SAS instructions:

proc reg data=uscrime; model R= Age--X / vif; run;

The vif option in the model statement requests that variance inflation factors be included in the output shown in [Display 4.3.](#page-91-0)

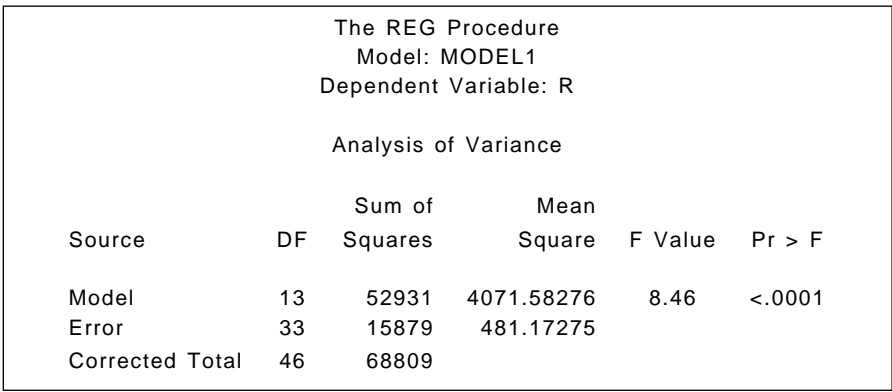

<span id="page-91-0"></span>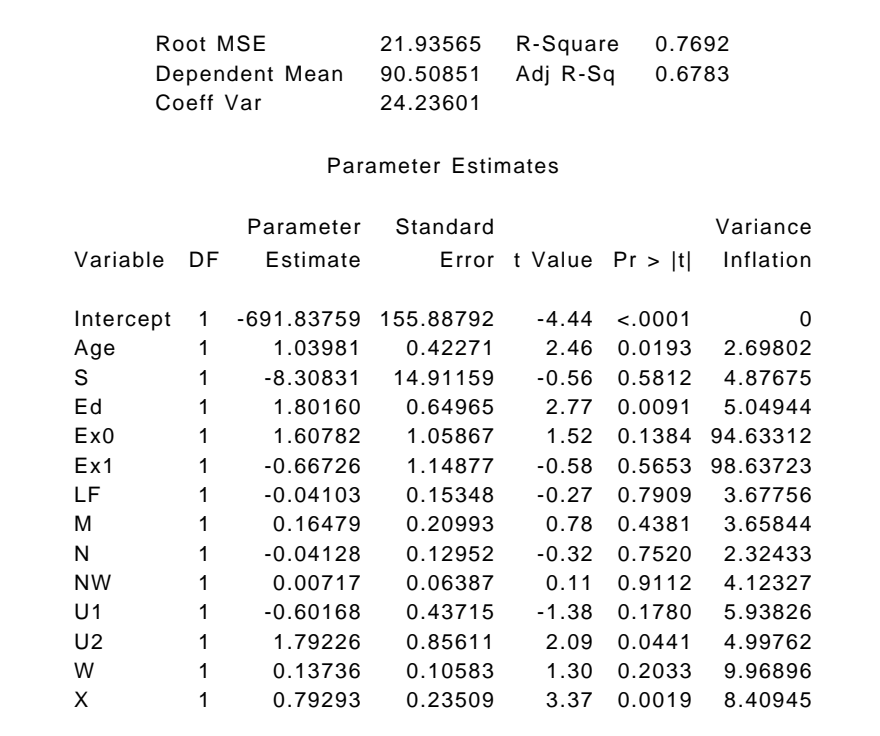

#### **Display 4.3**

Concentrating for now on the variance inflation factors in Display 4.3, we see that those for Ex0 and Ex1 are well above the value 10. As a consequence, we simply drop variable Ex0 from consideration and now regress crime rate on the remaining 12 explanatory variables using the following:

#### proc reg data=uscrime; model R= Age--Ed Ex1--X / vif; run;

The output is shown in [Display 4.4.](#page-92-0) The square of the multiple correlation coefficient is 0.75, indicating that the 12 explanatory variables account for 75% of the variability in the crime rates of the 47 states. The variance inflation factors are now all less than 10.

<span id="page-92-0"></span>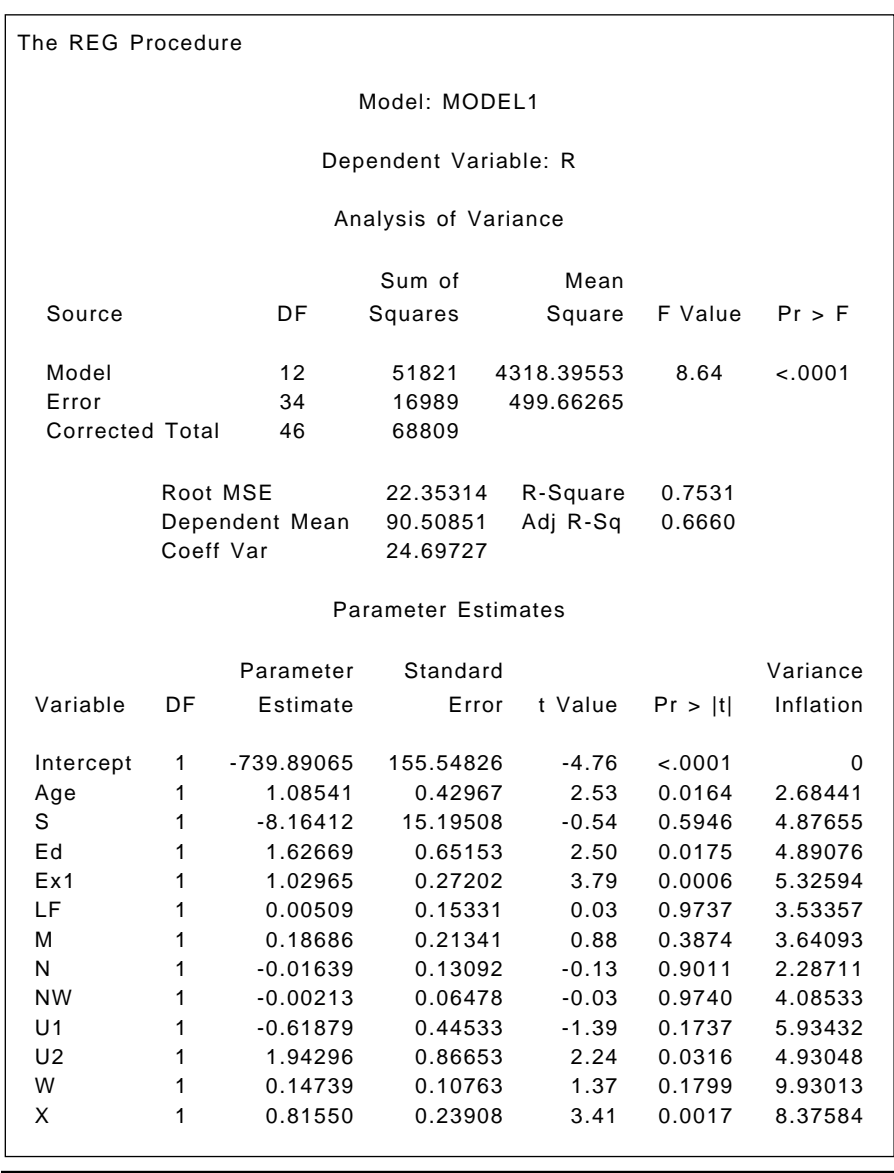

#### **Display 4.4**

The adjusted  $R^2$  statistic given in Display 4.4 is the square of the multiple correlation coefficient adjusted for the number of parameters in the model. The statistic is calculated as:

$$
adj R2 = 1 - \frac{(n-1)(1 - R2)}{n - p}
$$
 (4.7)

where *n* is the number of observations used in fitting the model and *i* is an indicator variable that is 1 if the model includes an intercept and 0 otherwise.

The main features of interest i[n Display 4.4 a](#page-92-0)re the analysis of variance table and the parameter estimates. In the former, the *F*-test is for the hypothesis that *all* the regression coefficients in the regression equation are zero. Here, the evidence against this hypothesis is very strong (the relevant P-value is 0.0001). In general, however, this overall test is of little real interest because it is most unlikely in general that *none* of the explanatory variables will be related to the response. The more relevant question is whether a subset of the regression coefficients is zero, implying that not *all* the explanatory variables are informative in determining the response. It might be thought that the nonessential variables can be identified by simply examining the estimated regression coefficients and their standard errors as given i[n Display 4.4,](#page-92-0) with those regression coefficients significantly different from zero identifying the explanatory variables needed in the derived regression equation, and those not different from zero corresponding to variables that can be omitted. Unfortunately, this very straightforward approach is not in general suitable, simply because the explanatory variables are correlated in most cases. Consequently, removing a particular explanatory variable from the regression will alter the estimated regression coefficients (and their standard errors) of the remaining variables. The parameter estimates and their standard errors are *conditional* on the other variables in the model. A more involved procedure is thus necessary for identifying subsets of the explanatory variables most associated with crime rate. A number of methods are available, including:

- *Forward selection*. This method starts with a model containing *none* of the explanatory variables and then considers variables one by one for inclusion. At each step, the variable added is one that results in the biggest increase in the *regression sum of squares.* An *F*-type statistic is used to judge when further additions would not represent a significant improvement in the model.
- *Backward elimination*. This method starts with a model containing *all* the explanatory variables and eliminates variables one by one, at each stage choosing the variable for exclusion as the one leading to the smallest decrease in the regression sum of squares. Once again, an *F*-type statistic is used to judge when further exclusions would represent a significant deterioration in the model.

- *Stepwise regression*. This method is, essentially, a combination of forward selection and backward elimination. Starting with no variables in the model, variables are added as with the forward selection method. Here, however, with each addition of a variable, a backward elimination process is considered to assess whether variables entered earlier might now be removed because they no longer contribute significantly to the model.

In the best of all possible worlds, the final model selected by each of these procedures would be the same. This is often the case, but it is in no way guaranteed. It should also be stressed that none of the automatic procedures for selecting subsets of variables are foolproof. They must be used with care, and warnings such as the following given in Agresti (1996) must be noted:

Computerized variable selection procedures should be used with caution. When one considers a large number of terms for potential inclusion in a model, one or two of them that are not really important may look impressive simply due to chance. For instance, when all the true effects are weak, the largest sample effect may substantially overestimate its true effect. In addition it often makes sense to include certain variables of special interest in a model and report their estimated effects even if they are not statistically significant at some level.

In addition, the comments given in McKay and Campbell (1982a;b) concerning the validity of the *F*-tests used to judge whether variables should be included or eliminated, should be considered.

Here, we apply a stepwise procedure using the following SAS code:

```
proc reg data=uscrime;
   model R= Age--Ed Ex1--X / selection=stepwise sle=.05 
sls=.05:
   plot student.*(ex1 x ed age u2);
   plot student.*predicted. cookd.*obs.;
   plot npp.*residual.;
run;
```
The proc, model, and run statements specify the regression analysis and produce the output shown i[n Display 4.5.](#page-99-0) The significance levels required for variables to enter and stay in the regression are specified with the sle and sls options, respectively. The default for both is  $P = 0.15$ . (The plot statements in this code are explained later.)

[Display 4.5 s](#page-99-0)hows the variables entered at each stage in the variable selection procedure. At step one, variable Ex1 is entered. This variable is the best single predictor of the crime rate. The square of the multiple correlation coefficient is observed to be 0.4445. The variable Ex1 explains 44% of the variation in crime rates. The analysis of variance table shows both the regression and residual or error sums of squares. The *F*-statistics is highly significant, confirming the strong relationship between crime rate and Ex1. The estimated regression coefficient is 0.92220, with a standard error of 0.15368. This implies that a unit increase in Ex1 is associated with an estimated increase in crime rate of 0.92. This appears strange but perhaps police expenditures increase as the crime rate increases.

At step two, variable X is entered. The R-square value increases to 0.5550. The estimated regression coefficient of X is 0.42312, with a standard error of 0.12803. In the context of regression, the type II sums of squares and *F*-tests based on them are equivalent to type III sums of squares described in Chapter 6.

In this application of the stepwise option, the default significance levels for the *F*-tests used to judge entry of a variable into an existing model and to judge removal of a variable from a model are each set to 0.05. With these values, the stepwise procedure eventually identifies a subset of five explanatory variables as being important in the prediction of the crime rate. The final results are summarised at the end of [Display 4.5.](#page-99-0) The selected five variables account for just over 70% of the variation in crime rates compared to the 75% found when using 12 explanatory variables in the previous analysis. (Notice that in this example, the stepwise procedure gives the same results as would have arisen from using forward selection with the same entry criterion value of 0.05 because none of the variables entered in the "forward" phase are ever removed.)

The statistic  $C_p$  was suggested by Mallows (1973) as a possible alternative criterion useful for selecting informative subsets of variables. It is defined as:

$$
C_p = \frac{SSE_p}{s^2} - (n - 2p)
$$
\n(4.8)

where  $s^2$  is the mean square error from the regression, including all the explanatory variables available; and  $SSE<sub>p</sub>$  is the error sum of squares for a model that includes just a subset of the explanatory variable. If  $C_p$  is plotted against  $p$ , Mallows recommends accepting the model where  $C_p$ first approaches *p* (see [Exercise 4.2\).](#page-104-0)

(The Bounds on condition number given in [Display 4.5](#page-99-0) are fully explained in Berk [1977]. Briefly, the condition number is the ratio of the largest and smallest eigenvalues of a matrix and is used as a measure of the numerical stability of the matrix. Very large values are indicative of possible numerical problems.)

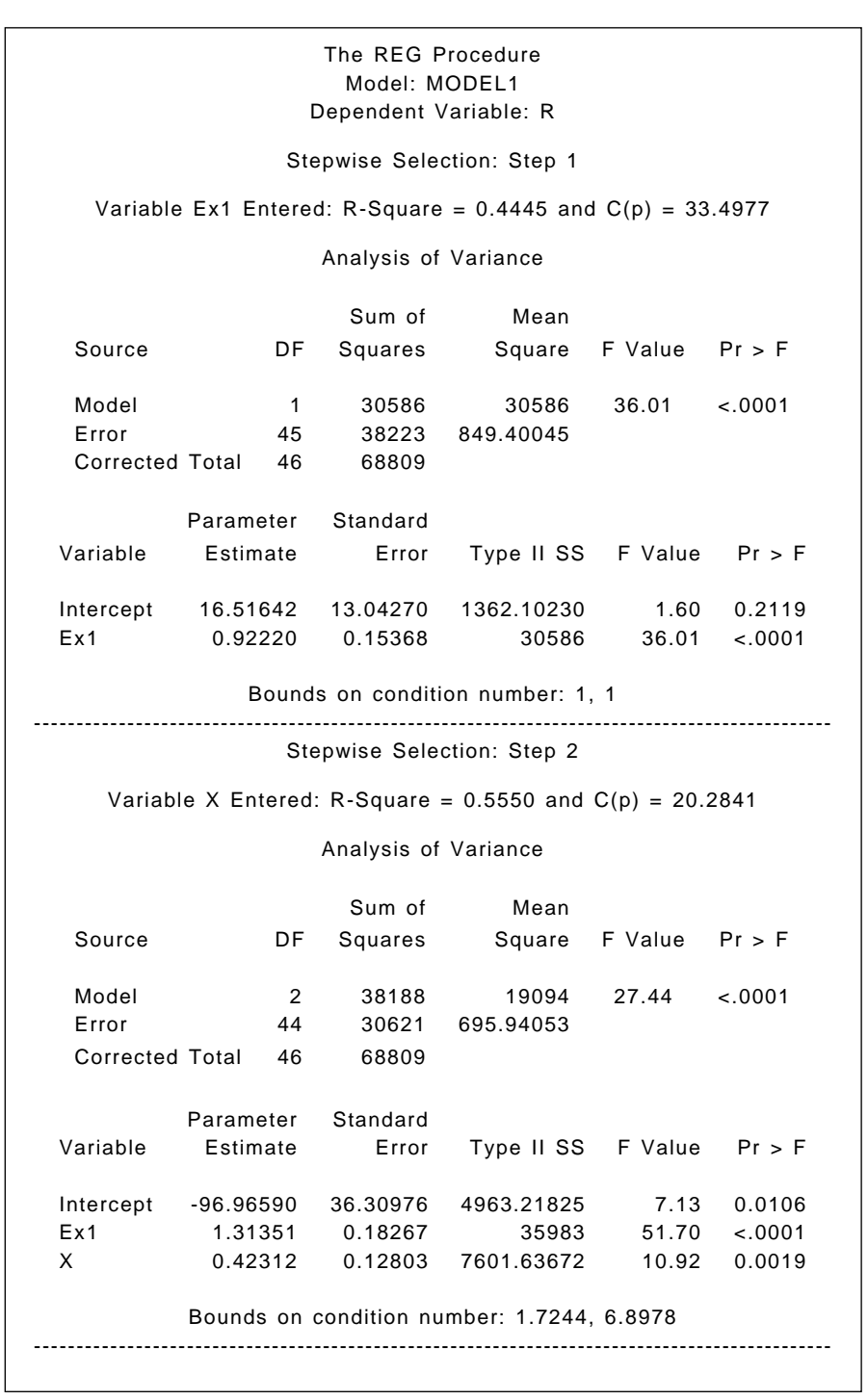

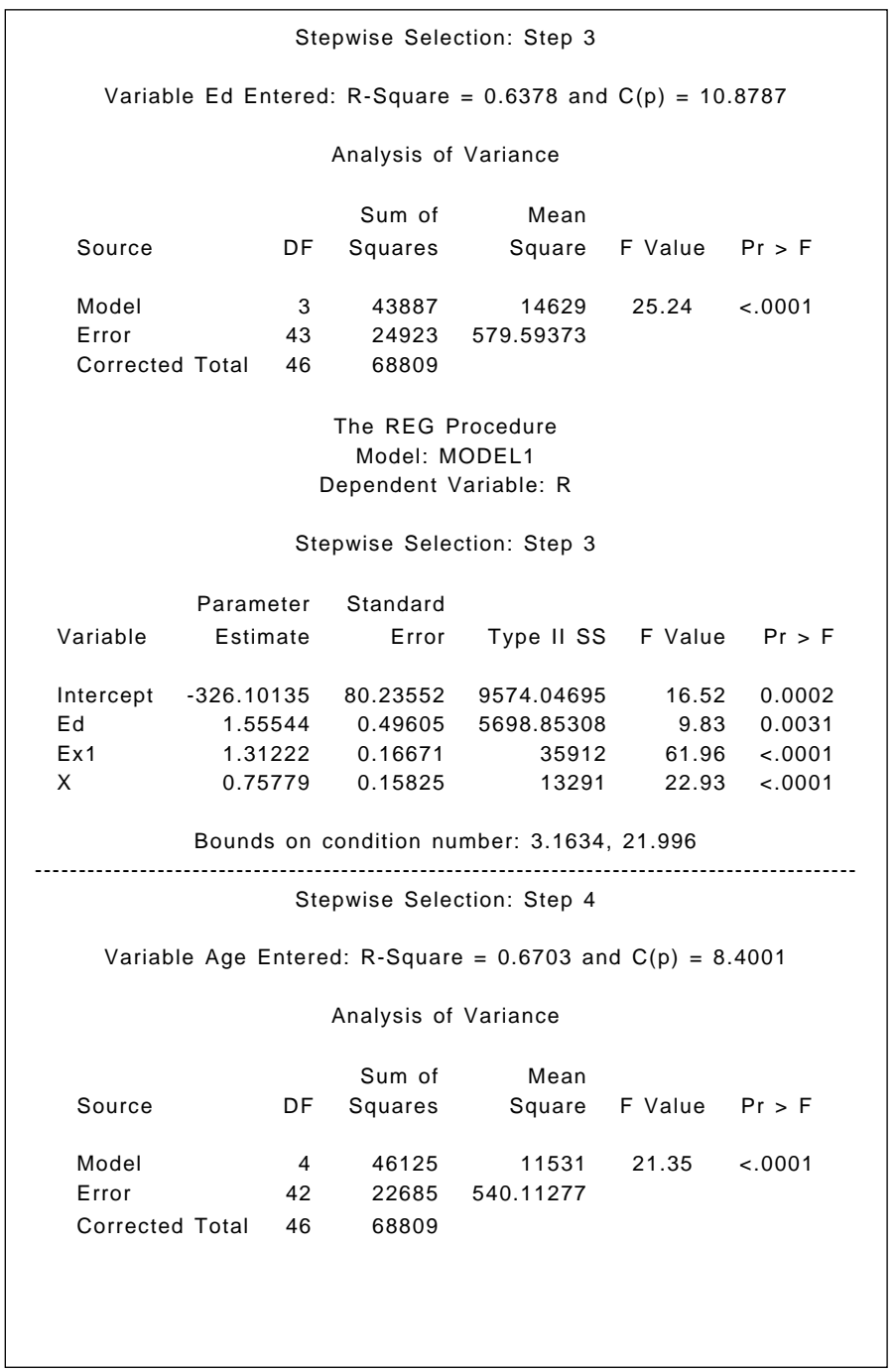

Bounds on condition number: 3.5278, 38.058 ---------------------------------------------------------------------------------------------- Stepwise Selection: Step 5 Variable U2 Entered: R-Square =  $0.7049$  and  $C(p) = 5.6452$ Analysis of Variance The REG Procedure Model: MODEL1 Dependent Variable: R Stepwise Selection: Step 5 Bounds on condition number: 3.5289, 57.928 ---------------------------------------------------------------------------------------------- Parameter Standard Variable Estimate Error Type II SS F Value Pr > F Intercept -420.16714 90.19340 11721 21.70 <.0001 Age 0.73451 0.36085 2237.79373 Ed 1.63349 0.48039 6245.05569 11.56 0.0015 Ex1 1.36844 0.16328 37937 70.24 <.0001 X 0.65225 0.16132 8829.50458 16.35 0.0002 Sum of Mean Source DF Squares Square F Value Pr > F Model 5 48500 9700.08117 19.58 <.0001 Error 41 20309 495.33831 Corrected Total 46 68809 Parameter Standard Variable Estimate Error Type II SS F Value Pr > F Intercept -528.85572 99.61621 13961 28.18 <.0001 Age 1.01840 0.36909 3771.26606 7.61 0.0086 Ed 2.03634 0.49545 8367.48486 16.89 0.0002 Ex1 1.29735 0.15970 32689 65.99 <.0001 U2 0.99014 0.45210 2375.86580 4.80 0.0343 X 0.64633 0.15451 8667.44486 17.50 0.0001

<span id="page-99-0"></span>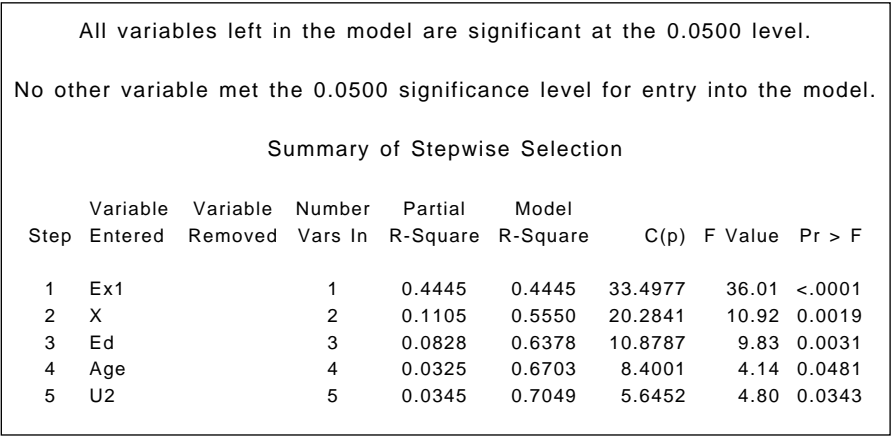

#### **Display 4.5**

Having arrived at a final multiple regression model for a data set, it is important to go further and check the assumptions made in the modelling process. Most useful at this stage is an examination of *residuals* from the fitted model, along with many other regression diagnostics now available. Residuals at their simplest are the difference between the observed and fitted values of the response variable — in our example, crime rate. The most useful ways of examining the residuals are graphical, and the most useful plots are

- A plot of the residuals against each explanatory variable in the model; the presence of a curvilinear relationship, for example, would suggest that a higher-order term (e.g., a quadratic) in the explanatory variable is needed in the model.
- A plot of the residuals against predicted values of the response variable; if the variance of the response appears to increase with the predicted value, a transformation of the response may be in order.
- A normal probability plot of the residuals; after all systematic variation has been removed from the data, the residuals should look like a sample from the normal distribution. A plot of the ordered residuals against the expected order statistics from a normal distribution provides a graphical check of this assumption.

Unfortunately, the simple observed-fitted residuals have a distribution that is scale dependent (see Cook and Weisberg [1982]), which makes them less helpful than they might be. The problem can be overcome, however,

<span id="page-100-0"></span>by using *standardised* or *studentised* residuals (both are explicitly defined in Cook and Weisberg [1982]) .

A variety of other diagnostics for regression models have been developed in the past decade or so. One that is often used is the *Cook's distance statistic* (Cook [1977; 1979]). This statistic can be obtained for each of the *n* observations and measures the change to the estimates of the regression coefficients that would result from deleting the particular observation. It can be used to identify any observations having an undue influence of the estimation and fitting process.

Plots of residuals and other diagnostics can be found using the plot statement to produce high-resolution diagnostic plots. Variables mentioned in the model or var statements can be plotted along with diagnostic statistics. The latter are represented by keywords that end in a period. The first plot statement produces plots of the studentised residual against the five predictor variables. The results are shown in Display 4.6 through [Display 4.10. T](#page-102-0)he next plot statement produces a plot of the studentised residuals against the predicted values and an index plot of Cook's distance statistic. The resulting plots are shown i[n Displays 4.11](#page-103-0) an[d 4.12.](#page-103-0) The final plot statement specifies a normal probability plot of the residuals, which is shown i[n Display 4.13.](#page-104-0)

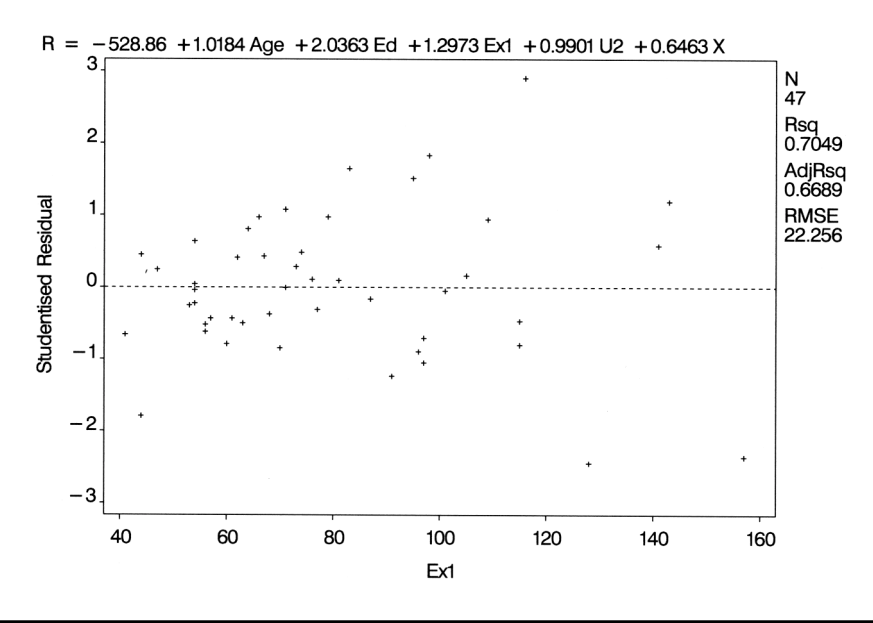

**Display 4.6**

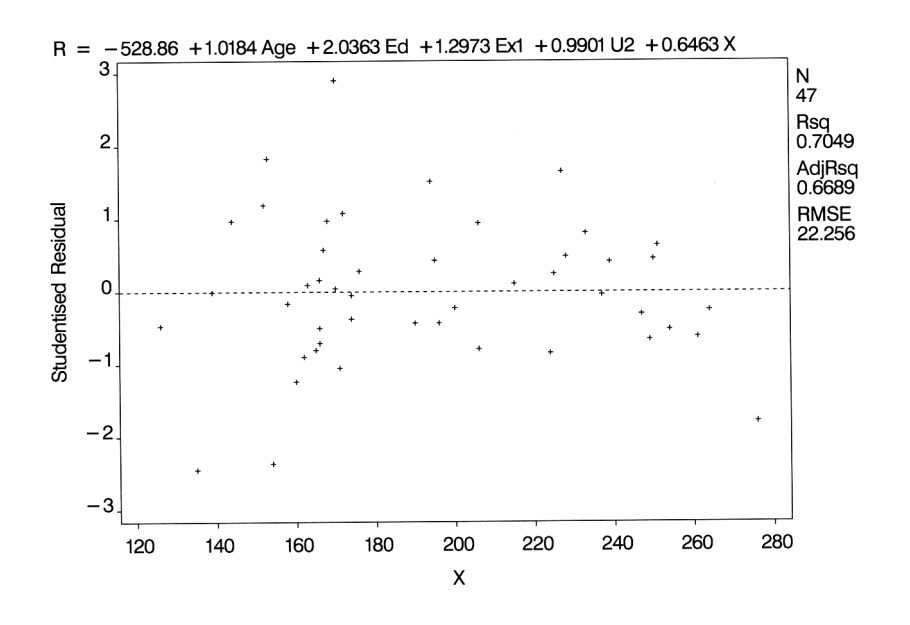

**Display 4.7**

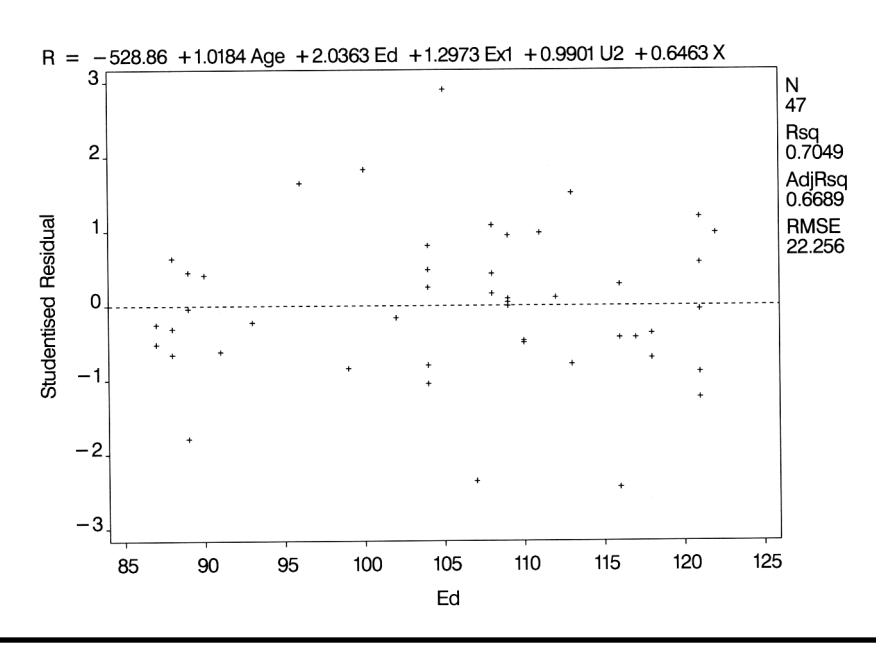

**Display 4.8**

<span id="page-102-0"></span>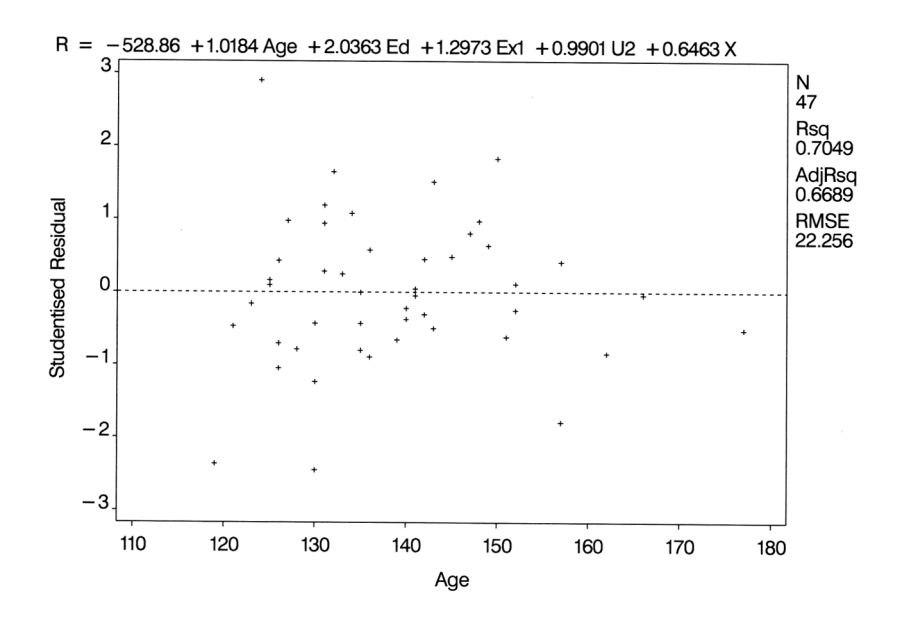

**Display 4.9**

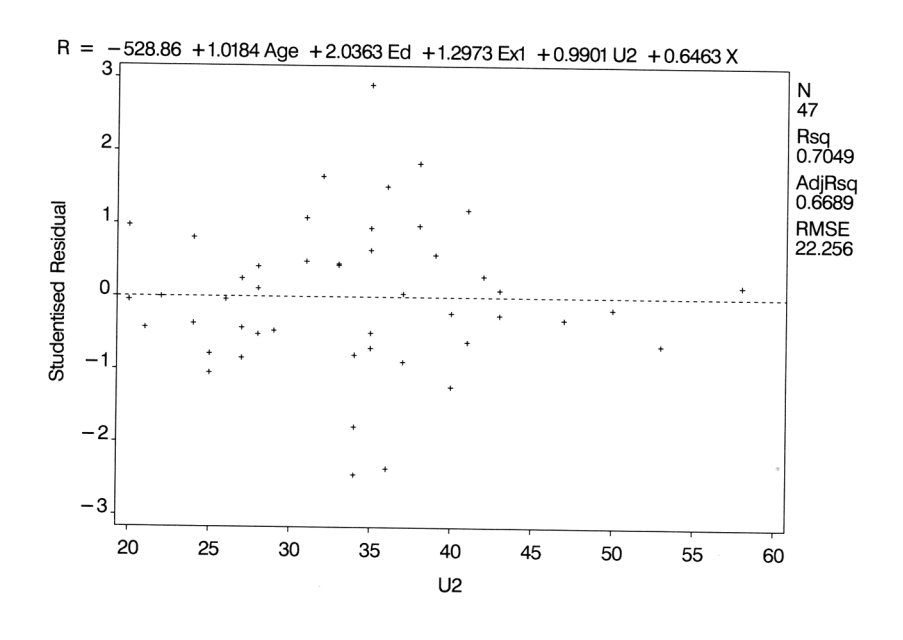

**Display 4.10**

<span id="page-103-0"></span>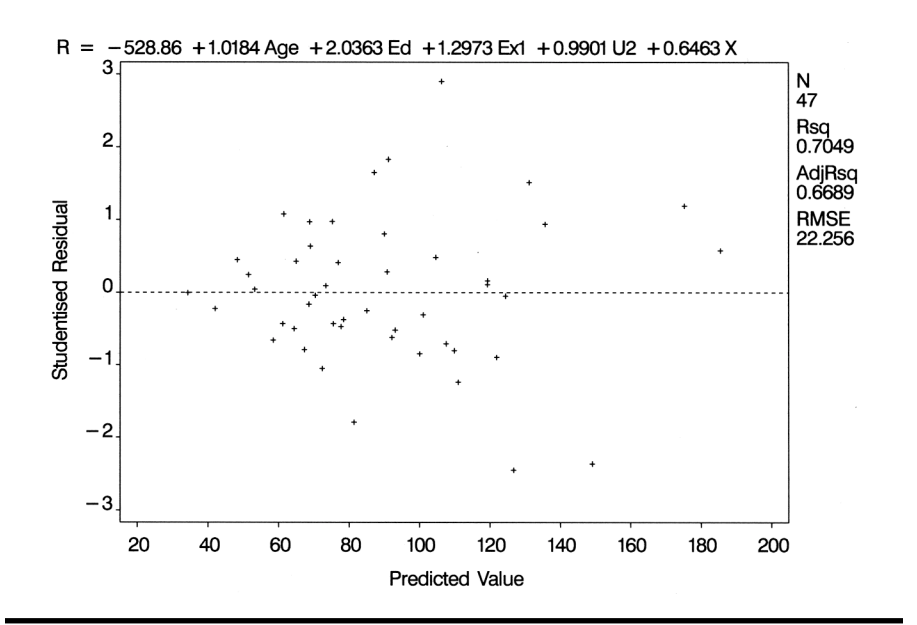

**Display 4.11**

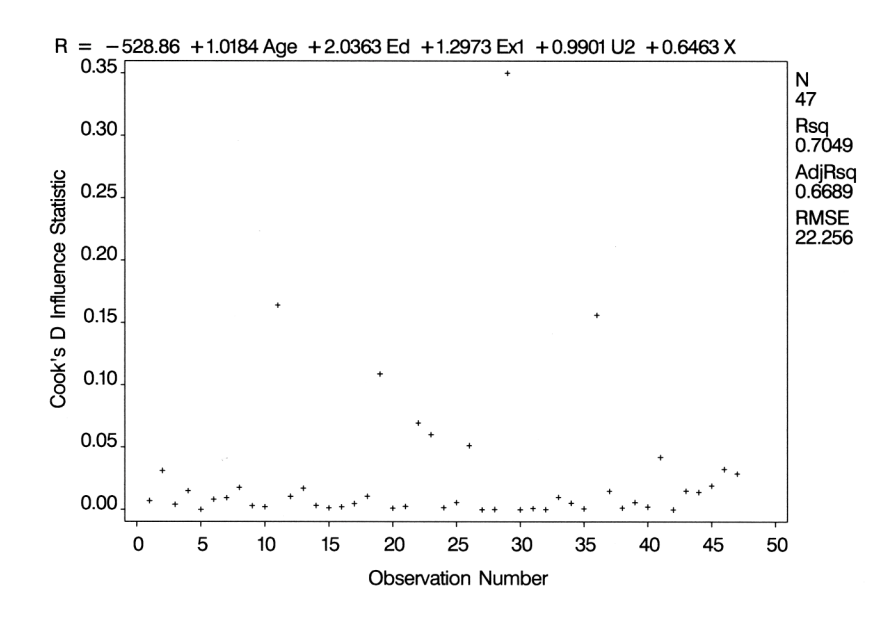

**Display 4.12**

<span id="page-104-0"></span>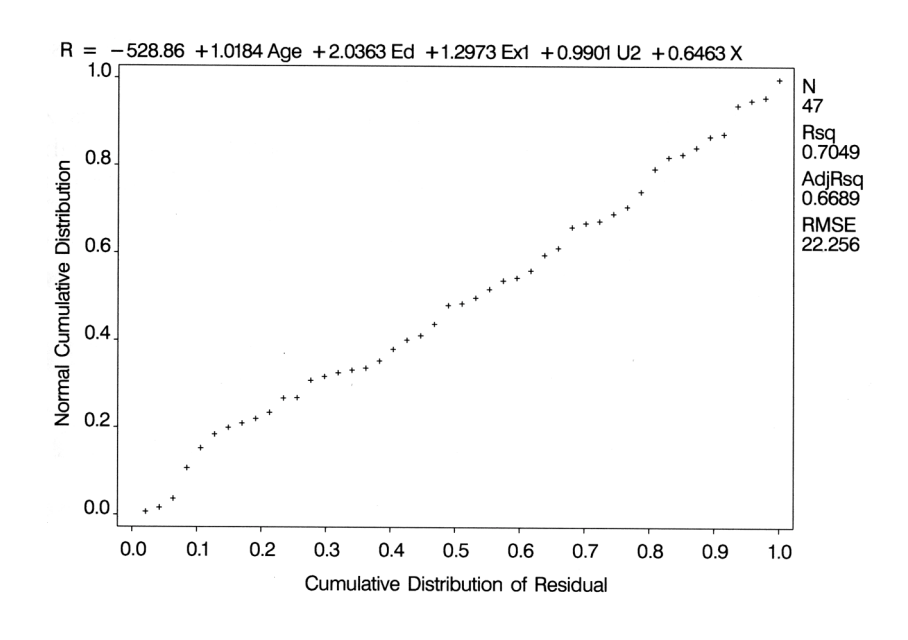

**Display 4.13**

[Display 4.6 s](#page-100-0)uggests increasing variability of the residuals with increasing values of Ex1. And Display 4.13 indicates a number of relatively large values for the Cook's distance statistic although there are no values greater than 1, which is the usually accepted threshold for concluding that the corresponding observation has undue influence on the estimated regression coefficients.

## **Exercises**

- 4.1 Find the subset of five variables considered by the  $C_p$  option to be optimal. How does this subset compare with that chosen by the stepwise option?
- 4.2 Apply the  $C_p$  criterion to exploring all possible subsets of the five variables chosen by the stepwise procedure (see [Display 4.5\).](#page-99-0) Produce a plot of the number of variables in a subset against the corresponding value of  $C_p$ .
- 4.3 Examine some of the other regression diagnostics available with proc reg on the U.S. crime rate data.
- 4.4 In the text, the problem of the high variance inflation factors associated with variables Ex0 and Ex1 was dealt with by excluding

Ex0. An alternative is to use the average of the two variables as an explanatory variable. Investigate this possibility.

4.5 Investigate the regression of crime rate on the two variables *Age* and *S*. Consider the possibility of an interaction of the two variables in the regression model, and construct some plots that illustrate the models fitted.

## *Chapter 5*

# **Analysis of Variance I: Treating Hypertension**

## **5.1 Description of Data**

Maxwell and Delaney (1990) describe a study in which the effects of three possible treatments for hypertension were investigated. The details of the treatments are as follows:

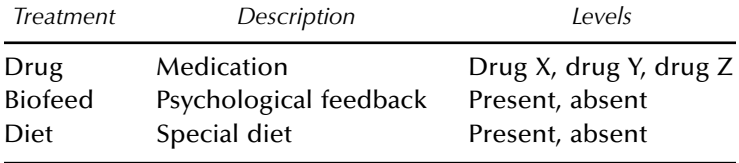

All 12 combinations of the three treatments were included in a  $3 \times 2 \times 2$ design. Seventy-two subjects suffering from hypertension were recruited to the study, with six being randomly allocated to each of 12 treatment combinations. Blood pressure measurements were made on each subject after treatment, leading to the data i[n Display 5.1.](#page-107-0)

<span id="page-107-0"></span>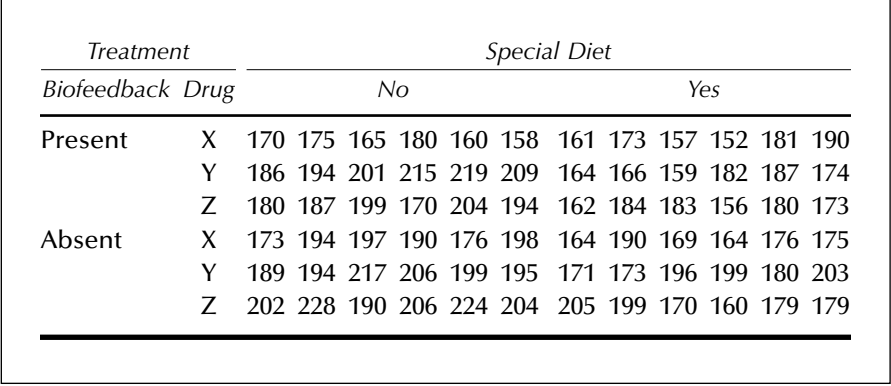

#### **Display 5.1**

Questions of interest concern differences in mean blood pressure for the different levels of the three treatments and the possibility of interactions between the treatments.

### **5.2 Analysis of Variance Model**

A possible model for these data is

```
y_{ijkl} = \mu + \alpha_i + \beta_j + \gamma_k + (\alpha \beta)_{ij} + (\alpha \gamma)_{ik} + (\beta \gamma)_{jk} + (\alpha \beta \gamma)_{ijk} + \epsilon_{ijkl} (5.1)
```
where  $y_{ijkl}$  represents the blood pressure of the *th subject for the*  $*i*$ *th drug,* the *j*th level of biofeedback, and the *k*th level of diet; µ is the overall mean; α*<sup>i</sup>* , β*<sup>j</sup>* , and γ*k* are the main effects of drugs, biofeedback, and diets; (αβ)*ij*, (αγ)*ik*, and (βγ)*jk* are the first-order interaction terms between pairs of treatments, (αβγ)*ijk* represents the second-order interaction term of the three treatments; and  $\epsilon_{ijkl}$  represents the residual or error terms assumed to be normally distributed with zero mean and variance  $\sigma^2$ . (The model as specified is over-parameterized and the parameters have to be constrained in some way, commonly by requiring them to sum to zero or setting one parameter at zero; see Everitt [2001] for details.)

Such a model leads to a partition of the variation in the observations into parts due to main effects, first-order interactions between pairs of factors, and a second-order interaction between all three factors. This partition leads to a series of *F*-tests for assessing the significance or otherwise of these various components. The assumptions underlying these *F*-tests include:
- The observations are independent of one another.
- $\quad \blacksquare$  The observations in each cell arise from a population having a normal distribution.
- The observations in each cell are from populations having the same variance.

## **5.3 Analysis Using SAS**

It is assumed that the 72 blood pressure readings shown i[n Display 5.1](#page-107-0) are in the ASCII file hypertension.dat. The SAS code used for reading and labelling the data is as follows:

```
data hyper;
```

```
 infile 'hypertension.dat';
    input n1-n12;
   if n \leq 4 then biofeed='P';
       else biofeed='A';
   if n in(1,4) then drug='X';
   if n in(2,5) then drug='Y';
   if _n in(3,6) then drug='Z';
    array nall {12} n1-n12;
   do i=1 to 12:
       if i>6 then diet='Y';
          else diet='N';
          bp=nall{i};
          cell=drug||biofeed||diet;
          output;
    end;
    drop i n1-n12;
run;
```
The 12 blood pressure readings per row, or line, of data are read into variables n1 - n12 and used to create 12 separate observations. The row and column positions in the data are used to determine the values of the factors in the design: drug, biofeed, and diet.

First, the input statement reads the 12 blood pressure values into variables n1 to n2. It uses list input, which assumes the data values to be separated by spaces.

The next group of statements uses the SAS automatic variable  $n$  to determine which row of data is being processed and hence to set the

values of drug and biofeed. Because six lines of data will be read, one line per iteration of the data step  $\pi$  will increment from 1 to 6, corresponding to the line of data read with the input statement.

The key elements in splitting the one line of data into separate observations are the array, the do loop, and the output statement. The array statement defines an array by specifying the name of the array (nall here), the number of variables to be included in braces, and the list of variables to be included (n1 to n12 in this case).

In SAS, an array is a shorthand way of referring to a group of variables. In effect, it provides aliases for them so that each variable can be referred to using the name of the array and its position within the array in braces. For example, in this data step, n12 could be referred to as nall{12} or, when the variable i has the value 12 as nall {i}. However, the array only lasts for the duration of the data step in which it is defined.

The main purpose of an iterative do loop, like the one used here, is to repeat the statements between the do and the end a fixed number of times, with an index variable changing at each repetition. When used to process each of the variables in an array, the do loop should start with the index variable equal to 1 and end when it equals the number of variables in the array.

Within the do loop, in this example, the index variable i is first used to set the appropriate values for diet. Then a variable for the blood pressure reading (bp) is assigned one of the 12 values input. A character variable (cell) is formed by concatenating the values of the drug, biofeed, and diet variables. The double bar operator (||) concatenates character values.

The **output** statement writes an observation to the output data set with the current value of all variables. An output statement is not normally necessary because, without it an observation is automatically written out at the end of the data step. Putting an output statement within the do loop results in 12 observations being written to the data set.

Finally, the drop statement excludes the index variable i and n1 to n12 from the output data set because they are no longer needed.

As with any relatively complex data manipulation, it is wise to check that the results are as they should be, for example, by using proc print.

To begin the analysis, it is helpful to look at some summary statistics for each of the cells in the design.

```
proc tabulate data=hyper;
    class drug diet biofeed;
    var bp;
    table drug*diet*biofeed,
      bp*(mean std n);
```
<span id="page-110-0"></span>The tabulate procedure is useful for displaying descriptive statistics in a concise tabular form. The variables used in the table must first be declared in *either* a class statement or a var statement. Class variables are those used to divide the observations into groups. Those declared in the var statement (analysis variables) are those for which descriptive statistics are to be calculated. The first part of the table statement up to the comma specifies how the rows of the table are to be formed, and the remaining part specifies the columns. In this example, the rows comprise a hierarchical grouping of biofeed within diet within drug. The columns comprise the blood pressure mean and standard deviation and cell count for each of the groups. The resulting table is shown in Display 5.2. The differences between the standard deviations seen in this display may have implications for the analysis of variance of these data because one of the assumptions made is that observations in each cell come from populations with the same variance.

|      |      |         | bp     |       |      |
|------|------|---------|--------|-------|------|
|      |      |         | Mean   | Std   | N    |
| drug | diet | biofeed |        |       |      |
| X    | N    | A       | 188.00 | 10.86 | 6.00 |
|      |      | P       | 168.00 | 8.60  | 6.00 |
|      | Υ    | A       | 173.00 | 9.80  | 6.00 |
|      |      | P       | 169.00 | 14.82 | 6.00 |
| Υ    | N    | A       | 200.00 | 10.08 | 6.00 |
|      |      | P       | 204.00 | 12.68 | 6.00 |
|      | Υ    | A       | 187.00 | 14.01 | 6.00 |
|      |      | P       | 172.00 | 10.94 | 6.00 |
| Z    | N    | A       | 209.00 | 14.35 | 6.00 |
|      |      | P       | 189.00 | 12.62 | 6.00 |
|      | Υ    | A       | 182.00 | 17.11 | 6.00 |
|      |      | P       | 173.00 | 11.66 | 6.00 |

**Display 5.2**

There are various ways in which the homogeneity of variance assumption can be tested. Here, the hovtest option of the anova procedure is used to apply Levene's test (Levene [1960]). The cell variable calculated above, which has 12 levels corresponding to the 12 cells of the design, is used:

```
proc anova data=hyper;
   class cell;
```

```
 model bp=cell;
   means cell / hovtest;
run;
```
The results are shown i[n Display 5.3. C](#page-112-0)oncentrating on the results of Levene's test given in this display, we see that there is no formal evidence of heterogeneity of variance, despite the rather different observed standard deviations noted in [Display 5.2.](#page-110-0)

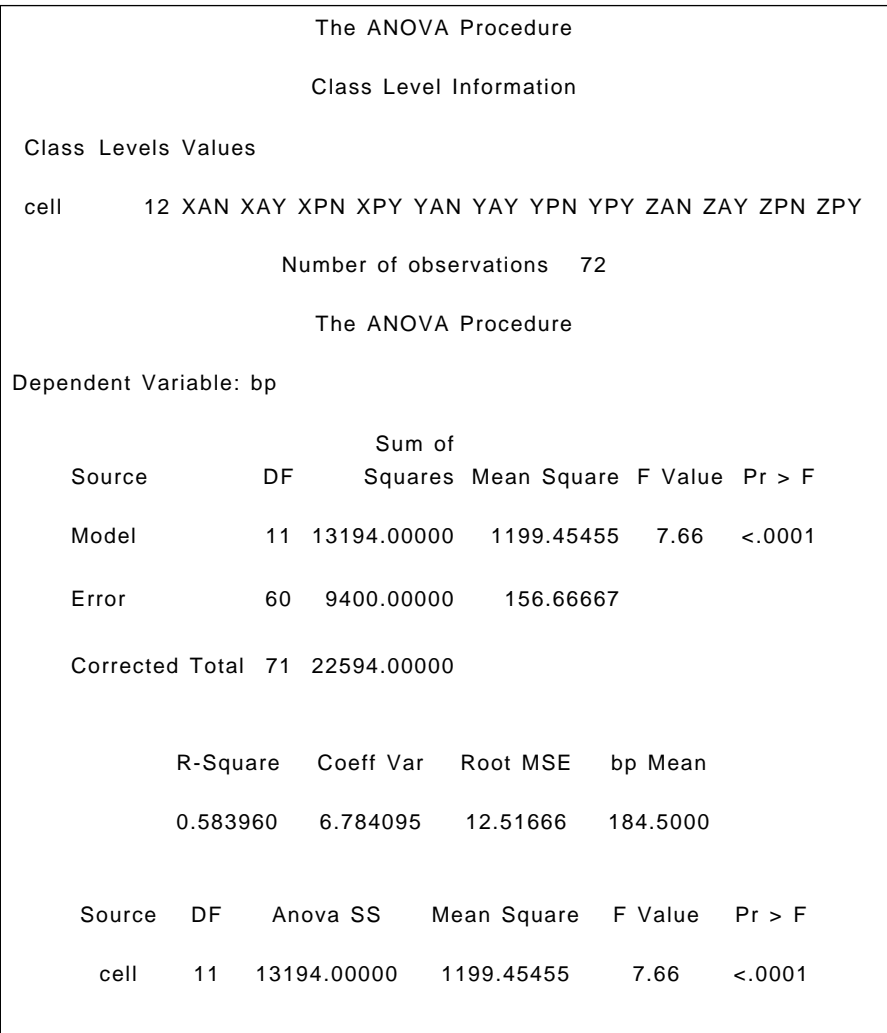

<span id="page-112-0"></span>

|        |                          |         | The ANOVA Procedure                          |                          |        |
|--------|--------------------------|---------|----------------------------------------------|--------------------------|--------|
|        |                          |         |                                              |                          |        |
|        |                          |         | Levene's Test for Homogeneity of bp Variance |                          |        |
|        |                          |         | ANOVA of Squared Deviations from Group Means |                          |        |
|        |                          |         |                                              |                          |        |
|        |                          | Sum of  | Mean                                         |                          |        |
| Source | DF                       | Squares |                                              | Square F Value Pr > F    |        |
|        |                          |         |                                              |                          |        |
| cell   | 11                       | 180715  | 16428.6                                      | 1.01                     | 0.4452 |
| Error  | 60                       | 971799  | 16196.6                                      |                          |        |
|        |                          |         |                                              |                          |        |
|        |                          |         | The ANOVA Procedure                          |                          |        |
|        | Level of                 |         |                                              |                          |        |
|        | cell                     | N.      | --------------bp-------------<br>Mean        | Std Dev                  |        |
|        |                          |         |                                              |                          |        |
|        | <b>XAN</b>               | 6       | 188.000000                                   | 10.8627805               |        |
|        | XAY                      | 6       | 173.000000                                   | 9.7979590                |        |
|        | <b>XPN</b>               | 6       | 168.000000                                   | 8.6023253                |        |
|        | <b>XPY</b>               | 6       | 169.000000                                   | 14.8189068               |        |
|        | <b>YAN</b>               | 6       | 200.000000                                   | 10.0796825               |        |
|        | YAY                      | 6       | 187.000000                                   | 14.0142784               |        |
|        | <b>YPN</b>               | 6       | 204.000000                                   | 12.6806940               |        |
|        | <b>YPY</b>               | 6       | 172.000000                                   | 10.9361785               |        |
|        | ZAN                      | 6       | 209.000000                                   | 14.3527001               |        |
|        | ZAY                      | 6       | 182.000000                                   | 17.1113997               |        |
|        | <b>ZPN</b><br><b>ZPY</b> | 6<br>6  | 189.000000<br>173.000000                     | 12.6174482<br>11.6619038 |        |
|        |                          |         |                                              |                          |        |
|        |                          |         |                                              |                          |        |

**Display 5.3**

To apply the model specified i[n Eq. \(5.1\) t](#page-107-0)o the hypertension data, proc anova can now be used as follows:

```
proc anova data=hyper;
   class diet drug biofeed;
   model bp=diet|drug|biofeed;
   means diet*drug*biofeed;
ods output means=outmeans;
run;
```
The anova procedure is specifically for balanced designs, that is, those with the same number of observations in each cell. (Unbalanced designs should be analysed using proc glm, as illustrated in a subsequent chapter.) The class statement specifies the classification variables, or factors. These

may be numeric or character variables. The model statement specifies the dependent variable on the left-hand side of the equation and the effects (i.e., factors and their interactions) on the right-hand side of the equation. Main effects are specified by including the variable name and interactions by joining the variable names with an asterisk. Joining variable names with a bar is a shorthand way of specifying an interaction and all the lower-order interactions and main effects implied by it. Thus, the model statement above is equivalent to:

#### model bp=diet drug diet\*drug biofeed diet\*biofeed drug\*biofeed diet\*drug\*biofeed;

The order of the effects is determined by the expansion of the bar operator from left to right.

The means statement generates a table of cell means and the ods output statement specifies that this is to be saved in a SAS data set called outmeans.

The results are shown i[n Display 5.4.](#page-114-0) Here, it is the analysis of variance table that is of most interest. The diet, biofeed, and drug main effects are all significant beyond the 5% level. None of the first-order interactions are significant, but the three-way, second-order interaction of diet, drug, and biofeedback *is* significant. Just what does such an effect imply, and what are its implications for interpreting the analysis of variance results?

First, a significant second-order interaction implies that the first-order interaction between two of the variables differs in form or magnitude in the different levels of the remaining variable. Second, the presence of a significant second-order interaction means that there is little point in drawing conclusions about either the non-significant first-order interactions or the significant main effects. The effect of drug, for example, is not consistent for all combinations of diet and biofeedback. It would therefore be potentially misleading to conclude, on the basis of the significant main effect, anything about the specific effects of these three drugs on blood pressure.

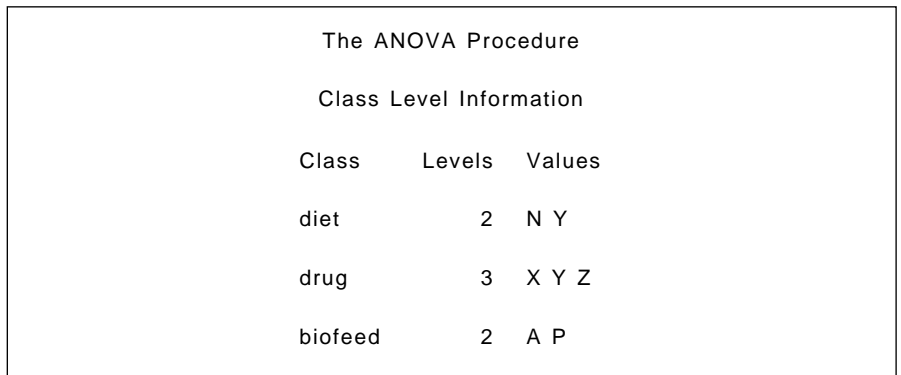

<span id="page-114-0"></span>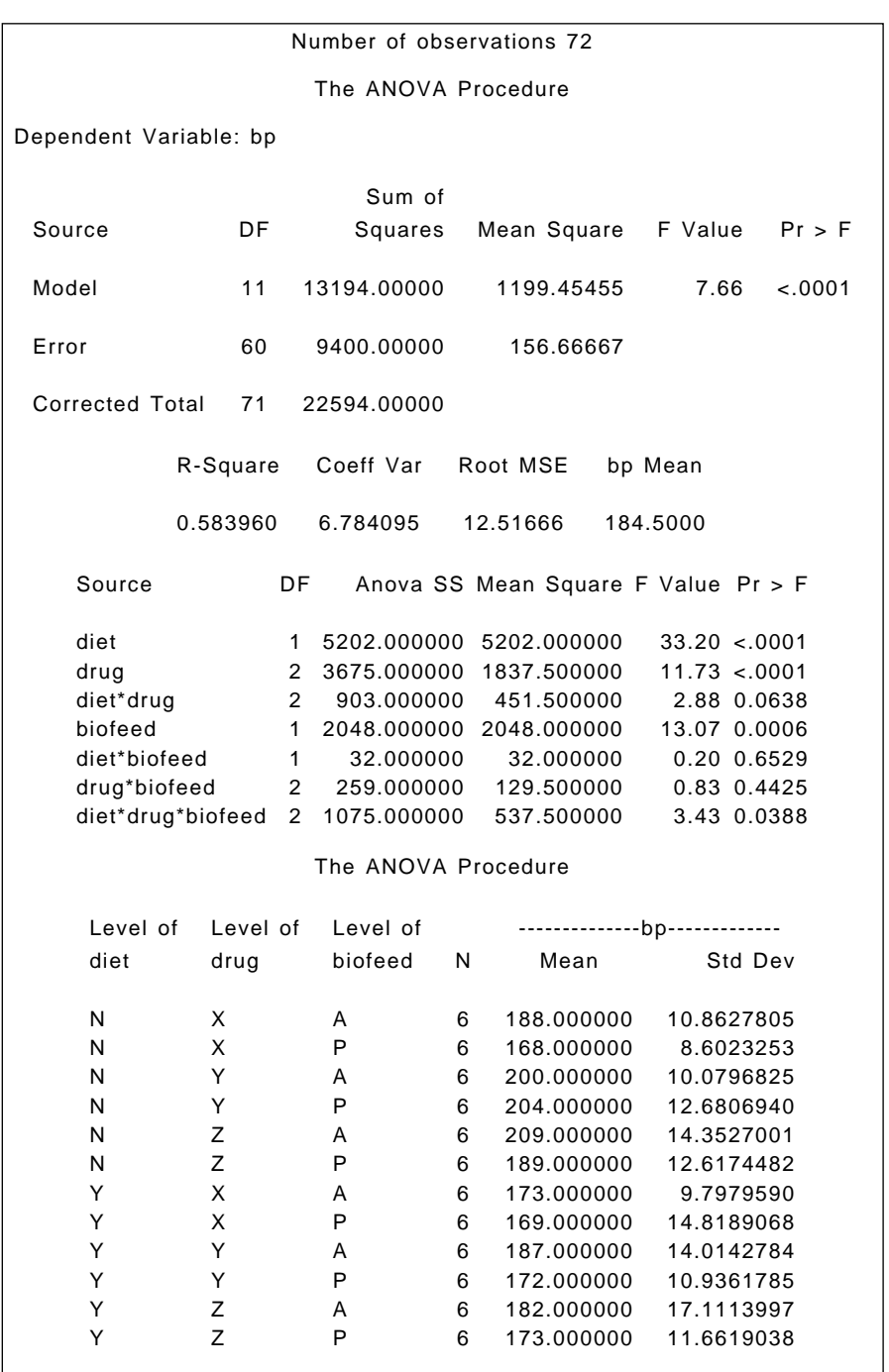

Understanding the meaning of the significant second-order interaction is facilitated by plotting some simple graphs. Here, the interaction plot of diet and biofeedback separately for each drug will help.

The cell means in the outmeans data set are used to produce interaction diagrams as follows:

```
proc print data=outmeans;
proc sort data=outmeans;
   by drug;
symbol1 i=join v=none l=2;
symbol2 i=join v=none l=1;
proc gplot data=outmeans;
  plot mean bp*biofeed=diet ;
   by drug;
run;
```
First the outmeans data set is printed. The result is shown i[n Display](#page-116-0) [5.5. A](#page-116-0)s well as checking the results, this also shows the name of the variable containing the means.

To produce separate plots for each drug, we use the by statement within proc gplot, but the data set must first be sorted by drug. Plot statements of the form plot y\*x=z were introduced in Chapter 1 along with the symbol statement to change the plotting symbols used. We know that diet has two values, so we use two symbol statements to control the way in which the means for each value of diet are plotted. The i (interpolation) option specifies that the means are to be joined by lines. The v (value) option suppresses the plotting symbols because these are not needed and the l (linetype) option specifies different types of line for each diet. The resulting plots are shown in [Displays 5.6](#page-116-0) through  $5.8$ . For drug X, the diet  $\times$  biofeedback interaction plot indicates that diet has a negligible effect when biofeedback is given, but substantially reduces blood pressure when biofeedback is absent. For drug Y, the situation is essentially the reverse of that for drug X. For drug Z, the blood pressure difference when the diet is given and when it is not is approximately equal for both levels of biofeedback.

<span id="page-116-0"></span>

| Obs | Effect            | diet | drug           | biofeed | - N | Mean_bp    | $SD_b$     |
|-----|-------------------|------|----------------|---------|-----|------------|------------|
| 1   | diet_drug_biofeed | N    | X              | A       | 6   | 188.000000 | 10.8627805 |
| 2   | diet_drug_biofeed | N    | X              | P       | 6   | 168.000000 | 8.6023253  |
| 3   | diet drug biofeed | N    | Υ              | A       | 6   | 200.000000 | 10.0796825 |
| 4   | diet_drug_biofeed | N    | Υ              | P       | 6   | 204.000000 | 12.6806940 |
| 5   | diet_drug_biofeed | N    | 7              | A       | 6   | 209.000000 | 14.3527001 |
| 6   | diet drug biofeed | N    | $\overline{z}$ | P       | 6   | 189.000000 | 12.6174482 |
| 7   | diet_drug_biofeed | Υ    | X              | A       | 6   | 173.000000 | 9.7979590  |
| 8   | diet_drug_biofeed | Υ    | X              | P       | 6   | 169.000000 | 14.8189068 |
| 9   | diet_drug_biofeed | Υ    | Υ              | A       | 6   | 187.000000 | 14.0142784 |
| 10  | diet drug biofeed | Υ    | Υ              | P       | 6   | 172.000000 | 10.9361785 |
| 11  | diet_drug_biofeed | Υ    | $\overline{z}$ | A       | 6   | 182.000000 | 17.1113997 |
| 12  | diet drug biofeed | Υ    | $\overline{z}$ | P       | 6   | 173.000000 | 11.6619038 |

**Display 5.5**

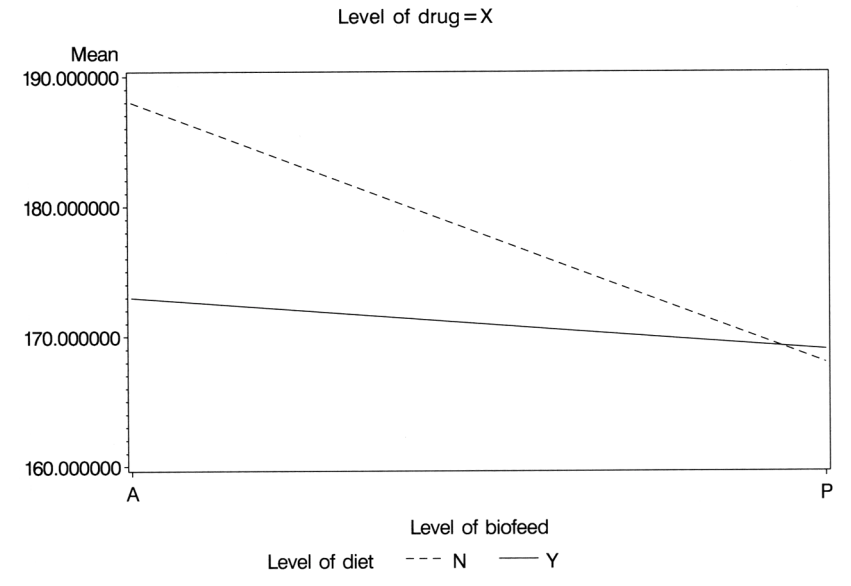

**Display 5.6**

<span id="page-117-0"></span>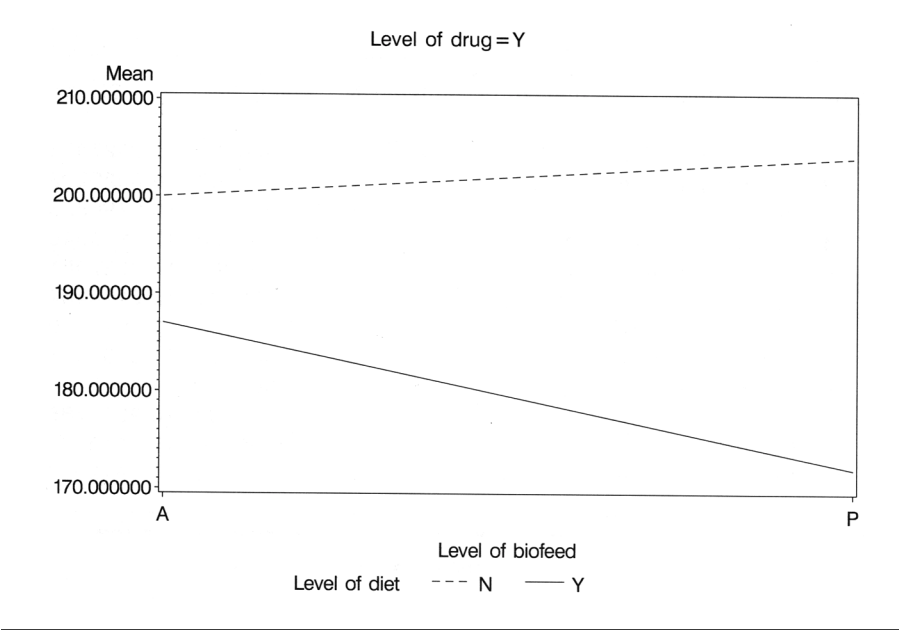

**Display 5.7**

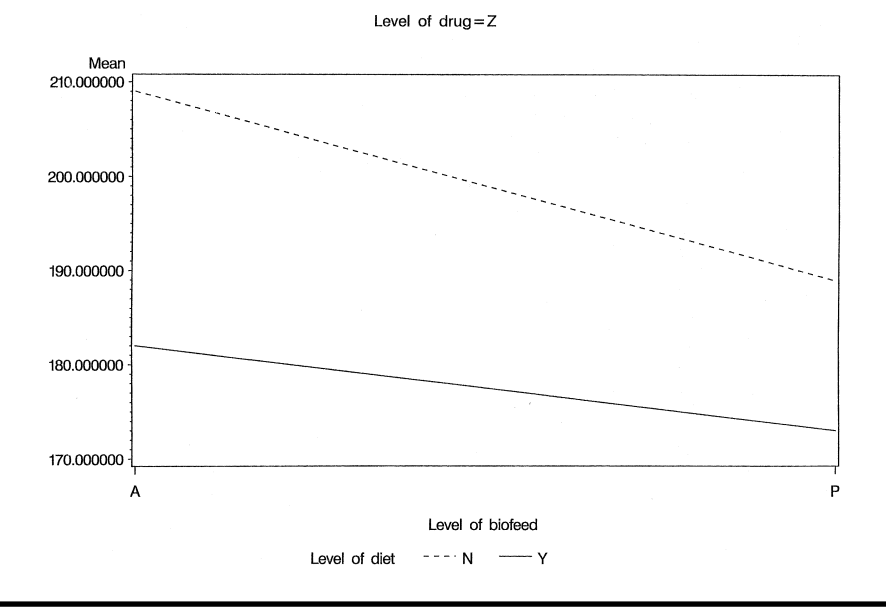

**Display 5.8**

In some cases, a significant high-order interaction may make it difficult to interpret the results from a factorial analysis of variance. In such cases, a transformation of the data may help. For example, we can analyze the log-transformed observations as follows:

```
data hyper;
    set hyper;
    logbp=log(bp);
run;
proc anova data=hyper;
   class diet drug biofeed;
   model logbp=diet|drug|biofeed;
run;
```
The data step computes the natural log of bp and stores it in a new variable logbp. The anova results for the transformed variable are given in [Display 5.9.](#page-119-0)

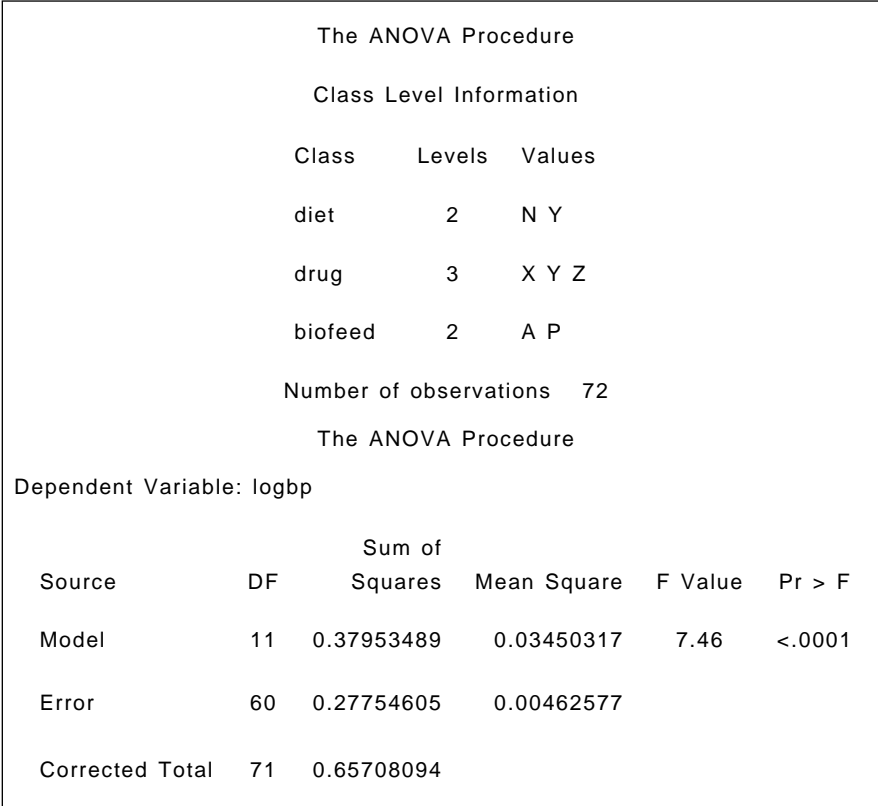

<span id="page-119-0"></span>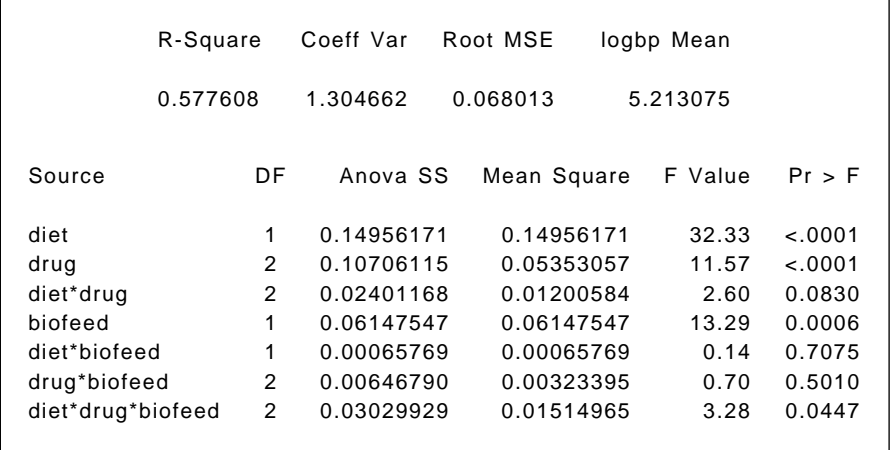

#### **Display 5.9**

Although the results are similar to those for the untransformed observations, the three-way interaction is now only marginally significant. If no substantive explanation of this interaction is forthcoming, it might be preferable to interpret the results in terms of the very significant main effects and fit a main-effects-only model to the log-transformed blood pressures. In addition, we can use Scheffe's multiple comparison test (Fisher and Van Belle, 1993) to assess which of the three drug means actually differ.

```
proc anova data=hyper;
   class diet drug biofeed;
   model logbp=diet drug biofeed;
   means drug / scheffe;
run;
```
The results are shown in [Display 5.10.](#page-121-0) Each of the main effects is seen to be highly significant, and the grouping of means resulting from the application of Scheffe's test indicates that drug X produces lower blood pressures than the other two drugs, whose means do not differ.

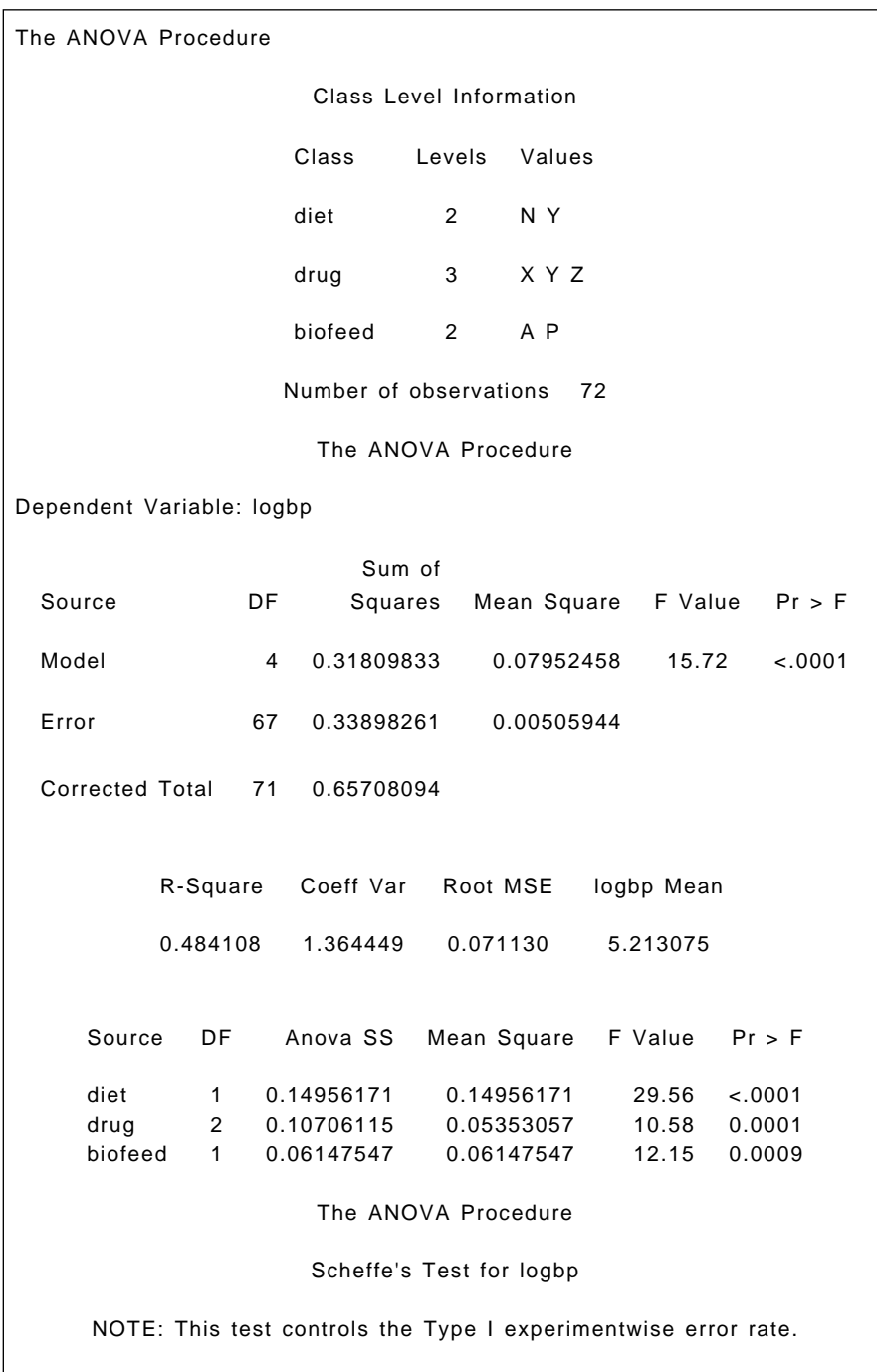

<span id="page-121-0"></span>

| Alpha                                                       |              |   | 0.05     |
|-------------------------------------------------------------|--------------|---|----------|
| Error Degrees of Freedom                                    |              |   | 67       |
| Error Mean Square                                           |              |   | 0.005059 |
| Critical Value of F                                         |              |   | 3.13376  |
| Minimum Significant Difference                              |              |   | 0.0514   |
| Means with the same letter are not significantly different. |              |   |          |
| Scheffe Grouping                                            | Mean         | N | drug     |
| A<br>A                                                      | 5.24709 24 Y |   |          |
| A                                                           | 5.23298 24 Z |   |          |
| B                                                           | 5.15915 24   |   | X        |

**Display 5.10**

### **Exercises**

- 5.1 Compare the results given by Bonferonni *t*-tests and Duncan's multiple range test for the three drug means, with those given by Scheffe's test as reported in Display 5.10.
- 5.2 Produce box plots of the log-transformed blood pressures for (a) diet present, diet absent; (b) biofeedback present, biofeedback absent; and (c) drugs X, Y, and Z.

## *Chapter 6*

# **Analysis of Variance II: School Attendance Amongst Australian Children**

## **6.1 Description of Data**

The data used in this chapter arise from a sociological study of Australian Aboriginal and white children reported by Quine (1975); they are given in [Display 6.1.](#page-123-0) In this study, children of both sexes from four age groups (final grade in primary schools and first, second, and third form in secondary school) and from two cultural groups were used. The children in each age group were classified as slow or average learners. The response variable of interest was the number of days absent from school during the school year. (Children who had suffered a serious illness during the year were excluded.)

<span id="page-123-0"></span>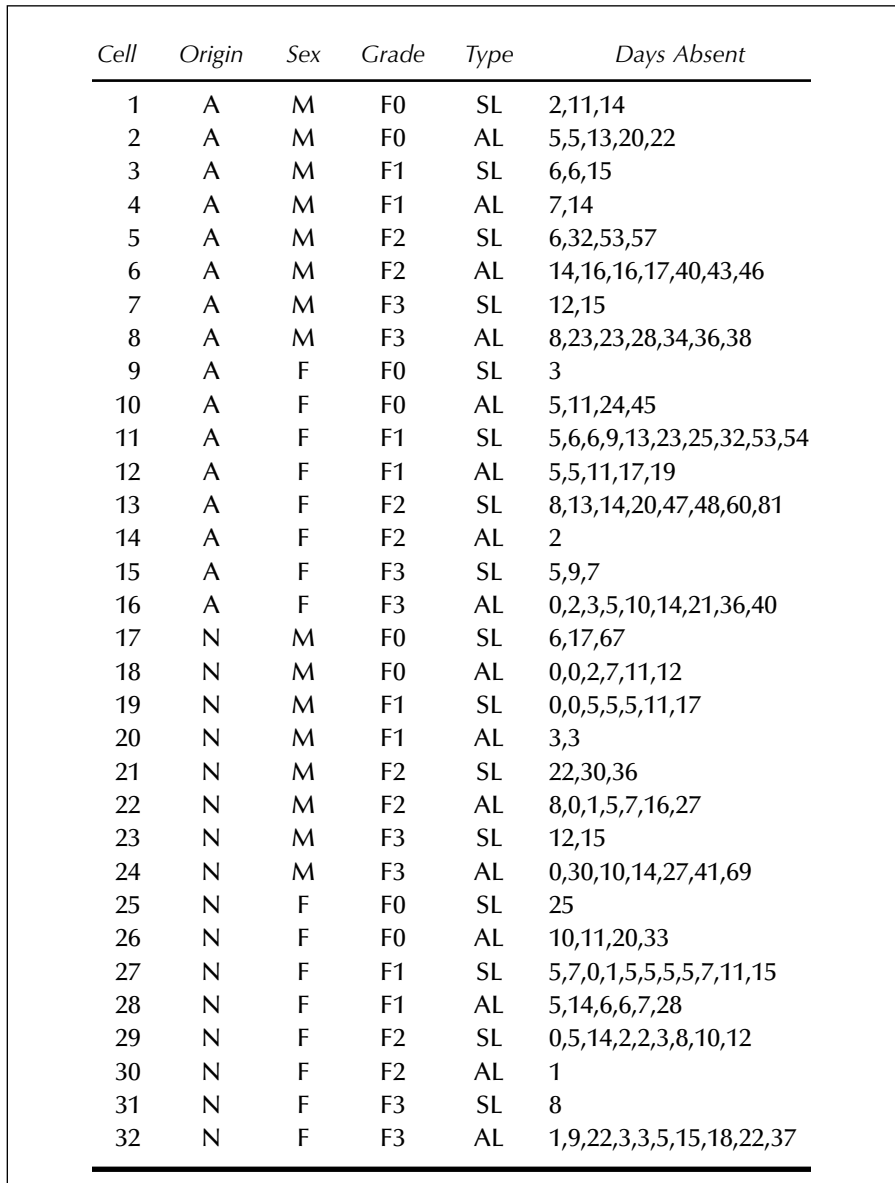

*Note*: A, Aboriginal; N, non-Aboriginal; F, female; M, male; F0, primary; F1, first form; F2, second form; F3, third form; SL, slow learner; AL, average learner.

#### **6.2 Analysis of Variance Model**

The basic design of the study is a  $4 \times 2 \times 2 \times 2$  factorial. The usual model for  $\gamma_{iiblm}$ , the number of days absent for the *i*th child in the *j*th sex group, the *k*th age group, the *l*th cultural group, and the *m*th learning group, is

$$
y_{ijklm} = \mu + \alpha_j + \beta_k + \gamma_p + \delta_m + (\alpha \beta)_{jk} + (\alpha \gamma)_{jp} + (\alpha \delta)_{jm} + (\beta \gamma)_{kl}
$$
  
+ 
$$
(\beta \delta)_{km} + (\gamma \delta)_{lm} + (\alpha \beta \gamma)_{jkl} + (\alpha \beta \delta)_{jkm} + (\alpha \gamma \delta)_{jlm} + (\beta \gamma \delta)_{klm}
$$
  
+ 
$$
(\alpha \beta \gamma \delta)_{jklm} + \epsilon_{ijklm}
$$
 (6.1)

where the terms represent main effects, first-order interactions of pairs of factors, second-order interactions of sets of three factors, and a third-order interaction for all four factors. (The parameters must be constrained in some way to make the model identifiable. Most common is to require they sum to zero over any subscript.) The  $\epsilon_{ijklm}$  represent random error terms assumed to be normally distributed with mean zero and variance  $\sigma^2$ .

The unbalanced nature of the data in [Display 6.1 \(](#page-123-0)there are different numbers of observations for the different combinations of factors) presents considerably more problems than encountered in the analysis of the balanced factorial data in the previous chapter. The main difficulty is that when the data are unbalanced, there is no unique way of finding a "sums of squares" corresponding to each main effect and each interaction because these effects are no longer independent of one another. It is now no longer possible to partition the total variation in the response variable into non-overlapping or orthogonal sums of squares representing factor main effects and factor interactions. For example, there is a proportion of the variance of the response variable that can be attributed to (explained by) either sex or age group, and, consequently, sex and age group together explain less of the variation of the response than the sum of which each explains alone. The result of this is that the sums of squares that can be attributed to a factor depends on which factors have already been allocated a sums of squares; that is, the sums of squares of factors and their interactions depend on the order in which they are considered.

The dependence between the factor variables in an unbalanced factorial design and the consequent lack of uniqueness in partitioning the variation in the response variable has led to a great deal of confusion regarding what is the most appropriate way to analyse such designs. The issues are not straightforward and even statisticians (yes, even statisticians!) do not wholly agree on the most suitable method of analysis for all situations, as is witnessed by the discussion following the papers of Nelder (1977) and Aitkin (1978).

Essentially the discussion over the analysis of unbalanced factorial designs has involved the question of what type of sums of squares should be used. Basically there are three possibilities; but only two are considered here, and these are illustrated for a design with two factors.

#### *6.2.1 Type I Sums of Squares*

These sums of squares represent the effect of adding a term to an existing model in one particular order. Thus, for example, a set of Type I sums of squares such as:

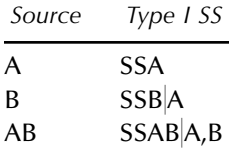

essentially represent a comparison of the following models:

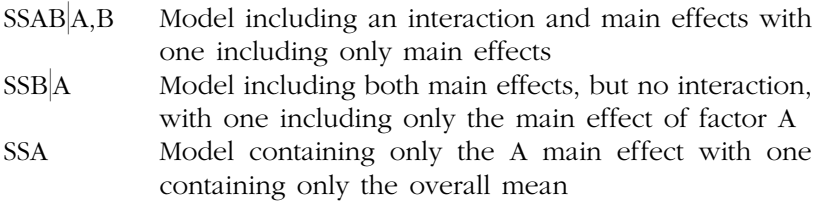

The use of these sums of squares in a series of tables in which the effects are considered in different orders (see later) will often provide the most satisfactory way of answering the question as to which model is most appropriate for the observations.

#### *6.2.2 Type III Sums of Squares*

Type III sums of squares represent the contribution of each term to a model including all other possible terms. Thus, for a two-factor design, the sums of squares represent the following:

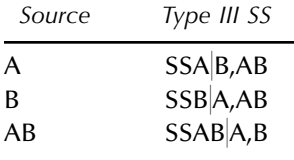

(SAS also has a Type IV sum of squares, which is the same as Type III unless the design contains empty cells.)

In a balanced design, Type I and Type III sums of squares are equal; but for an unbalanced design, they are not and there have been numerous discussions regarding which type is most appropriate for the analysis of such designs. Authors such as Maxwell and Delaney (1990) and Howell (1992) strongly recommend the use of Type III sums of squares and these are the default in SAS. Nelder (1977) and Aitkin (1978), however, are strongly critical of "correcting" main effects sums of squares for an interaction term involving the corresponding main effect; their criticisms are based on both theoretical and pragmatic grounds. The arguments are relatively subtle but in essence go something like this:

- When fitting models to data, the principle of *parsimony* is of critical importance. In choosing among possible models, we do not adopt complex models for which there is no empirical evidence.
- Thus, if there is no convincing evidence of an AB interaction, we do not retain the term in the model. Thus, additivity of A and B is assumed unless there is convincing evidence to the contrary.
- So the argument proceeds that Type III sum of squares for A in which it is adjusted for AB makes no sense.
- First, if the interaction term is necessary in the model, then the experimenter will usually want to consider simple effects of A at each level of B separately. A test of the hypothesis of no A main effect would not usually be carried out if the AB interaction is significant.
- If the AB interaction is not significant, then adjusting for it is of no interest, and causes a substantial loss of power in testing the A and B main effects.

(The issue does not arise so clearly in the balanced case, for there the sum of squares for A say is independent of whether or not interaction is assumed. Thus, in deciding on possible models for the data, the interaction term is not included unless it has been shown to be necessary, in which case tests on main effects involved in the interaction are not carried out; or if carried out, not interpreted — see biofeedback example in Chapter 5.)

The arguments of Nelder and Aitkin against the use of Type III sums of squares are powerful and persuasive. Their recommendation to use Type I sums of squares, considering effects in a number of orders, as the most suitable way in which to identify a suitable model for a data set is also convincing and strongly endorsed by the authors of this book.

## **6.3 Analysis Using SAS**

It is assumed that the data are in an ASCII file called ozkids.dat in the current directory and that the values of the factors comprising the design are separated by tabs, whereas those recoding days of absence for the subjects within each cell are separated by commas, as i[n Display 6.1. T](#page-123-0)he data can then be read in as follows:

```
data ozkids;
    infile 'ozkids.dat' dlm=' ,' expandtabs missover;
    input cell origin $ sex $ grade $ type $ days @;
       do until (days=.);
       output;
       input days @;
    end;
    input;
run;
```
The expandtabs option on the infile statement converts tabs to spaces so that list input can be used to read the tab-separated values. To read the comma-separated values in the same way, the delimiter option (abbreviated dlm) specifies that both spaces and commas are delimiters. This is done by including a space and a comma in quotes after dlm=. The missover option prevents SAS from reading the next line of data in the event that an input statement requests more data values than are contained in the current line. Missing values are assigned to the variable(s) for which there are no corresponding data values. To illustrate this with an example, suppose we have an input statement input  $x1-x7$ ;. If a line of data only contains five numbers, by default SAS will go to the next line of data to read data values for x6 and x7. This is not usually what is intended; so when it happens, there is a warning message in the log: "SAS went to a new line when INPUT statement reached past the end of a line." With the missover option, SAS would not go to a new line but x6 and x7 would have missing values. Here we utilise this to determine when all the values for days of absence from school have been read.

The input statement reads the cell number, the factors in the design, and the days absent for the first observation in the cell. The trailing @ at the end of the statement holds the data line so that more data can be read from it by subsequent input statements. The statements between the do until and the following end are repeatedly executed until the days variable has a missing value. The output statement creates an observation in the output data set. Then another value of days is read, again holding the data line with a trailing @. When all the values from the line have

been read, and output as observations, the days variable is assigned a missing value and the do until loop finishes. The following input statement then releases the data line so that the next line of data from the input file can be read.

For unbalanced designs, the glm procedure should be used rather than proc anova. We begin by fitting main-effects-only models for different orders of main effects.

```
proc glm data=ozkids;
   class origin sex grade type;
   model days=origin sex grade type /ss1 ss3;
proc glm data=ozkids;
   class origin sex grade type;
   model days=grade sex type origin /ss1;
proc glm data=ozkids;
   class origin sex grade type;
   model days=type sex origin grade /ss1;
proc glm data=ozkids;
   class origin sex grade type;
   model days=sex origin type grade /ss1;
run;
```
The class statement specifies the classification variables, or factors. These can be numeric or character variables. The model statement specifies the dependent variable on the left-hand side of the equation and the effects (i.e., factors and their interactions) on the right-hand side of the equation. Main effects are specified by including the variable name.

The options in the model statement in the first glm step specify that both Type I and Type III sums of squares are to be output. The subsequent proc steps repeat the analysis, varying the order of the effects; but because Type III sums of squares are invariant to the order, only Type I sums of squares are requested. The output is shown in [Display 6.2.](#page-132-0) Note that when a main effect is ordered last, the corresponding Type I sum of squares is the same as the Type III sum of squares for the factor. In fact, when dealing with a main-effects only model, the Type III sums of squares *can* legitimately be used to identify the most important effects. Here, it appears that origin and grade have the most impact on the number of days a child is absent from school.

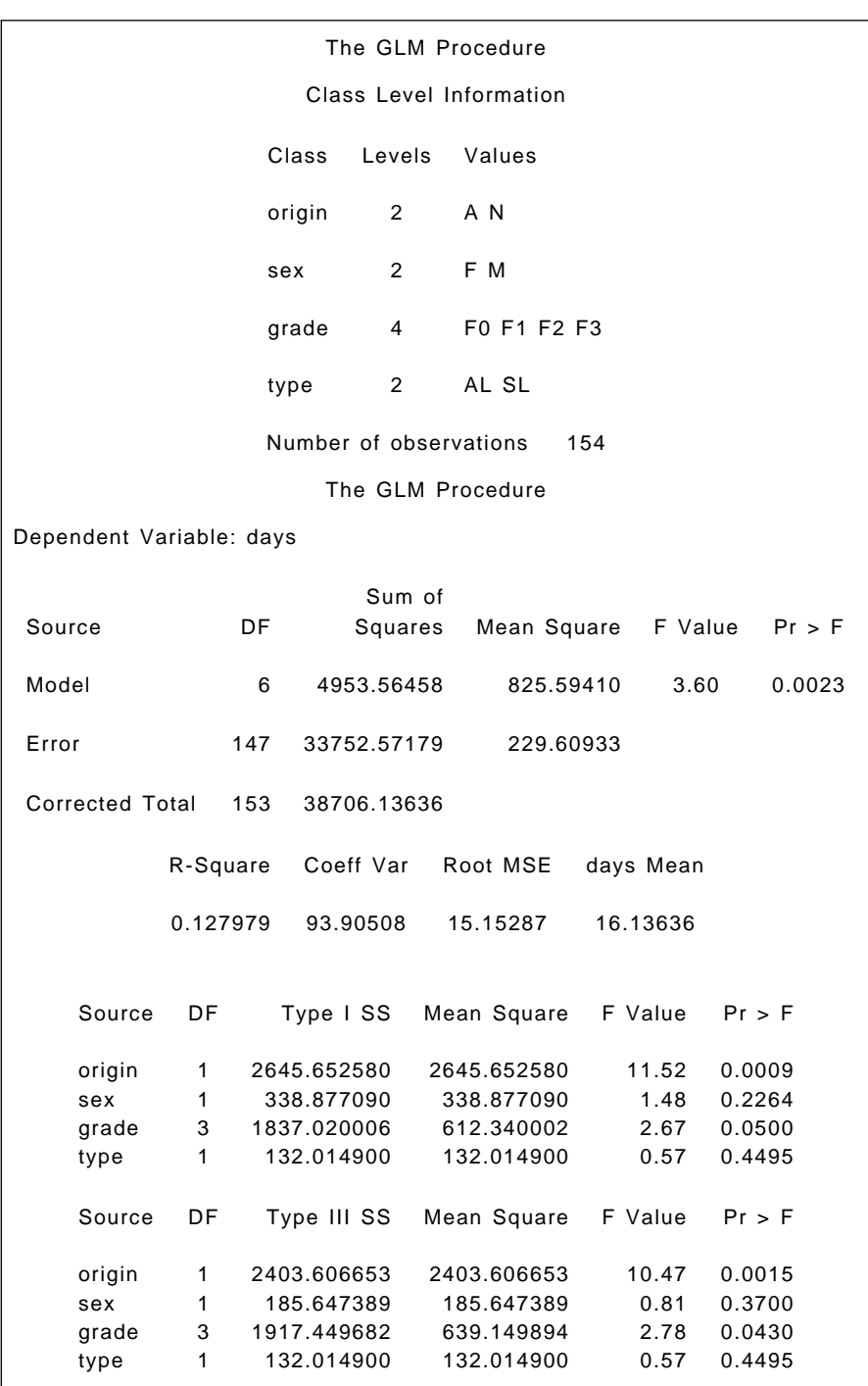

I

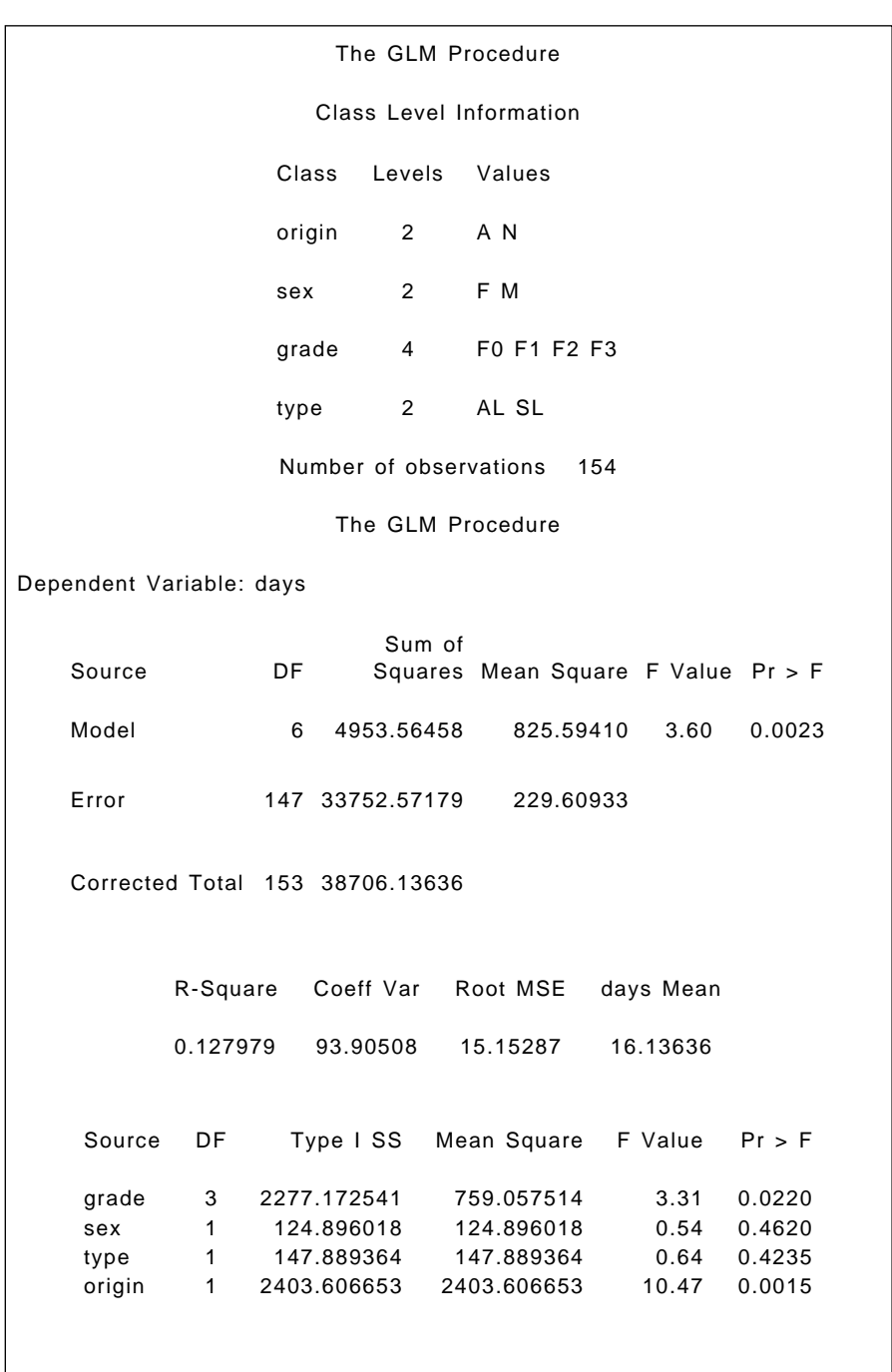

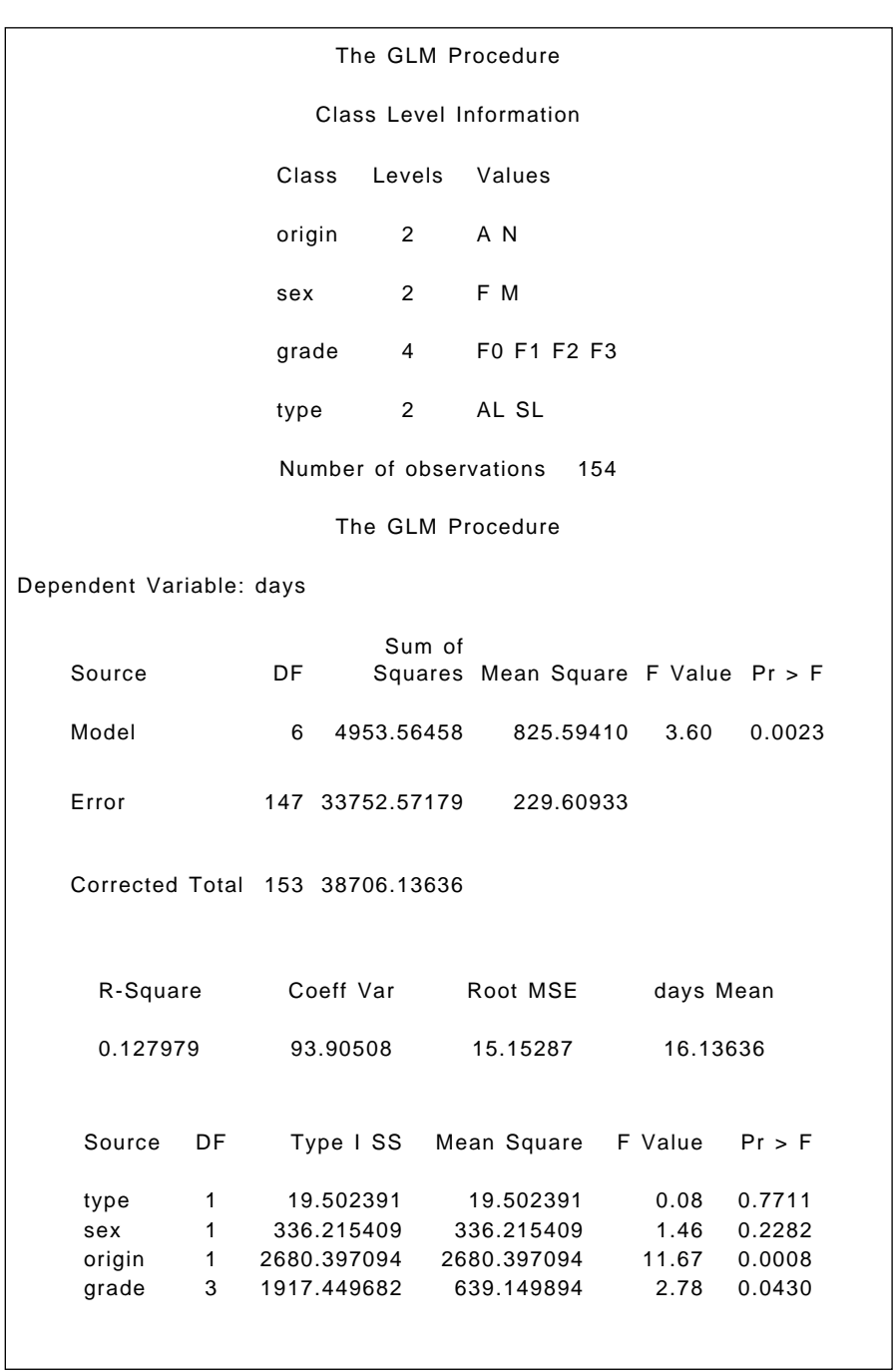

<span id="page-132-0"></span>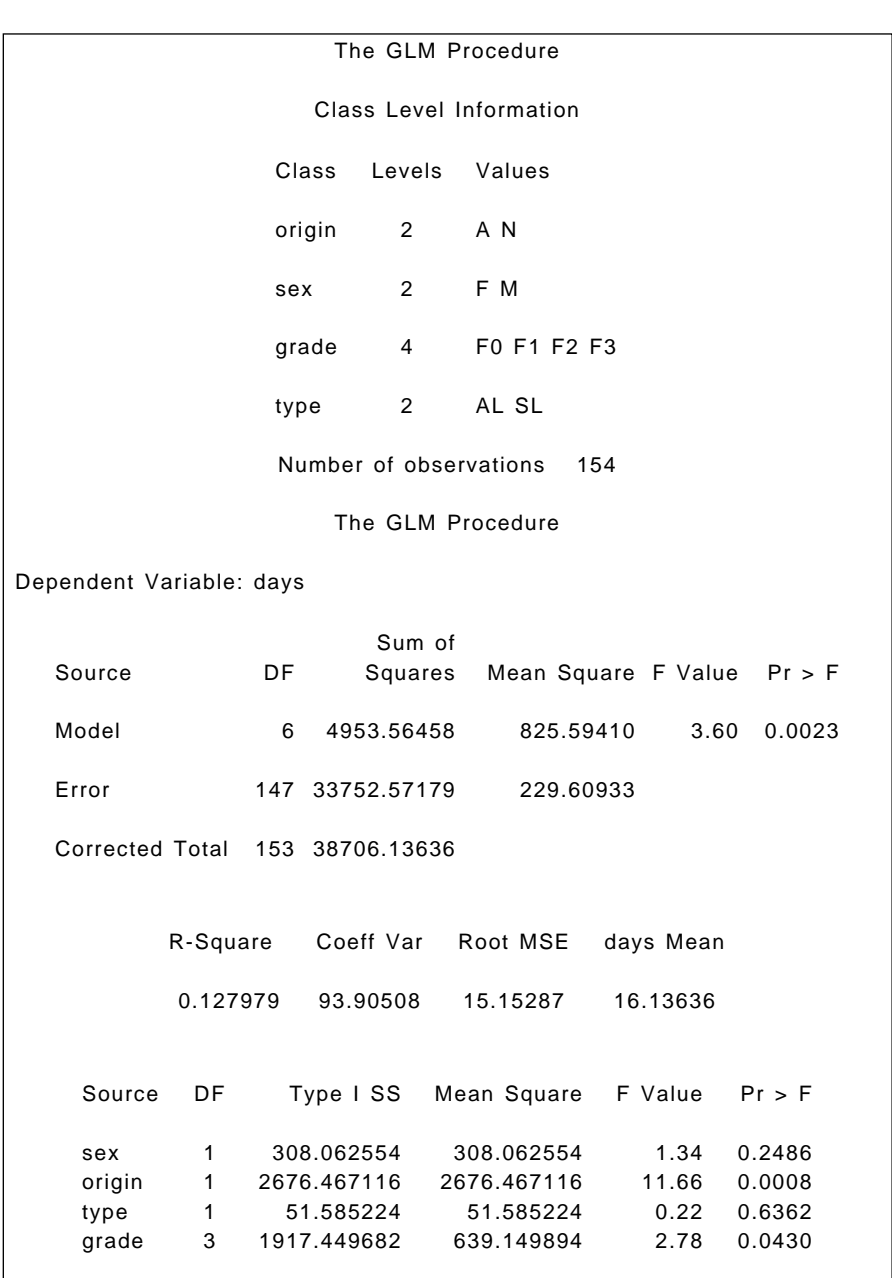

Next we fit a full factorial model to the data as follows:

```
proc glm data=ozkids;
   class origin sex grade type;
   model days=origin sex grade type origin|sex|grade|type /ss1 
ss3;
run;
```
Joining variable names with a bar is a shorthand way of specifying an interaction and all the lower-order interactions and main effects implied by it. This is useful not only to save typing but to ensure that relevant terms in the model are not inadvertently omitted. Here we have explicitly specified the main effects so that they are entered before any interaction terms when calculating Type I sums of squares.

The output is shown i[n Display 6.3.](#page-135-0) Note first that the only Type I and Type III sums of squares that agree are those for the origin \* sex \* grade \* type interaction. Now consider the origin main effect. The Type I sum of squares for origin is "corrected" only for the mean because it appears first in the proc glm statement. The effect is highly significant. But using Type III sums of squares, in which the origin effect is corrected for all other main effects and interactions, the corresponding *F* value has an associated P-value of 0.2736. Now origin is judged nonsignificant, but this may simply reflect the loss of power after "adjusting" for a lot of relatively unimportant interaction terms.

Arriving at a final model for these data is not straightforward (see Aitkin [1978] for some suggestions), and the issue is not pursued here because the data set will be the subject of further analyses in Chapter 9. However, some of the exercises encourage readers to try some alternative analyses of variance.

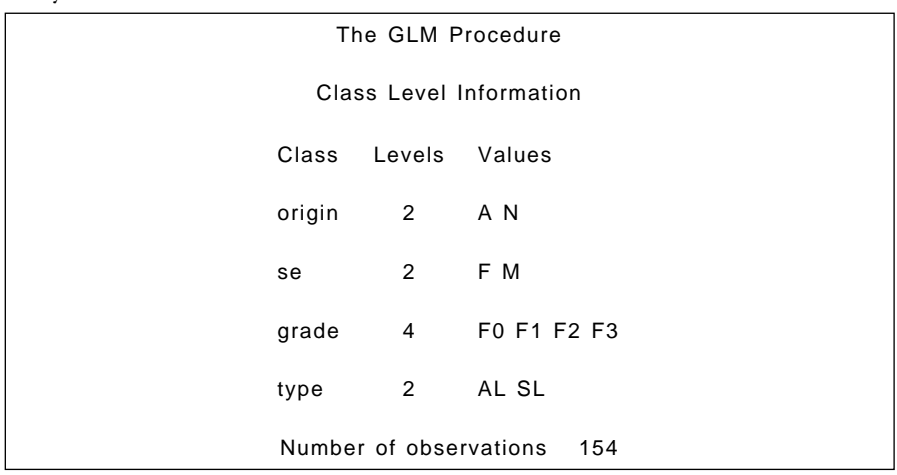

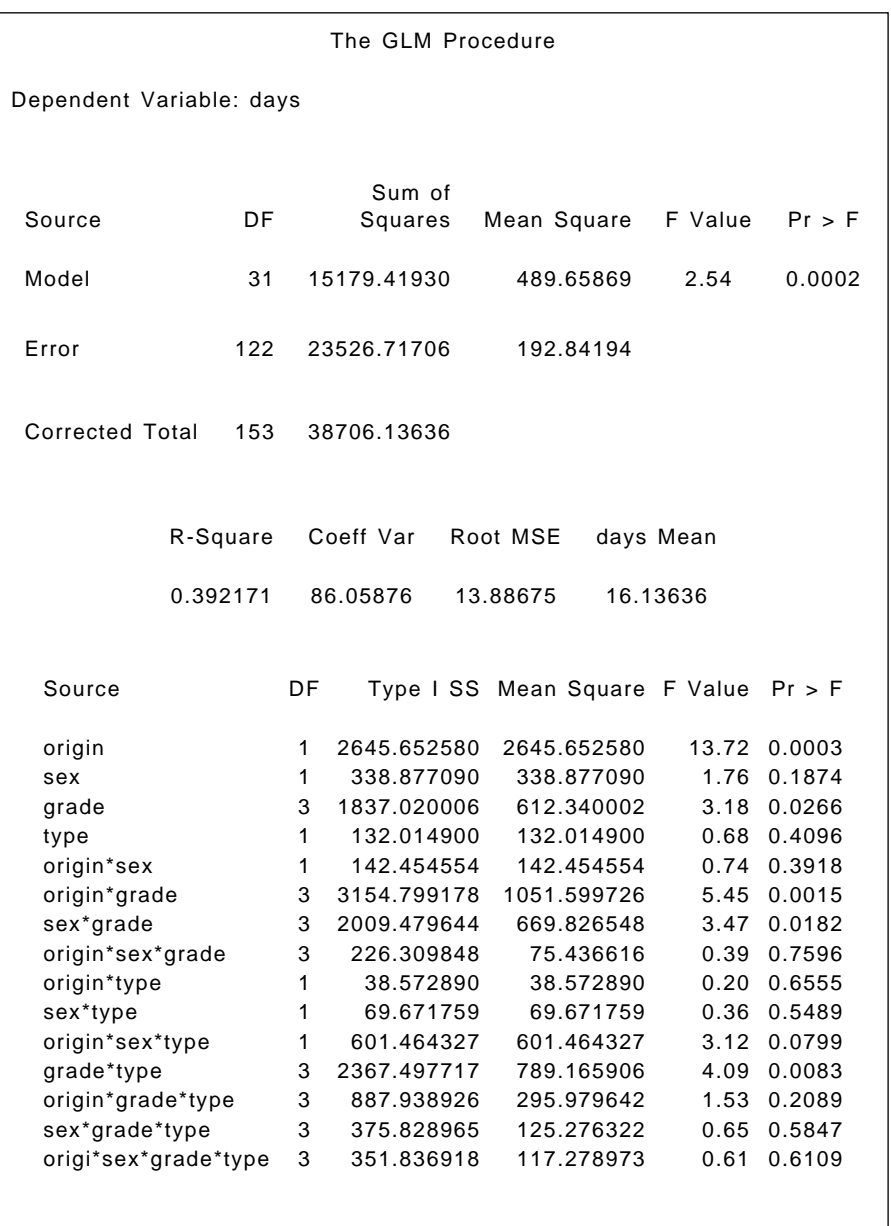

<span id="page-135-0"></span>

| Source               | DF |             | Type III SS Mean Square F Value |      | Pr > F |
|----------------------|----|-------------|---------------------------------|------|--------|
| origin               | 1  | 233.201138  | 233.201138                      | 1.21 | 0.2736 |
| sex                  | 1  | 344.037143  | 344.037143                      | 1.78 | 0.1841 |
| grade                | 3  | 1036.595762 | 345.531921                      | 1.79 | 0.1523 |
| type                 | 1  | 181.049753  | 181.049753                      | 0.94 | 0.3345 |
| origin*sex           | 1  | 3.261543    | 3.261543                        | 0.02 | 0.8967 |
| origin*grade         | 3  | 1366.765758 | 455.588586                      | 2.36 | 0.0746 |
| sex*grade            | 3  | 1629.158563 | 543.052854                      | 2.82 | 0.0420 |
| origin*sex*grade     | 3  | 32.650971   | 10.883657                       | 0.06 | 0.9823 |
| origin*type          | 1  | 55.378055   | 55.378055                       | 0.29 | 0.5930 |
| sex*type             | 1  | 1.158990    | 1.158990                        | 0.01 | 0.9383 |
| origin*sex*type      | 1  | 337.789437  | 337.789437                      | 1.75 | 0.1881 |
| grade*type           | 3  | 2037.872725 | 679.290908                      | 3.52 | 0.0171 |
| origin*grade*type    | 3  | 973.305369  | 324.435123                      | 1.68 | 0.1743 |
| sex*grade*type       | 3  | 410.577832  | 136.859277                      | 0.71 | 0.5480 |
| origi*sex*grade*type | 3  | 351.836918  | 117.278973                      | 0.61 | 0.6109 |

**Display 6.3**

### **Exercises**

- 6.1 Investigate simpler models for the data used in this chapter by dropping interactions or sets of interactions from the full factorial model fitted in the text. Try several different orders of effects.
- 6.2 The outcome for the data in this chapter number of days absent — is a count variable. Consequently, assuming normally distributed errors may not be entirely appropriate, as we will see in Chapter 9. Here, however, we might deal with this potential problem by way of a transformation. One possibility is a log transformation. Investigate this possibility.
- 6.3 Find a table of cell means and standard deviations for the data used in this chapter.
- 6.4 Construct a normal probability plot of the residuals from fitting a main-effects-only model to the data used in this chapter. Comment on the results.

## *Chapter 7*

# **Analysis of Variance of Repeated Measures: Visual Acuity**

### **7.1 Description of Data**

The data used in this chapter are taken from Table 397 of *SDS*. They are reproduced i[n Display 7.1.](#page-137-0) Seven subjects had their response times measured when a light was flashed into each eye through lenses of powers 6/6, 6/18, 6/36, and 6/60. Measurements are in milliseconds, and the question of interest was whether or not the response time varied with lens strength. (A lens of power a/b means that the eye will perceive as being at "a" feet an object that is actually positioned at "b" feet.)

### **7.2 Repeated Measures Data**

The observations in [Display 7.1](#page-137-0) involve *repeated measures*. Such data arise often, particularly in the behavioural sciences and related disciplines, and involve recording the value of a response variable for each subject under more than one condition and/or on more than one occasion.

<span id="page-137-0"></span>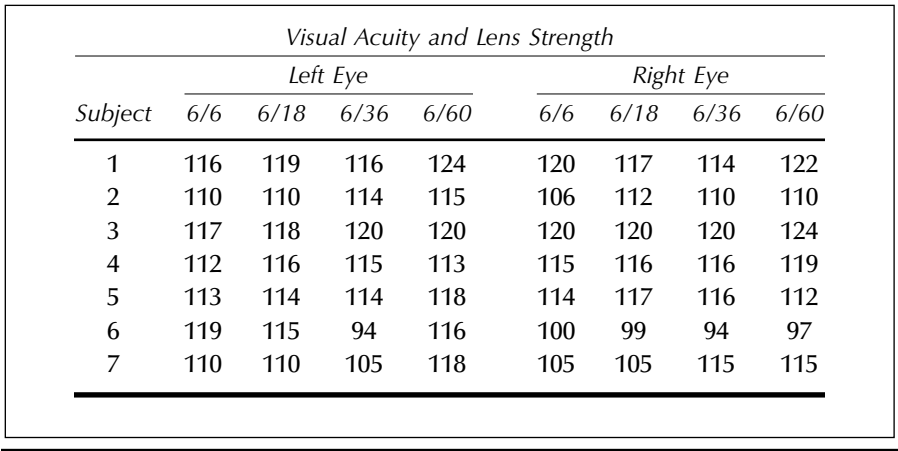

#### **Display 7.1**

Researchers typically adopt the repeated measures paradigm as a means of reducing error variability and/or as the natural way of measuring certain phenomena (e.g., developmental changes over time, learning and memory tasks, etc). In this type of design, the effects of experimental factors giving rise to the repeated measures are assessed relative to the average response made by a subject on all conditions or occasions. In essence, each subject serves as his or her own control and, accordingly, variability due to differences in average responsiveness of the subjects is eliminated from the extraneous error variance. A consequence of this is that the power to detect the effects of within-subjects experimental factors is increased compared to testing in a between-subjects design.

Unfortunately, the advantages of a repeated measures design come at a cost, and that cost is the probable lack of independence of the repeated measurements. Observations made under different conditions involving the same subjects will very likely be correlated rather than independent. This violates one of the assumptions of the analysis of variance procedures described in Chapters 5 and 6, and accounting for the dependence between observations in a repeated measures designs requires some thought. (In the visual acuity example, only within-subject factors occur; and it is possible — indeed likely — that the lens strengths under which a subject was observed were given in random order. However, in examples where *time* is the single within-subject factor, randomisation is not, of course, an option. This makes the type of study in which subjects are simply observed over time rather different from other repeated measures designs, and they are often given a different label — *longitudinal designs*. Owing to their different nature, we consider them specifically later in Chapters 10 and 11.)

### **7.3 Analysis of Variance for Repeated Measures Designs**

Despite the lack of independence of the observations made within subjects in a repeated measures design, it remains possible to use relatively straightforward analysis of variance procedures to analyse the data if three particular assumptions about the observations are valid; that is

- 1. *Normality*: the data arise from populations with normal distributions.
- 2. *Homogeneity of variance*: the variances of the assumed normal distributions are equal.
- 3. *Sphericity*: the variances of the differences between all pairs of the repeated measurements are equal. This condition implies that the correlations between pairs of repeated measures are also equal, the so-called *compound symmetry pattern*.

It is the third assumption that is most critical for the validity of the analysis of variance *F*-tests. When the sphericity assumption is not regarded as likely, there are two alternatives to a simple analysis of variance: the use of *correction factors* and *multivariate analysis of variance*. All three possibilities will be considered in this chapter.

We begin by considering a simple model for the visual acuity observations,  $y_{ijk}$ , where  $y_{jik}$  represents the reaction time of the *i*th subject for eye *j* and lens strength *k*. The model assumed is

$$
y_{ijk} = \mu + \alpha_j + \beta_k + (\alpha \beta)_{jk} + \gamma_i + (\gamma \alpha)_{ij} + (\gamma \beta)_{ik} + (\gamma \alpha \beta)_{ijk} + \epsilon_{ijk} \quad (7.1)
$$

where α*<sup>j</sup>* represents the effect of eye *j*, β*k* is the effect of the *k*th lens strength, and  $(\alpha\beta)_{jk}$  is the eye  $\times$  lens strength interaction. The term  $\gamma_i$  is a constant associated with subject *i* and  $(\gamma \alpha)_{ij}$ ,  $(\gamma \beta)_{ik}$ , and  $(\gamma \alpha \beta)_{ik}$  represent interaction effects of subject *i* with each factor and their interaction. The terms α*<sup>j</sup>* , β*k*, and (αβ)*jk* are assumed to be fixed effects, but the subject and error terms are assumed to be random variables from normal distributions with zero means and variances specific to each term. This is an example of a *mixed model*.

Equal correlations between the repeated measures arise as a consequence of the subject effects in this model; and if this structure is valid, a relatively straightforward analysis of variance of the data can be used. However, when the investigator thinks the assumption of equal correlations is too strong, there are two alternatives that can be used:

- 1. *Correction factors*. Box (1954) and Greenhouse and Geisser (1959) considered the effects of departures from the sphericity assumption in a repeated measures analysis of variance. They demonstrated that the extent to which a set of repeated measures departs from the sphericity assumption can be summarised in terms of a parameter ∈, which is a function of the variances and covariances of the repeated measures. And an estimate of this parameter can be used to decrease the degrees of freedom of *F*-tests for the within-subjects effect to account for deviation from sphericity. In this way, larger *F*-values will be needed to claim statistical significance than when the correction is not used, and thus the increased risk of falsely rejecting the null hypothesis is removed. Formulae for the correction factors are given in Everitt (2001).
- 2. *Multivariate analysis of variance*. An alternative to the use of correction factors in the analysis of repeated measures data when the sphericity assumption is judged to be inappropriate is to use multivariate analysis of variance. The advantage is that no assumptions are now made about the pattern of correlations between the repeated measurements. A disadvantage of using MANOVA for repeated measures is often stated to be the technique's relatively low power when the assumption of compound symmetry is actually valid. However, Davidson (1972) shows that this is really only a problem with small sample sizes.

## **7.4 Analysis Using SAS**

Assuming the ASCII file 'visual.dat' is in the current directory, the data can be read in as follows:

```
data vision;
    infile 'visual.dat' expandtabs;
    input idno x1-x8;
run;
```
The data are tab separated and the expandtabs option on the infile statement converts the tabs to spaces as the data are read, allowing a simple list input statement to be used.

The glm procedure is used for the analysis:

```
proc glm data=vision;
   model x1-x8= / nouni;
   repeated eye 2, strength 4 /summary;
run;
```
The eight repeated measures per subject are all specified as response variables in the model statement and thus appear on the left-hand side of the equation. There are no between-subjects factors in the design, so the right-hand side of the equation is left blank. Separate univariate analyses of the eight measures are of no interest and thus the nouni option is included to suppress them.

The repeated statement specifies the within-subjects factor structure. Each factor is given a name, followed by the number of levels it has. Factor specifications are separated by commas. The order in which they occur implies a data structure in which the factors are nested from right to left; in this case, one where lens strength is nested within eye. It is also possible to specify the type of contrasts to be used for each withinsubjects factor. The default is to contrast each level of the factor with the previous. The summary option requests ANOVA tables for each contrast.

The output is shown i[n Display 7.2. C](#page-143-0)oncentrating first on the univariate tests, we see that none of the effects — eye, strength, or eye  $\times$  strength — are significant, and this is so whichever P-value is used, unadjusted, Greenhouse and Geisser (G-G) adjusted, or Huynh-Feldt (H-F) adjusted. However, the multivariate tests have a different story to tell; now the strength factor is seen to be highly significant.

Because the strength factor is on an ordered scale, we might investigate it further using orthogonal polynomial contrasts, here a linear, quadratic, and cubic contrast.

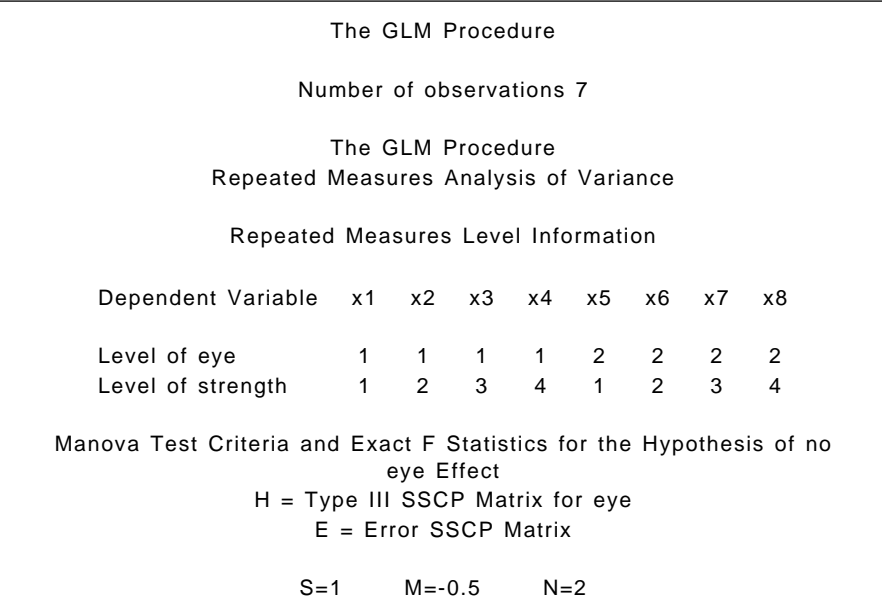

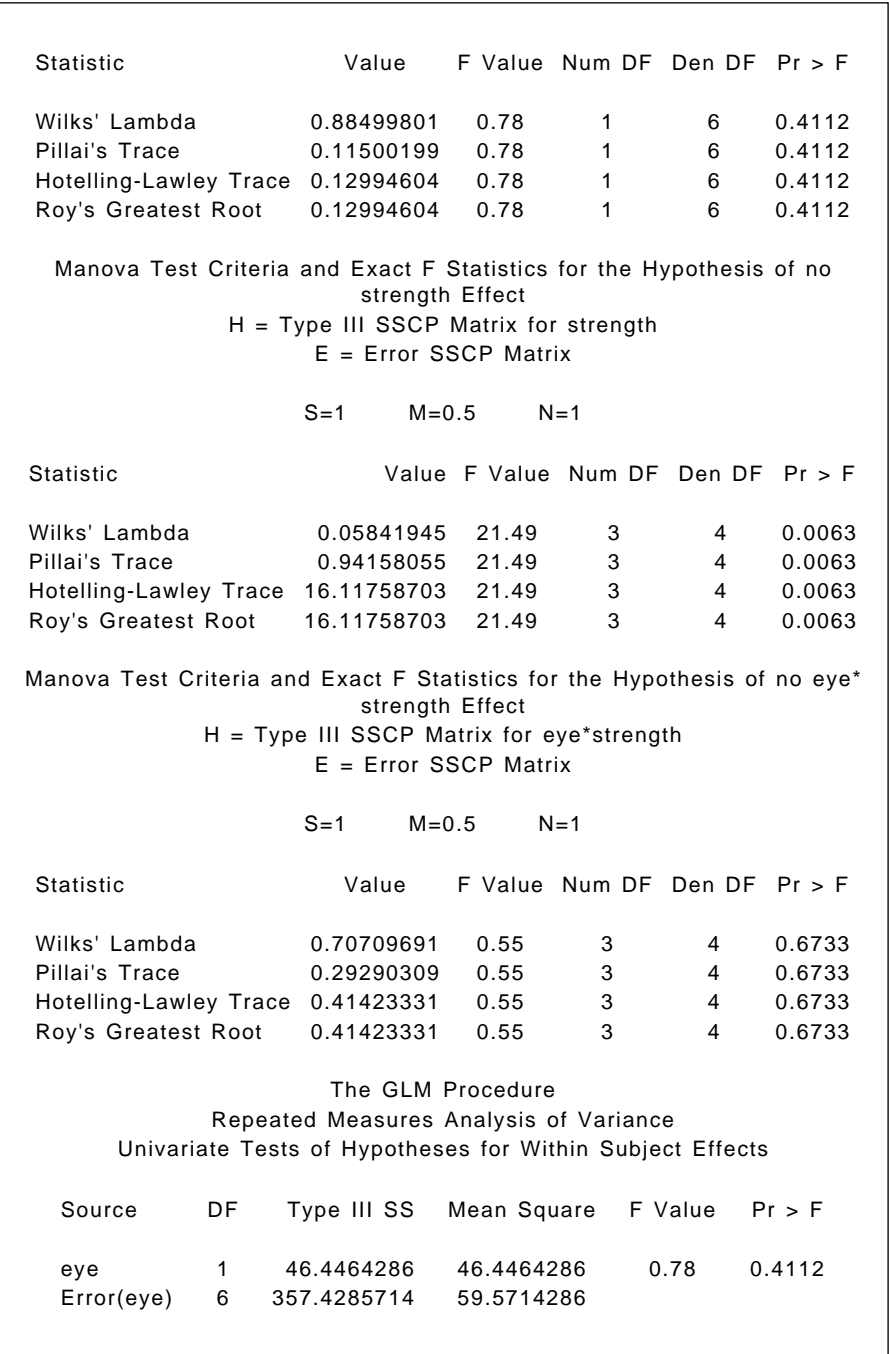

The GLM Procedure Repeated Measures Analysis of Variance Analysis of Variance of Contrast Variables eye\_N represents the contrast between the nth level of eye and the last Contrast Variable: eye\_1 The GLM Procedure Repeated Measures Analysis of Variance Analysis of Variance of Contrast Variables strength\_N represents the contrast between the nth level of strength and the last Contrast Variable: strength\_1 Adj  $Pr$  >  $F$ Source DF Type III SS Mean Square F Value Pr > F G - G H - F strength 3 140.7678571 46.9226190 2.25 0.1177 0.1665 0.1528 Error(strength) 18 375.8571429 20.8809524 Greenhouse-Geisser Epsilon 0.4966 Huynh-Feldt Epsilon 0.6229 Adj  $Pr$  >  $F$ Source **DF** Type III SS Mean Square F Value Pr > F G - G H - F eye\*strength 3 40.6250000 13.5416667 1.06 0.3925 0.3700 0.3819 Error(eye\*strength) 18 231.0000000 12.8333333 Greenhouse-Geisser Epsilon 0.5493 Huynh-Feldt Epsilon 0.7303 Source DF Type III SS Mean Square F Value Pr > F Mean 1 371.571429 371.571429 0.78 0.4112 Error 6 2859.428571 476.571429 Source DF Type III SS Mean Square F Value Pr > F Mean 1 302.2857143 302.2857143 5.64 0.0552 Error 6 321.7142857 53.6190476

<span id="page-143-0"></span>Contrast Variable: strength\_2 Contrast Variable: strength\_3 The GLM Procedure Repeated Measures Analysis of Variance Analysis of Variance of Contrast Variables eye\_N represents the contrast between the nth level of eye and the last strength N represents the contrast between the nth level of strength and the last Contrast Variable: eye\_1\*strength\_1 Contrast Variable: eye\_1\*strength\_2 Contrast Variable: eye\_1\*strength\_3 Source DF Type III SS Mean Square F Value Pr > F Mean 1 175.0000000 175.0000000 3.55 0.1086 Error 6 296.0000000 49.3333333 Source DF Type III SS Mean Square F Value Pr > F Mean 1 514.2857143 514.2857143 5.57 0.0562 Error 6 553.7142857 92.2857143 Source DF Type III SS Mean Square F Value Pr > F Mean 1 9.14285714 9.14285714 0.60 0.4667 Error 6 90.85714286 15.14285714 Source DF Type III SS Mean Square F Value Pr > F Mean 1 11.5714286 11.5714286 0.40 0.5480 Error 6 171.4285714 28.5714286 Source DF Type III SS Mean Square F Value Pr > F Mean 1 146.2857143 146.2857143 1.79 0.2291 Error 6 489.7142857 81.6190476
Polynomial contrasts for lens strength can be obtained by re-submitting the previous glm step with the following repeated statement:

#### repeated eye 2, strength 4 (1 3 6 10) polynomial /summary;

The specification of the lens strength factor has been expanded: numeric values for the four levels of lens strength have been specified in parentheses and orthogonal polynomial contrasts requested. The values specified will be used as spacings in the calculation of the polynomials.

The edited results are shown i[n Display 7.3.](#page-147-0) None of the contrasts are significant, although it must be remembered that the sample size here is small, so that the tests are not very powerful. The difference between the multivariate and univariate tests might also be due to the covariance structure departing from the univariate assumption of compound symmetry. Interested readers might want to examine this possibility.

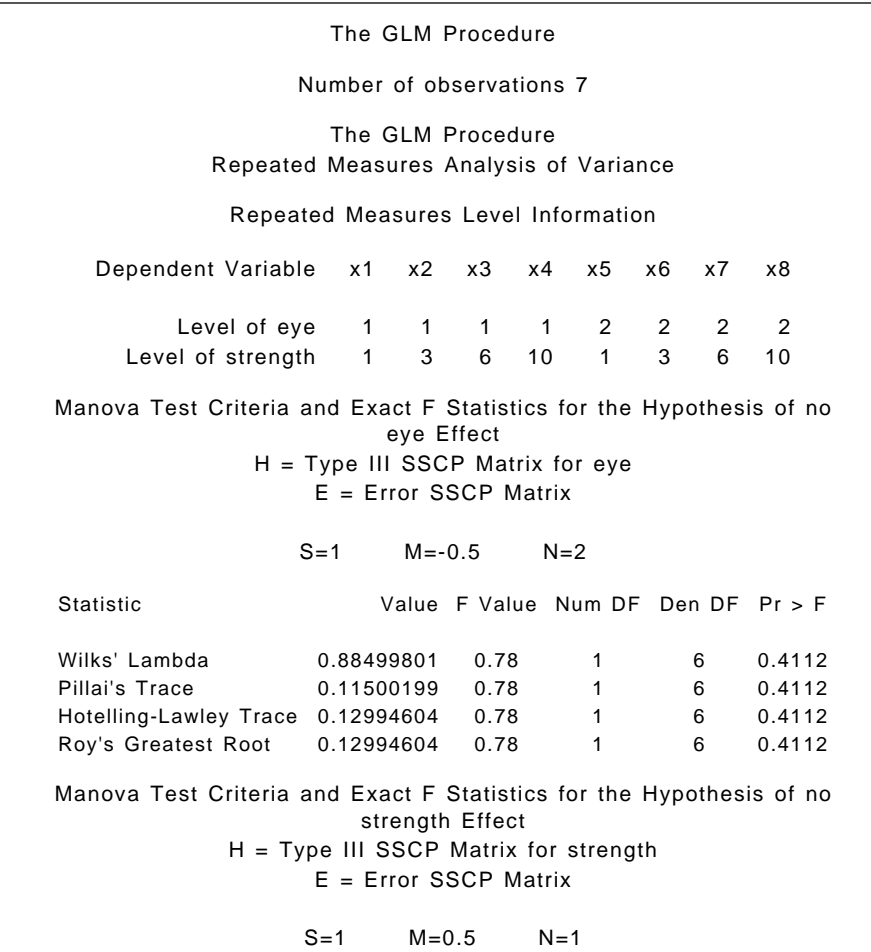

Manova Test Criteria and Exact F Statistics for the Hypothesis of no eye\* strength Effect H = Type III SSCP Matrix for eye\*strength E = Error SSCP Matrix  $S=1$   $M=0.5$   $N=1$ The GLM Procedure Repeated Measures Analysis of Variance Univariate Tests of Hypotheses for Within Subject Effects Statistic Value F Value Num DF Den DF Pr > F Wilks' Lambda 0.05841945 21.49 3 4 0.0063 Pillai's Trace  $0.94158055$  21.49 3 4 0.0063 Hotelling-Lawley Trace 16.11758703 21.49 3 4 0.0063 Roy's Greatest Root 16.11758703 21.49 3 4 0.0063 Statistic Value F Value Num DF Den DF Pr > F Wilks' Lambda 0.70709691 0.55 3 4 0.6733 Pillai's Trace 0.29290309 0.55 3 4 0.6733 Hotelling-Lawley Trace 0.41423331 0.55 3 4 0.6733 Roy's Greatest Root 0.41423331 0.55 3 4 0.6733 Source DF Type III SS Mean Square F Value Pr > F eye 1 46.4464286 46.4464286 0.78 0.4112 Error(eye) 6 357.4285714 59.5714286 Adj  $Pr$  >  $F$ Source DF Type III SS Mean Square F Value Pr > F G - G H - F strength 3 140.7678571 46.9226190 2.25 0.1177 0.1665 0.1528 Error(strength) 18 375.8571429 20.8809524 Greenhouse-Geisser Epsilon 0.4966 Huynh-Feldt Epsilon 0.6229 Adj  $Pr$  >  $F$ Source **DF** Type III SS Mean Square F Value Pr > F G - G H - F eye\*strength 3 40.6250000 13.5416667 1.06 0.3925 0.3700 0.3819 Error(eye\*strength) 18 231.0000000 12.8333333

The GLM Procedure Repeated Measures Analysis of Variance Analysis of Variance of Contrast Variables eve N represents the contrast between the nth level of eve and the last Contrast Variable: eye\_1 The GLM Procedure Repeated Measures Analysis of Variance Analysis of Variance of Contrast Variables strength\_N represents the nth degree polynomial contrast for strength Contrast Variable: strength\_1 Contrast Variable: strength\_2 Contrast Variable: strength\_3 Greenhouse-Geisser Epsilon 0.5493 Huynh-Feldt Epsilon 0.7303 Source DF Type III SS Mean Square F Value Pr > F Mean 1 371.571429 371.571429 0.78 0.4112 Error 6 2859.428571 476.571429 Source DF Type III SS Mean Square F Value Pr > F Mean 1 116.8819876 116.8819876 2.78 0.1468 Error 6 252.6832298 42.1138716 Source DF Type III SS Mean Square F Value Pr > F Mean 1 97.9520622 97.9520622 1.50 0.2672 Error 6 393.0310559 65.5051760 Source DF Type III SS Mean Square F Value Pr > F Mean 1 66.7016645 66.7016645 3.78 0.1000 Error 6 106.0000000 17.6666667

<span id="page-147-0"></span>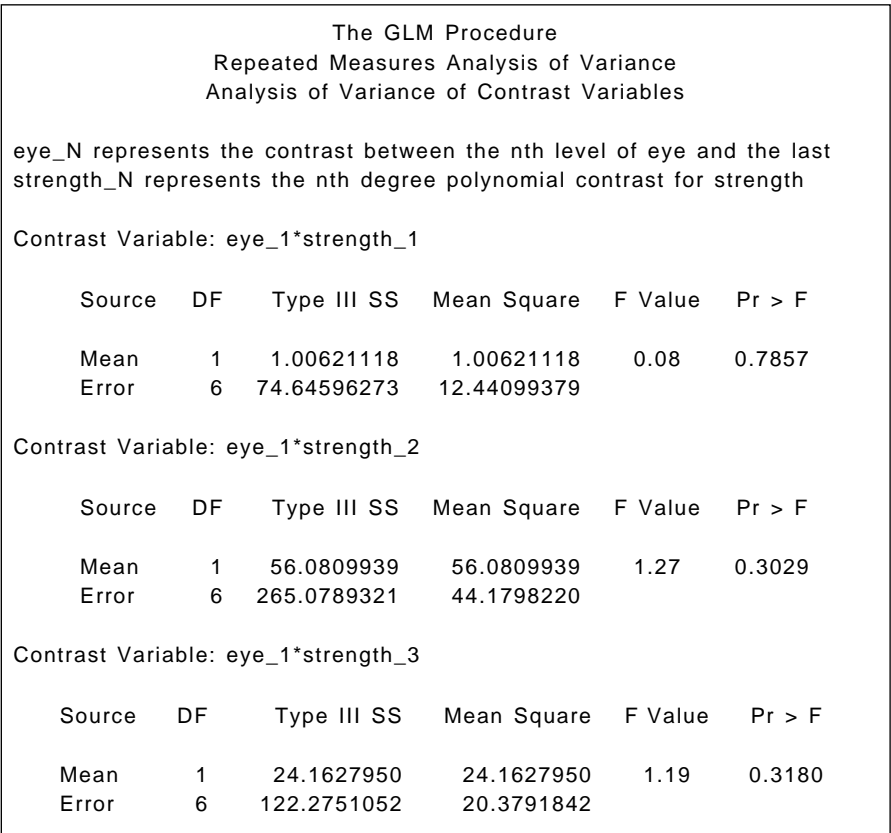

#### **Display 7.3**

## **Exercises**

- 7.1 Plot the left and right eye means for the different lens strengths. Include standard error bias on the plot.
- 7.2 Examine the raw data graphically in some way to assess whether there is any evidence of outliers. If there is repeat the analyses described in the text.
- 7.3 Find the correlations between the repeated measures for the data used in this chapter. Does the pattern of the observed correlations lead to an explanation for the different results produced by the univariate and multivariate treatment of these data?

# *Chapter 8*

# **Logistic Regression: Psychiatric Screening, Plasma Proteins, and Danish Do-It-Yourself**

## **8.1 Description of Data**

This chapter examines three data sets. The first, shown in [Display 8.1,](#page-149-0) arises from a study of a psychiatric screening questionnaire called the GHQ (General Health Questionnaire; see Goldberg [1972]). Here, the question of interest is how "caseness" is related to gender and GHQ score.

The second data set, shown in [Display 8.2,](#page-150-0) was collected to examine the extent to which erythrocyte sedimentation rate (ESR) (i.e., the rate at which red blood cells [erythocytes] settle out of suspension in blood plasma) is related to two plasma proteins: fibrinogen and γ-globulin, both measured in gm/l. The ESR for a "healthy" individual should be less than 20 mm/h and, because the absolute value of ESR is relatively unimportant, the response variable used here denotes whether or not this is the case. A response of zero signifies a healthy individual (ESR < 20), while a response of unity refers to an unhealthy individual (ESR  $\geq$  20). The aim of the analysis for these data is to determine the strength of any relationship between the ESR level and the levels of the two plasmas.

<span id="page-149-0"></span>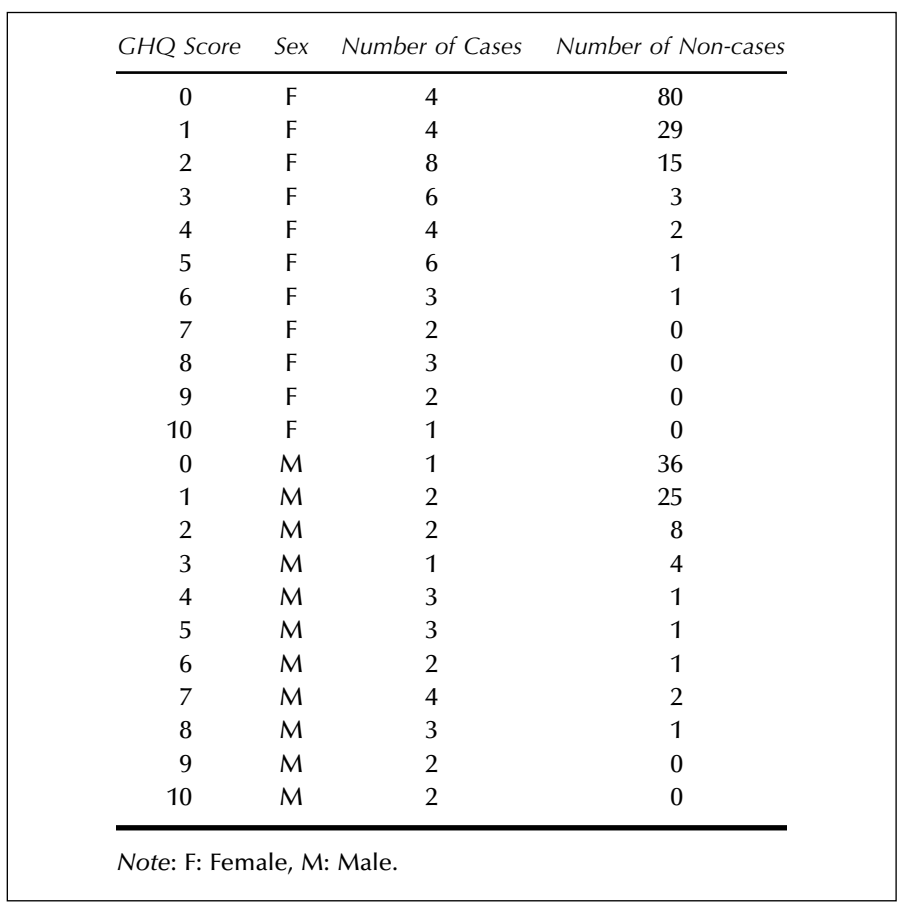

#### **Display 8.1**

The third data set is given in [Display 8.3](#page-151-0) and results from asking a sample of employed men, ages 18 to 67, whether, in the preceding year, they had carried out work in their home that they would have previously employed a craftsman to do. The response variable here is the answer (yes/no) to that question. In this situation, we would like to model the relationship between the response variable and four categorical explanatory variables: work, tenure, accommodation type, and age.

<span id="page-150-0"></span>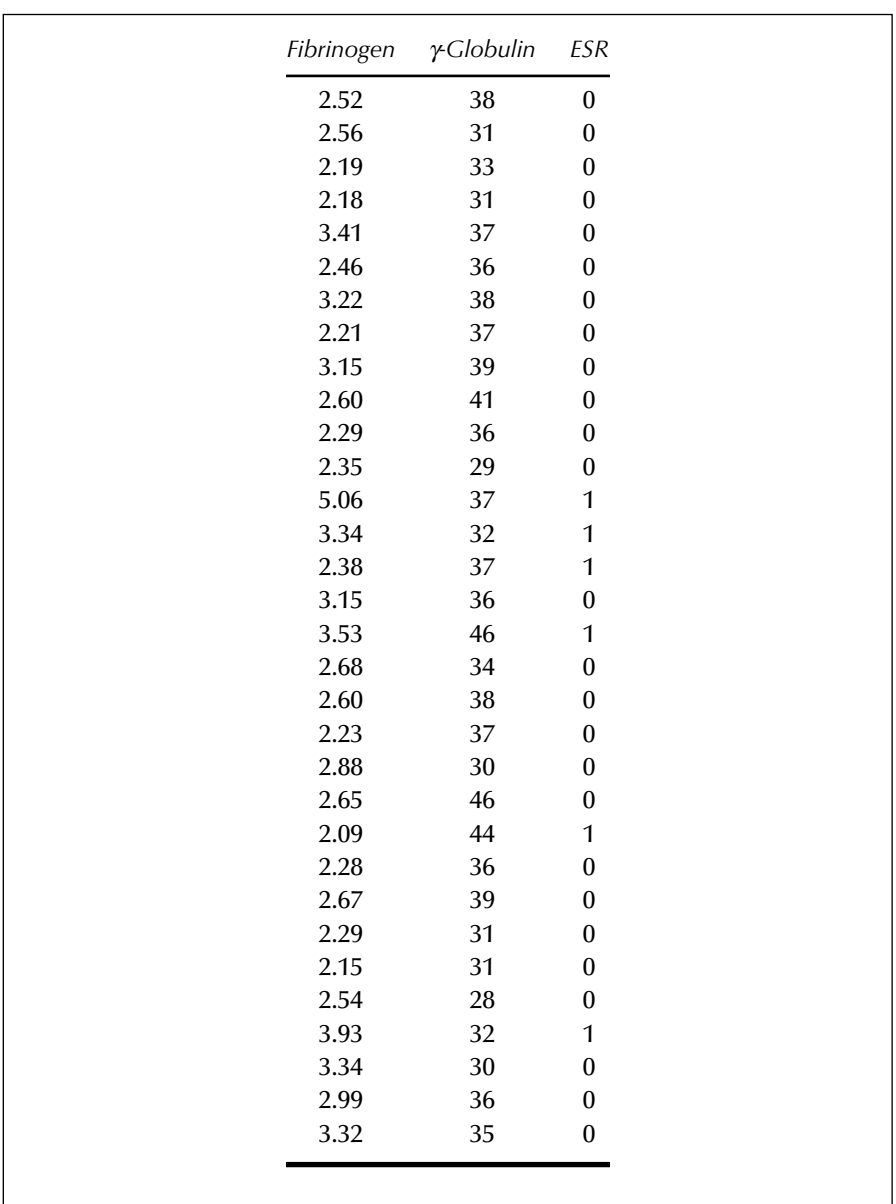

**Display 8.2**

<span id="page-151-0"></span>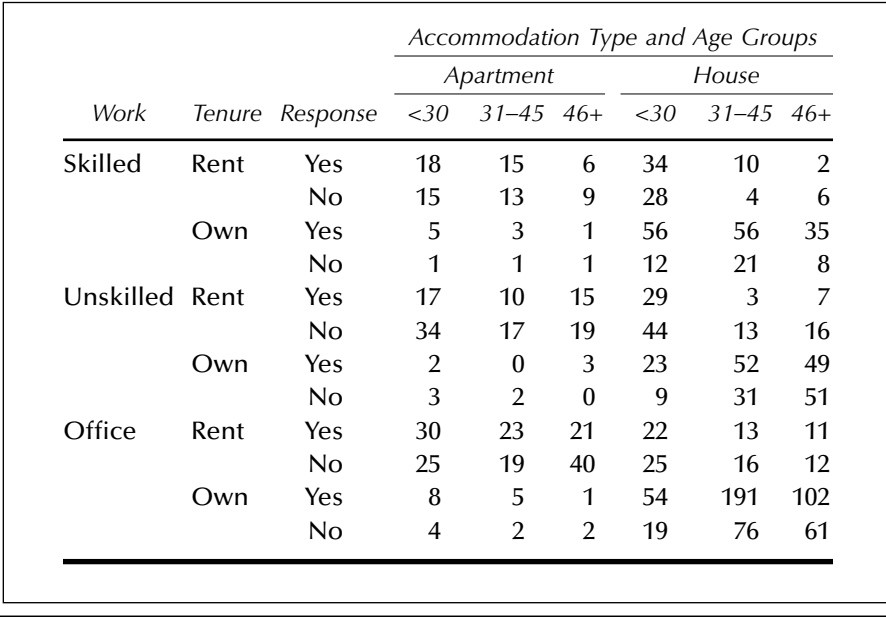

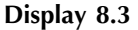

## **8.2 The Logistic Regression Model**

In linear regression (see Chapter 3), the expected value of a response variable  $\gamma$  is modelled as a linear function of the explanatory variables:

$$
E(y) = \beta_0 + \beta_1 x_1 + \beta_2 x_2 + \dots + \beta_p x_p \tag{8.1}
$$

For a dichotomous response variable coded 0 and 1, the expected value is simply the probability  $\pi$  that the variable takes the value 1. This could be modelled as in Eq. (8.1), but there are two problems with using linear regression when the response variable is dichotomous:

- 1. The predicted probability must satisfy  $0 \leq \pi \leq 1$ , whereas a linear predictor can yield any value from minus infinity to plus infinity.
- 2. The observed values of  $y$  do not follow a normal distribution with mean  $\pi$ , but rather a Bernoulli (or binomial  $[1, \pi]$ ) distribution.

In logistic regression, the first problem is addressed by replacing the probability  $\pi = E(y)$  on the left-hand side of Eq. (8.1) with the logit transformation of the probability,  $\log \pi/(1 - \pi)$ . The model now becomes:

$$
logit(\pi) = log \frac{\pi}{1 - \pi} = \beta_0 + \beta_1 x_1 + \dots + \beta_p x_p \tag{8.2}
$$

The logit of the probability is simply the log of the odds of the event of interest. Setting  $\beta' = [\beta_0, \beta_1, \cdots, \beta_p]$  and the augmented vector of scores for the *i*th individual as  $\mathbf{x}_i' = [1, x_{i1}, x_{i2}, \dots, x_{ip}]$ , the predicted probabilities as a function of the linear predictor are:

$$
\pi(\mathbf{\beta}^{\prime}\mathbf{x}_{i}) = \frac{\exp(\mathbf{\beta}^{\prime}\mathbf{x}_{i})}{1 + \exp(\mathbf{\beta}^{\prime}\mathbf{x}_{i})}
$$
(8.3)

Whereas the logit can take on any real value, this probability always satisfies  $0 \le \pi(\beta' x_i) \le 1$ . In a logistic regression model, the parameter  $\beta$ associated with explanatory variable  $x_i$  is such that  $\exp(\beta_i)$  is the odds that  $y = 1$  when  $x_i$  increases by 1, conditional on the other explanatory variables remaining the same.

Maximum likelihood is used to estimate the parameters of Eq. (8.2), the log-likelihood function being:

$$
\mathbf{I}(\boldsymbol{\beta}; \ \mathbf{y}) = \sum_{i} y_i \log[\pi(\boldsymbol{\beta}^{\prime} \mathbf{x}_i)] + (1 - y_i) \log[1 - \pi(\boldsymbol{\beta}^{\prime} \mathbf{x}_i)] \tag{8.4}
$$

where  $y' = [y_1, y_2, \dots, y_n]$  are the *n* observed values of the dichotomous response variable. This log-likelihood is maximized numerically using an iterative algorithm. For full details of logistic regression, see, for example, Collett (1991).

## **8.3 Analysis Using SAS**

### *8.3.1 GHQ Data*

Assuming the data are in the file 'ghq.dat' in the current directory and that the data values are separated by tabs, they can be read in as follows:

```
data ghq;
   infile 'ghq.dat' expandtabs;
   input ghq sex $ cases noncases;
   total=cases+noncases;
   prcase=cases/total;
run;
```
The variable prcase contains the observed probability of being a case. This can be plotted against ghq score as follows:

```
proc gplot data=ghq;
    plot prcase*ghq;
run;
```
The resulting plot is shown in Display 8.4. Clearly, as the GHQ score increases, the probability of being considered a case increases.

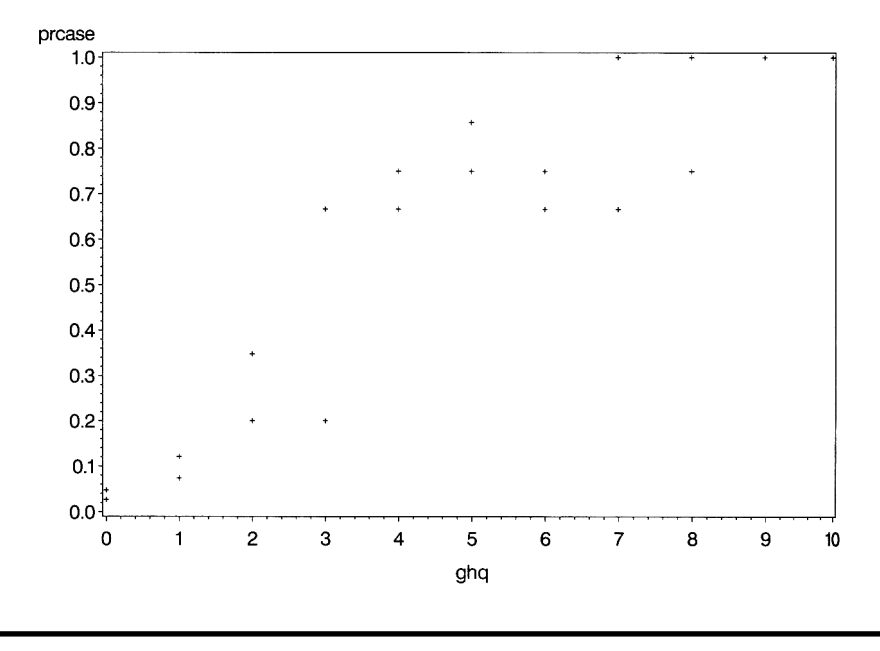

**Display 8.4**

It is a useful exercise to compare the results of fitting both a simple linear regression and a logistic regression to these data using the single explanatory variable GHQ score. First we perform a linear regression using proc reg:

```
proc reg data=ghq;
   model prcase=ghq;
   output out=rout p=rpred;
run;
```
The output statement creates an output data set that contains all the original variables plus those created by options. The p=rpred option specifies that <span id="page-154-0"></span>the predicted values are included in a variable named rpred. The out=rout option specifies the name of the data set to be created.

We then calculate the predicted values from a logistic regression, using proc logistic, in the same way:

```
proc logistic data=ghq;
    model cases/total=ghq;
    output out=lout p=lpred;
run;
```
There are two forms of model statement within proc logistic. This example shows the events/trials syntax, where two variables are specified separated by a slash. The alternative is to specify a single binary response variable before the equal sign.

The two output data sets are combined in a short data step. Because proc gplot plots the data in the order in which they occur, if the points are to be joined by lines it may be necessary to sort the data set into the appropriate order. Both sets of predicted probabilities are to be plotted on the same graph (Display 8.5), together with the observed values; thus, three symbol statements are defined to distinguish them:

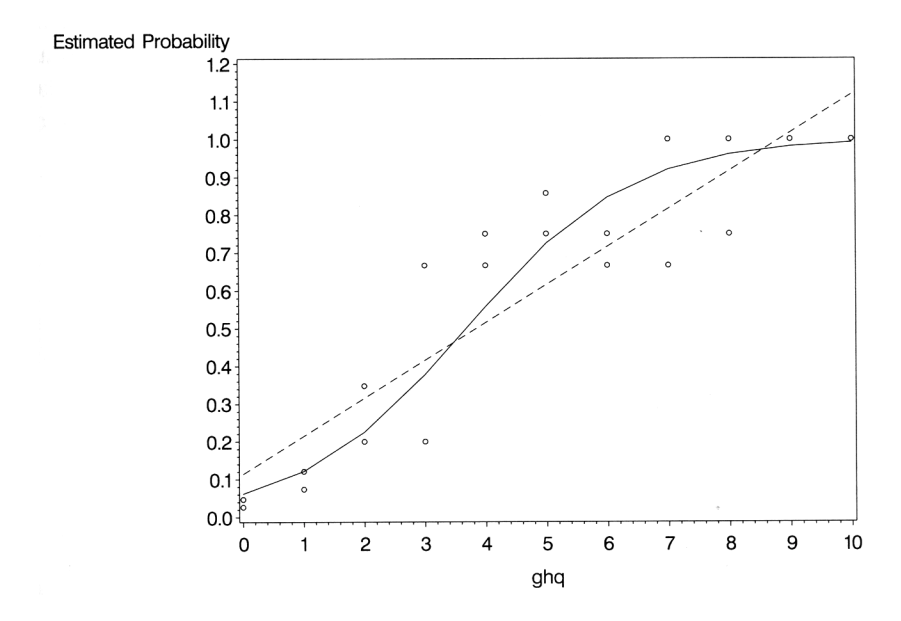

**Display 8.5**

```
data lrout;
    set rout;
    set lout;
proc sort data=lrout;
    by ghq;
symbol1 i=join v=none l=1;
symbol2 i=join v=none l=2;
symbol3 v=circle;
proc gplot data=lrout;
    plot (rpred lpred prcase)*ghq /overlay;
run;
```
The problems of using the unsuitable linear regression model become apparent on studying [Display 8.5.](#page-154-0) Using this model, two of the predicted values are greater than 1, but the response is a probability constrained to be in the interval (0,1). Additionally, the model provides a very poor fit for the observed data. Using the logistic model, on the other hand, leads to predicted values that are satisfactory in that they all lie between 0 and 1, and the model clearly provides a better description of the observed data.

Next we extend the logistic regression model to include both ghq score and sex as explanatory variables:

```
proc logistic data=ghq;
    class sex;
    model cases/total=sex ghq;
run;
```
The class statement specifies classification variables, or factors, and these can be numeric or character variables. The specification of explanatory effects in the model statement is the same as for proc glm:, with main effects specified by variable names and interactions by joining variable names with asterisks. The bar operator can also be used as an abbreviated way of entering interactions if these are to be included in the model (see Chapter 5).

The output is shown [in Display 8.6. T](#page-158-0)he results show that the estimated parameters for both sex and GHQ are significant beyond the 5% level. The parameter estimates are best interpreted if they are converted into odds ratios by exponentiating them. For GHQ, for example, this leads to

an odds ratio estimate of exp(0.7791) (i.e., 2.180), with a 95% confidence interval of (1.795, 2.646). A unit increase in GHQ increases the odds of being a case between about 1.8 and 3 times, conditional on sex.

The same procedure can be applied to the parameter for sex, but more care is needed here because the Class Level Information in [Display 8.5](#page-154-0) shows that sex is coded 1 for females and –1 for males. Consequently, the required odds ratio is  $\exp(2 \times 0.468)$  (i.e., 2.55), with a 95% confidence interval of (1.088, 5.974). Being female rather than male increases the odds of being a case between about 1.1 and 6 times, conditional on GHQ.

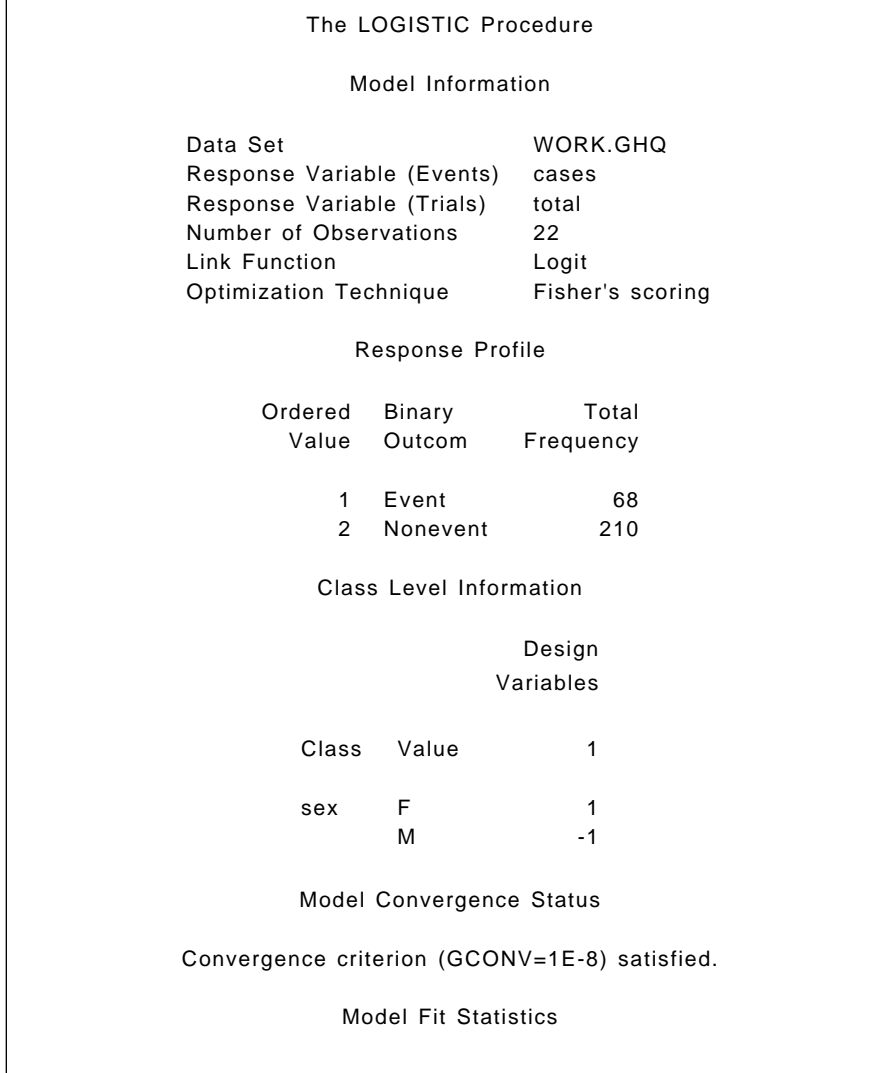

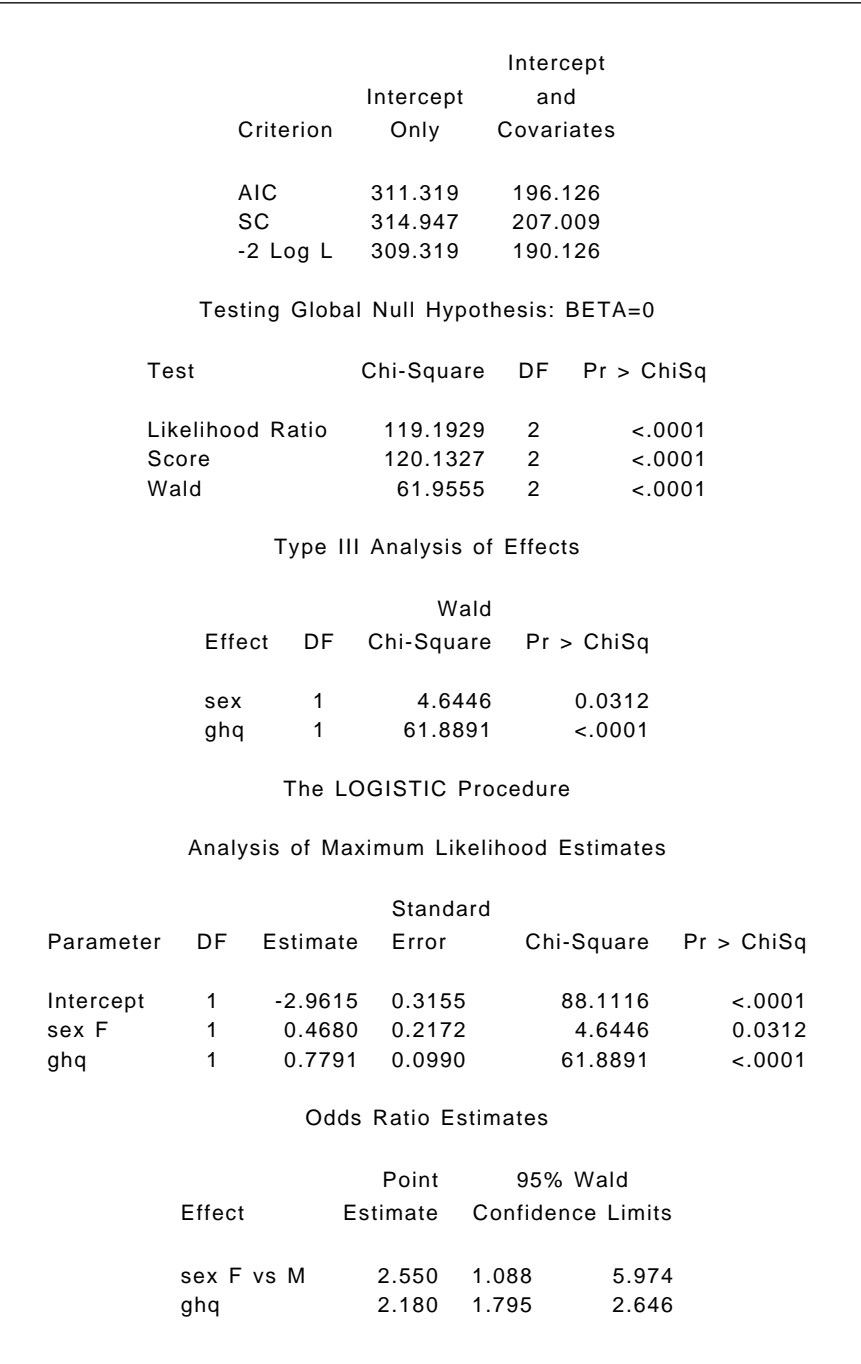

<span id="page-158-0"></span>Association of Predicted Probabilities and Observed Responses Percent Concordant 85.8 Somers' D 0.766 Percent Discordant 9.2 Gamma 0.806 Percent Tied 5.0 Tau-a 0.284 Pairs 14280 c 0.883

#### **Display 8.6**

### *8.3.2 ESR and Plasma Levels*

We now move on to examine the ESR data i[n Display 8.2. T](#page-150-0)he data are first read in for analysis using the following SAS code:

```
data plasma;
   infile 'n:\handbook2\datasets\plasma.dat';
   input fibrinogen gamma esr;
run;
```
We can try to identify which of the two plasma proteins — fibrinogen or γ-globulin — has the strongest relationship with ESR level by fitting a logistic regression model and allowing here, backward elimination of variables as described in Chapter 3 for multiple regression, although the elimination criterion is now based on a likelihood ratio statistic rather than an *F*-value.

```
proc logistic data=plasma desc;
   model esr=fibrinogen gamma fibrinogen*gamma / selec-
tion=backward;
run;
```
Where a binary response variable is used on the model statement, as opposed to the events/trials used for the GHQ data, SAS models the lower of the two response categories as the "event." However, it is common practice for a binary response variable to be coded 0,1 with 1 indicating a response (or event) and 0 indicating no response (or a non-event). In this case, the seemingly perverse, default in SAS will be to model the probability of a non-event. The desc (descending) option in the proc statement reverses this behaviour.

It is worth noting that when the model selection option is forward, backward, or stepwise, SAS preserves the hierarchy of effects by default. For an interaction effect to be allowed in the model, all the lower-order interactions and main effects that it implies must also be included.

The results are given i[n Display 8.7.](#page-162-0) We see that both the fibrinogen × γ-globulin interaction effect and the γ-globulin main effect are eliminated from the initial model. It appears that only fibrinogen level is predictive of ESR level.

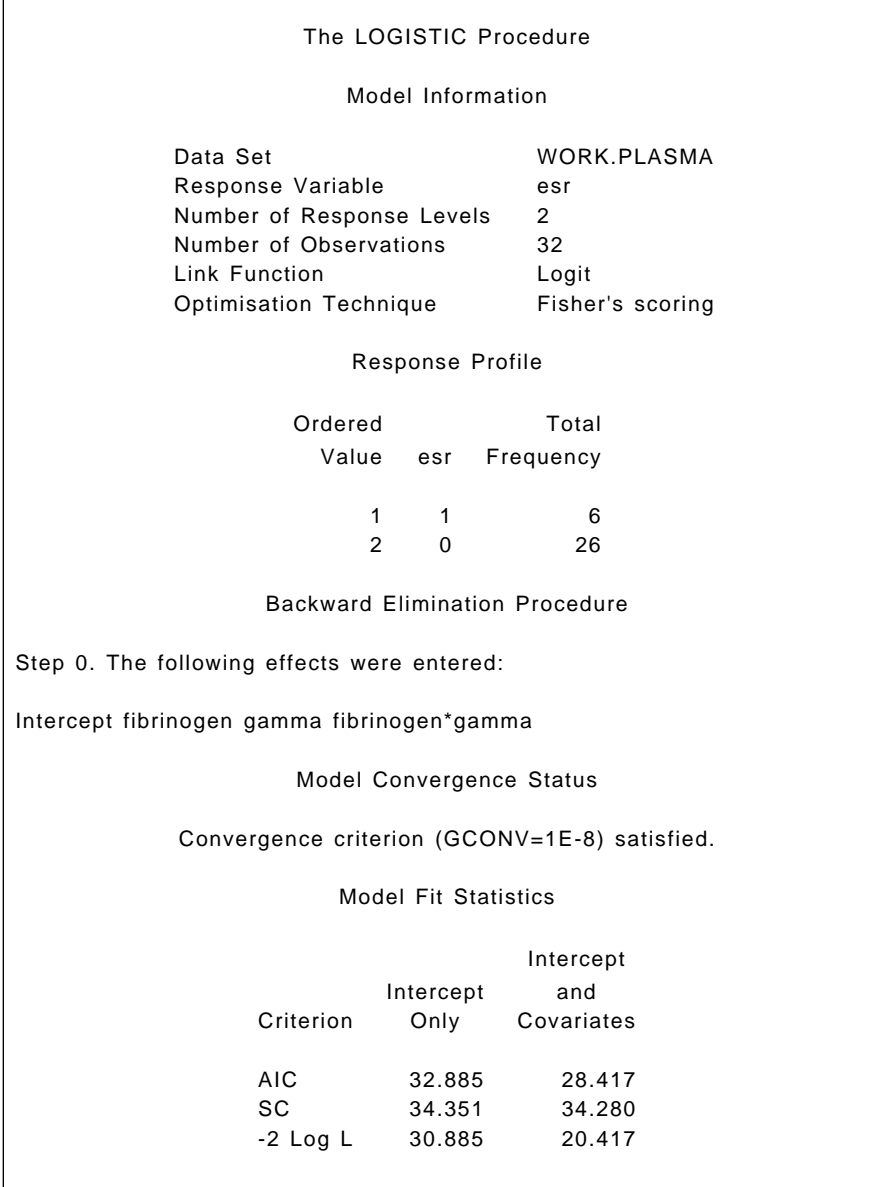

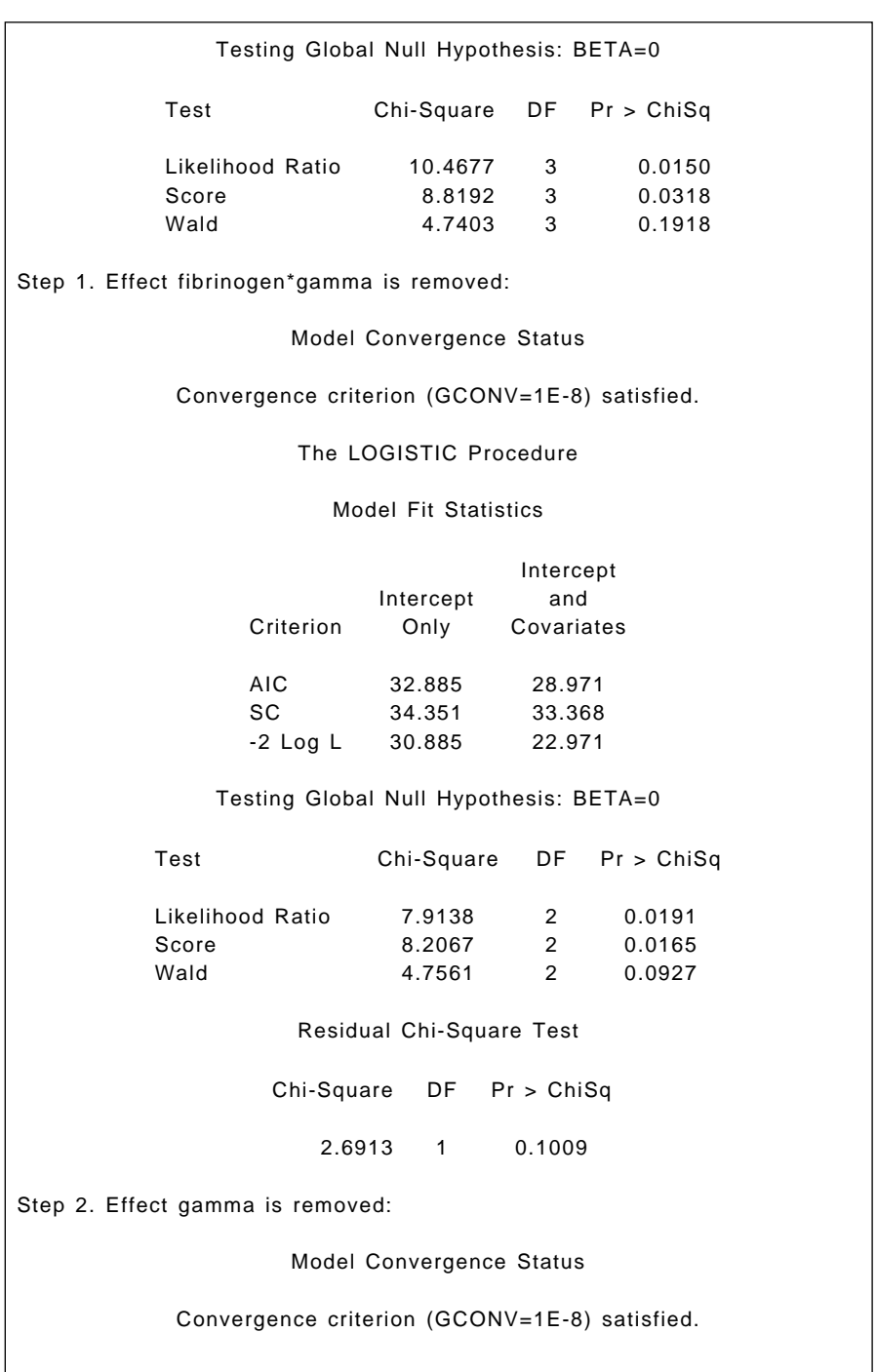

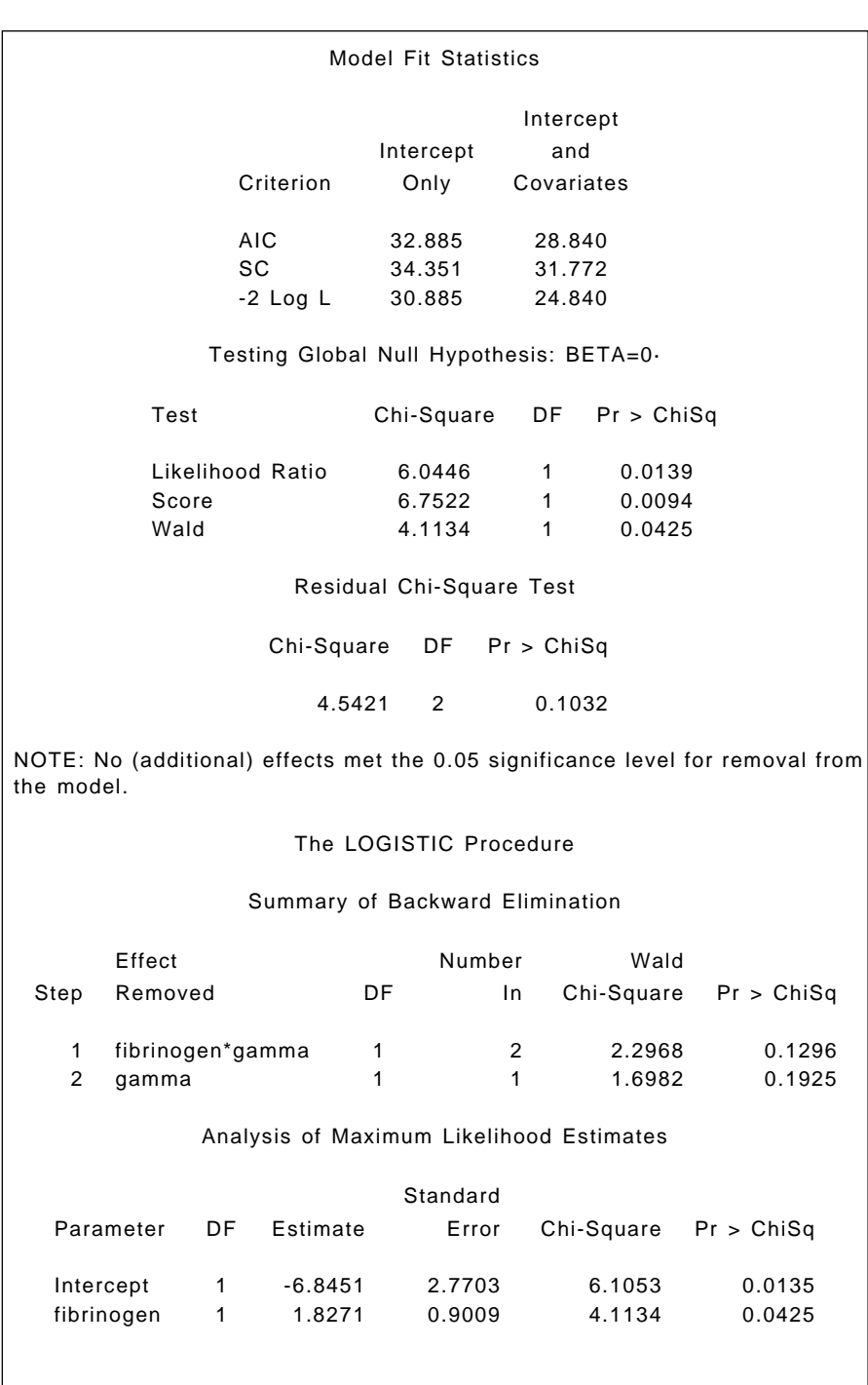

<span id="page-162-0"></span>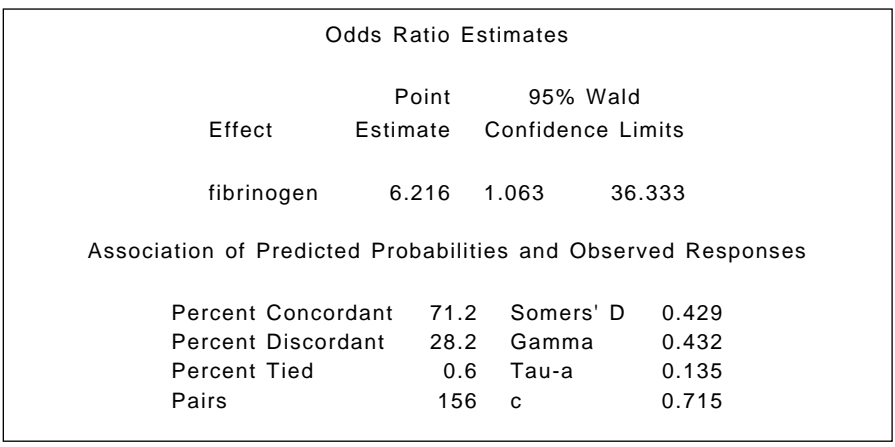

#### **Display 8.7**

It is useful to look at a graphical display of the final model selected and the following code produces a plot of predicted values from the fibrinogen-only logistic model along with the observed values of ESR (remember that these can only take the values of 0 or 1). The plot is shown in Display 8.8.

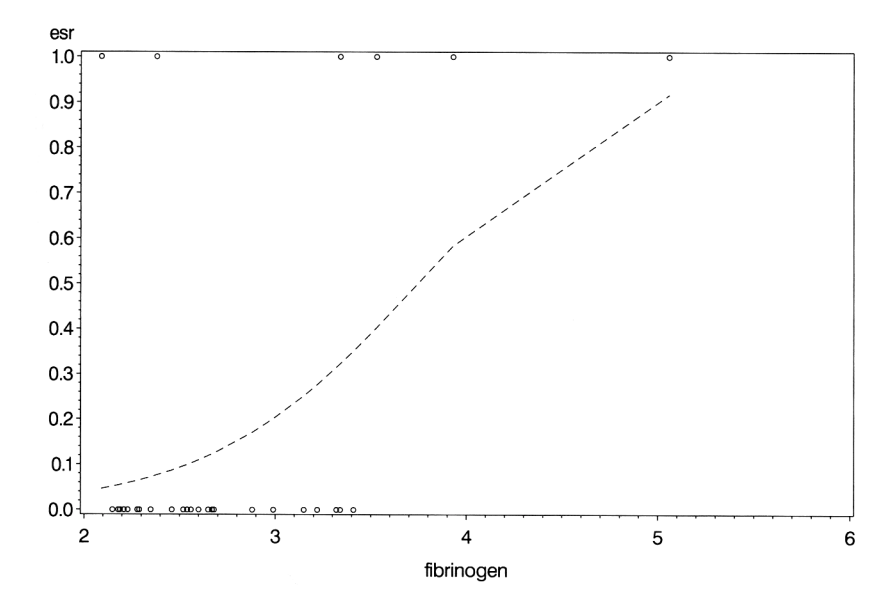

```
proc logistic data=plasma desc;
   model esr=fibrinogen;
   output out=lout p=lpred;
proc sort data=lout;
   by fibrinogen;
symbol1 i=none v=circle;
symbol2 i=join v=none;
proc gplot data=lout;
   plot (esr lpred)*fibrinogen /overlay ;
run;
```
Clearly, an increase in fibrinogen level is associated with an increase in the probability of the individual being categorised as unhealthy.

## *8.3.3 Danish Do-It-Yourself*

Assuming that the data shown in [Display 8.3 a](#page-151-0)re in a file 'diy.dat' in the current directory and the values are separated by tabs, the following data step can be used to create a SAS data set for analysis. As in previous examples, the values of the grouping variables can be determined from the row and column positions in the data. An additional feature of this data set is that each cell of the design contains two data values: counts of those who answered "yes" and "no" to the question about work in the home. Each observation in the data set needs both of these values so that the events/trials syntax can be used in proc logistic. To do this, two rows of data are input at the same time: six counts of "yes" responses and the corresponding "no" responses.

```
data diy;
    infile 'diy.dat' expandtabs;
    input y1-y6 / n1-n6;
      length work $9.;
work='Skilled';
    if _n_ > 2 then work='Unskilled';
   if n > 4 then work='Office';
   if n in(1,3,5) then tenure='rent';
                      else tenure='own';
   array yall {6} y1-y6;
```

```
array nall \{6\} n1-n6;
   do i=1 to 6:
       if i>3 then type='house';
              else type='flat';
    agegrp=1;
      if i in(2,5) then agegrp=2;
      if i in(3,6) then agegrp=3;
    yes=yall{i};
       no=nall{i};
       total=yes+no;
       prdiy=yes/total;
       output;
    end;
   drop i y1--n6;
run;
```
The expandtabs option in the infile statement allows list input to be used. The input statement reads two lines of data from the file. Six data values are read from the first line into variables  $v1$  to  $v6$ . The slash that follows tells SAS to go to the next line and six values from there are read into variables n1 to n6.

There are 12 lines of data in the file; but because each pass through the data step is reading a pair of lines, the automatic variable  $\alpha$  will range from 1 to 6. The appropriate values of the work and tenure variables can then be assigned accordingly. Both are character variables and the length statement specifies that work is nine characters. Without this, its length would be determined from its first occurrence in the data step. This would be the statement **work='skilled'**; and a length of seven characters would be assigned, insufficient for the value 'unskilled'.

The variables containing the yes and no responses are declared as arrays and processed in parallel inside a do loop. The values of age group and accommodation type are determined from the index of the do loop (i.e., from the column in the data). Counts of yes and corresponding no responses are assigned to the variables yes and no, their sum assigned to total, and the observed probability of a yes to prdiy. The output statement within the do loop writes six observations to the data set. (See Chapter 5 for a more complete explanation.)

As usual with a complicated data step such as this, it is wise to check the results; for example, with proc print.

A useful starting point in examining these data is a tabulation of the observed probabilities using proc tabulate:

```
proc tabulate data=diy order=data f=6.2;
   class work tenure type agegrp;
   var prdiy;
   table work*tenure all,
         (type*agegrp all)*prdiy*mean;
run;
```
Basic use of proc tabulate was described in Chapter 5. In this example, the f= option specifies a format for the cell entries of the table, namely six columns with two decimal places. It also illustrates the use of the keyword all for producing totals. The result is shown in Display 8.9. We see that there are considerable differences in the observed probabilities, suggesting that some, at least, of the explanatory variables may have an effect.

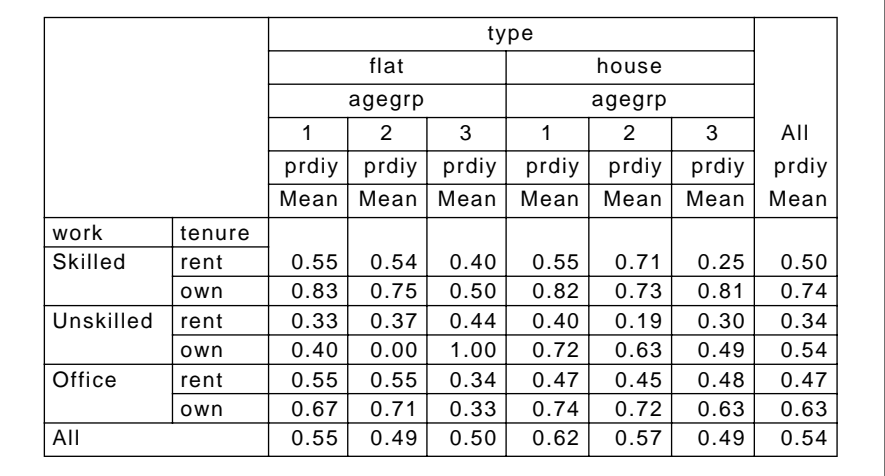

#### **Display 8.9**

We continue our analysis of the data with a backwards elimination logistic regression for the main effects of the four explanatory variables only.

```
proc logistic data=diy;
```

```
 class work tenure type agegrp /param=ref ref=first;
   model yes/total=work tenure type agegrp / selection=back 
ward;
run;
```
All the predictors are declared as classfication variables, or factors, on the class statement. The param option specifies reference coding (more commonly referred to as dummy variable coding), with the ref option setting the first category to be the reference category. The output is shown in [Display 8.10.](#page-169-0)

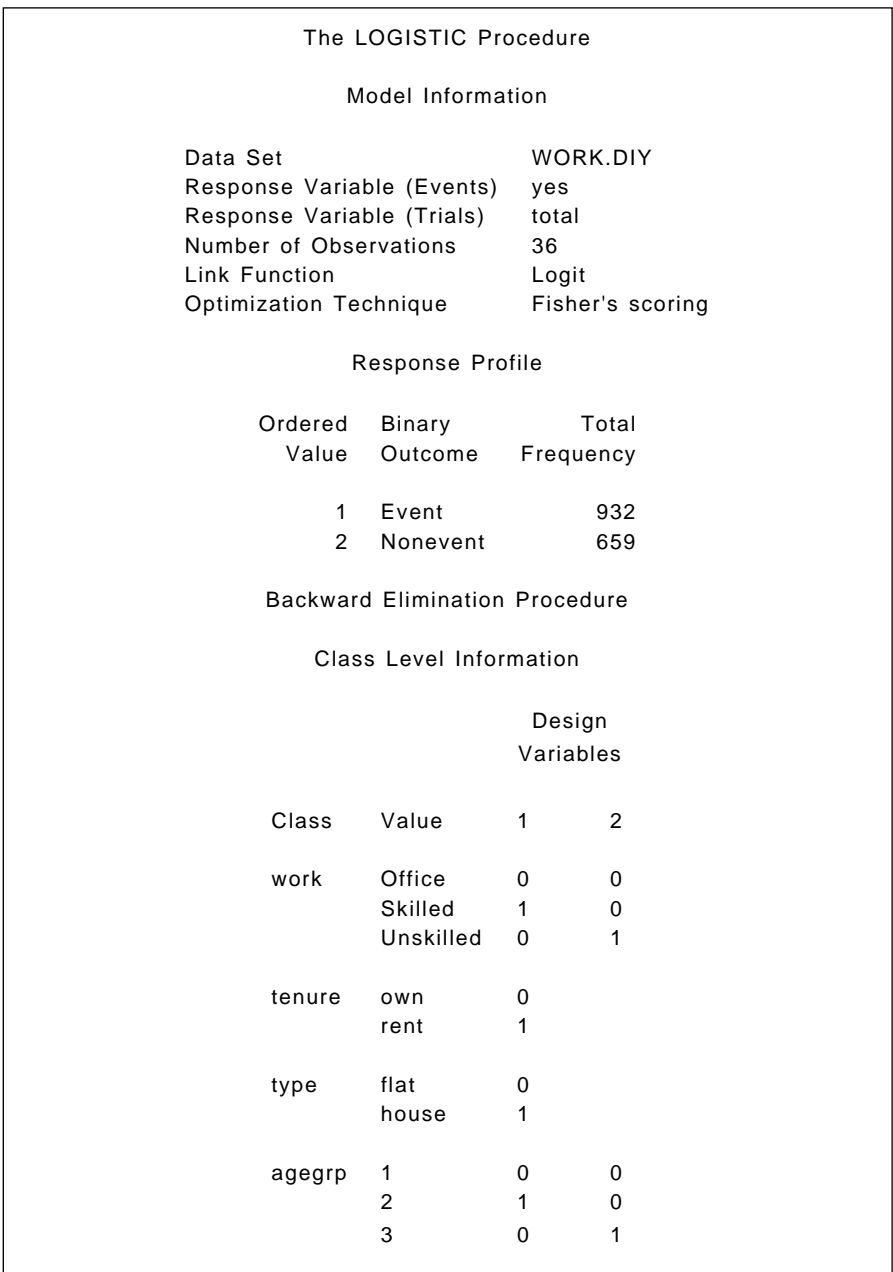

Step 0. The following effects were entered:

Intercept work tenure type agegrp

Model Convergence Status

Convergence criterion (GCONV=1E-8) satisfied.

Model Fit Statistics

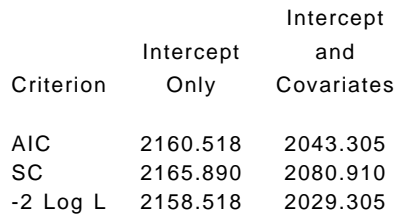

The LOGISTIC Procedure

Testing Global Null Hypothesis: BETA=0

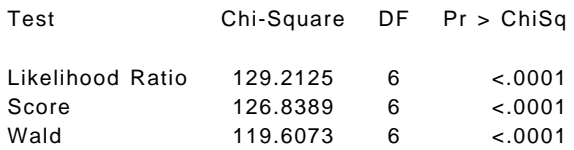

Step 1. Effect type is removed:

Model Convergence Status

Convergence criterion (GCONV=1E-8) satisfied.

Model Fit Statistics

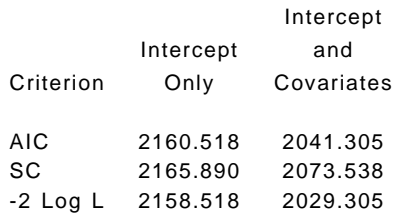

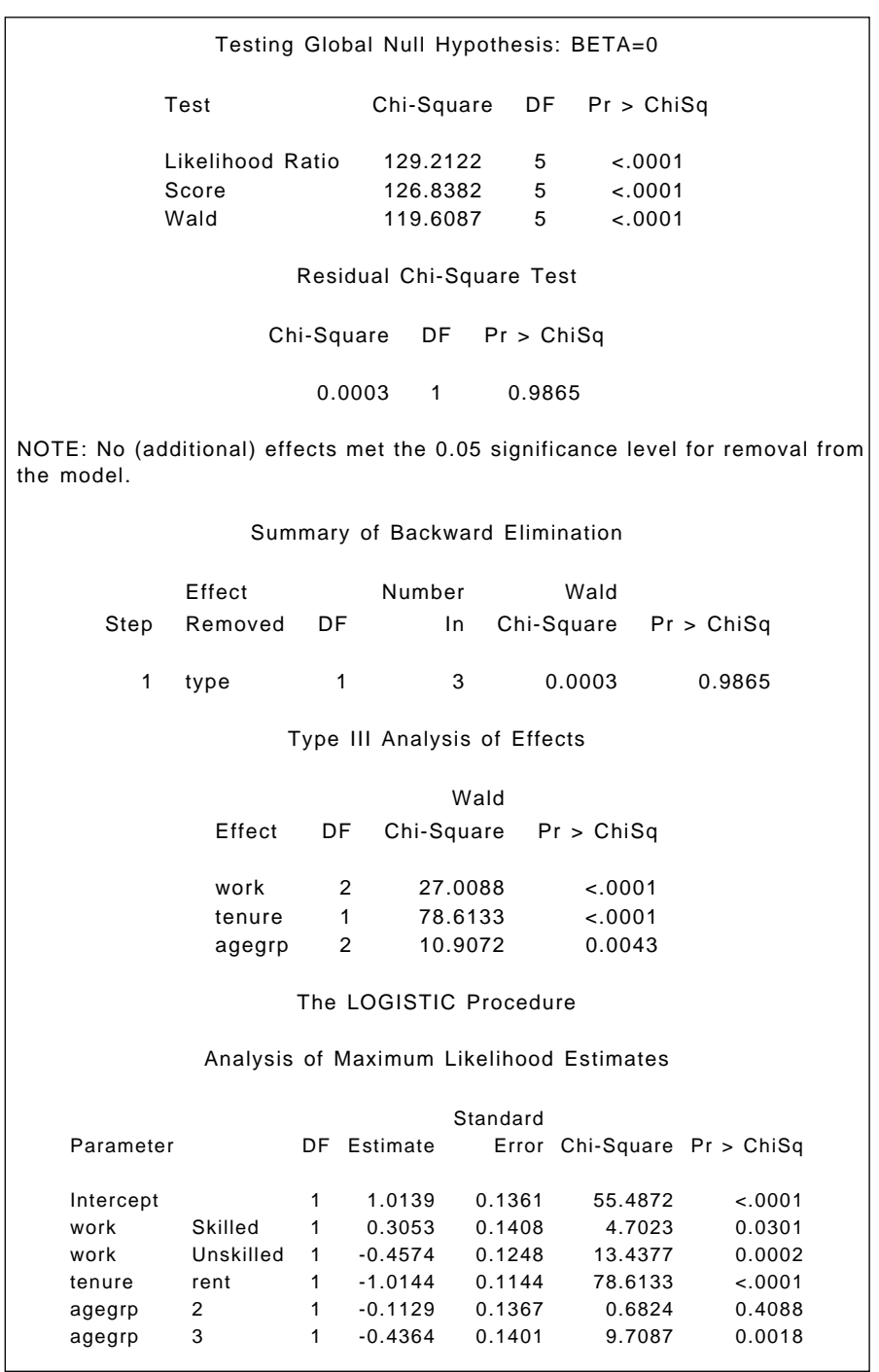

<span id="page-169-0"></span>

| <b>Odds Ratio Estimates</b>                                   |          |           |                   |  |
|---------------------------------------------------------------|----------|-----------|-------------------|--|
|                                                               | Point    |           | 95% Wald          |  |
| Effect                                                        | Estimate |           | Confidence Limits |  |
| work Skilled vs Office                                        | 1.357    | 1.030     | 1.788             |  |
| work Unskilled vs Office                                      | 0.633    | 0.496     | 0.808             |  |
| tenure rent vs own                                            | 0.363    | 0.290     | 0.454             |  |
| agegrp 2 vs 1                                                 | 0.893    | 0.683     | 1.168             |  |
| agegrp 3 vs 1                                                 | 0.646    | 0.491     | 0.851             |  |
| Association of Predicted Probabilities and Observed Responses |          |           |                   |  |
| Percent Concordant                                            | 62.8     | Somers' D | 0.327             |  |
| Percent Discordant                                            | 30.1     | Gamma     | 0.352             |  |
| Percent Tied                                                  | 7.1      | Tau-a     | 0.159             |  |
| Pairs                                                         | 614188   | C         | 0.663             |  |
|                                                               |          |           |                   |  |

**Display 8.10**

Work, tenure, and age group are all selected in the final model; only the type of accommodation is dropped. The estimated conditional odds ratio suggests that skilled workers are more likely to respond "yes" to the question asked than office workers (estimated odds ratio 1.357 with 95% confidence interval 1.030, 1.788). And unskilled workers are less likely than office workers to respond "yes" (0.633, 0.496–0.808). People who rent their home are far less likely to answer "yes" than people who own their home (0.363, 0.290–0.454). Finally, it appears that people in the two younger age groups are more likely to respond "yes" than the oldest respondents.

## **Exercises**

- 8.1 In the text, a main-effects-only logistic regression was fitted to the GHQ data. This assumes that the effect of GHQ on caseness is the same for men and women. Fit a model where this assumption is not made, and assess which model best fits the data.
- 8.2 For the ESR and plasma protein data, fit a logistic model that includes quadratic effects for both fibrinogen and γ-globulin. Does the model fit better than the model selected in the text?
- 8.3 Investigate using logistic regression on the Danish do-it-yourself data allowing for interactions among some factors.

# *Chapter 9*

# **Generalised Linear Models: School Attendance Amongst Australian School Children**

## **9.1 Description of Data**

This chapter reanalyses a number of data sets from previous chapters, in particular the data on school attendance in Australian school children used in Chapter 6. The aim of this chapter is to introduce the concept of generalized linear models and to illustrate how they can be applied in SAS using proc genmod.

## **9.2 Generalised Linear Models**

The analysis of variance models considered in Chapters 5 and 6 and the multiple regression model described in Chapter 4 are, essentially, completely equivalent. Both involve a linear combination of a set of explanatory variables (dummy variables in the case of analysis of variance) as <span id="page-171-0"></span>a model for an observed response variable. And both include residual terms assumed to have a normal distribution. (The equivalence of analysis of variance and multiple regression models is spelt out in more detail in Everitt [2001].)

The logistic regression model encountered in Chapter 8 also has similarities to the analysis of variance and multiple regression models. Again, a linear combination of explanatory variables is involved, although here the binary response variable is not modelled directly (for the reasons outlined in Chapter 8), but via a logistic transformation.

Multiple regression, analysis of variance, and logistic regression models can all, in fact, be included in a more general class of models known as *generalised linear models*. The essence of this class of models is a linear predictor of the form:

$$
\eta = \beta_0 + \beta_1 x_1 + \dots + \beta_p x_p = \beta' x \tag{9.1}
$$

where  $\beta' = [\beta_0, \beta_1, \cdots, \beta_p]$  and  $\alpha' = [1, x_1, x_2, \cdots, x_p]$ . The linear predictor determines the expectation,  $\mu$ , of the response variable. In linear regression, where the response is continuous,  $\mu$  is directly equated with the linear predictor. This is not sensible when the response is dichotomous because in this case the expectation is a probability that must satisfy  $0 \le$  $\mu \leq 1$ . Consequently, in logistic regression, the linear predictor is equated with the logistic function of  $\mu$ , log  $\mu/(1 - \mu)$ .

In the generalised linear model formulation, the linear predictor can be equated with a chosen function of  $\mu$ ,  $g(\mu)$ , and the model now becomes:

$$
\eta = g(\mu) \tag{9.2}
$$

The function *g* is referred to as a *link function*.

In linear regression (and analysis of variance), the probability distribution of the response variable is assumed to be normal with mean µ. In logistic regression, a binomial distribution is assumed with probability  $\beta$  parameter  $\mu$ . Both distributions, the normal and binomial distributions, come from the same family of distributions, called the *exponential family*, and are given by:

$$
f(y; \theta, \phi) = \exp\left(\frac{y\theta - b(\theta)}{a(\phi) + c(y, \phi)}\right)
$$
 (9.3)

For example, for the normal distribution,

<span id="page-172-0"></span>
$$
f(y; \theta, \phi) = \frac{1}{\sqrt{(2\pi\sigma^2)}} \exp\{- (y - \mu)^2 / 2\sigma^2 \}
$$
  
= 
$$
\exp\left\{ (y\mu - \mu^2 / 2) / \sigma^2 - \frac{1}{2} (y^2 / \sigma^2 + \log(2\pi\sigma^2)) \right\}
$$
 (9.4)

so that  $\theta = \mu$ ,  $b(\theta) = \theta^2/2$ ,  $\phi = \sigma^2$  and  $a(\phi) = \phi$ .

The parameter θ, a function of µ, is called the *canonical link*. The canonical link is frequently chosen as the link function, although the canonical link is not necessarily more appropriate than any other link. Display 9.1 lists some of the most common distributions and their canonical link functions used in generalised linear models.

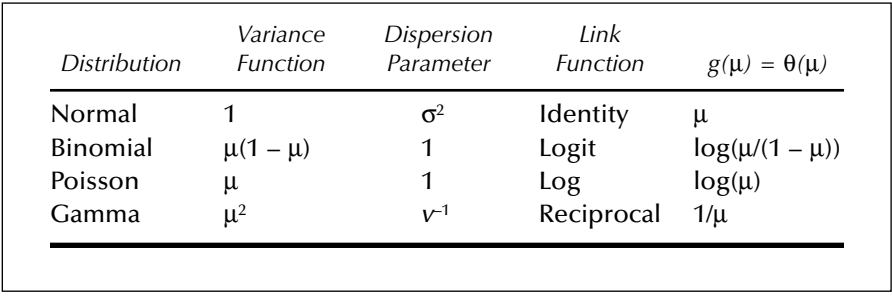

#### **Display 9.1**

The mean and variance of a random variable *Y* having the distribution i[n Eq. \(9.3\) a](#page-171-0)re given, respectively, by:

$$
E(Y) = b'(0) = \mu \tag{9.5}
$$

and

$$
var(Y) = b''(\theta) a(\phi) = V(\mu) a(\phi)
$$
 (9.6)

where  $b'(\theta)$  and  $b''(\theta)$  denote the first and second derivative of  $b(\theta)$  with respect to  $θ$ , and the variance function  $V(μ)$  is obtained by expression  $b''(\theta)$  as a function of  $\mu$ . It can be seen from Eq. (9.4) that the variance for the normal distribution is simply  $\sigma^2$ , regardless of the value of the mean  $\mu$ , that is, the variance function is 1.

The data on Australian school children will be analysed by assuming a Poisson distribution for the number of days absent from school. The Poisson distribution is the appropriate distribution of the number of events observed if these events occur independently in continuous time at a constant instantaneous probability rate (or incidence rate); see, for example, Clayton and Hills (1993). The Poisson distribution is given by:

$$
f(y; \mu) = \mu^y e^{-\mu} / y!, \ y = 0, 1, 2, \cdots
$$
 (9.7)

Taking the logarithm and summing over observations  $y_1, y_2, \dots, y_n$ , the log likelihood is

$$
l(\mathbf{\mu}; \ y_1, \ y_2, \ \cdots, \ y_n) = \sum_i \{ (y_i \ln \mu_i - \mu_i) - \ln(y_i!) \}
$$
 (9.8)

Where  $\mu' = [\mu_1 \cdots \mu_n]$  gives the expected values of each observation. Here θ = ln µ, *b*(θ) = exp(θ), φ = 1, and var(*y*) = exp(θ) = µ. Therefore, the variance of the Poisson distribution is not constant, but equal to the mean. Unlike the normal distribution, the Poisson distribution has no separate parameter for the variance and the same is true of the Binomial distribution. [Display 9.1 s](#page-172-0)hows the variance functions and dispersion parameters for some commonly used probability distributions.

### *9.2.1 Model Selection and Measure of Fit*

Lack of fit in a generalized linear model can be expressed by the deviance, which is minus twice the difference between the maximized log-likelihood of the model and the maximum likelihood achievable, that is, the maximized likelihood of the *full* or saturated model. For the normal distribution, the deviance is simply the residual sum of squares. Another measure of lack of fit is the generalized Pearson *X*2,

$$
X^2 = \sum_i (y_i - \hat{\mu}_i)^2 / V(\hat{\mu}_i)
$$
\n(9.9)

which, for the Poisson distribution, is just the familiar statistic for twoway cross-tabulations (since  $V(\hat{\mu}) = \hat{\mu}$ ). Both the deviance and Pearson *X*2 have chi-square distributions when the sample size tends to infinity. When the dispersion parameter  $\phi$  is fixed (not estimated), an analysis of variance can be used for testing nested models in the same way as analysis of variance is used for linear models. The difference in deviance between two models is simply compared with the chi-square distribution, with degrees of freedom equal to the difference in model degrees of freedom.

The Pearson and deviance residuals are defined as the (signed) square roots of the contributions of the individual observations to the Pearson *X*2 and deviance, respectively. These residuals can be used to assess the appropriateness of the link and variance functions.

A relatively common phenomenon with binary and count data is *overdispersion*, that is, the variance is greater than that of the assumed distribution (binomial and Poisson, respectively). This overdispersion may be due to extra variability in the parameter  $\mu$ , which has not been completely explained by the covariates. One way of addressing the problem is to allow  $\mu$  to vary randomly according to some (prior) distribution and to assume that conditional on the parameter having a certain value, the response variable follows the binomial (or Poisson) distribution. Such models are called *random effects models* (see Pinheiro and Bates [2000] and Chapter 11).

A more pragmatic way of accommodating overdispersion in the model is to assume that the variance is proportional to the variance function, but to estimate the dispersion rather than assuming the value 1 appropriate for the distributions. For the Poisson distribution, the variance is modelled as:

$$
var(Y) = \phi \mu \tag{9.10}
$$

where φ is the estimated from the deviance or Pearson *X*2. (This is analogous to the estimation of the residual variance in linear regression models from the residual sums of squares.) This parameter is then used to scale the estimated standard errors of the regression coefficients. This approach of assuming a variance function that does not correspond to any probability distribution is an example of *quasi-likelihood*. See McCullagh and Nelder (1989) for more details on generalised linear models.

## **9.3 Analysis Using SAS**

Within SAS, the genmod procedure uses the framework described in the previous section to fit generalised linear models. The distributions covered include those shown i[n Display 9.1,](#page-172-0) plus the inverse Gaussian, negative binomial, and multinomial.

To first illustrate the use of proc genmod, we begin by replicating the analysis of U.S. crime rates presented in Chapter 4 using the subset of explanatory variables selected by stepwise regression. We assume the data have been read into a SAS data set uscrime as described there.

#### proc genmod data=uscrime;

```
 model R=ex1 x ed age u2 / dist=normal link=identity;
run;
```
The model statement specifies the regression equation in much the same way as for proc glm described in Chapter 6. For a binomial response, the events/trials syntax described in Chapter 8 for proc logistic can also be used. The distribution and link function are specified as options in the model statement. Normal and identity can be abbreviated to N and id, respectively. The output is shown in Display 9.2. The parameter estimates are equal to those obtained in Chapter 4 using proc reg (see Display 4.5), although the standard errors are not identical. The deviance value of 495.3383 is equal to the error mean square in Display 4.5.

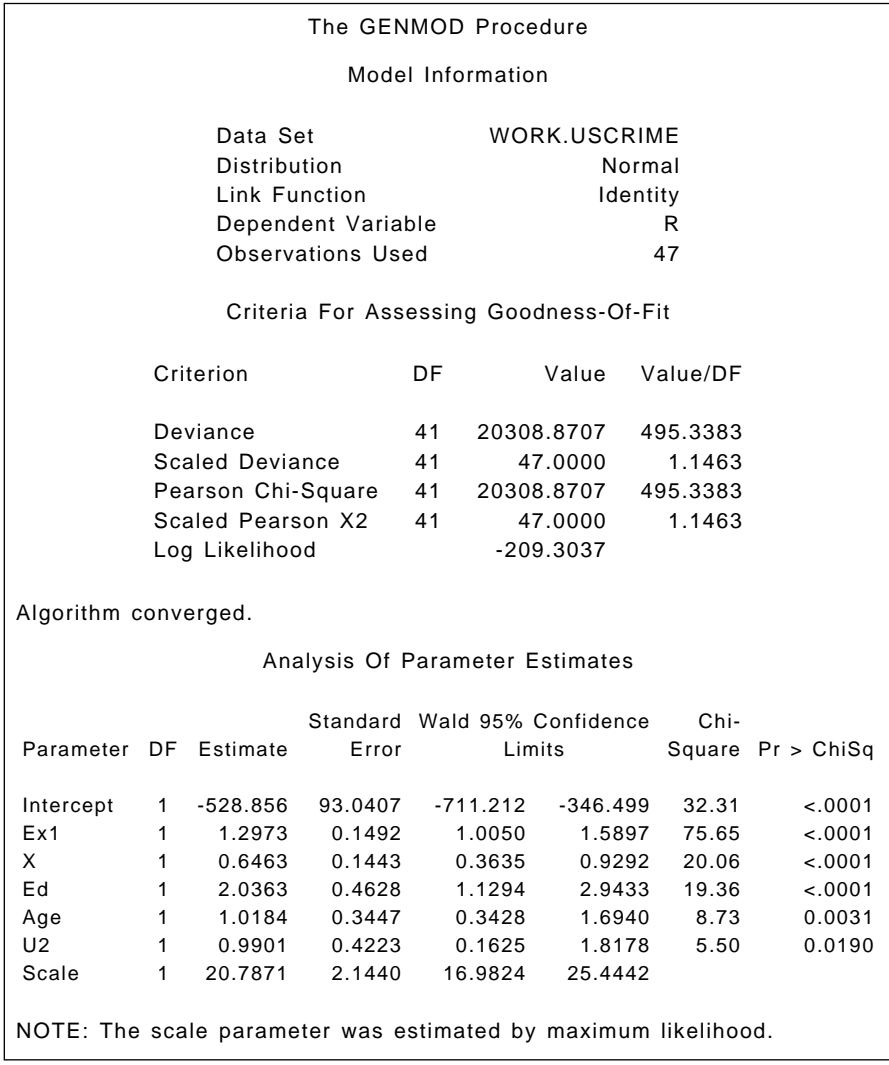

Now we can move on to a more interesting application of generalized linear models involving the data on Australian children's school attendance, used previously in Chapter 6 (see Display 6.1). Here, because the response variable — number of days absent — is a count, we will use a Poisson distribution and a log link.

Assuming that the data on Australian school attendance have been read into a SAS data set, ozkids, as described in Chapter 6, we fit a main effects model as follows.

```
proc genmod data=ozkids;
   class origin sex grade type;
   model days=sex origin type grade / dist=p link=log type1 
type3;
run;
```
The predictors are all categorical variables and thus must be declared as such with a class statement. The Poisson probability distribution with a log link are requested with Type 1 and Type 3 analyses. These are analogous to Type I and Type III sums of squares discussed in Chapter 6. The results are shown in [Display 9.3.](#page-178-0) Looking first at the LR statistics for each of the main effects, we see that both Type 1 and Type 3 analyses lead to very similar conclusions, namely that each main effect is significant. For the moment, we will ignore the Analysis of Parameter Estimates part of the output and examine instead the criteria for assessing goodness-offit. In the absence of overdispersion, the dispersion parameters based on the Pearson  $X^2$  of the deviance should be close to 1. The values of  $13.6673$ and 12.2147 given i[n Display 9.3](#page-178-0) suggest, therefore, that there is overdispersion; and as a consequence, the P-values in this display may be too low.

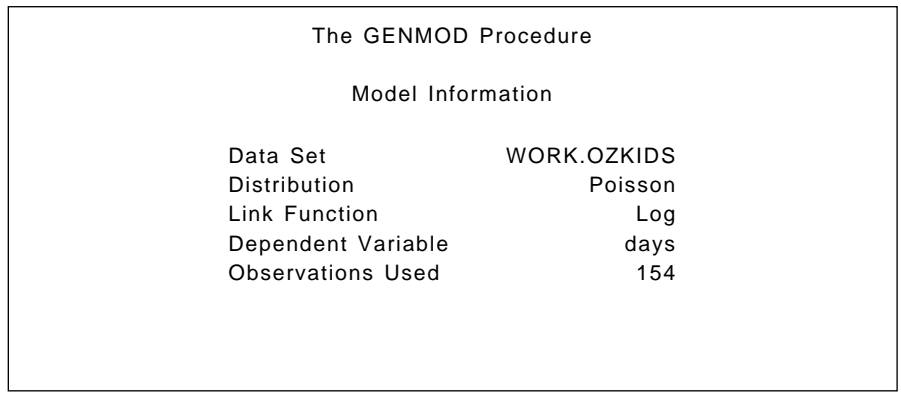

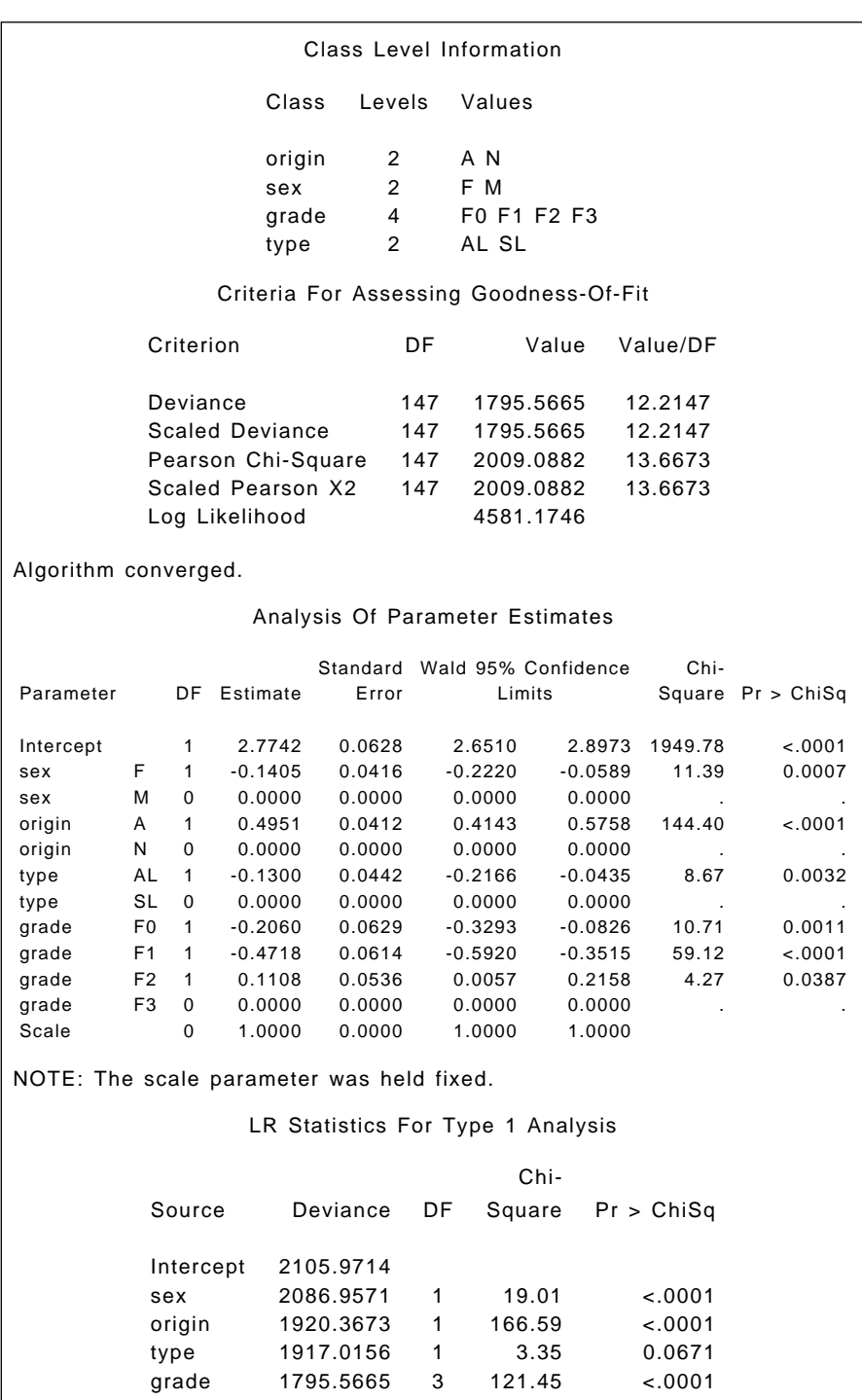

<span id="page-178-0"></span>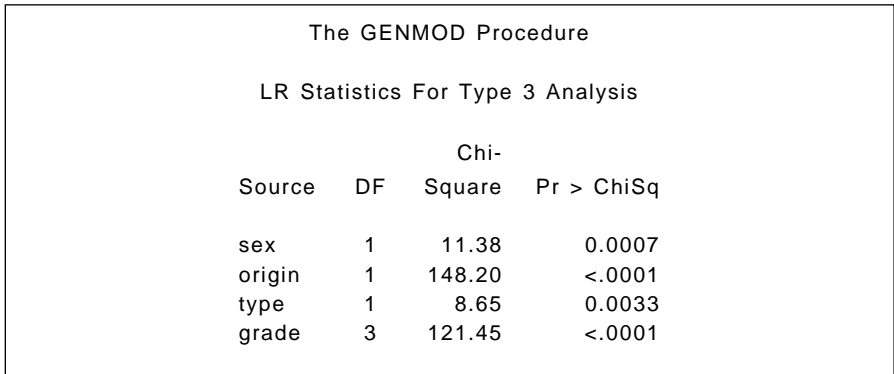

#### **Display 9.3**

To rerun the analysis allowing for overdispersion, we need an estimate of the dispersion parameter φ. One strategy is to fit a model that contains a sufficient number of parameters so that all systematic variation is removed, estimate  $\phi$  from this model as the deviance of Pearson  $X^2$  divided by its degrees of freedom, and then use this estimate in fitting the required model.

Thus, here we first fit a model with all first-order interactions included, simply to get an estimate of φ. The necessary SAS code is

```
proc genmod data=ozkids;
   class origin sex grade type;
   model days=sex|origin|type|grade@2 / dist=p link=log 
scale=d;
run;
```
The scale=d option in the model statement specifies that the scale parameter is to be estimated from the deviance. The model statement also illustrates a modified use of the bar operator. By appending @2, we limit its expansion to terms involving two effects. This leads to an estimate of φ of 3.1892.

We now fit a main effects model allowing for overdispersion by specifying scale =3.1892 as an option in the model statement.

```
proc genmod data=ozkids;
```
class origin sex grade type;

```
 model days=sex origin type grade / dist=p link=log type1 
type3 scale=3.1892;
```

```
output out=genout pred=pr_days stdreschi=resid;
```
run;

The output statement specifies that the predicted values and standardized Pearson (Chi) residuals are to be saved in the variables pr\_days and resid, respectively, in the data set genout.

The new results are shown in [Display 9.4. A](#page-181-0)llowing for overdispersion has had no effect on the regression coefficients, but a large effect on the P-values and confidence intervals so that sex and type are no longer significant. Interpretation of the significant effect of, for example, origin is made in terms of the logs of the predicted mean counts. Here, the estimated coefficient for origin 0.4951 indicates that the log of the predicted mean number of days absent from school for Aboriginal children is 0.4951 higher than for white children, conditional on the other variables. Exponentiating the coefficient yield count ratios, that is, 1.64 with corresponding 95% confidence interval (1.27, 2.12). Aboriginal children have between about one and a quarter to twice as many days absent as white children.

The standardized residuals can be plotted against the predicted values using proc aplot.

```
proc gplot data=genout;
    plot resid*pr_days;
run;
```
The result is shown i[n Display 9.5. T](#page-181-0)his plot does not appear to give any cause for concern.

The GENMOD Procedure

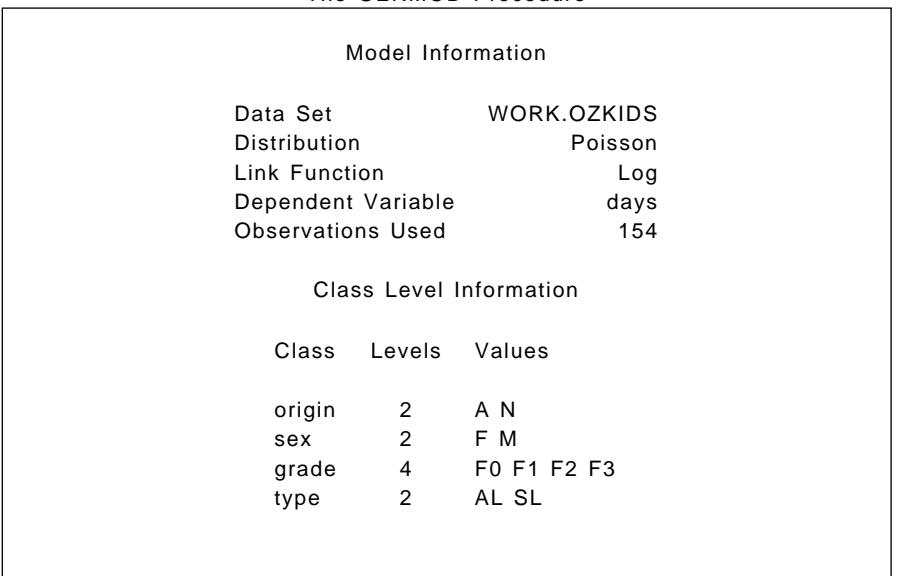
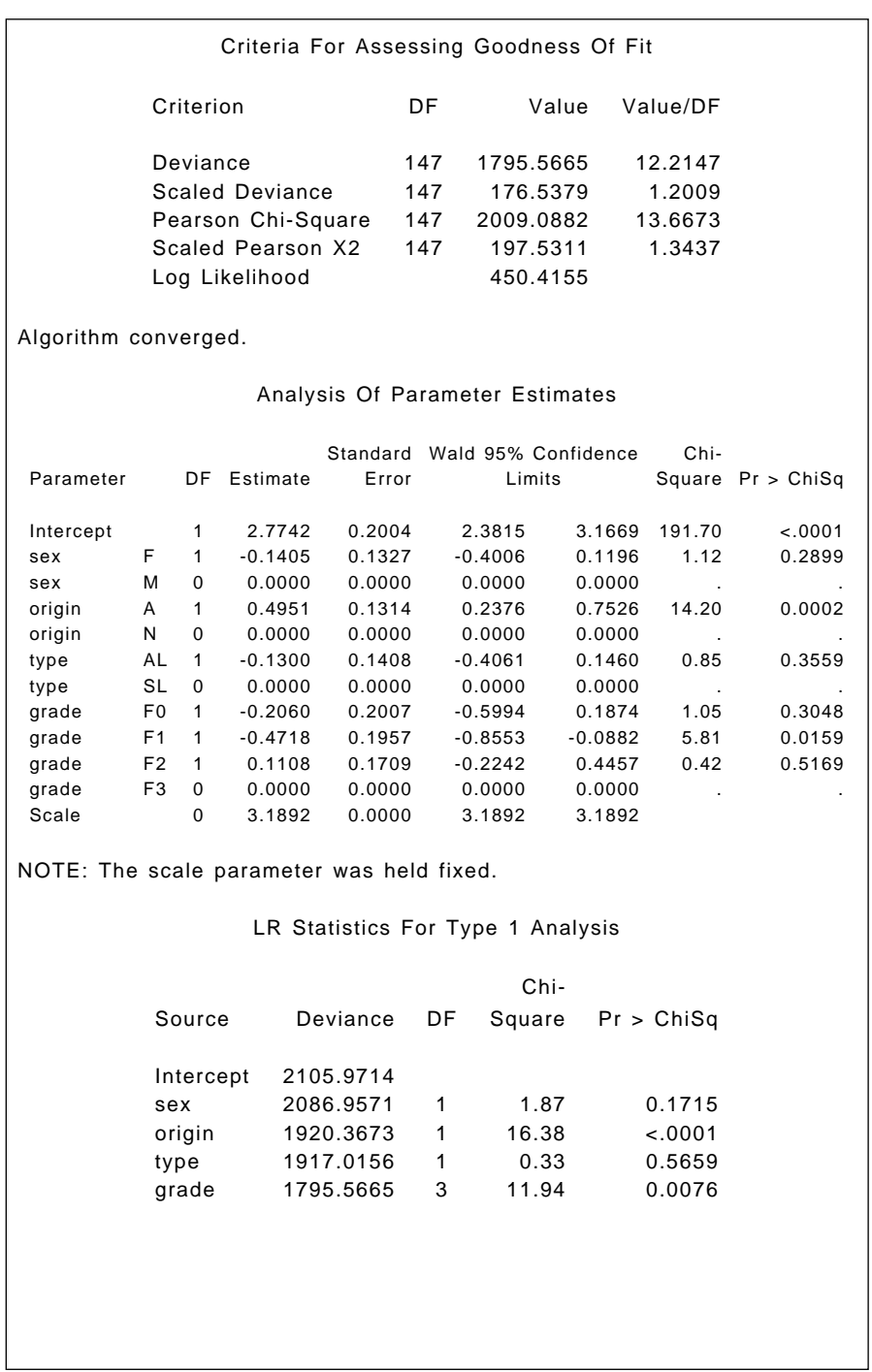

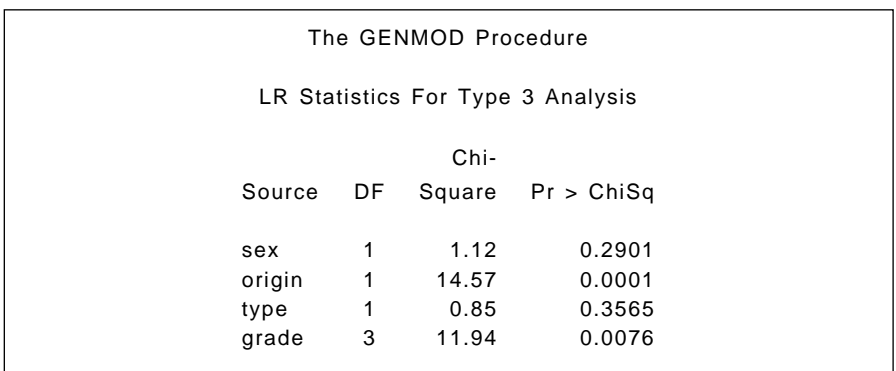

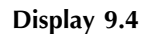

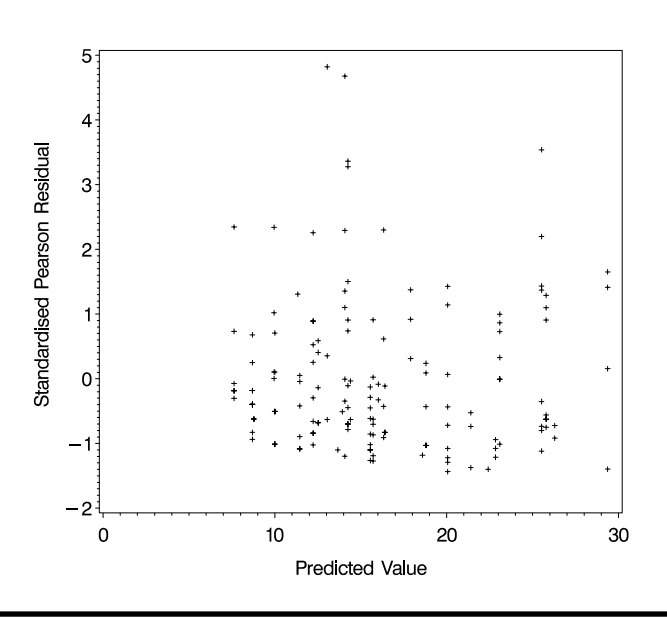

**Display 9.5**

## **Exercises**

9.1 Test the significance of the interaction between class and race when using a Poisson model for the Australian school children data.

9.2 Dichotomise days absent from school by classifying 14 days or more as frequently absent. Analyse this new response variable using both the logistic and probit link and the binomial family.

# *Chapter 10*

# **Longitudinal Data I: The Treatment of Postnatal Depression**

#### **10.1 Description of Data**

The data set to be analysed in this chapter originates from a clinical trial of the use of oestrogen patches in the treatment of postnatal depression. Full details of the study are given in Gregoire et al. (1998). In total, 61 women with major depression, which began within 3 months of childbirth and persisted for up to 18 months postnatally, were allocated randomly to the active treatment or a placebo (a dummy patch); 34 received the former and the remaining 27 received the latter. The women were assessed twice pretreatment and then monthly for 6 months after treatment on the Edinburgh postnatal depression scale (EPDS), higher values of which indicate increasingly severe depression. The data are shown i[n Display](#page-185-0) [10.1. A](#page-185-0) value of –9 in this table indicates that the corresponding observation was not made for some reason.

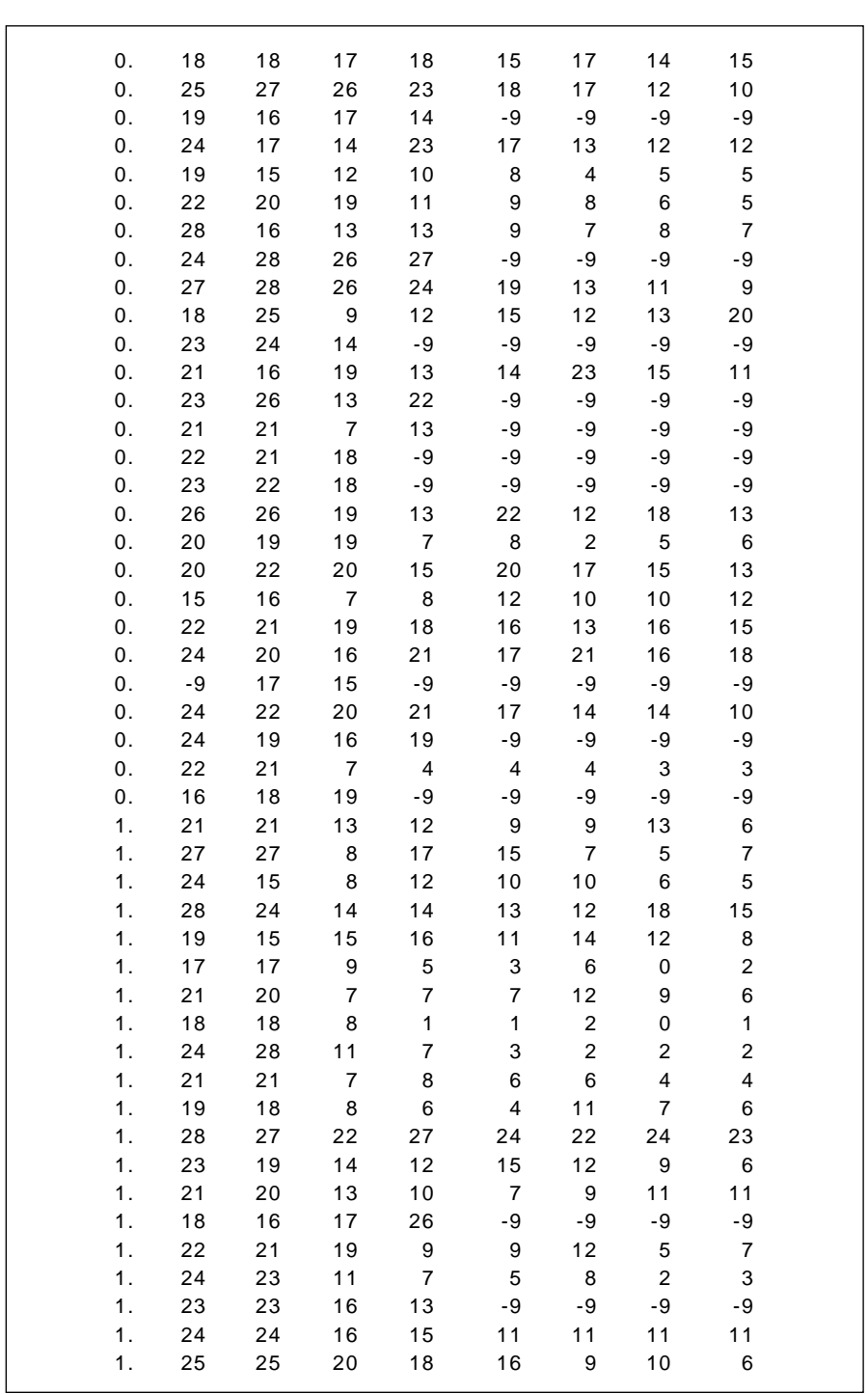

<span id="page-185-0"></span>

| 1. | 15                          | 22 | 15             | 17   | 12             | 9  | 8              | 6  |  |
|----|-----------------------------|----|----------------|------|----------------|----|----------------|----|--|
| 1. | 26                          | 20 | $\overline{7}$ | 2    | 1              | 0  | $\mathbf 0$    | 2  |  |
| 1. | 22                          | 20 | 12             | 8    | 6              | 3  | $\overline{2}$ | 3  |  |
| 1. | 24                          | 25 | 15             | 24   | 18             | 15 | 13             | 12 |  |
| 1. | 22                          | 18 | 17             | 6    | $\overline{2}$ | 2  | 0              | 1  |  |
| 1. | 27                          | 26 | 1              | 18   | 10             | 13 | 12             | 10 |  |
| 1. | 22                          | 20 | 27             | 13   | 9              | 8  | 4              | 5  |  |
| 1. | 20                          | 17 | 20             | 10   | 8              | 8  | $\overline{7}$ | 6  |  |
| 1. | 22                          | 22 | 12             | -9   | -9             | -9 | -9             | -9 |  |
| 1. | 20                          | 22 | 15             | 2    | 4              | 6  | 3              | 3  |  |
| 1. | 21                          | 23 | 11             | 9    | 10             | 8  | $\overline{7}$ | 4  |  |
| 1. | 17                          | 17 | 15             | $-9$ | -9             | -9 | -9             | -9 |  |
| 1. | 18                          | 22 | $\overline{7}$ | 12   | 15             | -9 | -9             | -9 |  |
| 1. | 23                          | 26 | 24             | -9   | -9             | -9 | -9             | -9 |  |
|    | $0 =$ Placebo, $1 =$ Active |    |                |      |                |    |                |    |  |

**Display 10. 1**

#### **10.2 The Analyses of Longitudinal Data**

The data in Display 10.1 consist of repeated observations over time on each of the 61 patients; they are a particular form of repeated measures data (see Chapter 7), with time as the single within-subjects factor. The analysis of variance methods described in Chapter 7 could be, and frequently are, applied to such data; but in the case of longitudinal data, the sphericity assumption is very unlikely to be plausible — observations closer together in time are very likely more highly correlated than those taken further apart. Consequently, other methods are generally more useful for this type of data. This chapter considers a number of relatively simple approaches, including:

- Graphical displays
- Summary measure or response feature analysis

Chapter 11 discusses more formal modelling techniques that can be used to analyse longitudinal data.

#### **10.3 Analysis Using SAS**

Data sets for longitudinal and repeated measures data can be structured in two ways. In the first form, there is one observation (or case) per subject and the repeated measurements are held in separate variables. Alternatively, there may be separate observations for each measurement, with variables indicating which subject and occasion it belongs to. When analysing longitudinal data, both formats may be needed. This is typically achieved by reading the raw data into a data set in one format and then using a second data step to reformat it. In the example below, both types of data set are created in the one data step.

We assume that the data are in an ASCII file 'channi.dat' in the current directory and that the data values are separated by spaces.

```
data pndep(keep=idno group x1-x8) pndep2(keep=idno group 
time dep);
```

```
 infile 'channi.dat';
    input group x1-x8;
   idno= n :
    array xarr {8} x1-x8;
   do i=1 to 8:
      if xarr\{i\}=-9 then xarr\{i\}=-;
          time=i;
          dep=xarr{i};
          output pndep2;
    end;
   output pndep;
run;
```
The data statement contains the names of two data sets, pndep and pndep2, indicating that two data sets are to be created. For each, the keep= option in parentheses specifies which variables are to be retained in each. The input statement reads the group information and the eight depression scores. The raw data comprise 61 such lines, so the automatic SAS variable  $\pi$  will increment from 1 to 61 accordingly. The variable idno is assigned its value to use as a case identifier because \_n\_ is not stored in the data set itself.

The eight depression scores are declared an array and a do loop processes them individually. The value –9 in the data indicates a missing value and these are reassigned to the SAS missing value by the if-then statement. The variable time records the measurement occasion as 1 to 8 and dep contains the depression score for that occasion. The output statement writes an observation to the data set pndep2. From the data statement we can see that this data set will contain the subject identifier, idno, plus group, time, and dep. Because this output statement is within

the do loop, it will be executed for each iteration of the do loop (i.e., eight times).

The second output statement writes an observation to the pndep data set. This data set contains idno, group, and the eight depression scores in the variables x1 to x8.

Having run this data step, the SAS log confirms that pndep has 61 observations and **pndep2** 488 (i.e.,  $61 \times 8$ ).

To begin, let us look at some means and variances of the observations. Proc means, proc summary, or proc univariate could all be used for this, but proc tabulate gives particularly neat and concise output. The second, one case per measurement, format allows a simpler specification of the table, which is shown in Display 10.2.

```
proc tabulate data=pndep2 f=6.2;
```

```
 class group time;
 var dep;
 table time,
```

```
 group*dep*(mean var n);
```
run;

|      | group |       |       |          |       |       |  |  |
|------|-------|-------|-------|----------|-------|-------|--|--|
|      |       | 0     |       | 1<br>dep |       |       |  |  |
|      |       | dep   |       |          |       |       |  |  |
|      | Mean  | Var   | N     | Mean     | Var   | N     |  |  |
| time |       |       |       |          |       |       |  |  |
| 1    | 21.92 | 10.15 | 26.00 | 21.94    | 10.54 | 34.00 |  |  |
| 2    | 20.78 | 15.64 | 27.00 | 21.24    | 12.61 | 34.00 |  |  |
| 3    | 16.48 | 27.87 | 27.00 | 13.35    | 30.84 | 34.00 |  |  |
| 4    | 15.86 | 37.74 | 22.00 | 11.71    | 43.01 | 31.00 |  |  |
| 5    | 14.12 | 24.99 | 17.00 | 9.10     | 30.02 | 29.00 |  |  |
| 6    | 12.18 | 34.78 | 17.00 | 8.80     | 21.71 | 28.00 |  |  |
| 7    | 11.35 | 20.24 | 17.00 | 7.29     | 33.10 | 28.00 |  |  |
| 8    | 10.82 | 22.15 | 17.00 | 6.46     | 22.48 | 28.00 |  |  |

**Display 10.2**

There is a general decline in the EPDS over time in both groups, with the values in the active treatment group ( $group = 1$ ) being consistently lower.

#### *10.3.1 Graphical Displays*

Often, a useful preliminary step in the analysis of longitudinal data is to graph the observations in some way. The aim is to highlight two particular aspects of the data: how they evolve over time and how the measurements made at different times are related. A number of graphical displays might be helpful here, including:

- Separate plots of each subject's response against time, differentiating in some way between subjects in different groups
- Box plots of the observations at each time point for each group
- $\blacksquare$  A plot of means and standard errors by treatment group for every time point
- A scatterplot matrix of the repeated measurements

These plots can be produced in SAS as follows.

```
symbol1 i=join v=none l=1 r=27;
symbol2 i=join v=none l=2 r=34;
proc gplot data=pndep2;
```

```
 plot dep*time=idno /nolegend skipmiss;
run;
```
Plot statements of the form **plot**  $y^*x=z$  were introduced in Chapter 1. To produce a plot with a separate line for each subject, the subject identifier idno is used as the z variable. Because there are 61 subjects, this implies 61 symbol definitions, but it is only necessary to distinguish the two treatment groups. Thus, two symbol statements are defined, each specifying a different line type, and the repeat (r=) option is used to replicate that symbol the required number of times for the treatment group. In this instance, the data are already in the correct order for the plot. Otherwise, they would need to be sorted appropriately.

The graph [\(Display 10.3\),](#page-189-0) although somewhat "messy," demonstrates the variability in the data, but also indicates the general decline in the depression scores in both groups, with those in the active group remaining generally lower.

```
proc sort data=pndep2;
   by group time;
proc boxplot data=pndep2;
   plot dep*time;
   by group;
run;
```
<span id="page-189-0"></span>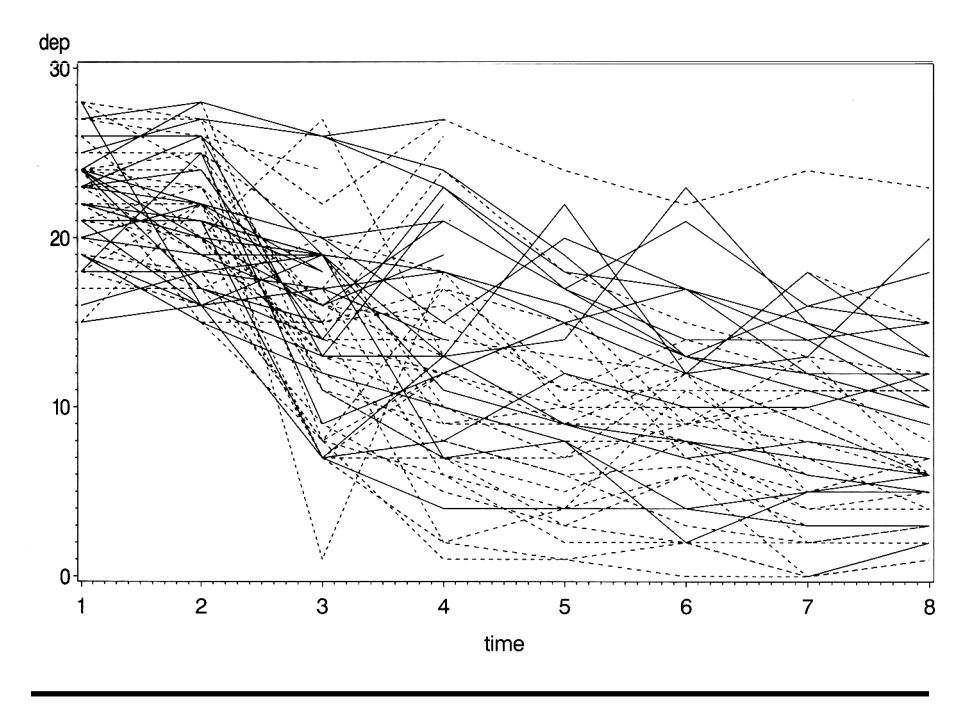

**Display 10.3**

The data are first sorted by group and time within group. To use the by statement to produce separate box plots for each group, the data must be sorted by group. Proc boxplot also requires the data to be sorted by the x-axis variable, time in this case. The results are shown i[n Displays](#page-190-0) [10.4 a](#page-190-0)n[d 10.5.](#page-190-0) Again, the decline in depression scores in both groups is clearly seen in the graphs.

```
goptions reset=symbol;
symbol1 i=stdm1j l=1;
symbol2 i=stdm1j l=2;
proc gplot data=pndep2;
   plot dep*time=group;
run;
```
The goptions statement resets symbols to their defaults and is recommended when redefining symbol statements that have been previously used in the same session. The std interpolation option can be used to plot means and their standard deviations for data where multiple values of y occur for each value of x: std1, std2, and std3 result in a line 1, 2, and 3 standard deviations above and below the mean. Where m is suffixed,

<span id="page-190-0"></span>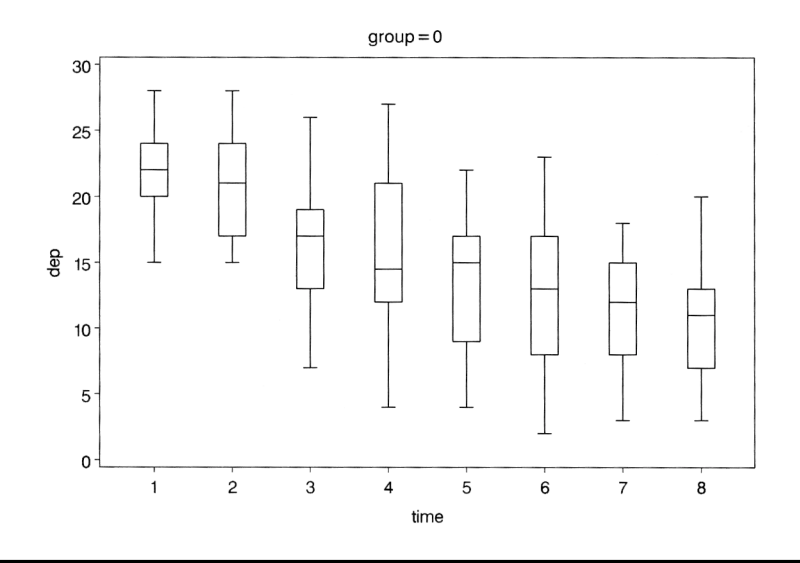

**Display 10.4**

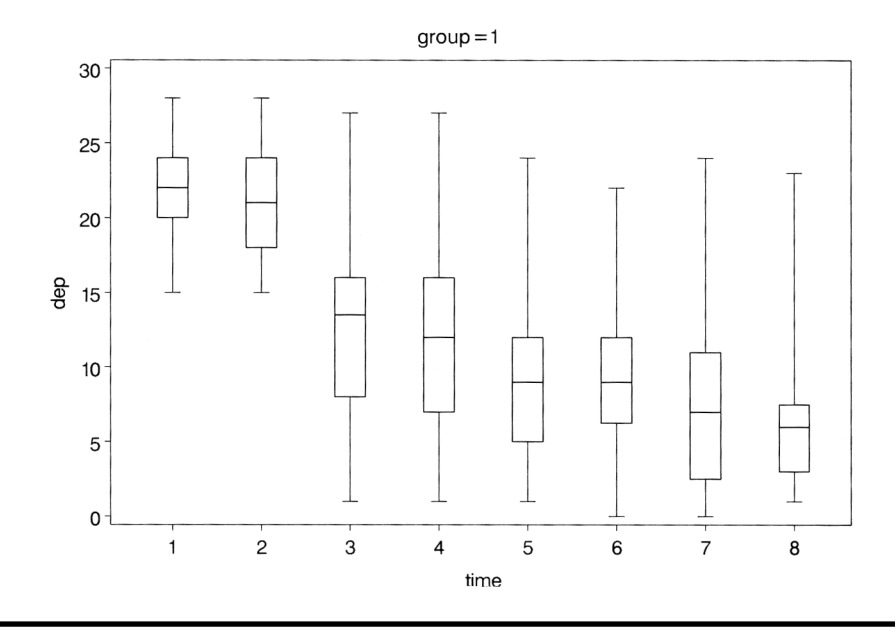

as here, it is the standard error of the mean that is used. The j suffix specifies that the means should be joined. There are two groups in the data, so two symbol statements are used with different l (linetype) options to distinguish them. The result is shown in Display 10.6, which shows that from the first visit after randomisation (time 3), the depression score in the active group is lower than in the control group, a situation that continues for the remainder of the trial.

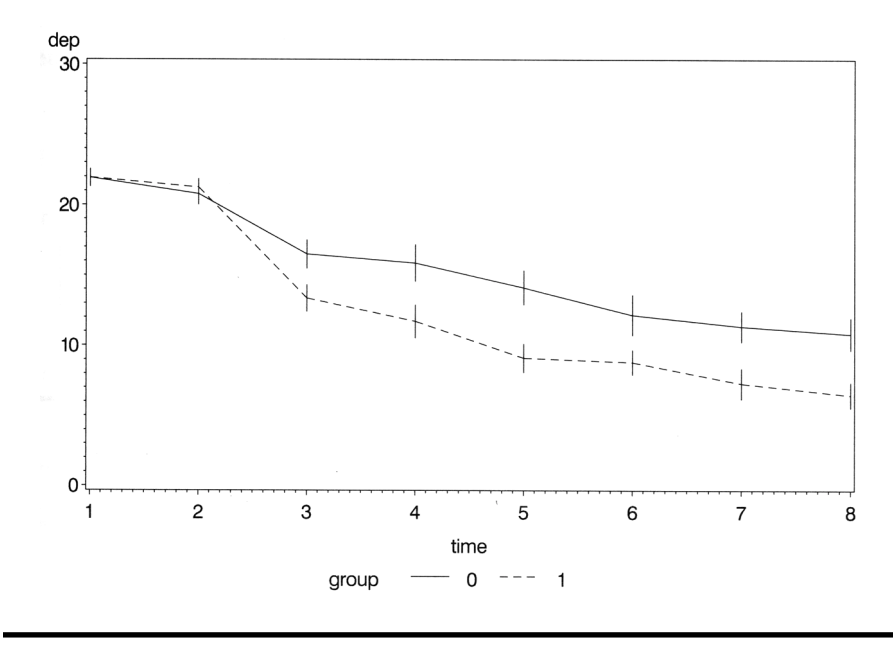

**Display 10.6**

The scatterplot matrix is produced using the scattmat SAS macro introduced in Chapter 4 and listed in Appendix A. The result is shown i[n Display 10.7.](#page-192-0) Clearly, observations made on occasions close together in time are more strongly related than those made further apart, a phenomenon that may have implications for more formal modelling of the data (see Chapter 11).

```
%include 'scattmat.sas';
%scattmat(pndep,x1-x8);
```
<span id="page-192-0"></span>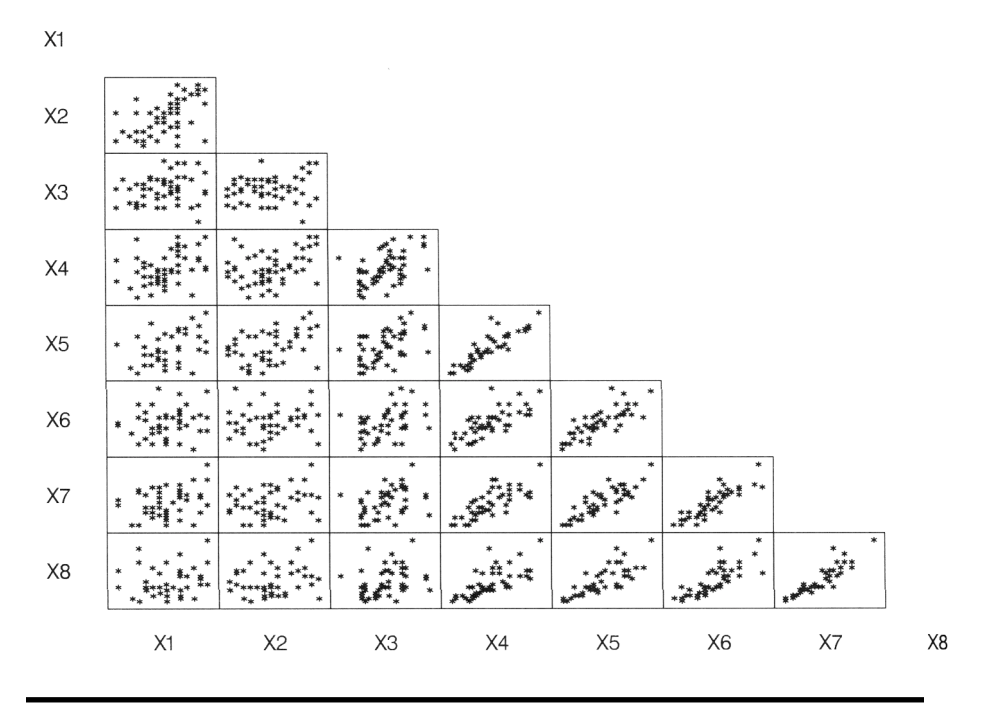

**Display 10.7**

#### *10.3.2 Response Feature Analysis*

A relatively straightforward approach to the analysis of longitudinal data is that involving the use of summary measures, sometimes known as *response feature analysis*. The repeated observations on a subject are used to construct a single number that characterises some relevant aspect of the subject's response profile. (In some situations, more than a single summary measure may be needed to characterise the profile adequately.) The summary measure to be used does, of course, need to be decided upon prior to the analysis of the data.

The most commonly used summary measure is the mean of the responses over time because many investigations (e.g., clinical trials) are most concerned with differences in overall level rather than more subtle effects. However, other summary measures might be considered more relevant in particular circumstances, and [Display 10.8 l](#page-193-0)ists a number of alternative possibilities.

<span id="page-193-0"></span>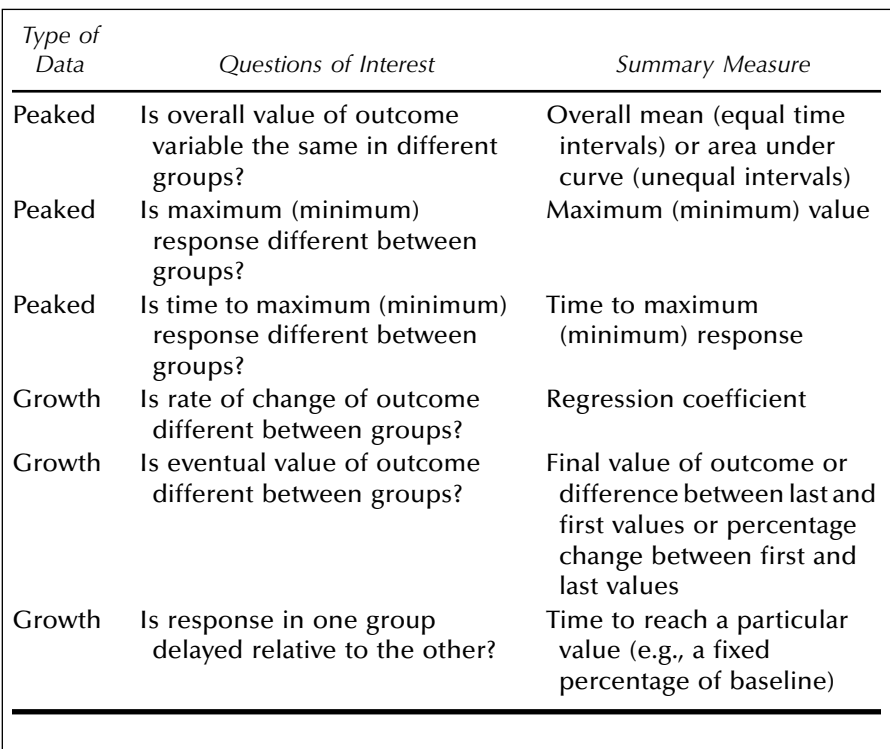

#### **Display 10.8**

Having identified a suitable summary measure, the analysis of the repeated measures data reduces to a simple univariate test of group differences on the chosen measure. In the case of two groups, this will involve the application of a two-sample *t*-test or perhaps its nonparametric equivalent.

Returning to the oestrogen patch data, we will use the mean as the chosen summary measure, but there are two further problems to consider:

- 1. How to deal with the missing values
- 2. How to incorporate the pretreatment measurements into an analysis

The missing values can be dealt with in at least three ways:

1. Take the mean over the available observations for a subject; that is, if a subject has only four post-treatment values recorded, use the mean of these.

- 2. Include in the analysis only those subjects with all six posttreatment observations.
- 3. Impute the missing values in some way; for example, use the last observation carried forward (LOCF) approach popular in the pharmaceutical industry.

The pretreatment values might be incorporated by calculating change scores, that is, post-treatment mean – pretreatment mean value, or as covariates in an analysis of covariance of the post-treatment means. Let us begin, however, by simply ignoring the pretreatment values and deal only with the post-treatment means.

The three possibilities for calculating the mean summary measure can be implemented as follows:

```
data pndep;
```

```
 set pndep;
   array xarr {8} x1-x8;
   array locf {8} locf1-locf8;
  do i=3 to 8:
      locf{i}=xarr{i};
     if xarr\{i\} =. then loc\{i\} = loc\{i-1\};
   end;
   mnbase=mean(x1,x2);
   mnresp=mean(of x3-x8);
   mncomp=(x3+x4+x5+x6+x7+x8)/6; 
   mnlocf=mean(of locf3-locf8);
   chscore=mnbase-mnresp;
run;
```
The summary measures are to be included in the pndep data set, so this is named in the data statement. The set statement indicates that the data are to be read from the current version of pndep. The eight depression scores x1-x8 are declared as an array and another array is declared for the LOCF values. Eight variables are declared, although only six will be used. The do loop assigns LOCF values for those occasions when the depression score was missing. The mean of the two baseline measures is then computed using the SAS mean function. The next statement computes the mean of the recorded follow-up scores. When a variable list is used with the mean function, it must be preceded with 'of'. The mean function will only result in a missing value if *all* the variables are missing. Otherwise, it computes the mean of the non-missing values. Thus, the mnresp variable will contain the mean of the available follow-up scores for a subject. Because an arithmetic operation involving a missing value results in a missing value, mncomp will be assigned a missing value if *any* of the variables is missing.

A *t*-test can now be applied to assess difference between treatments for each of the three procedures. The results are shown in Display 10.9.

```
proc ttest data=pndep;
   class group;
   var mnresp mnlocf mncomp;
run;
```
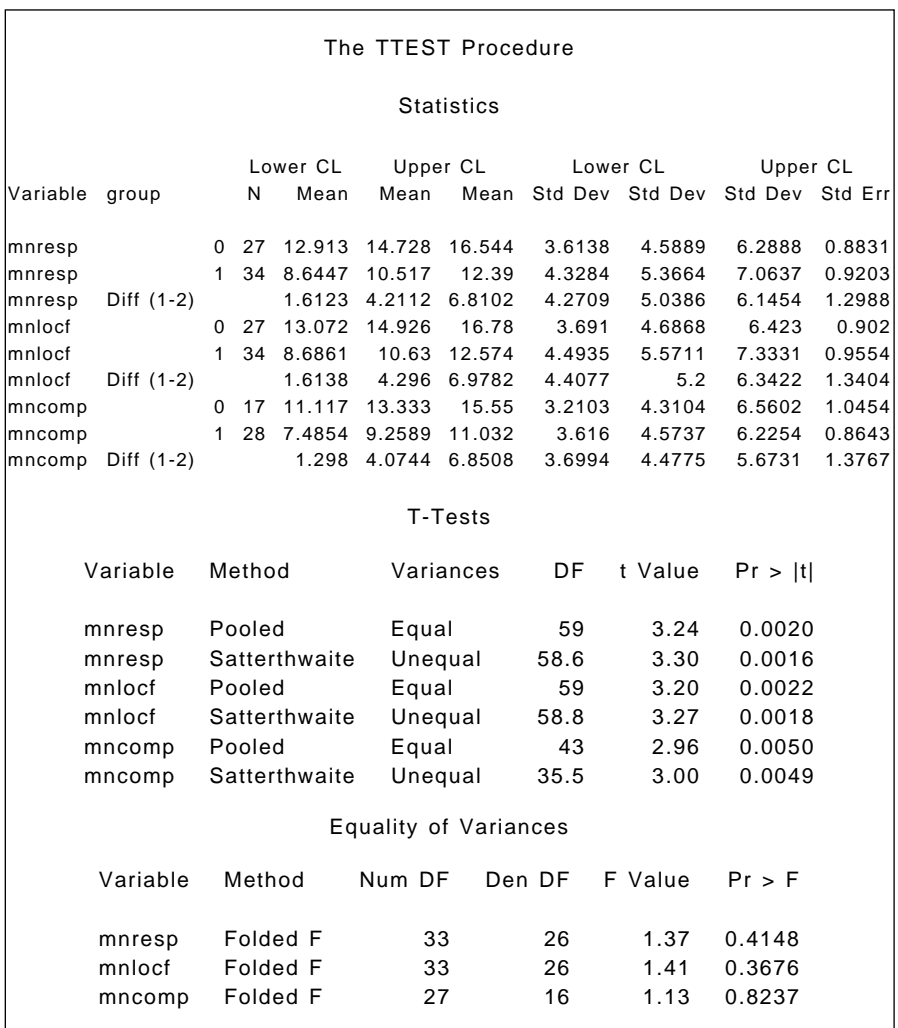

Here, the results are similar and the conclusion in each case the same; namely, that there is a substantial difference in overall level in the two treatment groups. The confidence intervals for the treatment effect given by each of the three procedures are:

- Using mean of available observations (1.612, 6.810)
- $\blacksquare$  Using LOCF (1.614, 6.987)
- Using only complete cases (1.298, 6.851)

All three approaches lead, in this example, to the conclusion that the active treatment considerably lowers depression. But, in general, using only subjects with a complete set of measurements and last observation carried forward are not to be recommended. Using only complete observations can produce bias in the results unless the missing observations are *missing completely at random* (see Everitt and Pickles [1999]). And the LOCF procedure has little in its favour because it makes highly unlikely assumptions; for example, that the expected value of the (unobserved) remaining observations remain at their last recorded value. Even using the mean of the values actually recorded is not without its problems (see Matthews [1993]), but it does appear, in general, to be the least objectionable of the three alternatives.

Now consider analyses that make use of the pretreatment values available for each woman in the study. The change score analysis and the analysis of covariance using the mean of available post-treatment values as the summary and the mean of the two pretreatment values as covariate can be applied as follows:

```
proc glm data=pndep;
   class group;
   model chscore=group /solution;
proc glm data=pndep;
   class group;
   model mnresp=mnbase group /solution;
run;
```
We use **proc glm** for both analyses for comparability, although we could also have used a t-test for the change scores. The results are shown i[n Display 10.10.](#page-199-0) In both cases for this example, the group effect is highly significant, confirming the difference in depression scores of the active and control group found in the previous analysis.

In general, the analysis of covariance approach is to be preferred for reasons outlined in Senn (1998) and Everitt and Pickles (2000).

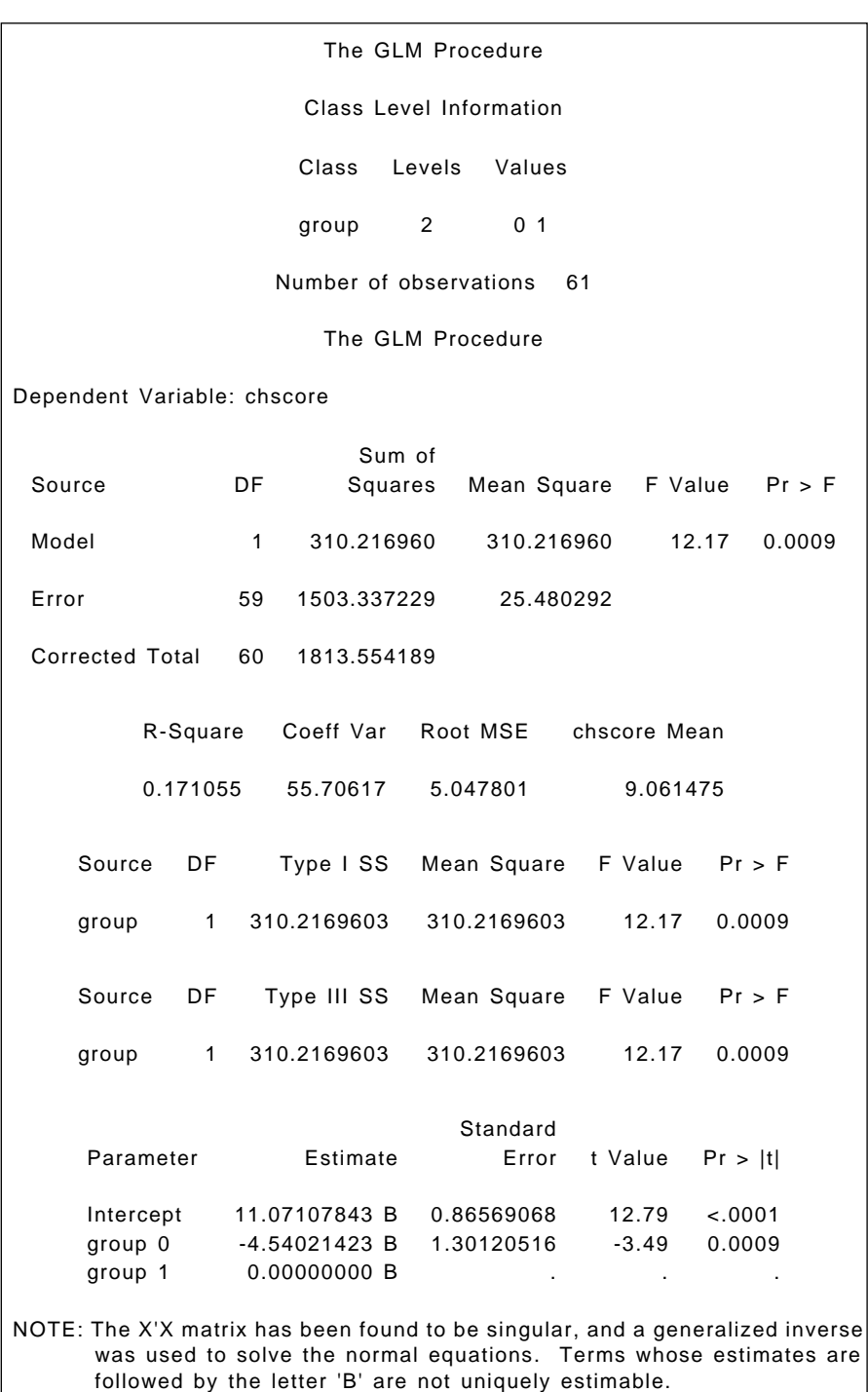

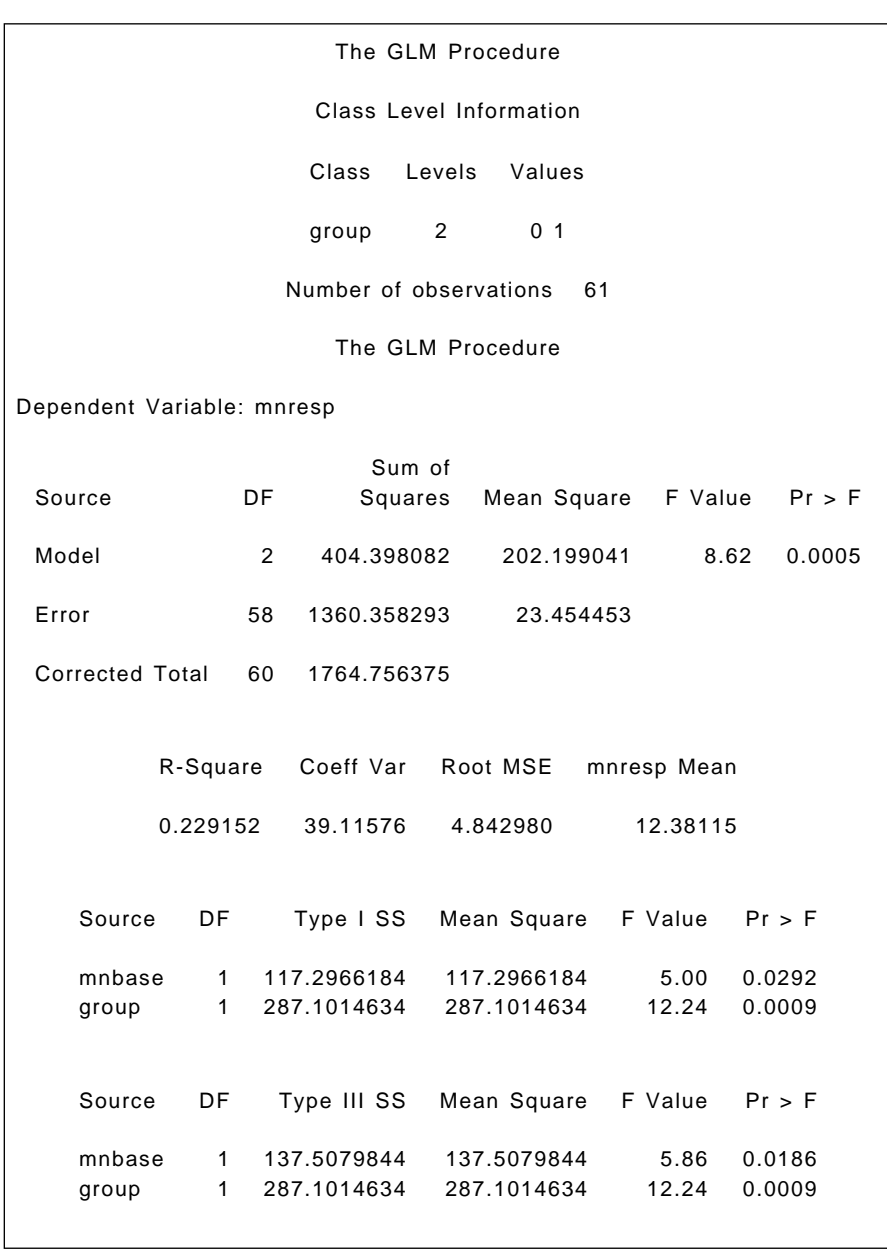

<span id="page-199-0"></span>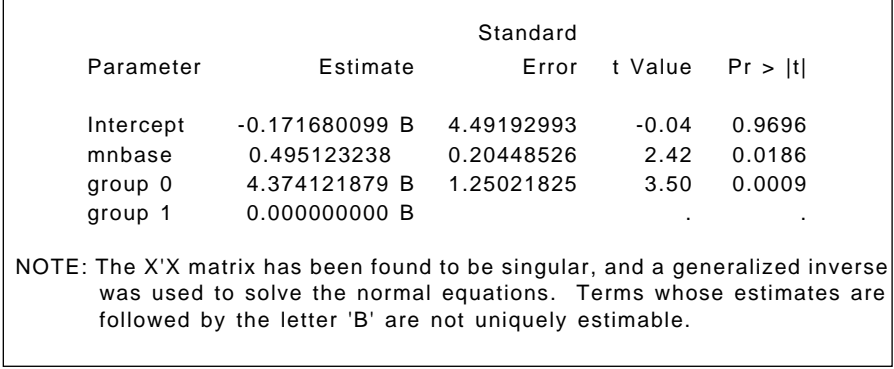

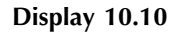

#### **Exercises**

- 10.1 The graph in [Display 10.3 in](#page-189-0)dicates the phenomenon known as "tracking," the tendency of women with higher depression scores at the beginning of the trial to be those with the higher scores at the end. This phenomenon becomes more visible if standardized scores are plotted [i.e., (depression scores – visit mean)/visit S.D.]. Calculate and plot these scores, differentiating on the plot the women in the two treatment groups.
- 10.2 Apply the response feature approach described in the text, but now using the slope of each woman's depression score on time as the summary measure.

# *Chapter 11*

# **Longitudinal Data II: The Treatment of Alzheimer's Disease**

## **11.1 Description of Data**

The data used in this chapter are shown i[n Display 11.1.](#page-202-0) They arise from an investigation of the use of lecithin, a precursor of choline, in the treatment of Alzheimer's disease. Traditionally, it has been assumed that this condition involves an inevitable and progressive deterioration in all aspects of intellect, self-care, and personality. Recent work suggests that the disease involves pathological changes in the central cholinergic system, which might be possible to remedy by long-term dietary enrichment with lecithin. In particular, the treatment might slow down or perhaps even halt the memory impairment associated with the condition. Patients suffering from Alzheimer's disease were randomly allocated to receive either lecithin or placebo for a 6-month period. A cognitive test score giving the number of words recalled from a previously given standard list was recorded monthly for 5 months.

The main question of interest here is whether the lecithin treatment has had any effect.

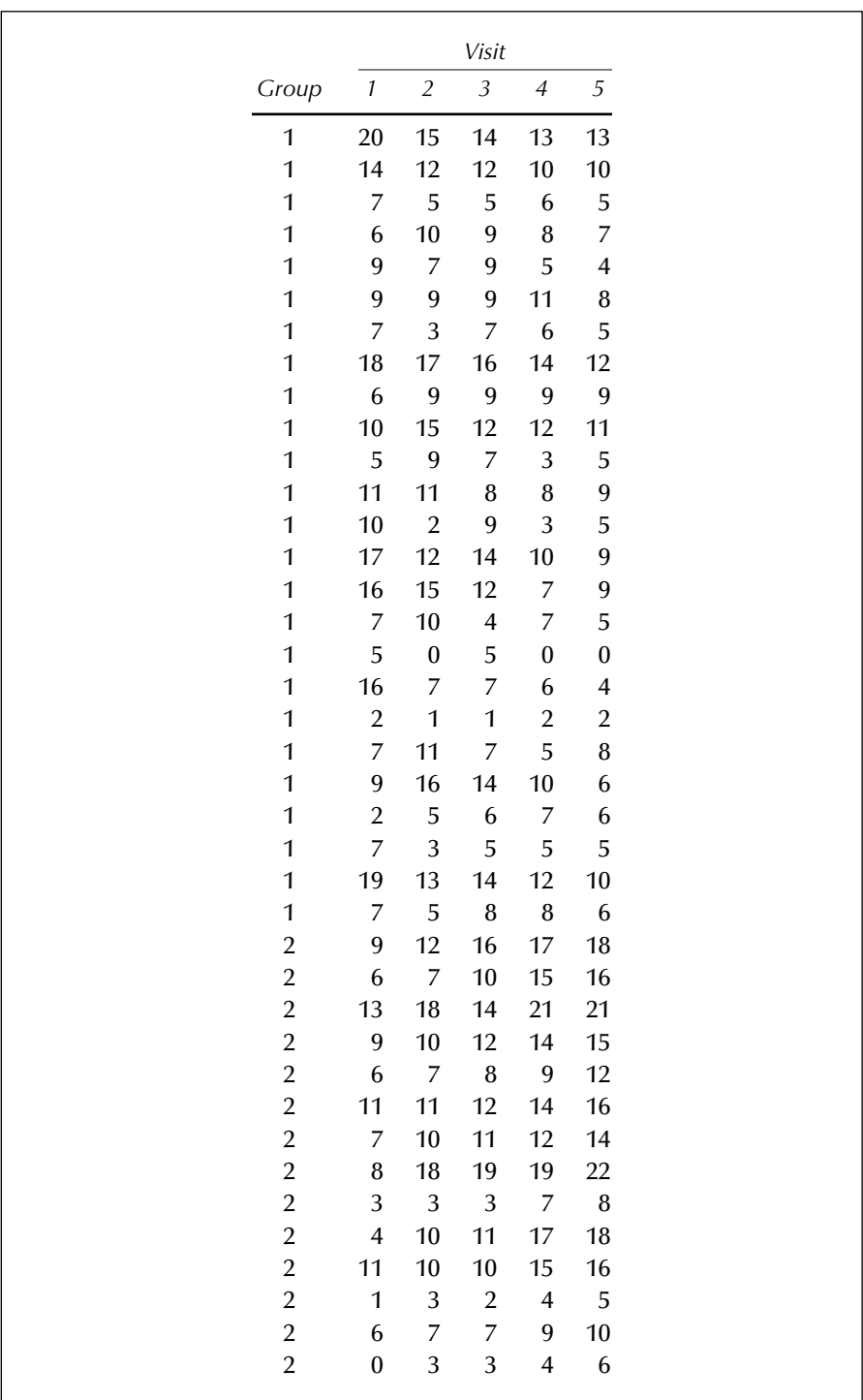

<span id="page-202-0"></span>

| 2                             | 18 | 18 | 19             | 22 | 22 |
|-------------------------------|----|----|----------------|----|----|
| 2                             | 15 | 15 | 15             | 18 | 19 |
| 2                             | 10 | 14 | 16             | 17 | 19 |
| 2                             | 6  | 6  | 7              | 9  | 10 |
| 2                             | 9  | 9  | 13             | 16 | 20 |
| 2                             | 4  | 3  | $\overline{4}$ | 7  | 9  |
| 2                             | 4  | 13 | 13             | 16 | 19 |
| 2                             | 10 | 11 | 13             | 17 | 21 |
| $1 =$ Placebo, $2 =$ Lecithin |    |    |                |    |    |
|                               |    |    |                |    |    |
|                               |    |    |                |    |    |

**Display 11.1**

#### **11.2 Random Effects Models**

Chapter 10 considered some suitable graphical methods for longitudinal data, and a relatively straightforward inferential procedure. This chapter considers a more formal modelling approach that involves the use of *random effects models*. In particular, we consider two such models: one that allows the participants to have different intercepts of cognitive score on time, and the other that also allows the possibility of the participants having different slopes for the regression of cognitive score on time.

Assuming that  $y_{ijk}$  represents the cognitive score for subject  $k$  on visit *j* in group *i*, the random intercepts model is

$$
y_{ijk} = (\beta_0 + a_k) + \beta_1 \text{ Visit}_j + \beta_2 \text{Group}_i + \epsilon_{ijk} \tag{11.1}
$$

where  $\beta_0$ ,  $\beta_1$ , and  $\beta_2$  are respectively the intercept and regression coefficients for Visit and Group (where Visit takes the values 1, 2, 3, 4, and 5, and Group the values 1 for placebo and 2 for lecithin);  $a_k$  are random effects that model the shift in intercept for each subject, which because there is a fixed change for visit, are preserved for all values of visit; and the  $\epsilon_{ijk}$  are residual or error terms. The  $a_k$  are assumed to have a normal distribution with mean zero and variance  $\sigma_a^2$ . The  $\epsilon_{ijk}$  are assumed to have a normal distribution with mean zero and variance  $\sigma^2$ . Such a model implies a compound symmetry covariance pattern for the five repeated measures (see Everitt [2001] for details).

The model allowing for both random intercept and random slope can be written as:

$$
y_{ijk} = (\beta_0 + a_k) + (\beta_1 + b_k) \text{ Visit}_j + \beta_2 \text{Group}_i + \epsilon_{ijk} \tag{11.2}
$$

<span id="page-203-0"></span>Now a further random effect has been added to the model compared to [Eq. \(11.1\). T](#page-202-0)he terms  $b_k$  are assumed to be normally distributed with mean zero and variance  $\sigma_b^2$ . In addition, the possibility that the random effects are not independent is allowed for by introducing a covariance term for them,  $\sigma_{ab}$ .

The model i[n Eq. \(11.2\) c](#page-202-0)an be conveniently written in matrix notation as:

$$
\mathbf{y}_{ik} = \mathbf{X}_i \mathbf{\beta} + \mathbf{Z} \mathbf{b}_k + \mathbf{\epsilon}_{ik} \tag{11.3}
$$

where now

$$
\mathbf{Z} = \begin{bmatrix} 1 & 1 \\ 1 & 2 \\ 1 & 3 \\ 1 & 4 \\ 1 & 5 \end{bmatrix}
$$
  
\n
$$
\mathbf{b_k}' = [a_k, b_k]
$$
  
\n
$$
\mathbf{\beta'} = [\beta_0, \beta_1, \beta_2]
$$
  
\n
$$
\mathbf{y_{ik}}' = [\mathbf{y_{11k}}, \mathbf{y_{12k}}, \mathbf{y_{13k}}, \mathbf{y_{14k}}, \mathbf{y_{15k}}]
$$
  
\n
$$
\mathbf{X_i} = \begin{bmatrix} 1 & 1 & \text{Group}_i \\ 1 & 2 & \text{Group}_i \\ 1 & 3 & \text{Group}_i \\ 1 & 4 & \text{Group}_i \\ 1 & 5 & \text{Group}_i \end{bmatrix}
$$
  
\n
$$
\mathbf{e_{ik}'} = [\mathbf{\epsilon_{11k}}, \mathbf{\epsilon_{12k}}, \mathbf{\epsilon_{13k}}, \mathbf{\epsilon_{14k}}, \mathbf{\epsilon_{15k}}]
$$

The model implies the following covariance matrix for the repeated measures:

$$
\Sigma = Z\Psi Z' + \sigma^2 I \tag{11.4}
$$

where

$$
\mathbf{\Psi} = \begin{bmatrix} \sigma_a^2 & \sigma_{ab} \\ \sigma_{ab} & \sigma_b^2 \end{bmatrix}
$$

Details of how to fit such models are given in Pinheiro and Bates (2000).

## **11.3 Analysis Using SAS**

We assume that the data shown i[n Display 11.1 a](#page-202-0)re in an ASCII file, alzheim.dat, in the current directory. The data step below reads the data and creates a SAS data set alzheim, with one case per measurement. The grouping variable and five monthly scores for each subject are read in together, and then split into separate o bservations using the array, iterative do loop, and output statement. This technique is described in more detail in Chapter 5. The automatic SAS variable \_n\_ is used to form a subject identifier. With 47 subjects and 5 visits each, the resulting data set contains 235 observations.

```
data alzheim;
    infile 'alzheim.dat';
    input group score1-score5;
    array sc {5} score1-score5;
   idno= n :
    do visit=1 to 5;
       score=sc{visit};
       output;
    end;
run;
```
We begin with some plots of the data. First, the data are sorted by group so that the by statement can be used to produce separate plots for each group.

```
proc sort data=alzheim;
   by group;
run;
symbol1 i=join v=none r=25;
proc gplot data=alzheim;
   plot score*visit=idno / nolegend;
```
<span id="page-205-0"></span> by group; run;

To plot the scores in the form of a line for each subject, we use plot score\*visit=idno. There are 25 subjects in the first group and 22 in the second. The plots will be produced separately by group, so the symbol definition needs to be repeated 25 times and the r=25 options does this. The plots are shown in Displays 11.2 and [11.3.](#page-206-0)

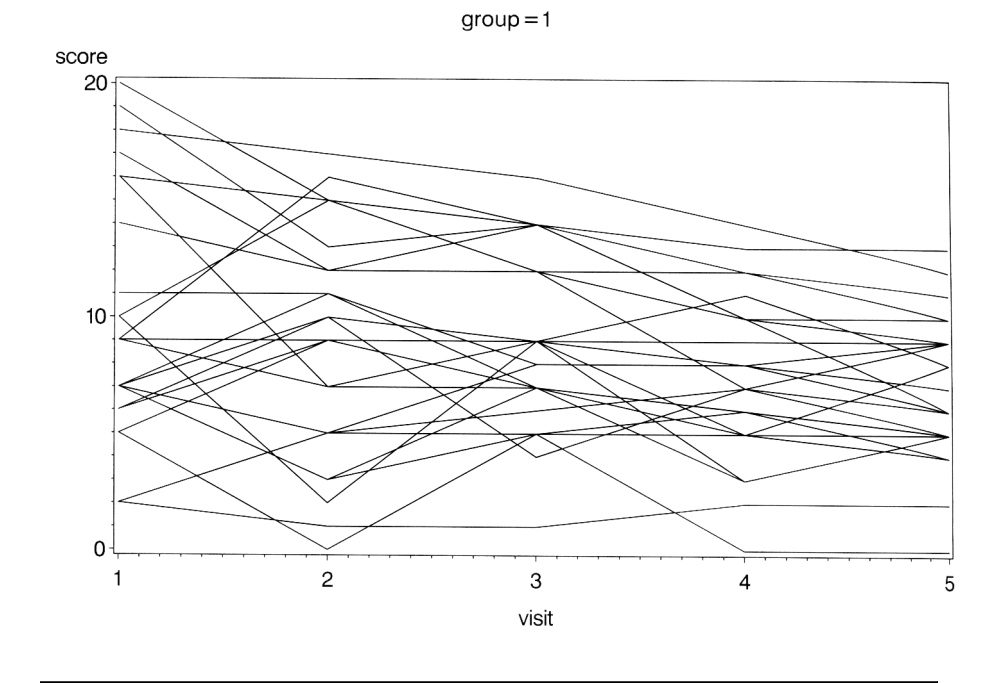

**Display 11.2**

Next we plot mean scores with their standard errors for each group on the same plot. (See Chapter 10 for an explanation of the following SAS statements.) The plot is shown in [Display 11.4.](#page-206-0)

```
goptions reset=symbol;
symbol1 i=std1mj v=none l=1;
symbol2 i=std1mj v=none l=3;
proc gplot data=alzheim;
   plot score*visit=group;
run;
```
<span id="page-206-0"></span>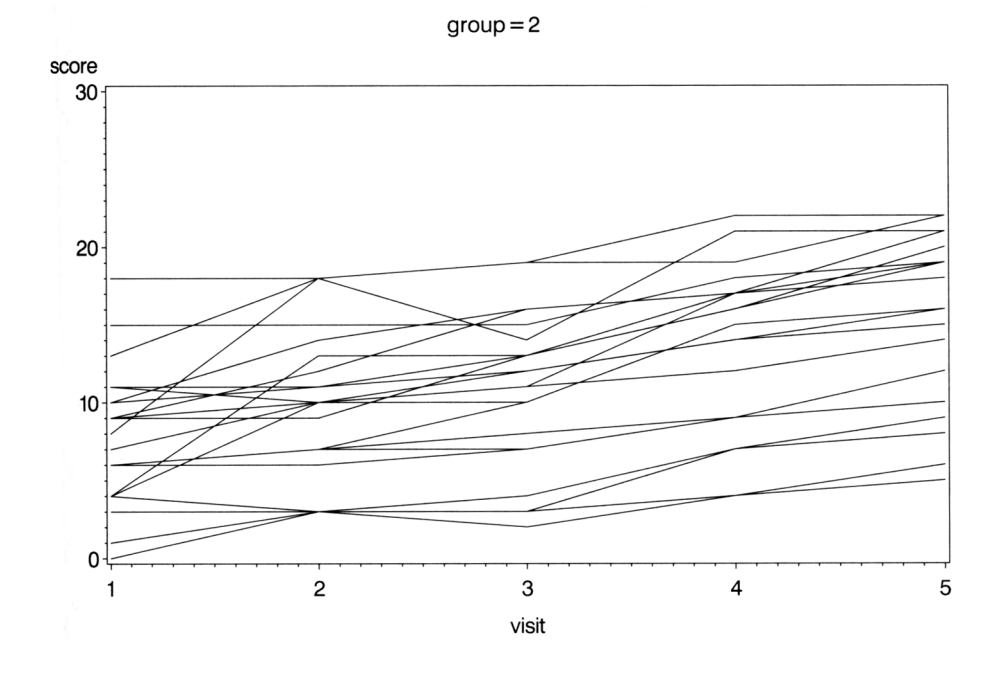

**Display 11.3**

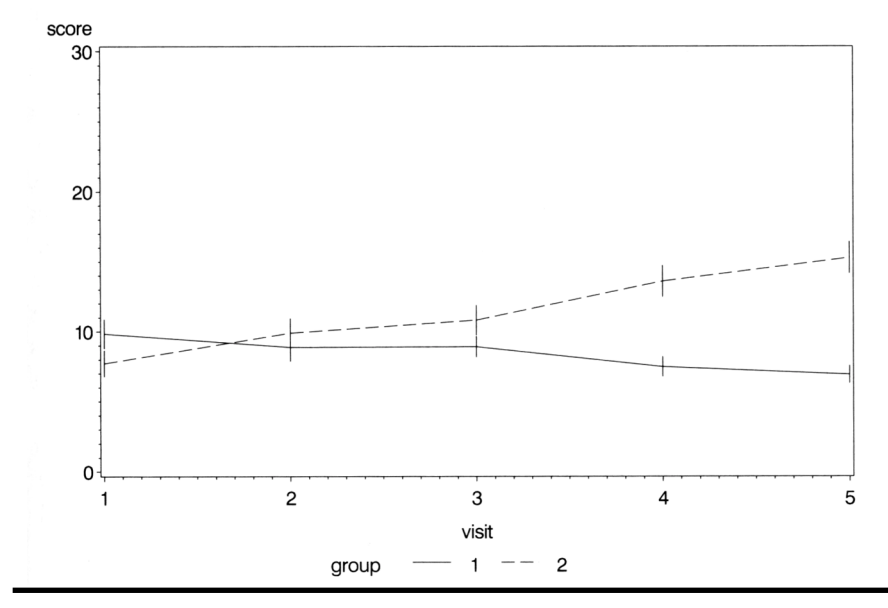

**Display 11.4**

The random intercepts model specified in Eq.  $(11.1)$  can be fitted using proc mixed, as follows:

```
proc mixed data=alzheim method=ml;
   class group idno;
   model score=group visit /s outpred=mixout;
   random int /subject=idno;
run;
```
The proc statement specifies maximum likelihood estimation (method=ml) rather than the default, restricted maximum likelihood (method=reml), as this enables nested models to be compared (see Pinheiro and Bates, 2000). The class statement declares the variable group as a factor, but also the subject identifier idno. The model statement specifies the regression equation in terms of the fixed effects. The specification of effects is the same as for proc glm described in Chapter 6. The s (solution) option requests parameter estimates for the fixed effects and the outpred option specifies that the predicted values are to be saved in a data set mixout. This will also contain all the variables from the input data set alzheim.

The random statement specifies which random effects are to be included in the model. For the random intercepts model, int (or intercept) is specified. The subject= option names the variable that identifies the subjects in the data set. If the subject identifier, idno in this case, is not declared in the class statement, the data set should be sorted into subject identifier order.

The results are shown i[n Display 11.5.](#page-209-0) We see that the parameters  $\sigma_a^2$  and  $\sigma^2$  are estimated to be 15.1284 and 8.2462, respectively (see "Covariance Parameter Estimates"). The tests for the fixed effects in the model indicate that both group and visit are significant. The parameter estimate for group indicates that group 1 (the placebo group) has a lower average cognitive score. The estimated treatment effect is  $-3.06$ , with a 95% confidence interval of  $-3.06 \pm 1.96 \times 1.197$ , that is,  $(-5.41, -0.71)$ . The goodnessof-fit statistics given i[n Display 11.5 c](#page-209-0)an be used to compare models (see later). In particular the AIC (Akaike's Information Criterion) tries to take into account both the statistical goodness-of-fit and the number of parameters needed to achieve this fit by imposing a penalty for increasing the number of parameters (for more details, see Krzanowski and Marriott [1995]).

Line plots of the predicted values for each group can be obtained as follows:

```
symbol1 i=join v=none l=1 r=30;
proc gplot data=mixout;
   plot pred*visit=idno / nolegend;
```
 by group; run;

The plots are shown in [Displays 11.6 a](#page-210-0)nd [11.7.](#page-210-0)

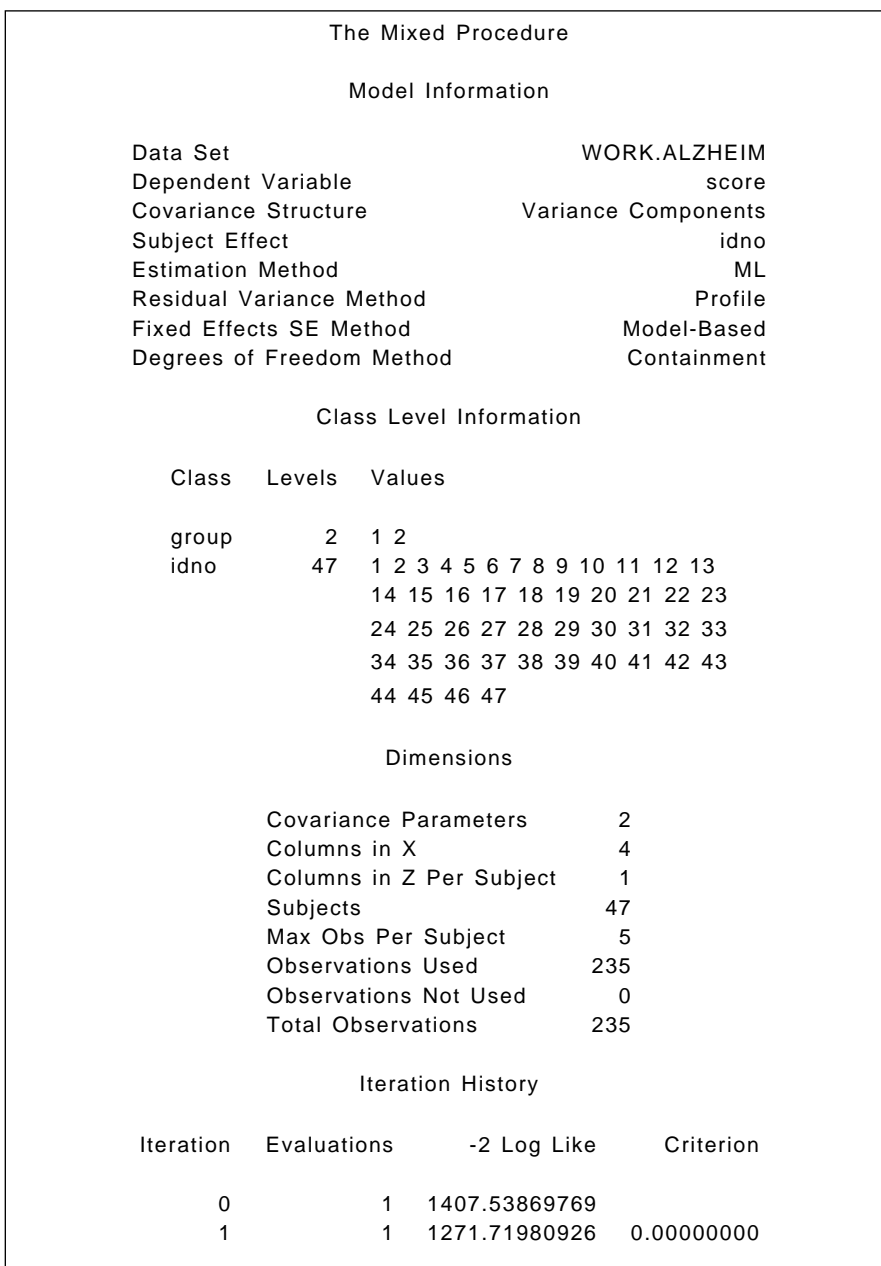

<span id="page-209-0"></span>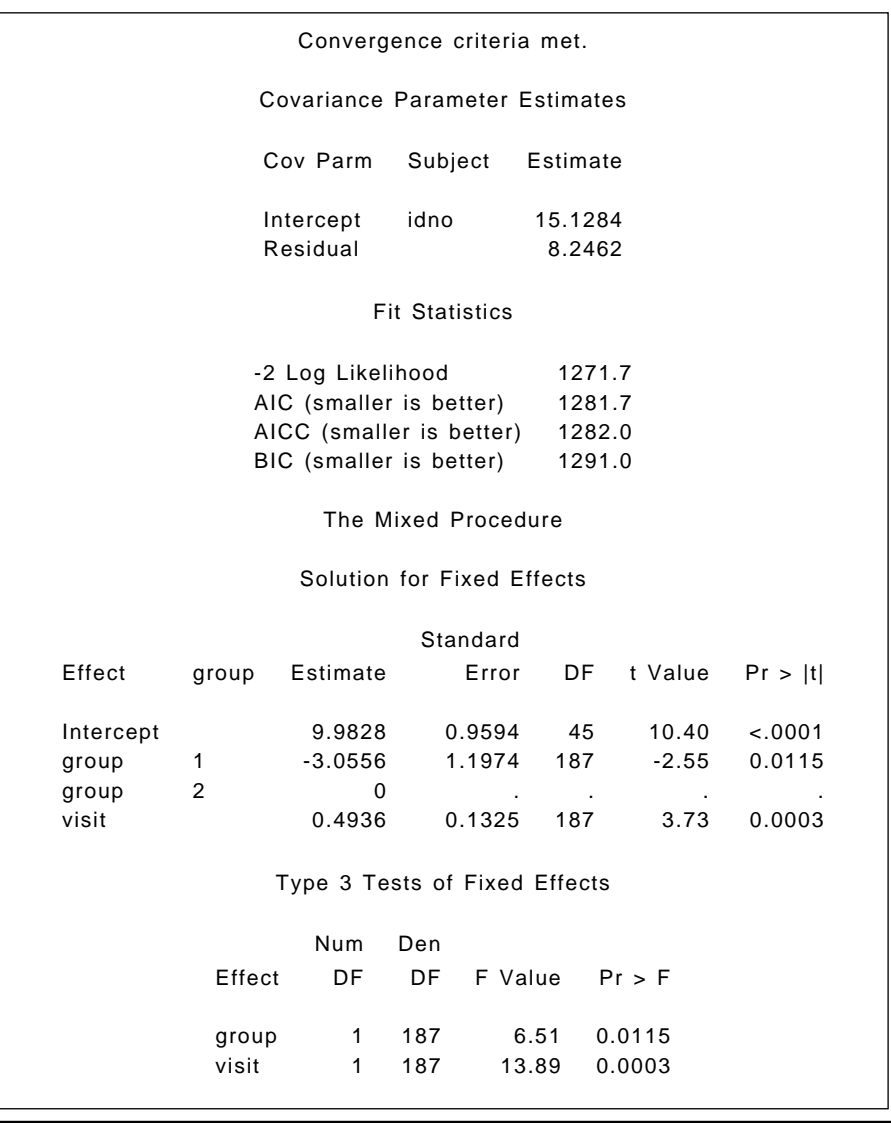

#### **Display 11.5**

The predicted values for both groups under the random intercept model indicate a rise in cognitive score with time, contrary to the pattern in the observed scores (se[e Displays 11.2 a](#page-205-0)nd [11.3\),](#page-206-0) in which there appears to be a decline in cognitive score in the placebo group and a rise in the lecithin group.

We can now see if the random intercepts and slopes model specified i[n Eq. \(11.3\)](#page-203-0) improve the situation. The model can be fitted as follows:

<span id="page-210-0"></span>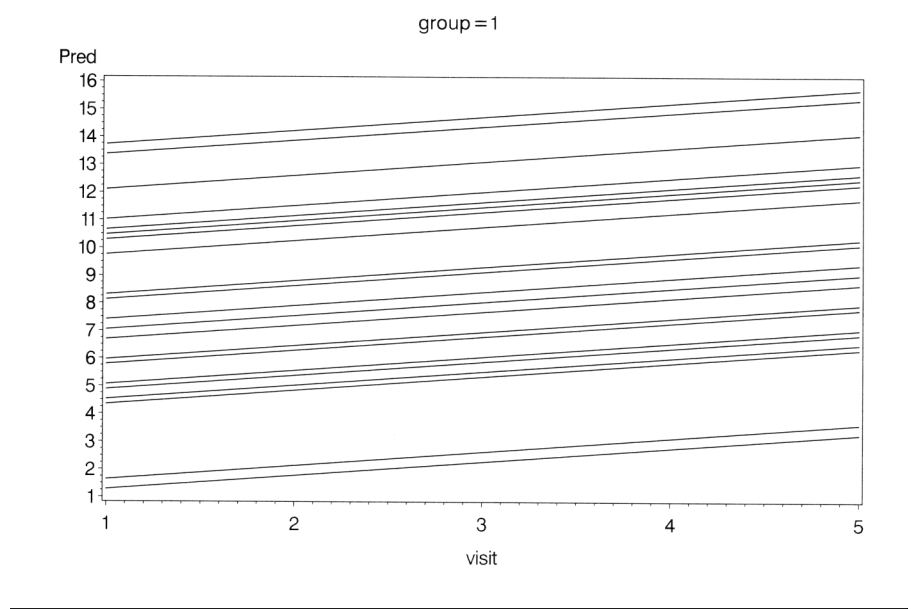

**Display 11.6**

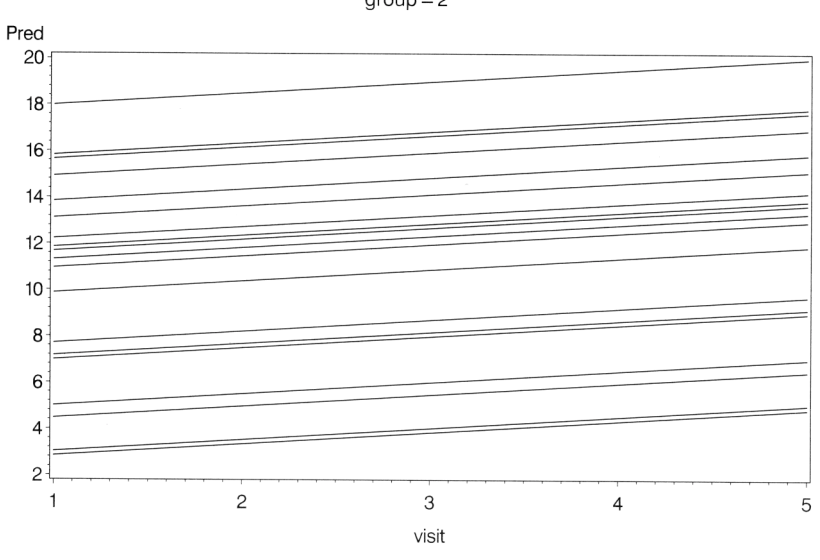

 $group = 2$ 

```
proc mixed data=alzheim method=ml covtest;
   class group idno;
   model score=group visit /s outpred=mixout;
  random int visit /subject=idno type=un;
run;
```
Random slopes are specified by including visit on the random statement. There are two further changes. The covtest option in the proc statement requests significance tests for the random effects.

The type option in the random statement specifies the structure of the covariance matrix of the parameter estimates for the random effects. The default structure is type=vc (variance components), which models a different variance component for each random effect, but constrains the covariances to zero. Unstructured covariances, type=un, allow a separate estimation of each element of the covariance matrix. In this example, it allows an intercept-slope covariance to be estimated as a random effect, whereas the default would constrain this to be zero.

The results are shown i[n Display 11.8. F](#page-213-0)irst, we see that  $\sigma_a^2$ ,  $\sigma_b^2$ ,  $\sigma_{ab}$ , and  $\sigma^2$  are estimated to be 38.7228, 2.0570, -6.8253, and 3.1036, respectively. All are significantly different from zero. The estimated correlation between intercepts and slopes resulting from these values is –0.76. Again, both fixed effects are found to be significant. The estimated treatment effect,  $-3.77$ , is very similar to the value obtained with the randomintercepts-only model. Comparing the AIC values for the random intercepts model (1281.7) and the random intercepts and slopes model (1197.4) indicates that the latter provides a better fit for these data. The predicted values for this second model, plotted exactly as before and shown in [Displays 11.9](#page-214-0) and [11.10, c](#page-214-0)onfirm this because they reflect far more accurately the plots of the observed data in [Displays 11.2 a](#page-205-0)n[d 11.3.](#page-206-0)

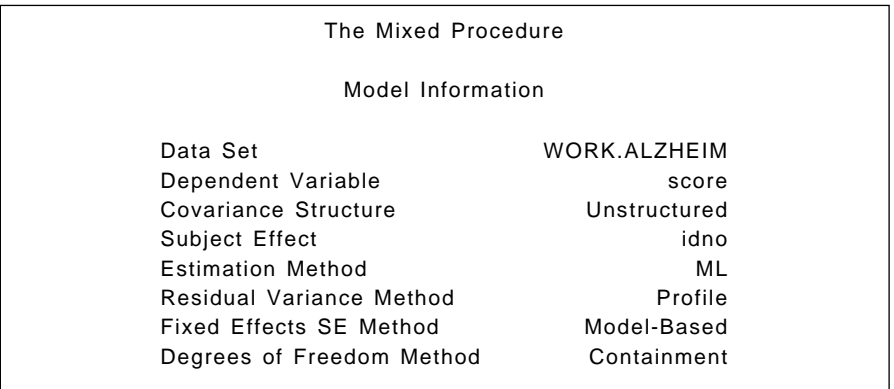

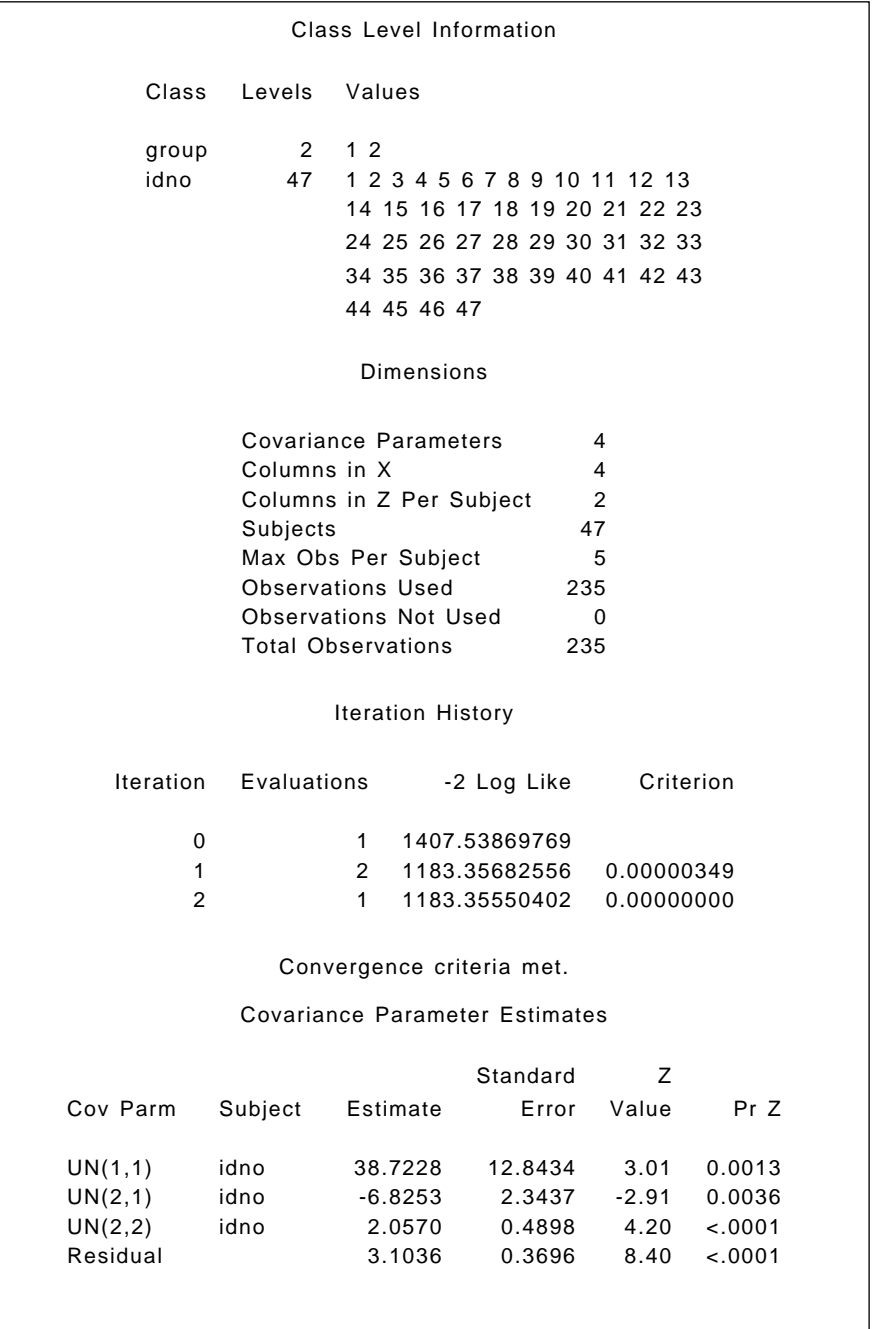

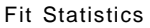

<span id="page-213-0"></span>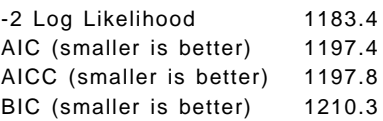

The Mixed Procedure

Null Model Likelihood Ratio Test

DF Chi-Square Pr > ChiSq

3 224.18 <.0001

Solution for Fixed Effects

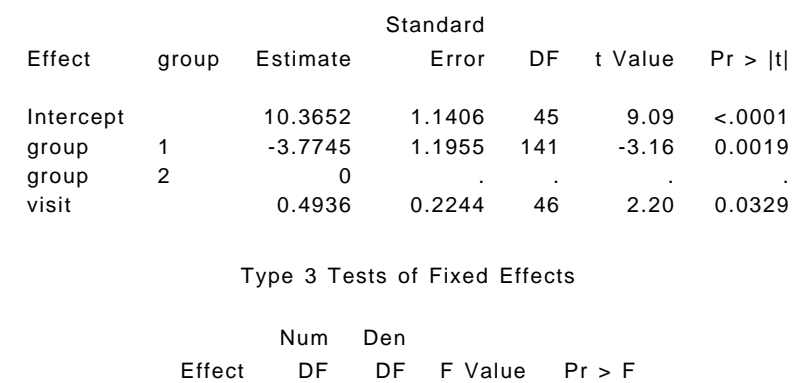

group 1 141 9.97 0.0019 visit 1 46 4.84 0.0329

**Display 11.8**

<span id="page-214-0"></span>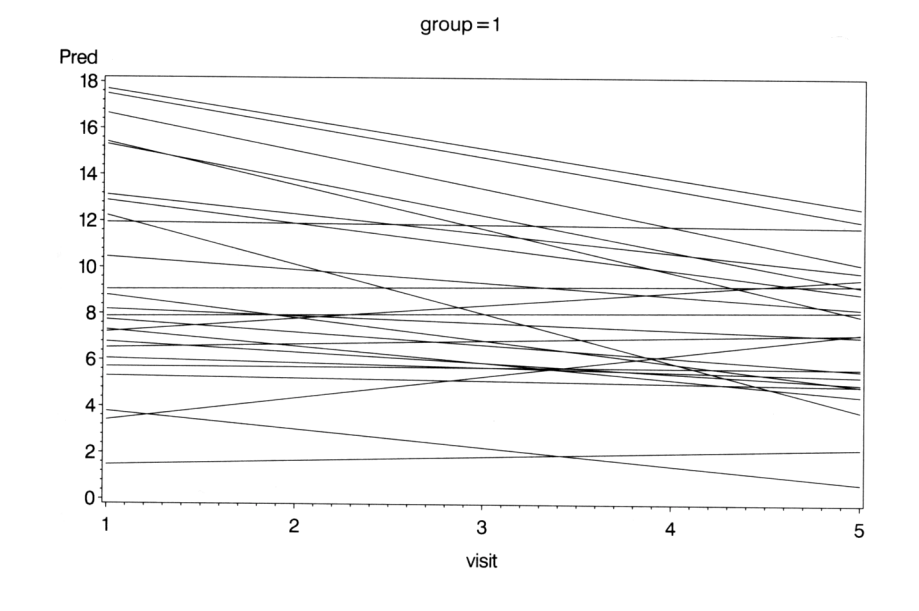

**Display 11.9**

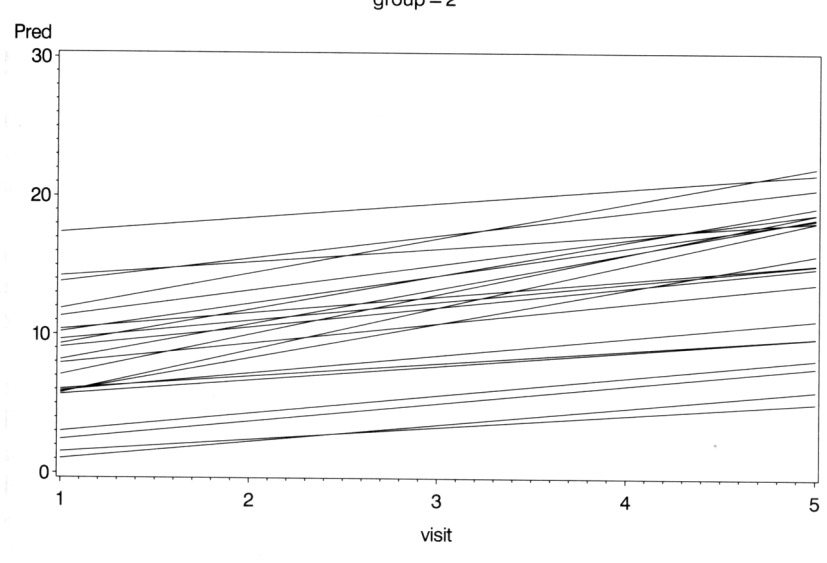

 $group = 2$ 

**Display 11.10**

## **Exercises**

- 11.1 Investigate the effect of adding a fixed effect for the Group  $\times$  Visit interaction to the models specified i[n Eqs. \(11.1\)](#page-202-0) an[d \(11.2\).](#page-202-0)
- 11.2 Regress each subject's cognitive score on time and plot the estimated slopes against the estimated intercepts, differentiating the observations by *P* and *L*, depending on the group from which they arise.
- 11.3 Fit both a random intercepts and a random intercepts and random slope model to the data on postnatal depression used in Chapter 10. Include the pretreatment values in the model. Find a confidence interval for the treatment effect.
- 11.4 Apply a response feature analysis to the data in this chapter using both the mean and the maximum cognitive score as summary measures. Compare your results with those given in this chapter.
# *Chapter 12*

# **Survival Analysis: Gastric Cancer and Methadone Treatment of Heroin Addicts**

# **12.1 Description of Data**

In this chapter we analyse two data sets. The first, shown i[n Display 12.1,](#page-217-0) involves the survival times of two groups of 45 patients suffering from gastric cancer. Group 1 received chemotherapy and radiation, group 2 only chemotherapy. An asterisk denotes *censoring*, that is, the patient was still alive at the time the study ended. Interest lies in comparing the survival times of the two groups. (These data are given in Table 467 of *SDS.*)

However, "survival times" do not always involve the endpoint death. This is so for the second data set considered in this chapter and shown in [Display 12.2.](#page-220-0) Given in this display are the times that heroin addicts remained in a clinic for methadone maintenance treatment. Here, the endpoint of interest is not death, but termination of treatment. Some subjects were still in the clinic at the time these data were recorded and this is indicated by the variable status, which is equal to 1 if the person had departed the clinic on completion of treatment and 0 otherwise.

<span id="page-217-0"></span>Possible explanatory variables for time to complete treatment are maximum methadone dose, whether the addict had a criminal record, and the clinic in which the addict was being treated. (These data are given in Table 354 of *SDS*.)

For the gastric cancer data, the primary question of interest is whether or not the survival time differs in the two treatment groups; and for the methadone data, the possible effects of the explanatory variables on time to completion of treatment are of concern. It might be thought that such questions could be addressed by some of the techniques covered in previous chapters (e.g., *t*-tests or multiple regression). Survival times, however, require special methods of analysis for two reasons:

- 1. They are restricted to being positive so that familiar parametric assumptions (e.g., normality) may not be justifiable.
- 2. The data often contain censored observations, that is, observations for which, at the end of the study, the event of interest (death in the first data set, completion of treatment in the second) has not occurred; all that can be said about a censored survival time is that the unobserved, uncensored value would have been greater than the value recorded.

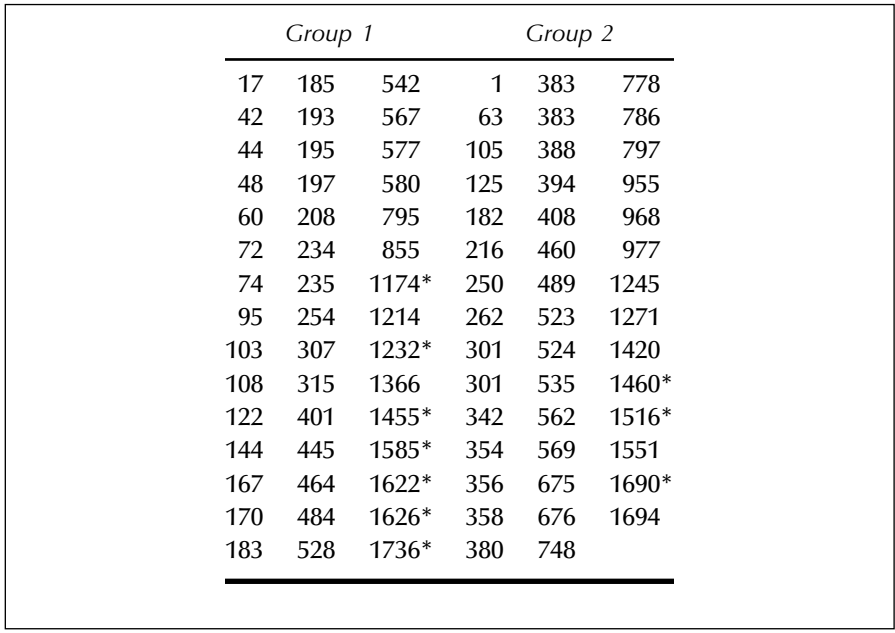

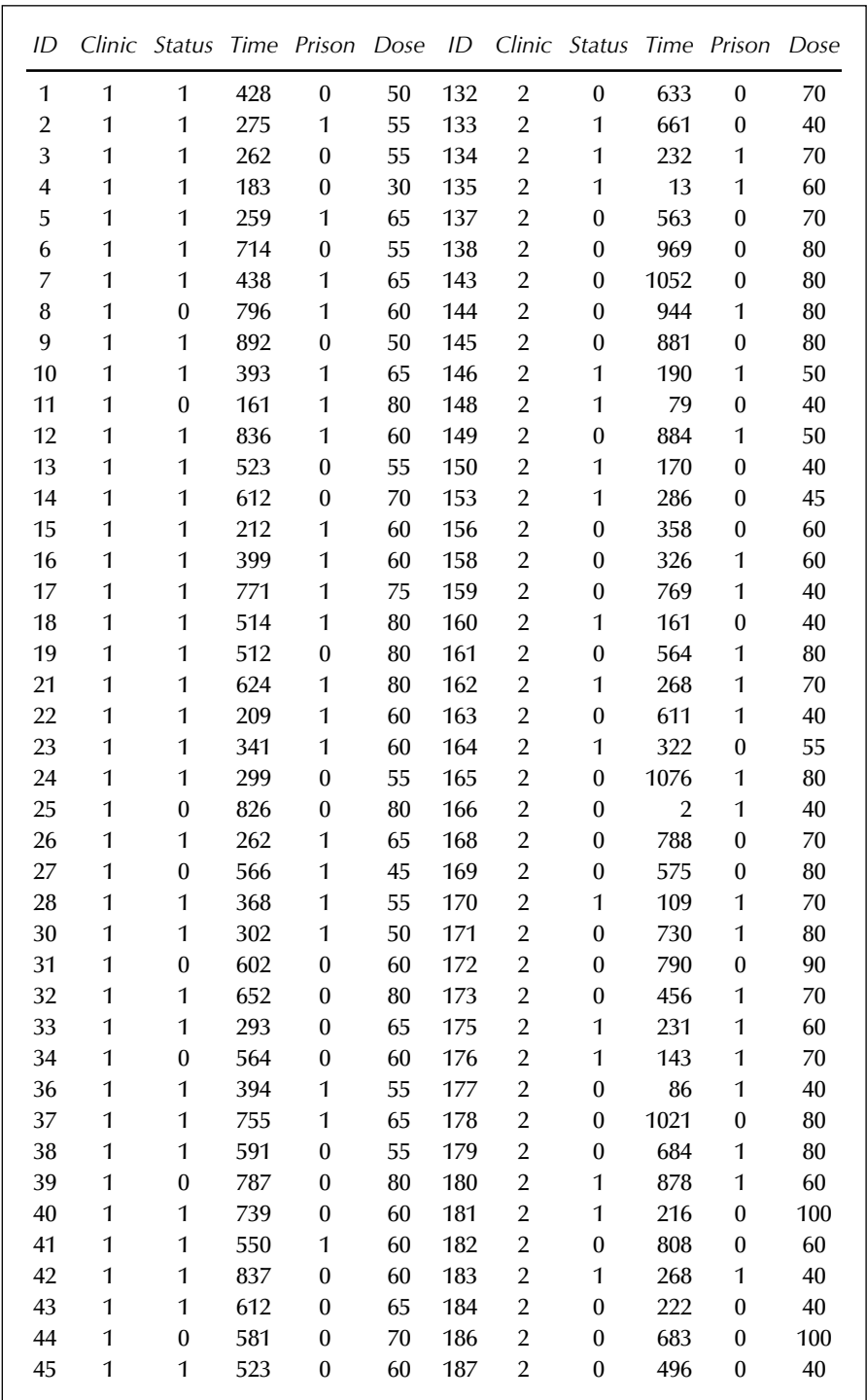

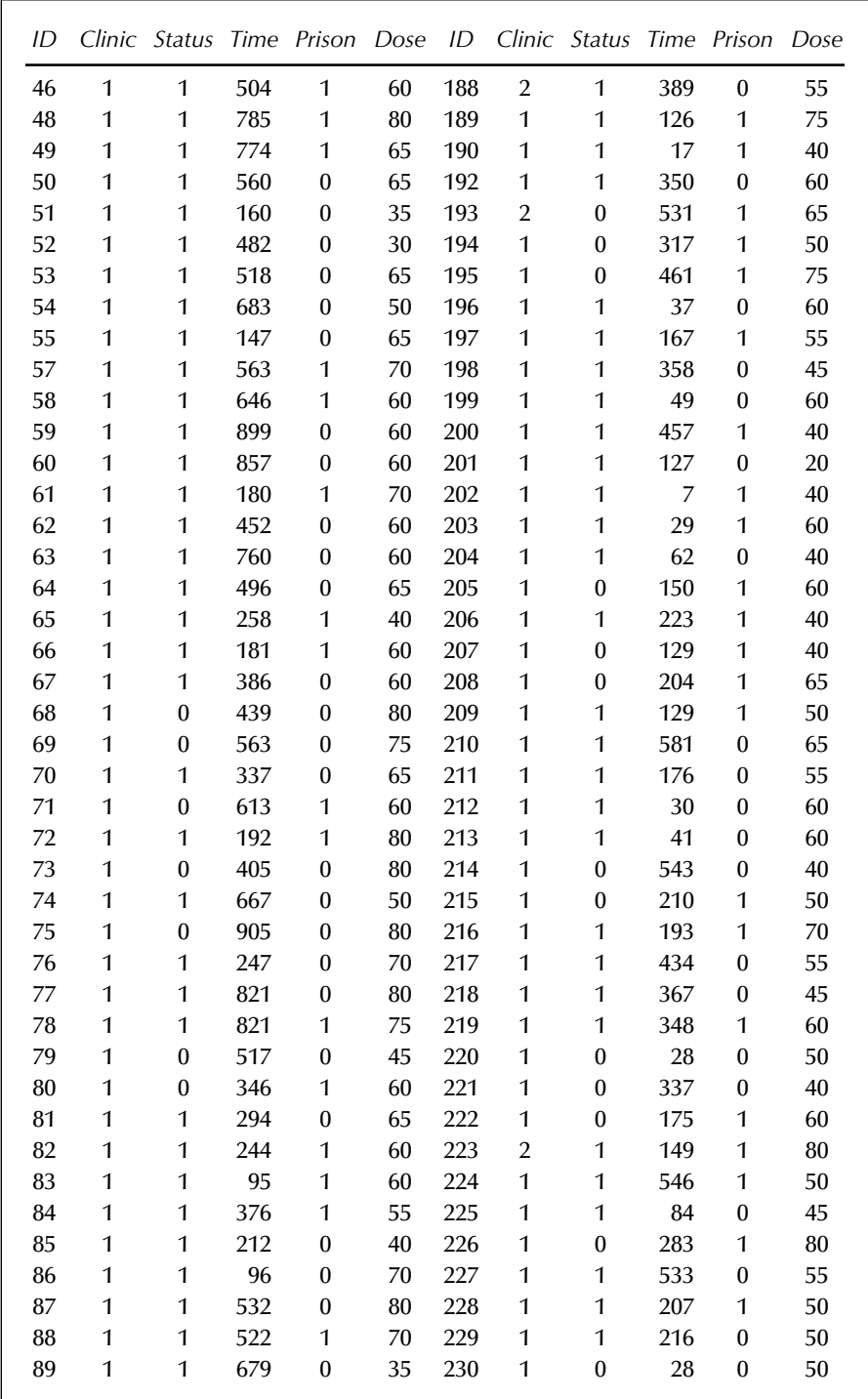

<span id="page-220-0"></span>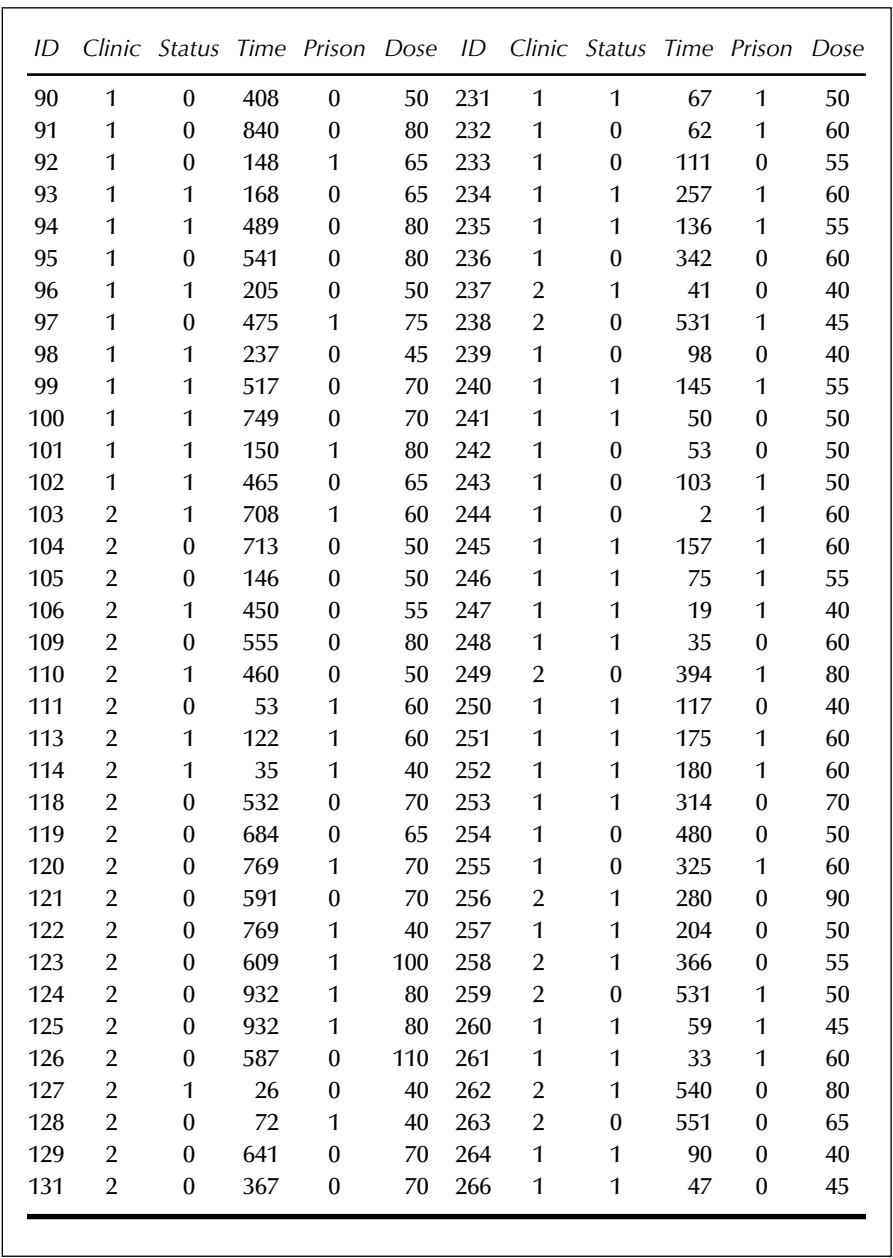

## **12.2 Describing Survival and Cox's Regression Model**

Of central importance in the analysis of survival time data are two functions used to describe their distribution, namely, the *survival function* and the *hazard function*.

### *12.2.1 Survival Function*

Using *T* to denote survival time, the survival function  $S(t)$  is defined as the probability that an individual survives longer than *t*.

$$
S(t) = \Pr(T > t) \tag{12.1}
$$

The graph of *S(t)* vs. *t* is known as the survival curve and is useful in assessing the general characteristics of a set of survival times.

Estimating *S(t)* from sample data is straightforward when there are no censored observations, when  $\hat{S}(t)$  is simply the proportion of survival times in the sample greater than *t*. When, as is generally the case, the data do contain censored observations, estimation of *S(t)* becomes more complex. The most usual estimator is now the *Kaplan-Meier* or *product limit estimator*. This involves first ordering the survival times from the smallest to the largest,  $t_{(1)} \leq t_{(2)} \leq \ldots \leq t_{(n)}$ , and then applying the following formula to obtain the required estimate.

$$
\hat{S}(t) = \prod_{j|t_{(j)} \leq t} \left[ 1 - \frac{d_j}{r_j} \right]
$$
(12.2)

where  $r_j$  is the number of individuals at risk just before  $t_{(j)}$  and  $d_j$  is the number who experience the event of interest at  $t_{(i)}$  (individuals censored at  $t_{(j)}$  are included in  $r_j$ ). The variance of the Kaplan-Meir estimator can be estimated as:

$$
Var[\hat{S}(t)] = [\hat{S}(t)]^2 \sum_{j|t_{(j)} \leq t} \frac{d_j}{(r_j - d_j)}
$$
(12.3)

Plotting estimated survival curves for different groups of observations (e.g., males and females, treatment A and treatment B) is a useful initial procedure for comparing the survival experience of the groups. More formally, the difference in survival experience can be tested by either a *log-rank test* or *Mantel-Haenszel test*. These tests essentially compare the observed number of "deaths" occurring at each particular time point with <span id="page-222-0"></span>the number to be expected if the survival experience of the groups is the same. (Details of the tests are given in Hosmer and Lemeshow, 1999.)

### *12.2.2 Hazard Function*

The hazard function  $h(t)$  is defined as the probability that an individual experiences the event of interest in a small time interval *s*, given that the individual has survived up to the beginning of this interval. In mathematical terms:

$$
b(t) = \lim_{s \to 0} \Pr \frac{(\text{event in } (t, t+s), \text{given survival up to } t)}{s} \tag{12.4}
$$

The hazard function is also known as the *instantaneous failure rate* or *age-specific failure rate*. It is a measure of how likely an individual is to experience an event as a function of the age of the individual, and is used to assess which periods have the highest and which the lowest chance of "death" amongst those people alive at the time. In the very old, for example, there is a high risk of dying each year among those entering that stage of their life. The probability of any individual dying in their 100th year is, however, small because so few individuals live to be 100 years old.

The hazard function can also be defined in terms of the cumulative distribution and probability density function of the survival times as follows:

$$
h(t) = \frac{f(t)}{1 - F(t)} = \frac{f(t)}{S(t)}
$$
(12.5)

It then follows that:

$$
h(t) = -\frac{d}{dt} \{ \ln S(t) \}
$$
 (12.6)

and so

$$
S(t) = \exp{-H(t)}
$$
\n
$$
(12.7)
$$

where  $H(t)$  is the integrated or cumulative hazard given by:

$$
H(t) = \int_0^t b(u) du \qquad (12.8)
$$

<span id="page-223-0"></span>The hazard function can be estimated as the proportion of individuals experiencing the event of interest in an interval per unit time, given that they have survived to the beginning of the interval; that is:

$$
b(t) = \text{Number of individuals experiencing an event}
$$
\nin the interval beginning at time  $t \div [(\text{Number of patients surviving at } t) \times (\text{Interval width})]$ 

\n(12.9)

In practice, the hazard function may increase, decrease, remain constant, or indicate a more complicated process. The hazard function for deaths in humans has, for example, the "bathtub" shape shown in Display 12.3. It is relatively high immediately after birth, declines rapidly in the early years, and remains approximately constant before beginning to rise again during late middle age.

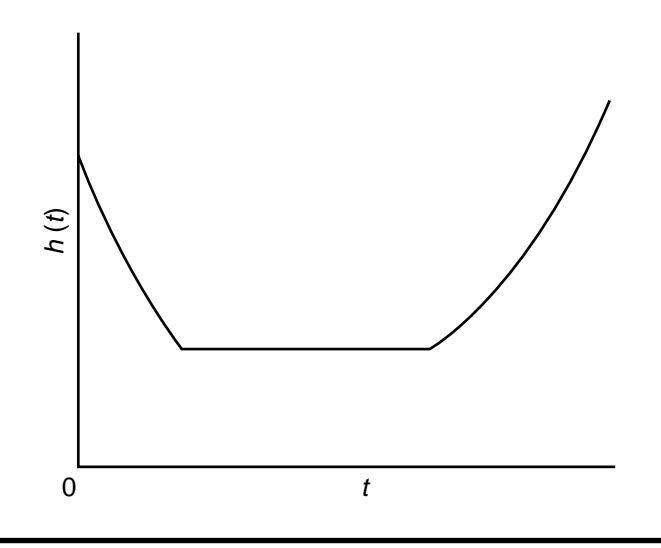

**Display 12.3**

## *12.2.3 Cox's Regression*

Cox's regression is a semi-parametric approach to survival analysis in which the hazard function is modelled. The method does not require the probability distribution of the survival times to be specified; however, unlike most nonparametric methods, Cox's regression does use regression parameters in the same way as generalized linear models. The model can be written as:

$$
h(t) = h_0(t) \exp(\beta^T x)
$$
 (12.10)

<span id="page-224-0"></span>or

$$
\log[h(t)] = \log[h_0(t)] + (\beta \mathbf{r_x}) \tag{12.11}
$$

where β is a vector of regression parameters and *x* a vector of covariate values. The hazard functions of any two individuals with covariate vectors  $\boldsymbol{x}_{i}$  and  $\boldsymbol{x}_{j}$  are assumed to be constant multiples of each other, the multiple being exp[β*<sup>T</sup>*(*x<sup>i</sup>* – *x<sup>j</sup>* )], the *hazard ratio* or incidence rate ratio. The assumption of a constant hazard ratio is called the *proportional hazards* assumption. The set of parameters  $h_0(t)$  is called the *baseline bazard function*, and can be thought of as nuisance parameters whose purpose is merely to control the parameters of interest  $\beta$  for any changes in the hazard over time. The parameters  $\beta$  are estimated by maximising the *partial log-likelihood* given by:

$$
\sum_{j} \log \left( \frac{\exp(\boldsymbol{\beta}^{T} \mathbf{x}_{j})}{\sum_{i \in r(j)} \exp(\boldsymbol{\beta}^{T} \mathbf{x}_{i})} \right) \tag{12.12}
$$

where the first summation is over all failures *f* and the second summation is over all subjects  $r(f)$  still alive (and therefore "at risk") at the time of failure. It can be shown that this log-likelihood is a *log profile likelihood* (i.e., the log of the likelihood in which the nuisance parameters have been replaced by functions of  $\beta$  which maximise the likelihood for fixed β). The parameters in a Cox model are interpreted in a similar fashion to those in other regression models met in earlier chapters; that is, the estimated coefficient for an explanatory variable gives the change in the logarithm of the hazard function when the variable changes by one. A more appealing interpretation is achieved by exponentiating the coefficient, giving the effect in terms of the hazard function. An additional aid to interpretation is to calculate

$$
100[exp(coefficient) - 1]
$$
 (12.13)

The resulting value gives the percentage change in the hazard function with each unit change in the explanatory variable.

The baseline hazards can be estimated by maximising the full loglikelihood with the regression parameters evaluated at their estimated values. These hazards are nonzero only when a failure occurs. Integrating the hazard function gives the cumulative hazard function

$$
H(t) = H_0(t) \exp(\beta^T \mathbf{x})
$$
 (12.14)

where  $H_0(t)$  is the integral of  $h_0(t)$ . The survival curve can be obtained from  $H(t)$  using Eq.  $(12.7)$ .

It follows from [Eq. \(12.7\) t](#page-222-0)hat the survival curve for a Cox model is given by:

$$
S(t) = S_0(t)^{\exp(\mathbf{\beta}^T \mathbf{x})} \tag{12.15}
$$

The log of the cumulative hazard function predicted by the Cox model is given by:

$$
log[H(t)] = logH0(t) + \mathbf{\beta}^T \mathbf{x}
$$
 (12.16)

so that the log cumulative hazard functions of any two subjects *i* and *j* are parallel with constant difference given by  $\beta^{r}(x_{i}-x_{j})$ .

If the subjects fall into different groups and we are not sure whether we can make the assumption that the group's hazard functions are proportional to each other, we can estimate separate log cumulative hazard functions for the groups using a stratified Cox model. These curves can then be plotted to assess whether they are sufficiently parallel. For a stratified Cox model, the partial likelihood has the same form as in [Eq. \(12.11\) e](#page-224-0)xcept that the risk set for a failure is not confined to subjects in the same stratum.

Survival analysis is described in more detail in Collett (1994) and in Clayton and Hills (1993).

## **12.3 Analysis Using SAS**

### *12.3.1 Gastric Cancer*

The data shown i[n Display 12.1 c](#page-217-0)onsist of 89 survival times. There are six values per line except the last line, which has five. The first three values belong to patients in the first treatment group and the remainder to those in the second group. The following data step constructs a suitable SAS data set.

```
data cancer;
   infile 'n:\handbook2\datasets\time.dat' expandtabs missover;
  do i = 1 to 6;
      input temp $ @;
      censor=(index(temp,'*')>0);
```

```
 temp=substr(temp,1,4);
      days=input(temp,4.);
      group=i>3;
      if days>0 then output;
   end;
   drop temp i;
run;
```
The infile statement gives the full path name of the file containing the ASCII data. The values are tab separated, so the expandtabs option is used. The missover option prevents SAS from going to a new line if the input statement contains more variables than there are data values, as is the case for the last line. In this case, the variable for which there is no corresponding data is set to missing.

Reading and processing the data takes place within an iterative do loop. The input statement reads one value into a character variable, temp. A character variable is used to allow for processing of the asterisks that indicate censored values, as there is no space between the number and the asterisk. The trailing @ holds the line for further data to be read from it.

If temp contains an asterisk, the index function gives its position; if not, the result is zero. The censor variable is set accordingly. The substr function takes the first four characters of temp and the input function reads this into a numeric variable, days.

If the value of days is greater than zero, an observation is output to the data set. This has the effect of excluding the missing value generated because the last line only contains five values.

Finally, the character variable temp and the loop index variable i are dropped from the data set, as they are no longer needed.

With a complex data step like this, it would be wise to check the resulting data set, for example, with proc print.

Proc lifetest can be used to estimate and compare the survival functions of the two groups of patients as follows:

```
proc lifetest data=cancer plots=(s);
   time days*censor(1);
   strata group;
symbol1 l=1;
symbol2 l=3;
run;
```
The plots=(s) option on the proc statement specifies that survival curves be plotted. Log survival (ls), log-log survival (lls), hazard (h), and PDF (p) are other functions that may be plotted as well as a plot of censored values by strata (c). A list of plots can be specified; for example, plots=(s,ls,lls).

The time statement specifies the survival time variable followed by an asterisk and the censoring variable, with the value(s) indicating a censored observation in parentheses. The censoring variable must be numeric, with non-missing values for *both* censored and uncensored observations.

The strata statement indicates the variable, or variables, that determine the strata levels.

Two symbol statements are used to specify different line types for the two groups. (The default is to use different colours, which is not very useful in black and white!)

The output is shown i[n Display 12.4 an](#page-231-0)d the plot i[n Display 12.5. I](#page-232-0)n [Display 12.4, w](#page-231-0)e find that the median survival time in group 1 is 254 with 95% confidence interval of (193, 484). In group 2, the corresponding values are 506 and (383, 676). The log-rank test for a difference in the survival curves of the two groups has an associated P-value of 0.4521. This suggests that there is no difference in the survival experience of the two groups. The likelihood ratio test (see Lawless [1982]) leads to the same conclusion, but the Wilcoxon test (see Kalbfleisch and Prentice [1980]) has an associated P-value of 0.0378, indicating that there is a difference in the survival time distributions of the two groups. The reason for the difference is that the log-rank test (and the likelihood ratio test) are most useful when the population survival curves of the two groups do not cross, indicating that the hazard functions of the two groups are proportional (se[e Section 12.2.3\).](#page-223-0) Here the sample survival curves do cross (se[e Display 12.5\) s](#page-232-0)uggesting perhaps that the population curves might also cross. When there is a crossing of the survival curves, the Wilcoxon test is more powerful than the other tests.

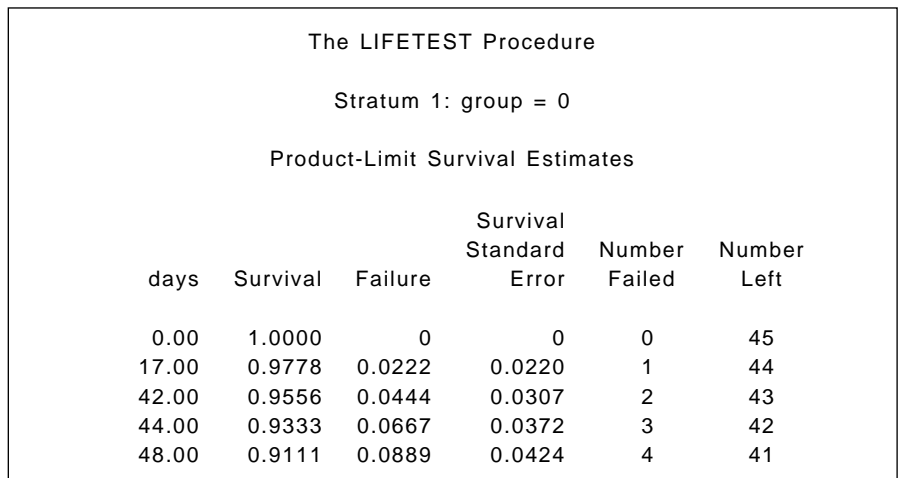

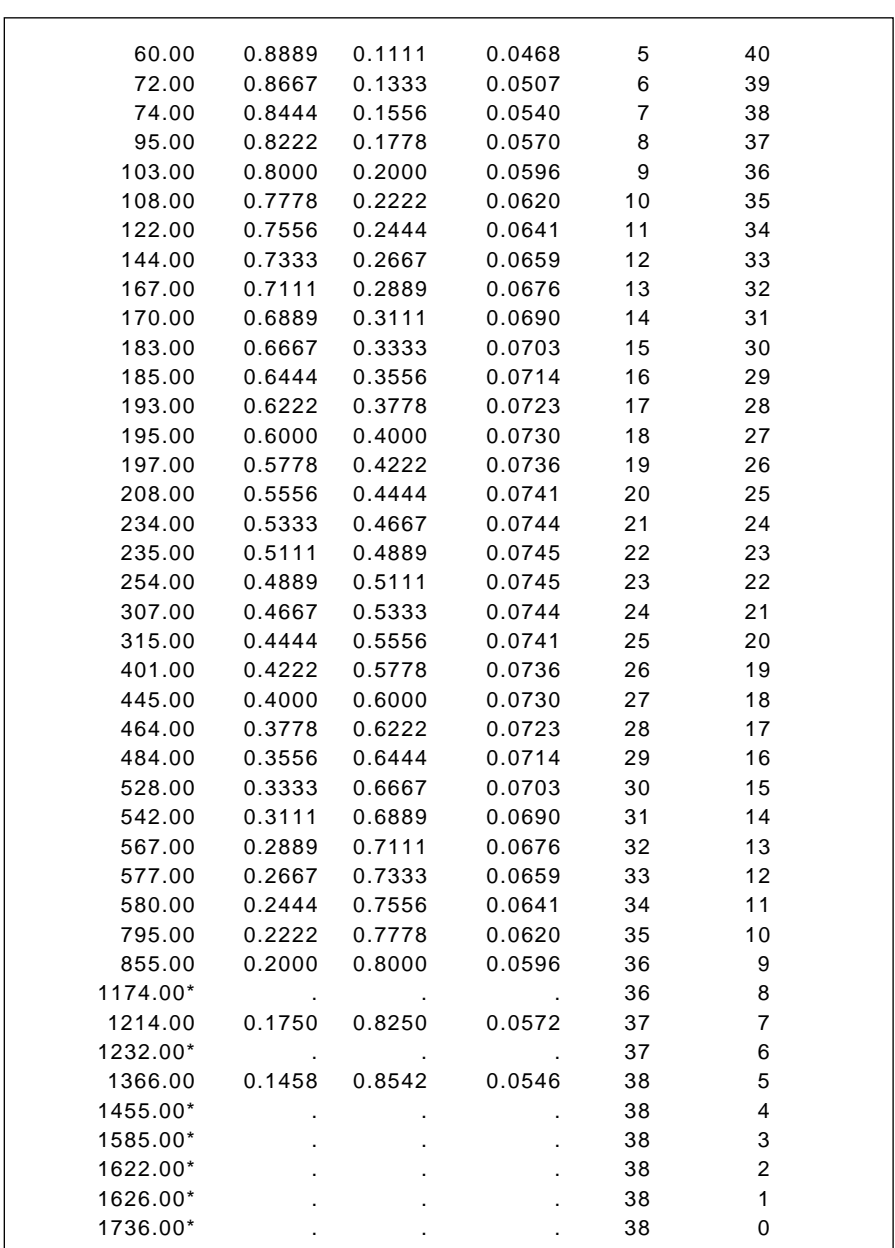

NOTE: The marked survival times are censored observations.

Summary Statistics for Time Variable days

The LIFETEST Procedure

Quartile Estimates

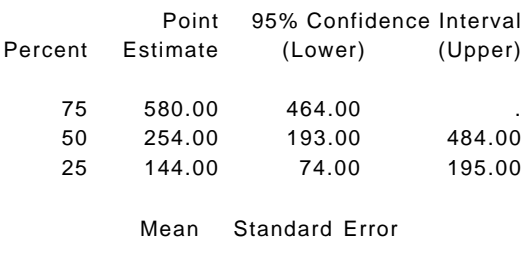

NOTE: The mean survival time and its standard error were underestimated because the largest observation was censored and the estimation was restricted to the largest event time.

491.84 71.01

The LIFETEST Procedure

Stratum 2: group = 1

Product-Limit Survival Estimates

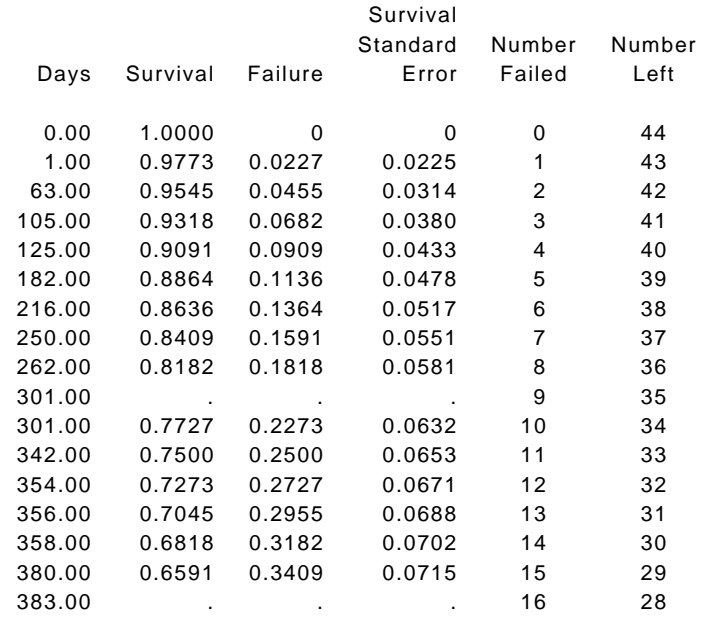

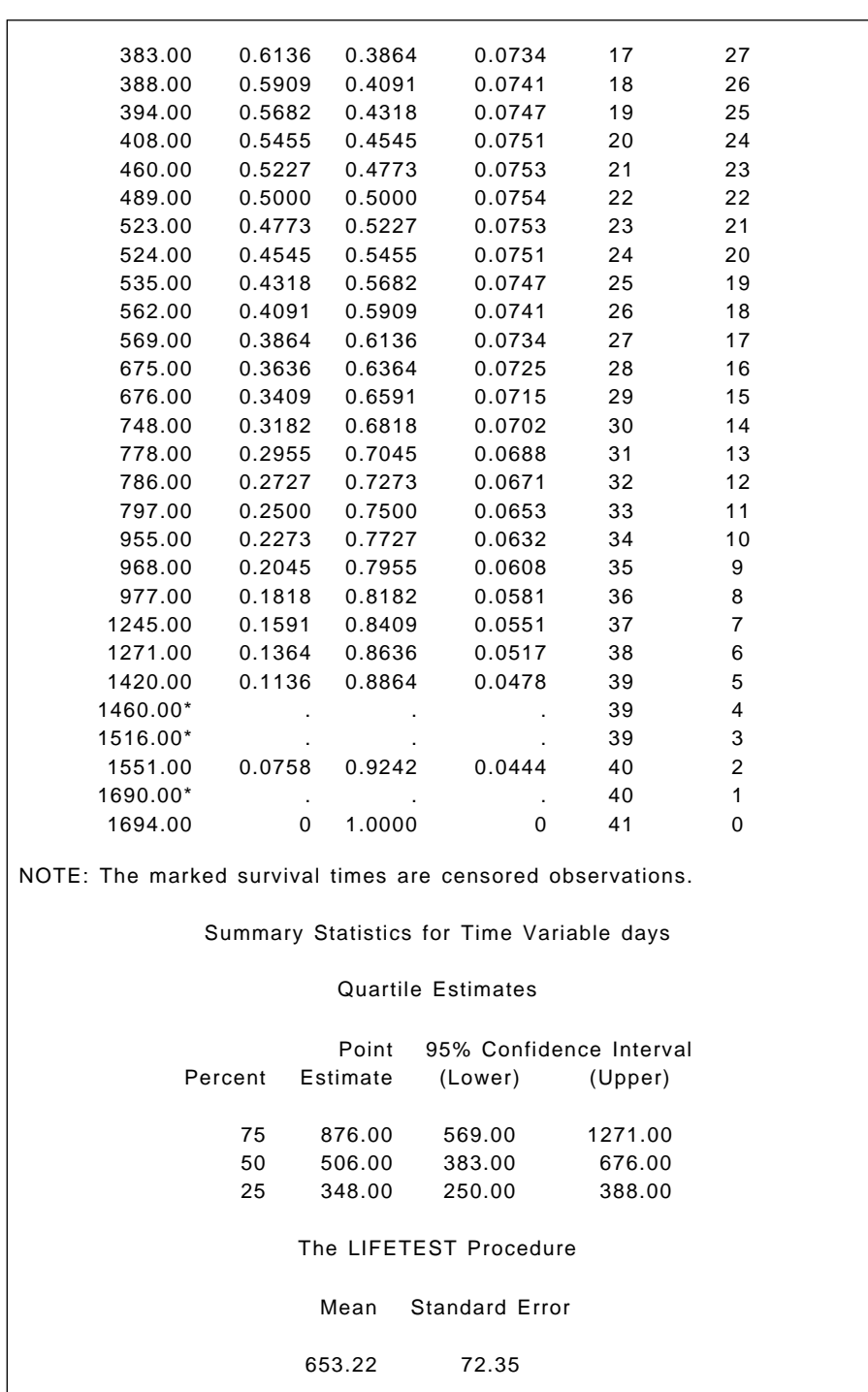

<span id="page-231-0"></span>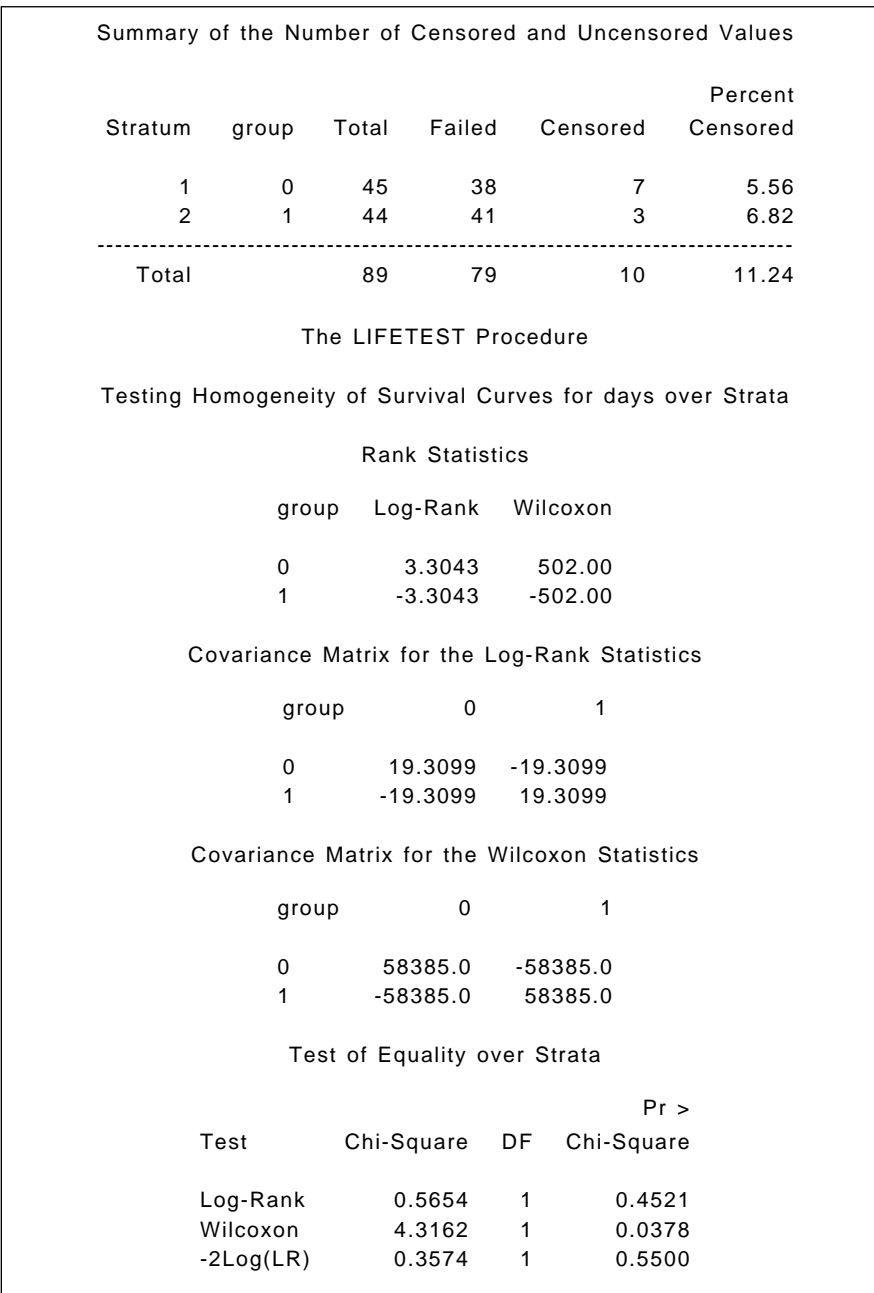

<span id="page-232-0"></span>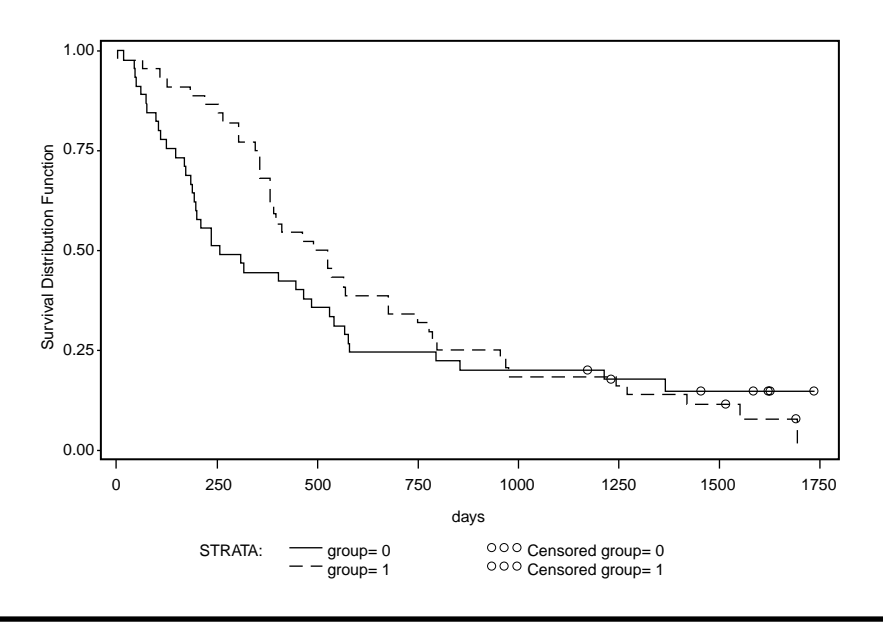

**Display 12.5**

## *12.3.2 Methadone Treatment of Heroin Addicts*

The data on treatment of heroin addiction shown i[n Display 12.2 c](#page-220-0)an be read in with the following data step.

```
data heroin;
   infile 'n:\handbook2\datasets\heroin.dat' expandtabs;
   input id clinic status time prison dose @@;
run;
```
Each line contains the data values for two observations, but there is no relevant difference between those that occur first and second. This being the case, the data can be read using list input and a double trailing @. This holds the current line for further data to be read from it. The difference between the double trailing @ and the single trailing @, used for the cancer data, is that the double @ will hold the line across iterations of the data step. SAS will only go on to a new line when it runs out of data on the current line.

The SAS log will contain the message "NOTE: SAS went to a new line when INPUT statement reached past the end of a line," which is not a cause for concern in this case. It is also worth noting that although the ID variable ranges from 1 to 266, there are actually 238 observations in the data set.

Cox regression is implemented within SAS in the phreg procedure.

The data come from two different clinics and it is possible, indeed likely, that these clinics have different hazard functions which may well not be parallel. A Cox regression model with clinics as strata and the other two variables, dose and prison, as explanatory variables can be fitted in SAS using the phreg procedure.

```
proc phreg data=heroin;
    model time*status(0)=prison dose / rl;
    strata clinic;
run;
```
In the model statement, the response variable (i.e., the failure time) is followed by an asterisk, the name of the censoring variable, and a list of censoring value(s) in parentheses. As with proc reg, the predictors must all be numeric variables. There is no built-in facility for dealing with categorical predictors, interactions, etc. These must all be calculated as separate numeric variables and dummy variables.

The rl (risklimits) option requests confidence limits for the hazard ratio. By default, these are the 95% limits.

The strata statement specifies a stratified analysis with clinics forming the strata.

The output is shown i[n Display 12.6. E](#page-235-0)xamining the maximum likelihood estimates, we find that the parameter estimate for prison is 0.38877 and that for dose –0.03514. Interpretation becomes simpler if we concentrate on the exponentiated versions of those given under Hazard Ratio. Using the approach given in Eq.  $(12.13)$ , we see first that subjects with a prison history are 47.5% more likely to complete treatment than those without a prison history. And for every increase in methadone dose by one unit (1mg), the hazard is multiplied by 0.965. This coefficient is very close to 1, but this may be because 1 mg methadone is not a large quantity. In fact, subjects in this study differ from each other by 10 to 15 units, and thus it may be more informative to find the hazard ratio of two subjects differing by a standard deviation unit. This can be done simply by rerunning the analysis with the dose standardized to zero mean and unit variance;

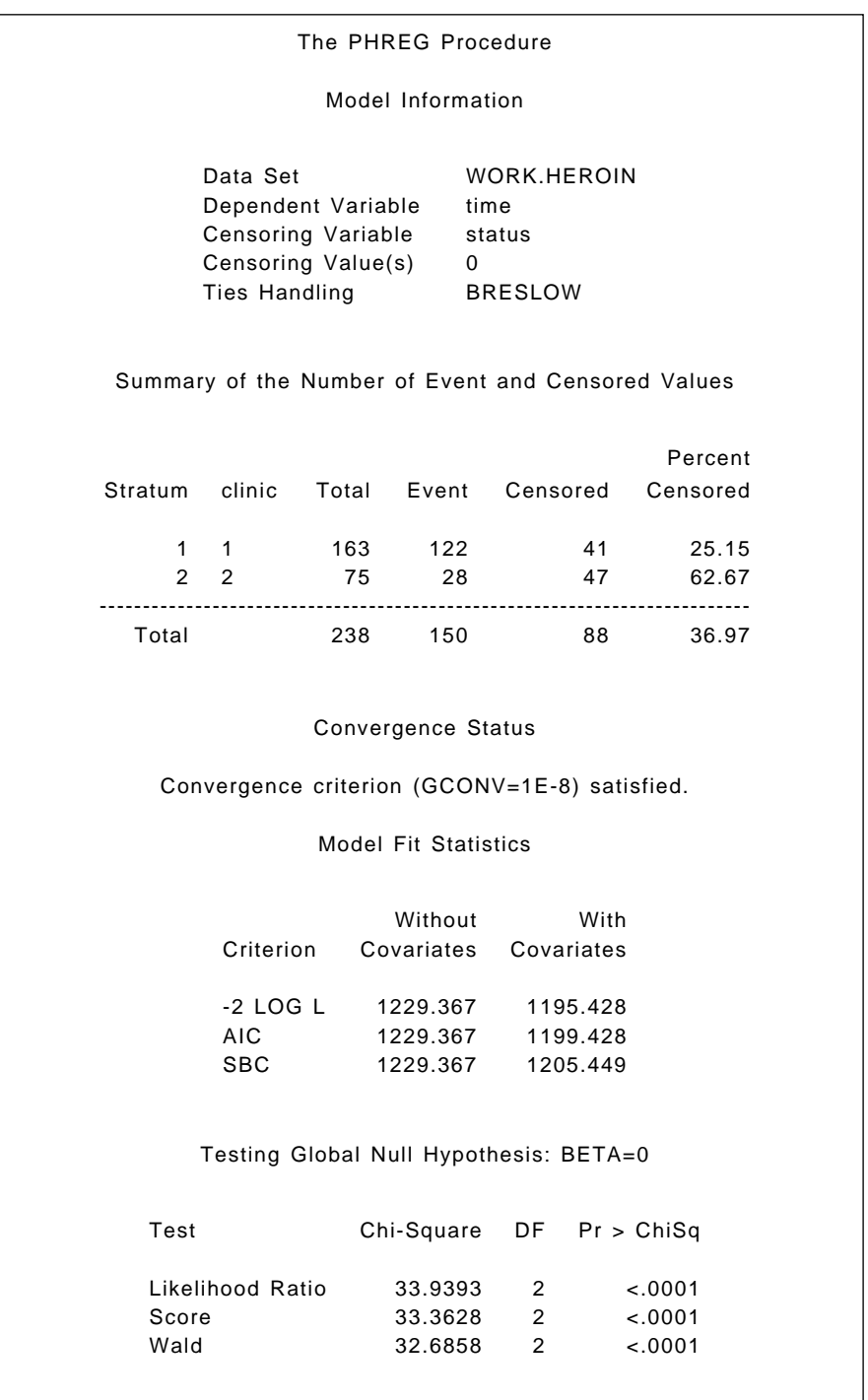

<span id="page-235-0"></span>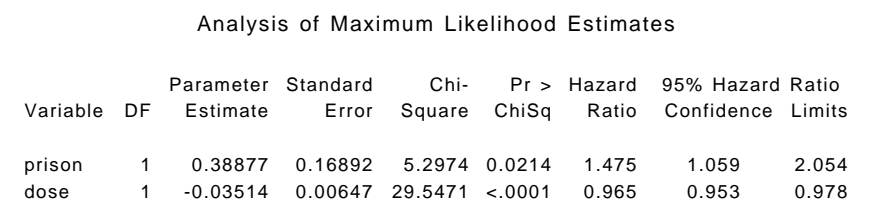

#### **Display 12.6**

The analysis can be repeated with dose standardized to zero mean and unit variance as follows:

```
proc stdize data=heroin out=heroin2;
   var dose;
proc phreg data=heroin2;
   model time*status(0)=prison dose / rl;
   strata clinic;
   baseline out=phout loglogs=lls / method=ch;
symbol1 i=join v=none l=1;
symbol2 i=join v=none l=3;
proc gplot data=phout;
   plot lls*time=clinic;
run;
```
The stdize procedure is used to standardize dose (proc standard could also have been used). Zero mean and unit variance is the default method of standardization. The resulting data set is given a different name with the out= option and the variable to be standardized is specified with the var statement.

The phreg step uses this new data set to repeat the analysis. The baseline statement is added to save the log cumulative hazards in the data set phout. loglogs=lls specifies that the log of the negative log of survival is to be computed and stored in the variable lls. The product limit estimator is the default and method=ch requests the alternative empirical cumulative hazard estimate.

Proc gplot is then used to plot the log cumulative hazard with the symbol statements defining different linetypes for each clinic.

The output from the phreg step is shown in [Display 12.7 a](#page-237-0)nd the plot in [Display 12.8.](#page-237-0) The coefficient of dose is now –0.50781 and the hazard ratio is 0.602. This can be interpreted as indicating a decrease in the hazard by 40% when the methadone dose increases by one standard deviation unit. Clearly, an increase in methadone dose decreases the likelihood of the addict completing treatment.

I[n Display 12.8,](#page-237-0) the increment at each event represents the estimated logs of the hazards at that time. Clearly, the curves are not parallel, underlying that treating the clinics as strata was sensible.

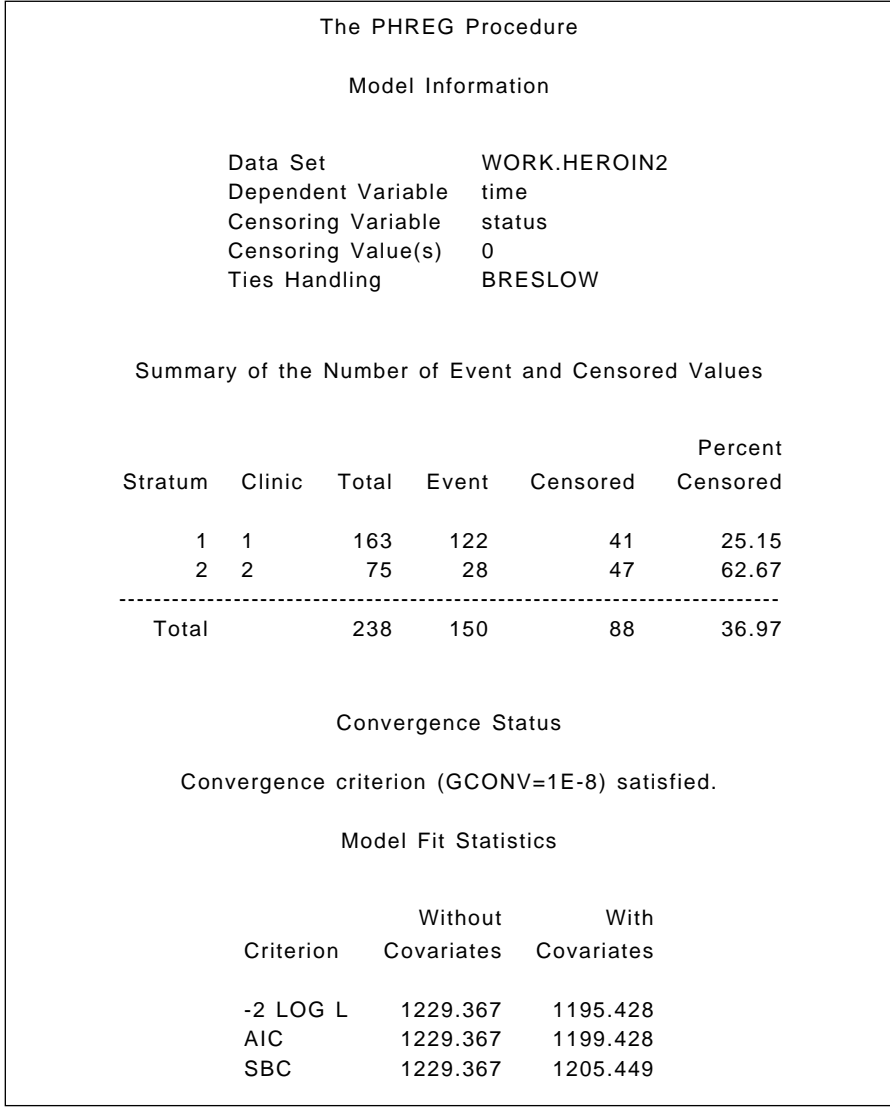

<span id="page-237-0"></span>

| Testing Global Null Hypothesis: BETA=0   |      |                    |         |                          |       |   |          |                              |       |
|------------------------------------------|------|--------------------|---------|--------------------------|-------|---|----------|------------------------------|-------|
|                                          |      | Test               |         | Chi-Square               |       |   |          | $DF$ Pr > ChiSq              |       |
|                                          |      | Likelihood Ratio   | 33.9393 |                          | 2     |   | $-.0001$ |                              |       |
|                                          |      | Score              | 33.3628 |                          | 2     |   | < .0001  |                              |       |
|                                          | Wald |                    |         | 32.6858                  |       | 2 |          | < .0001                      |       |
| Analysis of Maximum Likelihood Estimates |      |                    |         |                          |       |   |          |                              |       |
|                                          |      | Parameter Standard |         | Chi-                     |       |   |          | Pr > Hazard 95% Hazard Ratio |       |
| Variable                                 | DF.  | Estimate           | Error   | Square                   | ChiSq |   | Ratio    | Confidence Limits            |       |
|                                          |      |                    |         |                          |       |   |          |                              |       |
| prison                                   | 1    | 0.38877            | 0.16892 | 5.2974 0.0214            |       |   | 1.475    | 1.059                        | 2.054 |
| dose                                     | 1    | $-0.50781$         |         | $0.09342$ 29.5471 < 0001 |       |   | 0.602    | 0.501                        | 0.723 |
|                                          |      |                    |         |                          |       |   |          |                              |       |

**Display 12.7**

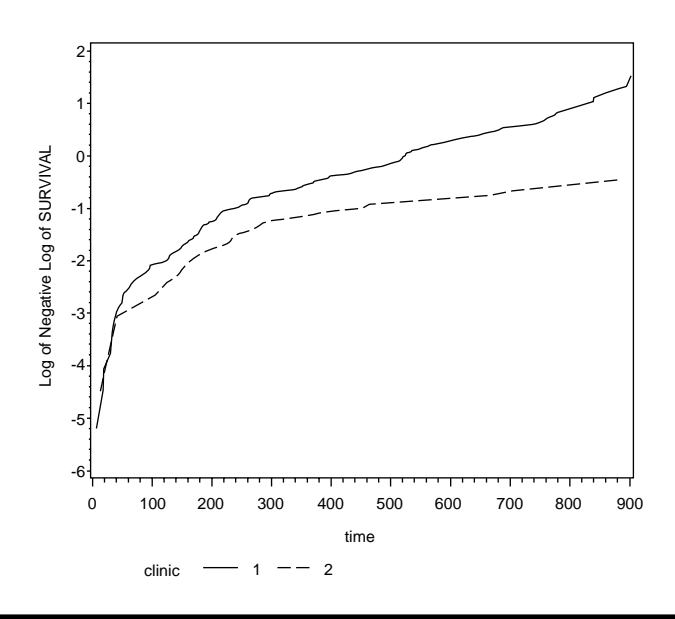

**Display 12.8**

# **Exercises**

- 12.1 In the original analyses of the data in this chapter (see Caplehorn and Bell, 1991), it was judged that the hazards were approximately proportional for the first 450 days (se[e Display 12.8\).](#page-237-0) Consequently, the data for this time period were analysed using clinic as a covariate rather than by stratifying on clinic. Repeat this analysis using clinic, prison, and standardized dose as covariates.
- 12.2 Following Caplehorn and Bell (1991), repeat the analyses in Exercise 12.1 but now treating dose as a categorical variable with three levels  $(\leq 60, 60 - 79, \geq 80)$  and plot the predicted survival curves for the three dose categories when prison takes the value 0 and clinic the value 1.
- 12.3 Test for an interaction between clinic and methadone using both continuous and categorical scales for dose.
- 12.4 Investigate the use of residuals in fitting a Cox regression using some of the models fitted in the text and in the previous exercises.

# *Chapter 13*

# **Principal Components Analysis and Factor Analysis: The Olympic Decathlon and Statements about Pain**

# **13.1 Description of Data**

This chapter concerns two data sets: the first, given in [Display 13.1 \(](#page-240-0)*SDS*, Table 357), involves the results for the men's decathlon in the 1988 Olympics, and the second, shown in [Display 13.2,](#page-241-0) arises from a study concerned with the development of a standardized scale to measure beliefs about controlling pain (Skevington [1990]). Here, a sample of 123 people suffering from extreme pain were asked to rate nine statements about pain on a scale of 1 to 6, ranging from disagreement to agreement. It is the correlations between these statements that appear in [Display 13.2](#page-241-0) (*SDS*, Table 492). The nine statements used were as follows:

1. Whether or not I am in pain in the future depends on the skills of the doctors.

<span id="page-240-0"></span>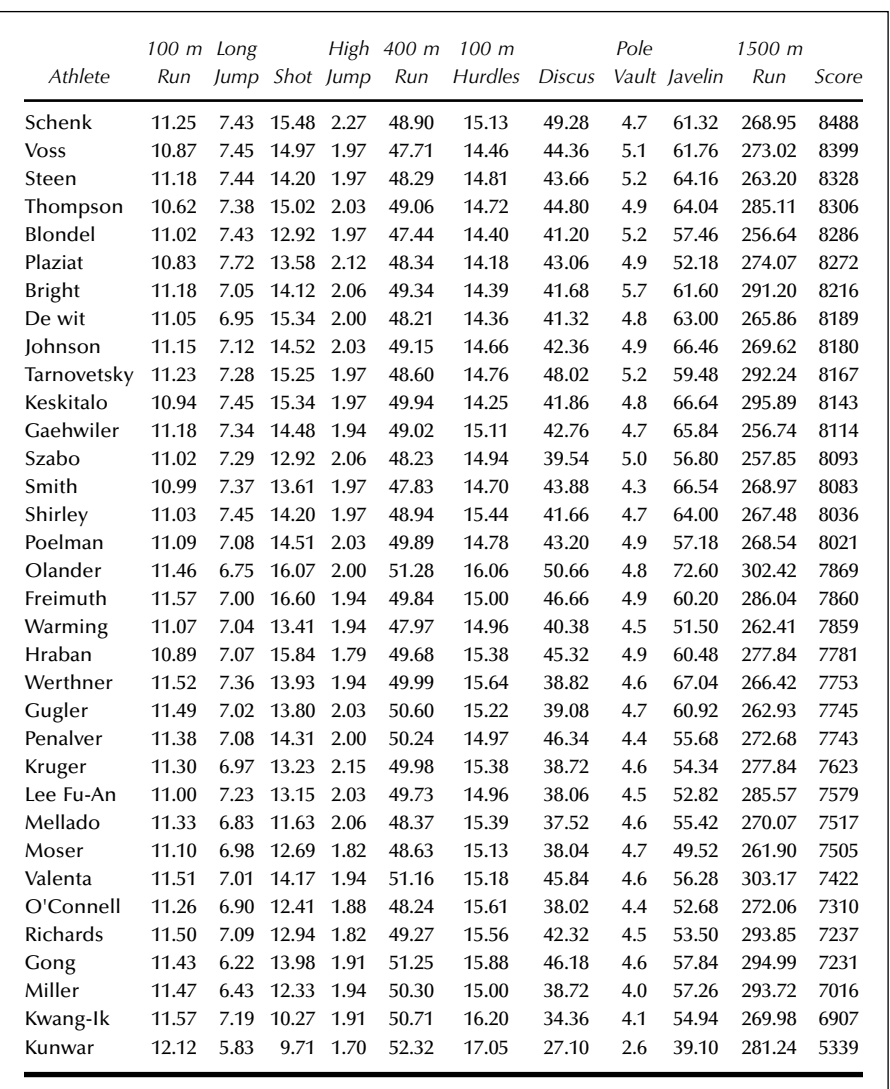

### **Display 13.1**

- 2. Whenever I am in pain, it is usually because of something I have done or not done.
- 3. Whether or not I am in pain depends on what the doctors do for me.
- 4. I cannot get any help for my pain unless I go to seek medical advice.
- <span id="page-241-0"></span>5. When I am in pain, I know that it is because I have not been taking proper exercise or eating the right food.
- 6. People's pain results from their own carelessness.
- 7. I am directly responsible for my pain.
- 8. Relief from pain is chiefly controlled by the doctors.
- 9. People who are never in pain are just plain lucky.

For the decathlon data, we will investigate ways of displaying the data graphically, and, in addition, see how a statistical approach to assigning an overall score agrees with the score shown i[n Display 13.1,](#page-240-0) which is calculated using a series of standard conversion tables for each event.

For the pain data, the primary question of interest is: what is the underlying structure of the pain statements?

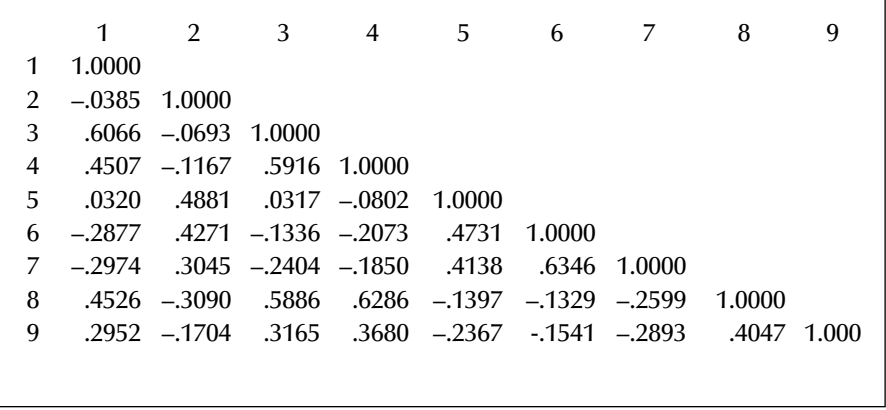

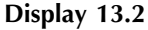

# **13.2 Principal Components and Factor Analyses**

Two methods of analysis are the subject of this chapter: principal components analysis and factor analysis. In very general terms, both can be seen as approaches to summarising and uncovering any patterns in a set of multivariate data. The details behind each method are, however, quite different.

# *13.2.1 Principal Components Analysis*

Principal components analysis is amongst the oldest and most widely used multivariate technique. Originally introduced by Pearson (1901) and independently by Hotelling (1933), the basic idea of the method is to describe the variation in a set of multivariate data in terms of a set of new,

uncorrelated variables, each of which is defined to be a particular linear combination of the original variables. In other words, principal components analysis is a transformation from the observed variables,  $x_1, \cdots, x_n$ to variables,  $y_1, \dots, y_n$ , where:

$$
y_1 = a_{11}x_1 + a_{12}x_2 + \dots + a_{1p}x_p
$$
  
\n
$$
y_2 = a_{21}x_1 + a_{22}x_2 + \dots + a_{2p}x_p
$$
  
\n
$$
\vdots
$$
  
\n
$$
y_p = a_{p1}x_1 + a_{p2}x_2 + \dots + a_{pp}x_p
$$
  
\n(13.1)

The coefficients defining each new variable are chosen so that the following conditions hold:

- The *y* variables (the principal components) are arranged in decreasing order of variance accounted for so that, for example, the first principal component accounts for as much as possible of the variation in the original data.
- $\blacksquare$  The *y* variables are uncorrelated with one another.

The coefficients are found as the eigenvectors of the observed covariance matrix, *S*, although when the original variables are on very different scales it is wiser to extract them from the observed correlation matrix, *R*, instead. The variances of the new variables are given by the eigenvectors of *S* or *R*.

The usual objective of this type of analysis is to assess whether the first few components account for a large proportion of the variation in the data, in which case they can be used to provide a convenient summary of the data for later analysis. Choosing the number of components adequate for summarising a set of multivariate data is generally based on one or another of a number of relative ad hoc procedures:

- **EXECUTE:** Retain just enough components to explain some specified large percentages of the total variation of the original variables. Values between 70 and 90% are usually suggested, although smaller values might be appropriate as the number of variables, *p*, or number of subjects, *n*, increases.
- Exclude those principal components whose eigenvalues are less than the average. When the components are extracted from the observed correlation matrix, this implies excluding components with eigenvalues less than 1.
- Plot the eigenvalues as a scree diagram and look for a clear "elbow" in the curve.

<span id="page-243-0"></span>Principal component scores for an individual *i* with vector of variable values  $x_i'$  can be obtained from the equations:

$$
y_{i1} = \mathbf{a}'_1(\mathbf{x}_i - \overline{\mathbf{x}})
$$
  
\n
$$
\vdots
$$
  
\n
$$
y_{ip} = \mathbf{a}'_p(\mathbf{x}_i - \overline{\mathbf{x}})
$$
\n(13.2)

where  $a'_i = [a_{i1}, a_{i2}, \dots, a_{ip}]$ , and  $\bar{x}$  is the mean vector of the observations. (Full details of principal components analysis are given in Everitt and Dunn [2001].)

### *13.2.2 Factor Analysis*

Factor analysis is concerned with whether the covariances or correlations between a set of observed variables can be "explained" in terms of a smaller number of unobservable latent variables or common factors. Explanation here means that the correlation between each pair of measured (manifest) variables arises because of their mutual association with the common factors. Consequently, the partial correlations between any pair of observed variables, given the values of the common factors, should be approximately zero.

The formal model linking manifest and latent variables is essentially that of multiple regression (see Chapter 3). In detail,

$$
x_1 = \lambda_{11}f_1 + \lambda_{12}f_2 + \dots + \lambda_{1k}f_k + u_1
$$
  
\n
$$
x_2 = \lambda_{21}f_1 + \lambda_{22}f_2 + \dots + \lambda_{2k}f_k + u_2
$$
  
\n
$$
\vdots
$$
  
\n
$$
x_p = \lambda_{p1}f_1 + \lambda_{p1}f_2 + \dots + \lambda_{pk}f_k + u_p
$$
 (13.3)

where  $f_1, f_2, \dots, f_k$  are the latent variables (common factors) and  $k < p$ . These equations can be written more concisely as:

$$
x = \Lambda f + u \tag{13.4}
$$

where

$$
\mathbf{\Lambda} = \begin{bmatrix} \lambda_{11} & \cdots & \lambda_{1k} \\ \vdots & & \vdots \\ \lambda_{p1} & \cdots & \lambda_{pk} \end{bmatrix}, \mathbf{f} = \begin{bmatrix} f_1 \\ \vdots \\ f_k \end{bmatrix}, \mathbf{u} = \begin{bmatrix} u_1 \\ \vdots \\ u_p \end{bmatrix}
$$

The residual terms  $u_1, \dots, u_n$ , (also known as *specific variates*), are assumed uncorrelated with each other and with the common factors. The elements of Λ are usually referred to in this context as *factor loadings*.

Because the factors are unobserved, we can fix their location and scale arbitrarily. Thus, we assume they are in standardized form with mean zero and standard deviation one. (We also assume they are uncorrelated, although this is not an essential requirement.)

With these assumptions, the model i[n Eq. \(13.4\)](#page-243-0) implies that the population covariance matrix of the observed variables,  $\Sigma$ , has the form:

$$
\Sigma = \Lambda \Lambda' + \Psi \tag{13.5}
$$

where  $\Psi$  is a diagonal matrix containing the variances of the residual terms,  $\psi_i = 1 \cdots p$ .

The parameters in the factor analysis model can be estimated in a number of ways, including maximum likelihood, which also leads to a test for number of factors. The initial solution can be "rotated" as an aid to interpretation, as described fully in Everitt and Dunn (2001). (Principal components can also be rotated but then the defining maximal proportion of variance property is lost.)

### *13.2.3 Factor Analysis and Principal Components Compared*

Factor analysis, like principal components analysis, is an attempt to explain a set of data in terms of a smaller number of dimensions than one starts with, but the procedures used to achieve this goal are essentially quite different in the two methods. Factor analysis, unlike principal components analysis, begins with a hypothesis about the covariance (or correlational) structure of the variables. Formally, this hypothesis is that a covariance matrix **Σ**, of order and rank *p*, can be partitioned into two matrices  $\Lambda \Lambda'$ and  $\Psi$ . The first is of order *p* but rank *k* (the number of common factors), whose off-diagonal elements are equal to those of  $\Sigma$ . The second is a diagonal matrix of full rank *p*, whose elements when added to the diagonal elements of  $\Lambda \Lambda'$  give the diagonal elements of  $\Sigma$ . That is, the hypothesis is that a set of *k* latent variables exists  $(k < p)$ , and these are adequate to account for the interrelationships of the variables although not for their full variances. Principal components analysis, however, is merely a transformation of the data and no assumptions are made about the form of the covariance matrix from which the data arise. This type of analysis has no part corresponding to the specific variates of factor analysis. Consequently, if the factor model holds but the variances of the specific variables are small, we would expect both forms of analysis to give similar results. If, however, the specific variances are large, they will be absorbed into

all the principal components, both retained and rejected; whereas factor analysis makes special provision for them. It should be remembered that both forms of analysis are similar in one important respect: namely, that they are both pointless if the observed variables are almost uncorrelated — factor analysis because it has nothing to explain and principal components analysis because it would simply lead to components that are similar to the original variables.

# **13.3 Analysis Using SAS**

## *13.3.1 Olympic Decathlon*

The file olympic.dat (*SDS*, p. 357) contains the event results and overall scores shown in [Display 13.1,](#page-240-0) but not the athletes' names. The data are tab separated and may be read with the following data step.

```
data decathlon;
infile 'n:\handbook2\datasets\olympic.dat' expandtabs;
input run100 Ljump shot Hjump run400 hurdle discus polevlt 
javelin run1500 score;
run;
```
Before undertaking a principal components analysis of the data, it is advisable to check them in some way for outliers. Here, we examine the distribution of the total score assigned to each competitor with proc univariate.

```
proc univariate data=decathlon plots;
   var score;
run;
```
Details of the proc univariate were given in Chapter 2. The output of proc univariate is given in [Display 13.3.](#page-247-0)

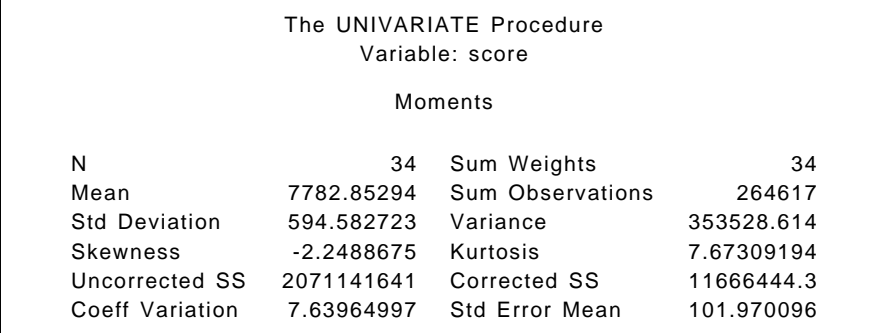

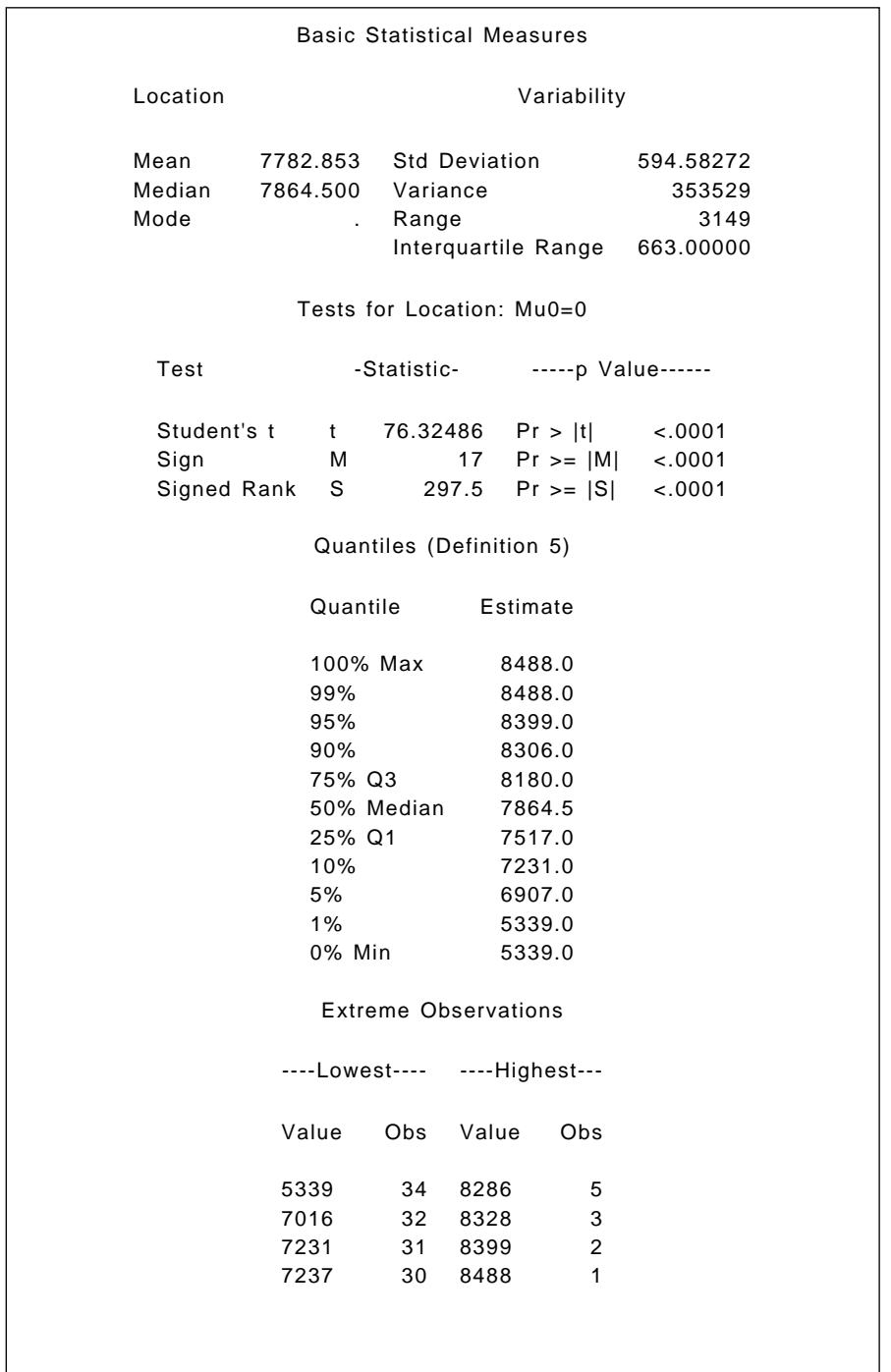

<span id="page-247-0"></span>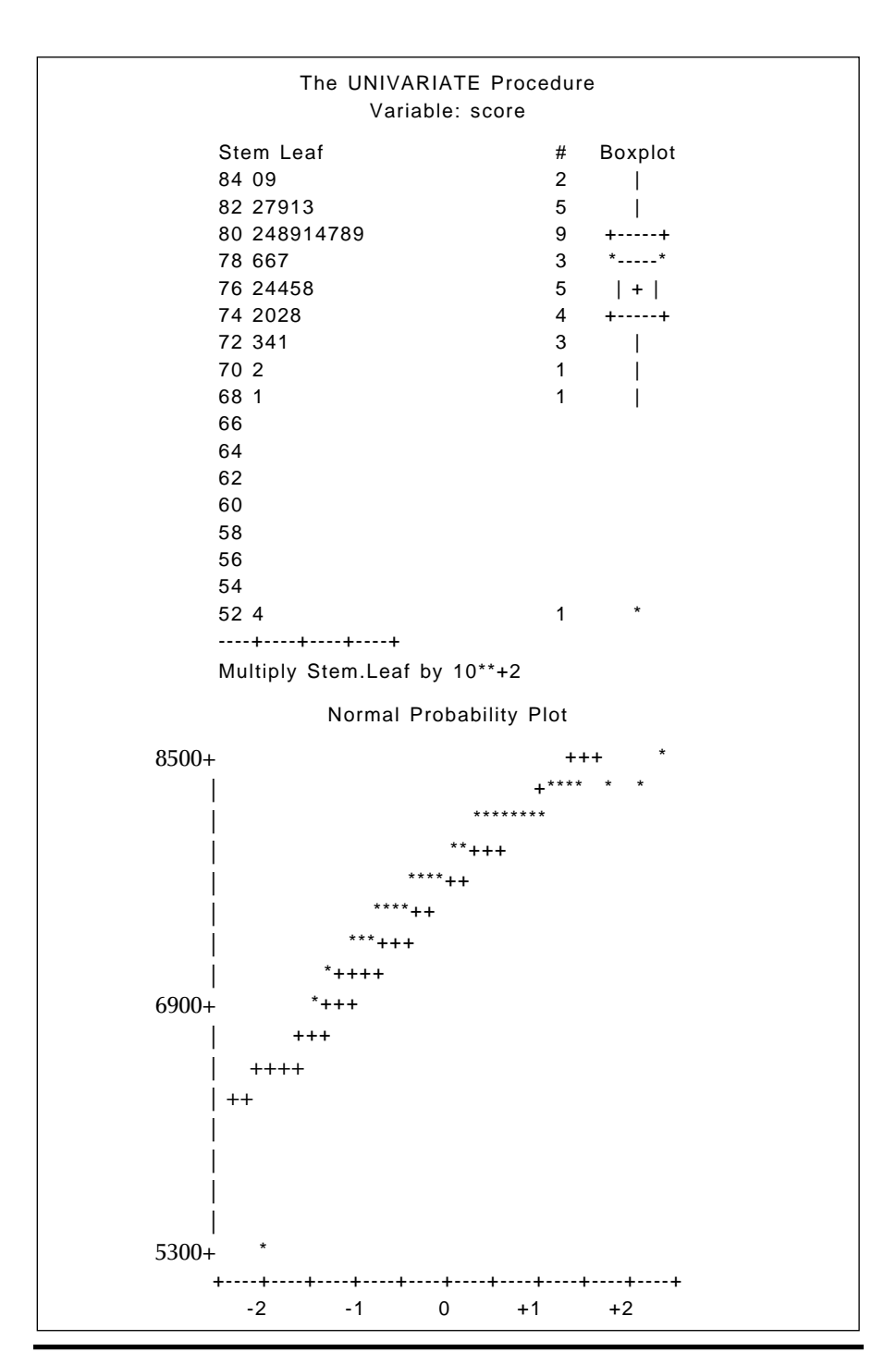

**Display 13.3**

The athlete Kunwar with the lowest score is very clearly an outlier and will now be removed from the data set before further analysis. And it will help in interpreting results if all events are "scored" in the same direction; thus, we take negative values for the four running events. In this way, all ten events are such that small values represent a poor performance and large values the reverse.

```
data decathlon;
```

```
 set decathlon;
  if score > 6000;
   run100=run100*-1;
   run400=run400*-1;
   hurdle=hurdle*-1;
   run1500=run1500*-1;
run;
```
A principal components can now be applied using proc princomp:

```
proc princomp data=decathlon out=pcout;
   var run100--run1500;
run;
```
The **out**= option on the **proc** statement names a data set that will contain the principal component scores plus all the original variables. The analysis is applied to the correlation matrix by default.

The output is shown a[s Display 13.4.](#page-250-0) Notice first that the components as given are scaled so that the sums of squares of their elements are equal to 1. To rescale them so that they represent correlations between variables and components, they would need to be multiplied by the square root of the corresponding eigenvalue. The coefficients defining the first component are all positive and it is clearly a measure of overall performance (see later). This component has variance 3.42 and accounts for 34% of the total variation in the data. The second component contrasts performance on the "power" events such as shot and discus with the only really "stamina" event, the 1500-m run. The second component has variance 2.61; so between them, the first two components account for 60% of the total variance.

Only the first two components have eigenvalues greater than one, suggesting that the first two principal component scores for each athlete provide an adequate and parsimonious description of the data.

#### The PRINCOMP Procedure

Observations 33 Variables 10

Simple Statistics

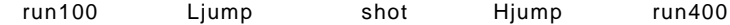

Mean -11.19636364 7.133333333 13.97636364 1.982727273 -49.27666667 StD 0.24332101 0.304340133 1.33199056 0.093983799 1.06966019

#### Simple Statistics

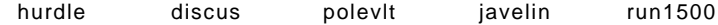

Mean -15.04878788 42.35393939 4.739393939 59.43878788 -276.0384848 StD 0.50676522 3.71913123 0.334420575 5.49599841 13.6570975

#### Correlation Matrix

run100 Ljump shot Hjump run400 hurdle discus polevlt javelin run1500 run100 1.0000 0.5396 0.2080 0.1459 0.6059 0.6384 0.0472 0.3891 0.0647 0.2610 Ljump 0.5396 1.0000 0.1419 0.2731 0.5153 0.4780 0.0419 0.3499 0.1817 0.3956 shot 0.2080 0.1419 1.0000 0.1221 -.0946 0.2957 0.8064 0.4800 0.5977 -.2688 Hjump 0.1459 0.2731 0.1221 1.0000 0.0875 0.3067 0.1474 0.2132 0.1159 0.1141 run400 0.6059 0.5153 -.0946 0.0875 1.0000 0.5460 -.1422 0.3187 -.1204 0.5873 hurdle 0.6384 0.4780 0.2957 0.3067 0.5460 1.0000 0.1105 0.5215 0.0628 0.1433 discus 0.0472 0.0419 0.8064 0.1474 -.1422 0.1105 1.0000 0.3440 0.4429 -.4023 polevlt 0.3891 0.3499 0.4800 0.2132 0.3187 0.5215 0.3440 1.0000 0.2742 0.0315 javelin 0.0647 0.1817 0.5977 0.1159 -.1204 0.0628 0.4429 0.2742 1.0000 -.0964 run1500 0.2610 0.3956 -.2688 0.1141 0.5873 0.1433 -.4023 0.0315 -.0964 1.0000

#### Eigenvalues of the Correlation Matrix

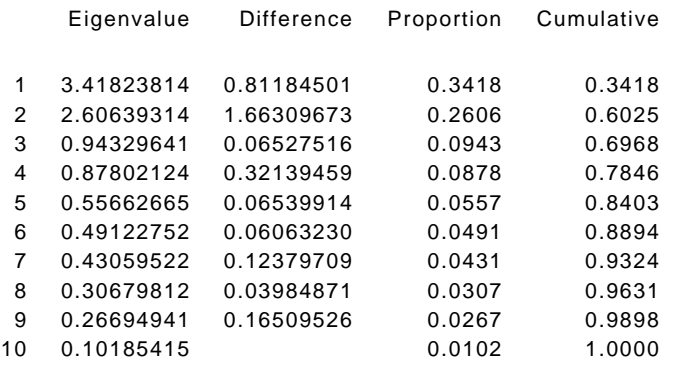

<span id="page-250-0"></span>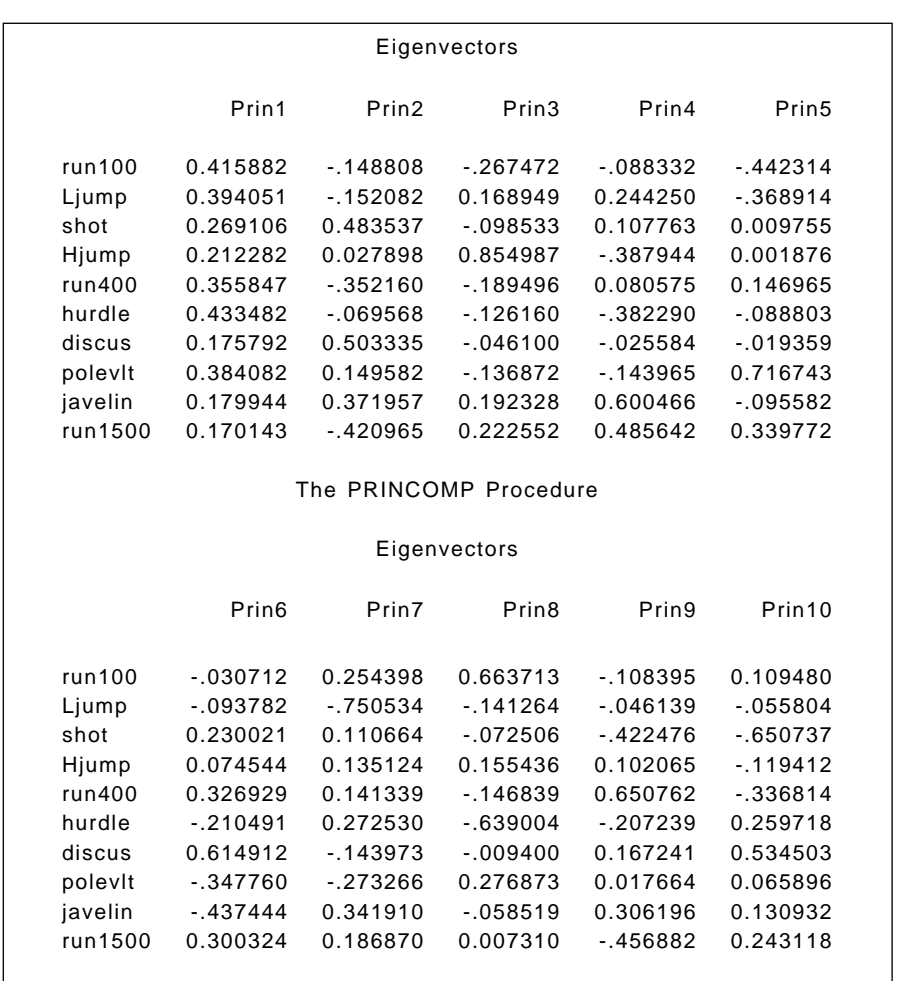

#### **Display 13.4**

We can use the first two principal component scores to produce a useful plot of the data, particularly if we label the points in an informative manner. This can be achieved using an annotate data set on the plot statement within proc gplot. As an example, we label the plot of the principal component scores with the athlete's overall position in the event.

proc rank data=pcout out=pcout descending; var score; ranks posn;

data labels;

```
 set pcout;
    retain xsys ysys '2';
   y=prin1;
    x=prin2;
    text=put(posn,2.);
    keep xsys ysys x y text;
proc gplot data=pcout;
    plot prin1*prin2 / annotate=labels;
    symbol v=none;
run;
```
proc rank is used to calculate the finishing position in the event. The variable score is ranked in descending order and the ranks stored in the variable posn.

The annotate data set labels has variables x and y which hold the horizontal and vertical coordinates of the text to be plotted, plus the variable text which contains the label text. The two further variables that are needed, xsys and ysys, define the type of coordinate system used. A value of '2' means that the coordinate system for the annotate data set is the same as that used for the data being plotted, and this is usually what is required. As xsys and ysys are character variables, the quotes around '2' are necessary. The assignment statement text=put(posn,2.); uses the put function to convert the numeric variable posn to a character variable text that is two characters in length.

In the gplot step, the plotting symbols are suppressed by the v=none option in the symbol statement, as the aim is to plot the text defined in the annotate data set in their stead. The resulting plot is shown in [Display](#page-252-0) [13.5. W](#page-252-0)e comment on this plot later.

Next, we can plot the total score achieved by each athlete in the competition against each of the first two principal component scores and also find the corresponding correlations. Plots of the overall score against the first two principal components are shown i[n Displays 13.6](#page-252-0) and [13.7](#page-253-0) and the correlations i[n Display 13.8.](#page-254-0)

```
goptions reset=symbol;
proc gplot data=pcout;
   plot score*(prin1 prin2);
run;
proc corr data=pcout;
  var score prin1 prin2;
run;
```
<span id="page-252-0"></span>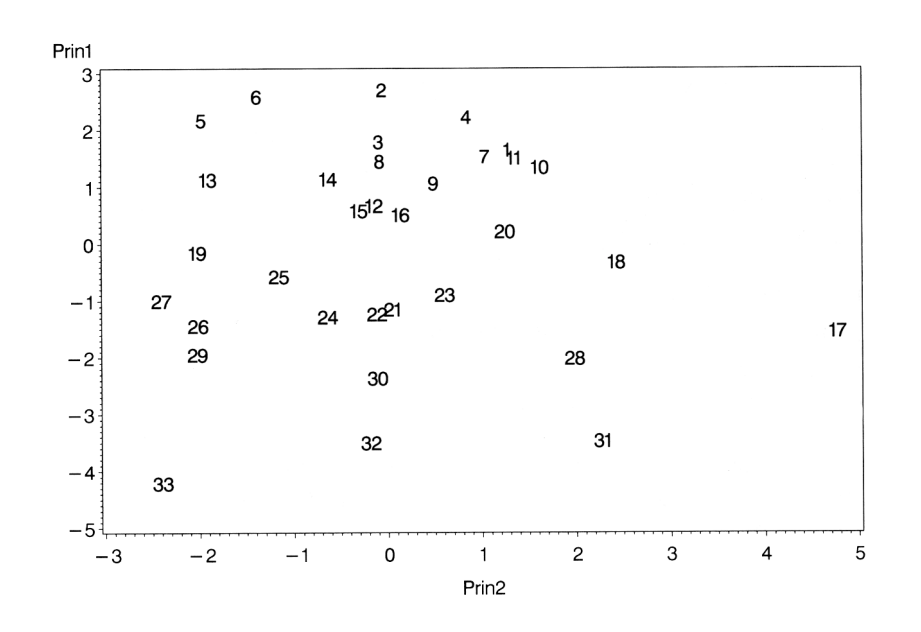

**Display 13.5**

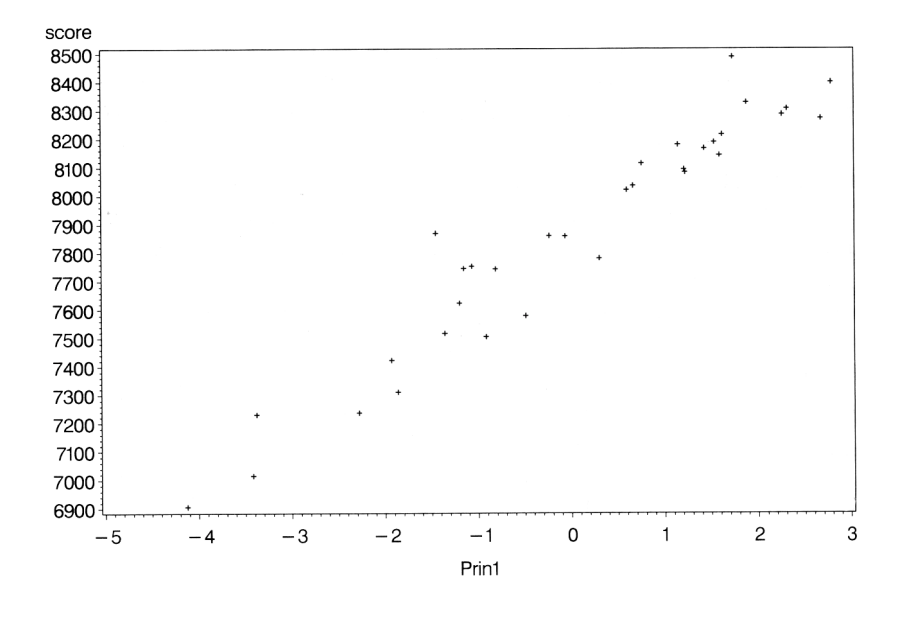

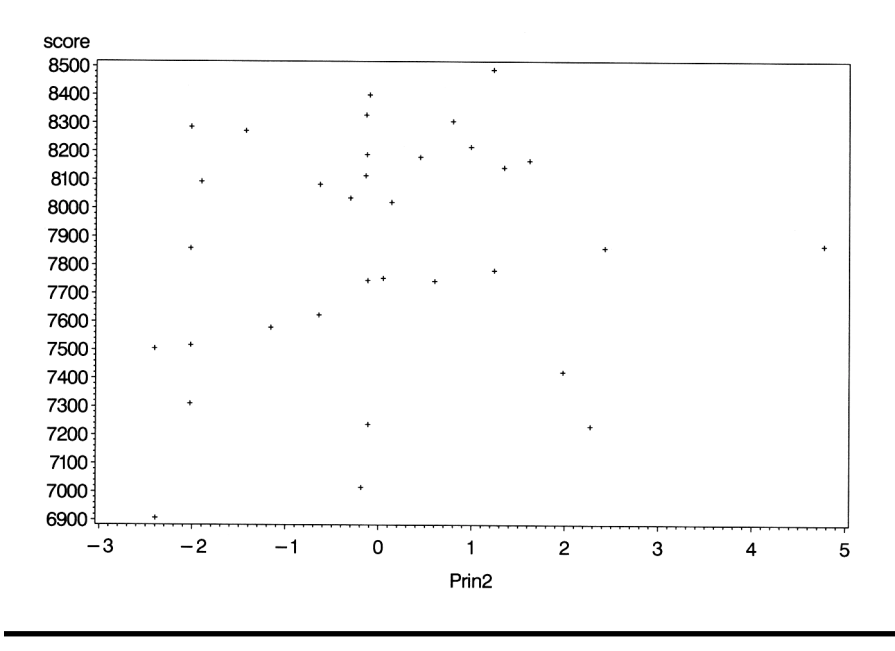

**Display 13.7**

[Display 13.6](#page-252-0) shows the very strong relationship between total score and first principal component score — the correlation of the two variables is found fro[m Display 13.8 t](#page-254-0)o be 0.96 which is, of course, highly significant. But the total score does not appear to be related to the second principal component score (see Display 13.7 and  $r = 0.16$ ).

And returning to [Display 13.5, t](#page-252-0)he first principal component score is seen to largely rank the athletes in finishing position, confirming its interpretation as an overall measure of performance.

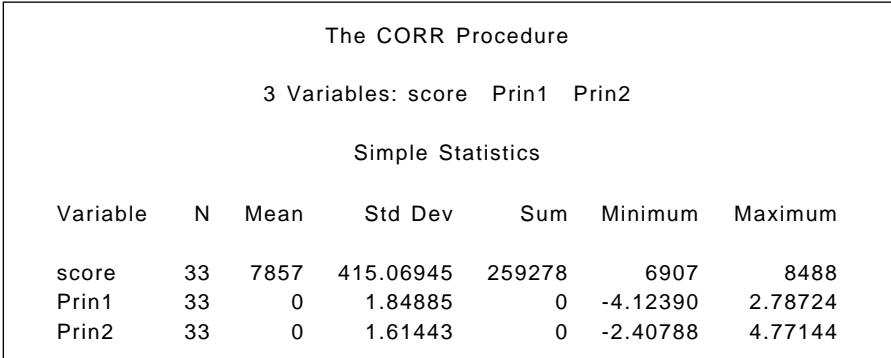

```
Pearson Correlation Coefficients, N = 33
     Prob > Irl under H0: Rho=0
         score Prin1 Prin2
score 1.00000 0.96158 0.16194
                 <.0001 0.3679
Prin1 0.96158 1.00000 0.00000
        <.0001 1.0000
Prin2 0.16194 0.00000 1.00000
        0.3679 1.0000
```
**Display 13.8**

### *13.3.2 Statements about Pain*

The SAS procedure proc factor can accept data in the form of a correlation, or covariance matrix, as well as in the normal rectangular data matrix. To analyse a correlation or covariance matrix, the data need to be read into a special SAS data set with type=corr or type=cov. The correlation matrix shown in [Display 13.2 w](#page-241-0)as edited into the form shown in [Display 13.9](#page-255-0) and read in as follows:

```
data pain (type = corr);
infile 'n:\handbook2\datasets\pain.dat' expandtabs missover;
input _type_ $ _name_ $ p1 - p9;
run;
```
The type=corr option on the data statement specifies the type of SAS data set being created. The value of the \_type\_ variable indicates what type of information the observation holds. When \_type\_=CORR, the values of the variables are correlation coefficients. When  $type = N$ , the values are the sample sizes. Only the correlations are necessary but the sample sizes have been entered because they will be used by the maximum likelihood method for the test of the number of factors. The \_name\_ variable identifies the variable whose correlations are in that row of the matrix. The missover option in the infile statement obviates the need to enter the data for the upper triangle of the correlation matrix.

<span id="page-255-0"></span>CORR p1 1.0 CORR p2 -.0385 1.0 CORR p3 .6066 .0693 1.0 CORR p4 .4507 -.1167 .5916 1.0 CORR p5 .0320 .4881 .0317 -.0802 1.0 CORR p6 -.2877 .4271 -.1336 -.2073 .4731 1.0 CORR p7 -.2974 .3045 -.2404 -.1850 .4138 .6346 1.0 CORR p8 .4526 -.3090 .5886 .6286 -.1397 -.1329 -.2599 1.0 CORR p9 .2952 -.1704 .3165 .3680 -.2367 -.1541 -.2893 .4047 1.0 N N 123 123 123 123 123 123 123 123 123

**Display 13.9**

Both principal components analysis and maximum likelihood factor analysis might be applied to the pain statement data using proc factor. The following, however, specifies a maximum likelihood factor analysis extracting two factors and requesting a scree plot, often useful in selecting the appropriate number of components. The output is shown in [Display](#page-259-0) [13.10.](#page-259-0)

## proc factor data=pain method=ml n=2 scree; var p1-p9;

run;

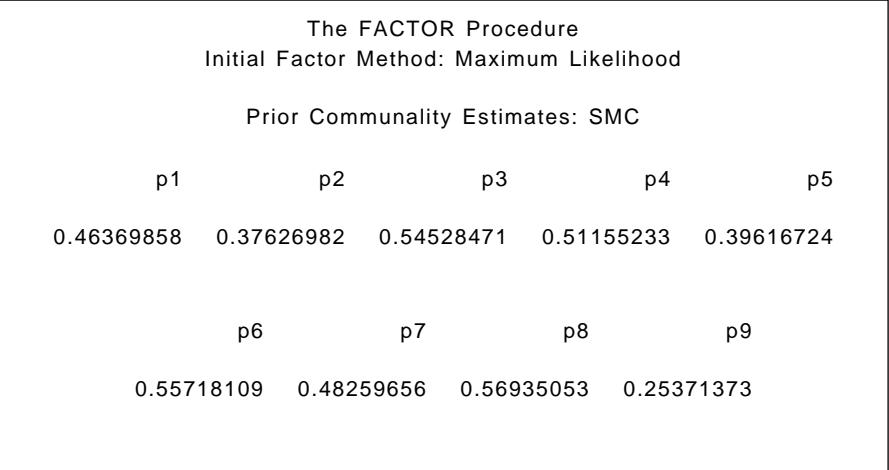

Preliminary Eigenvalues: Total = 8.2234784 Average = 0.91371982 Eigenvalue Difference Proportion Cumulative 1 5.85376325 3.10928282 0.7118 0.7118 2 2.74448043 1.96962348 0.3337 1.0456 3 0.77485695 0.65957907 0.0942 1.1398 4 0.11527788 0.13455152 0.0140 1.1538 5 -.01927364 0.13309824 -0.0023 1.1515 6 -.15237189 0.07592411 -0.0185 1.1329 7 -.22829600 0.10648720 -0.0278 1.1052 8 -.33478320 0.19539217 -0.0407 1.0645 9 -.53017537 -0.0645 1.0000 2 factors will be retained by the NFACTOR criterion. The FACTOR Procedure Initial Factor Method: Maximum Likelihood Scree Plot of Eigenvalues  $6\phantom{a}$  $\mathbf{1}$  $\overline{5}$  $\overline{4}$  $E_{i}$ gended<br>a  $\mathbf{3}$  $\overline{2}$  $\overline{c}$  $\mathbf{1}$ 3  $\overline{4}$  $\begin{matrix}5\end{matrix}\qquad \begin{matrix}6\end{matrix}\qquad \begin{matrix}7\end{matrix}$  $\mathbf 0$  $_{\rm 8}$  $\overline{9}$  $-1$  $\mathbf{o}$  $\mathbf{1}$  $\overline{2}$  $\overline{3}$  $\overline{5}$  $\overline{7}$ 8  $\overline{9}$  $\overline{4}$ 6

#### Number

### The FACTOR Procedure Initial Factor Method: Maximum Likelihood

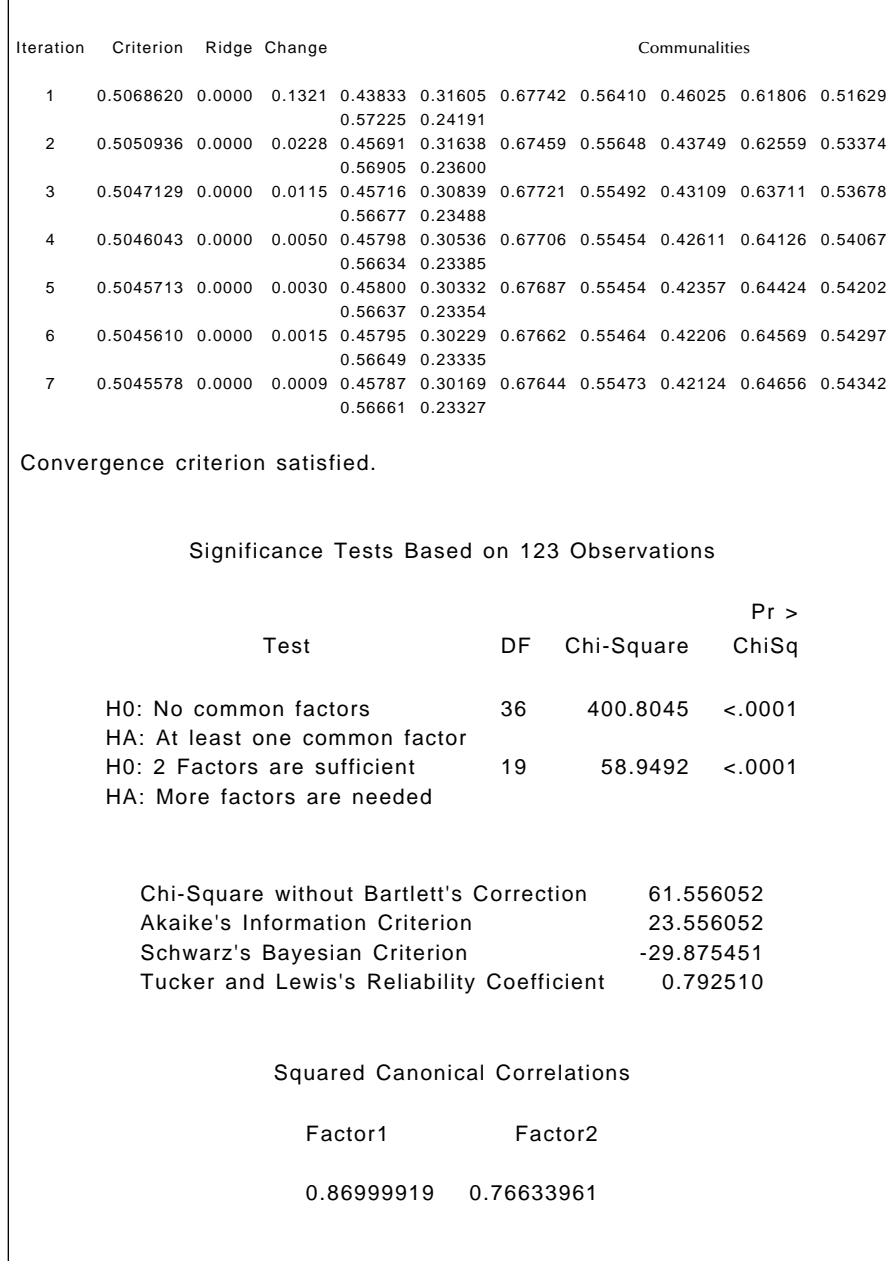

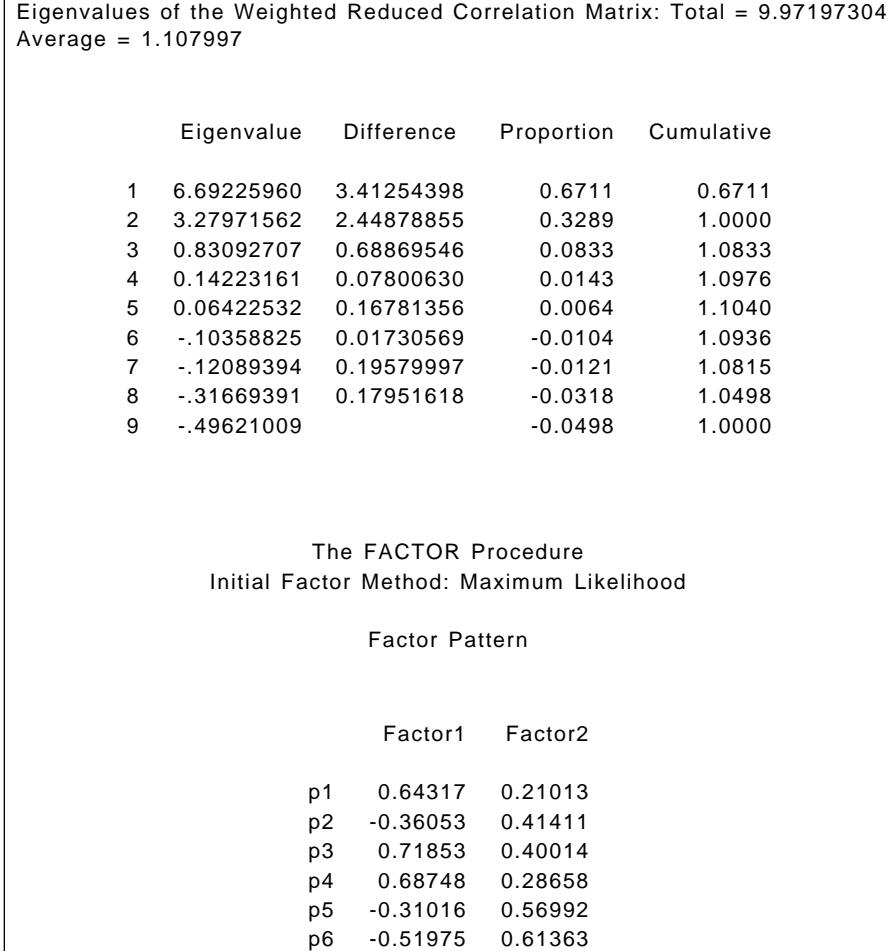

 $\Gamma$ 

p7 -0.56193 0.47734 p8 0.70918 0.25240 p9 0.48230 0.02495

Variance Explained by Each Factor

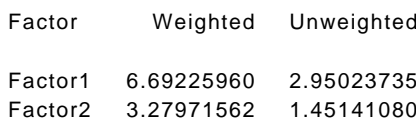

<span id="page-259-0"></span>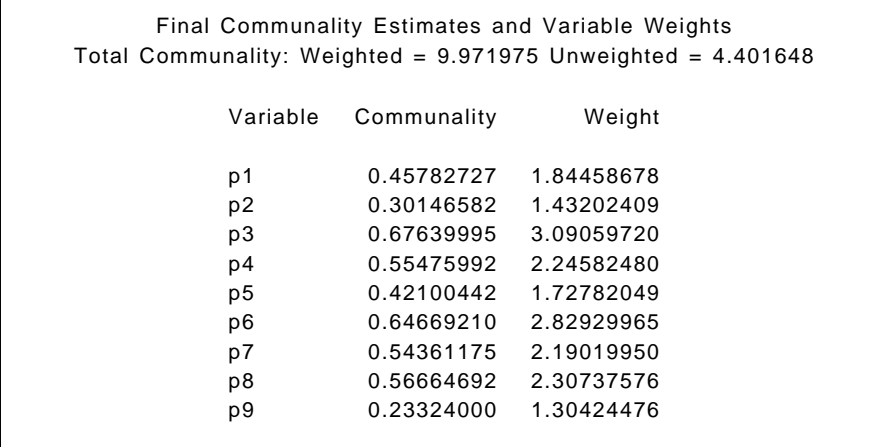

### **Display 13.10**

Here, the scree plot suggests perhaps three factors, and the formal significance test for number of factors given in Display 13.10 confirms that more than two factors are needed to adequately describe the observed correlations. Consequently, the analysis is now extended to three factors, with a request for a varimax rotation of the solution.

### proc factor data=pain method=ml n=3 rotate=varimax; var p1-p9; run;

The output is shown i[n Display 13.11.](#page-263-0) First, the test for number factors indicates that a three-factor solution provides an adequate description of the observed correlations. We can try to identify the three common factors by examining the rotated loading in [Display 13.11. T](#page-263-0)he first factor loads highly on statements 1, 3, 4, and 8. These statements attribute pain relief to the control of doctors, and thus we might label the factor *doctors' control of pain*. The second factor has its highest loadings on statements 6 and 7. These statements associated the cause of pain as one's own actions, and the factor might be labelled *individual's responsibility for pain*. The third factor has high loadings on statements 2 and 5. Again, both involve an individual's own responsibility for their pain but now specifically because of things they have not done; the factor might be labelled *lifestyle responsibility for pain*.

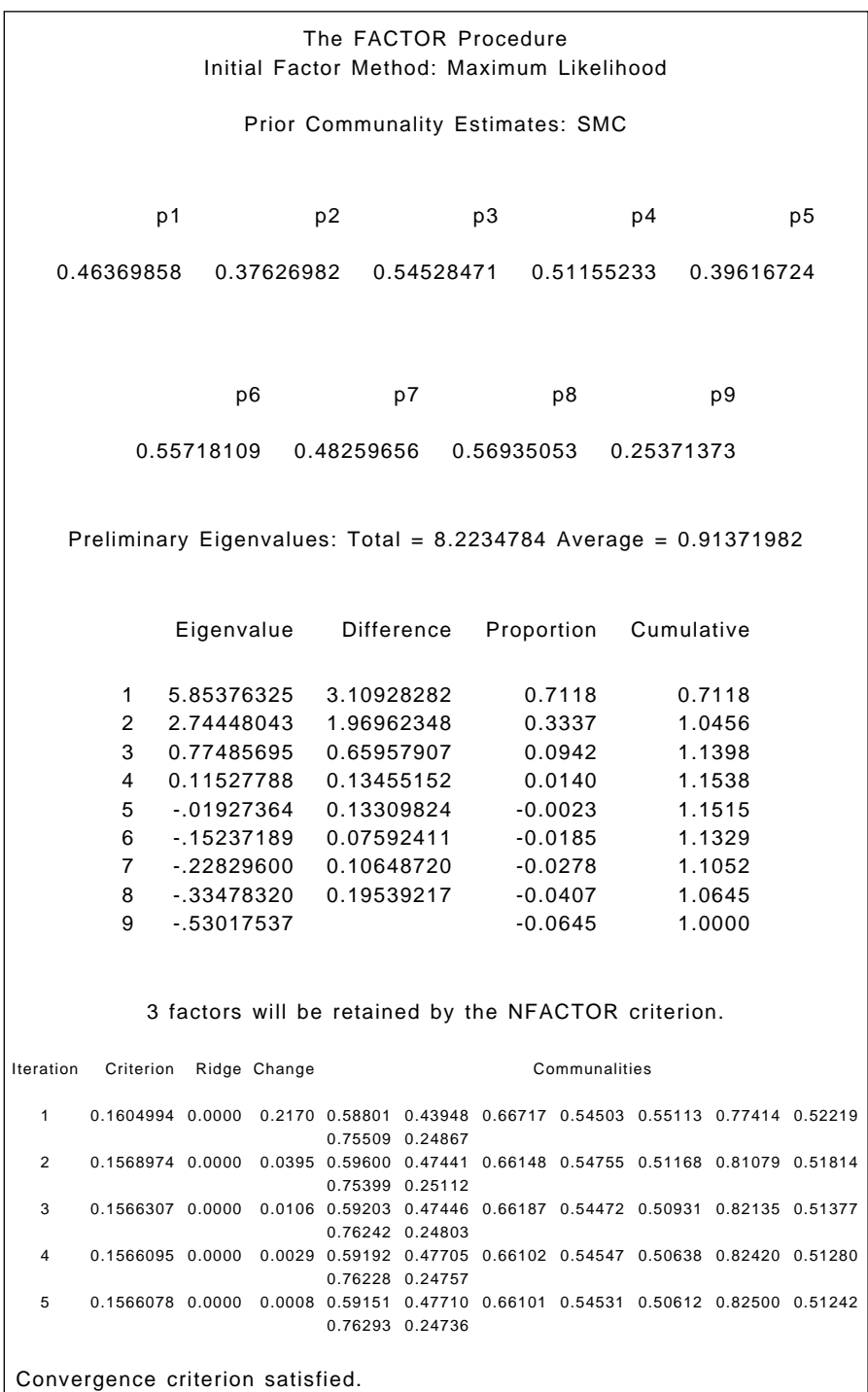

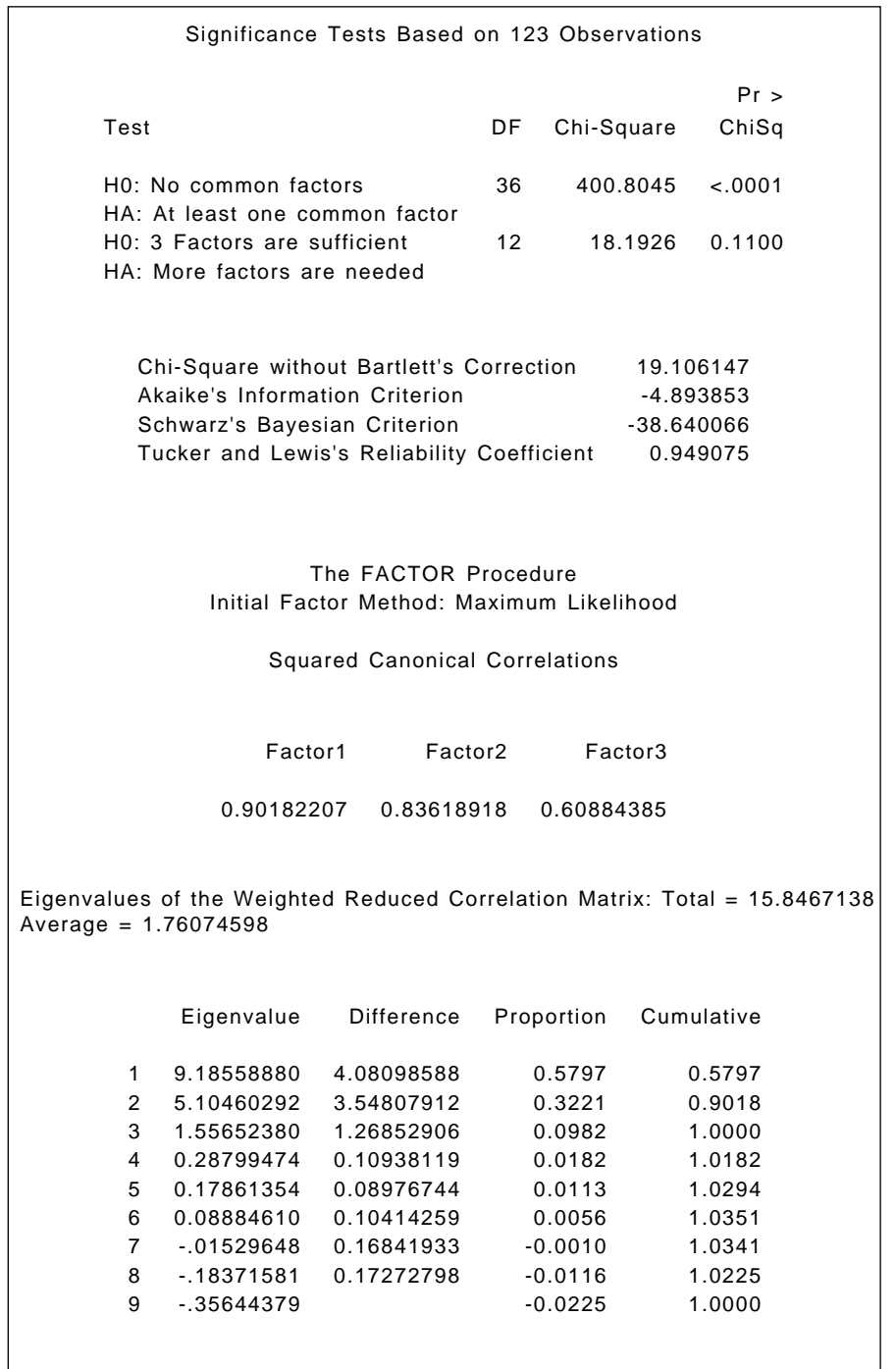

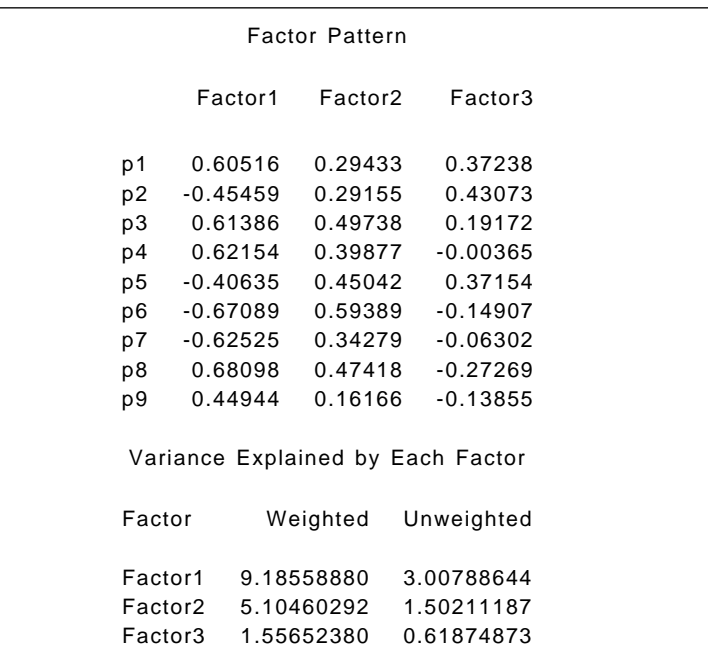

Final Communality Estimates and Variable Weights Total Communality: Weighted = 15.846716 Unweighted = 5.128747

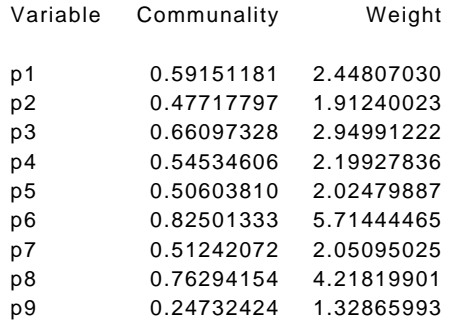

The FACTOR Procedure Rotation Method: Varimax

Orthogonal Transformation Matrix

123 0.72941 -0.56183 -0.39027 0.68374 0.61659 0.39028 0.02137 -0.55151 0.83389

<span id="page-263-0"></span>

| Rotated Factor Pattern |                |            |            |                     |  |                                                                   |  |
|------------------------|----------------|------------|------------|---------------------|--|-------------------------------------------------------------------|--|
|                        |                |            | Factor1    | Factor <sub>2</sub> |  | Factor3                                                           |  |
|                        | p1             |            | 0.65061    | $-0.36388$          |  | 0.18922                                                           |  |
|                        | p <sub>2</sub> | $-0.12303$ |            | 0.19762             |  | 0.65038                                                           |  |
|                        | p3             |            | 0.79194    | -0.14394            |  | 0.11442                                                           |  |
|                        | p4             |            | 0.72594    | -0.10131            |  | $-0.08998$                                                        |  |
|                        | p <sub>5</sub> |            | 0.01951    | 0.30112             |  | 0.64419                                                           |  |
|                        | p6             |            | $-0.08648$ | 0.82532             |  | 0.36929                                                           |  |
|                        | p7             |            | $-0.22303$ | 0.59741             |  | 0.32525                                                           |  |
|                        | p8             |            | 0.81511    | 0.06018             |  | $-0.30809$                                                        |  |
|                        | p9             |            | 0.43540    | $-0.07642$          |  | $-0.22784$                                                        |  |
|                        |                |            |            |                     |  | Variance Explained by Each Factor                                 |  |
|                        | Factor         |            |            | Weighted            |  | Unweighted                                                        |  |
|                        |                | Factor1    |            | 7.27423715          |  | 2.50415379                                                        |  |
|                        |                | Factor2    |            | 5.31355675          |  | 1.34062697                                                        |  |
|                        |                | Factor3    |            | 3.25892162          |  | 1.28396628                                                        |  |
|                        |                |            |            |                     |  |                                                                   |  |
|                        |                |            |            |                     |  | Final Communality Estimates and Variable Weights                  |  |
|                        |                |            |            |                     |  | Total Communality: Weighted = $15.846716$ Unweighted = $5.128747$ |  |
|                        | Variable       |            |            | Communality         |  | Weight                                                            |  |
|                        | p1             |            |            | 0.59151181          |  | 2.44807030                                                        |  |
|                        | p <sub>2</sub> |            |            | 0.47717797          |  | 1.91240023                                                        |  |
|                        | p3             |            |            | 0.66097328          |  | 2.94991222                                                        |  |
|                        | p4             |            |            | 0.54534606          |  | 2.19927836                                                        |  |
|                        | p <sub>5</sub> |            |            | 0.50603810          |  | 2.02479887                                                        |  |
|                        | p6             |            |            | 0.82501333          |  | 5.71444465                                                        |  |
|                        | p7             |            |            | 0.51242072          |  | 2.05095025                                                        |  |
|                        | p8             |            |            | 0.76294154          |  | 4.21819901                                                        |  |
|                        | p9             |            |            | 0.24732424          |  | 1.32865993                                                        |  |
|                        |                |            |            |                     |  |                                                                   |  |

**Display 13.11**

## **Exercises**

13.1 Repeat the principal components analysis of the Olympic decathlon data without removing the athlete who finished last in the competition. How do the results compare with those reported in this chapter [\(Display 13.5\)?](#page-252-0)

- 13.2 Run a principal components analysis on the pain data and compare the results with those from the maximum likelihood factor analysis.
- 13.3 Run principal factor analysis and maximum likelihood factor analysis on the Olympic decathlon data. Investigate the use of other methods of rotation than varimax.

## *Chapter 14*

# **Cluster Analysis: Air Pollution in the U.S.A.**

## **14.1 Description of Data**

The data to be analysed in this chapter relate to air pollution in 41 U.S. cities. The data are given in [Display 14.1 \(](#page-267-0)they also appear in *SDS* as Table 26). Seven variables are recorded for each of the cities:

- 1. SO<sub>2</sub> content of air, in micrograms per cubic metre
- 2. Average annual temperature, in °F
- 3. Number of manufacturing enterprises employing 20 or more workers
- 4. Population size (1970 census), in thousands
- 5. Average annual wind speed, in miles per hour
- 6. Average annual precipitation, in inches
- 7. Average number of days per year with precipitation

In this chapter we use variables 2 to 7 in a cluster analysis of the data to investigate whether there is any evidence of distinct groups of cities. The resulting clusters are then assessed in terms of their air pollution levels as measured by  $SO<sub>2</sub>$  content.

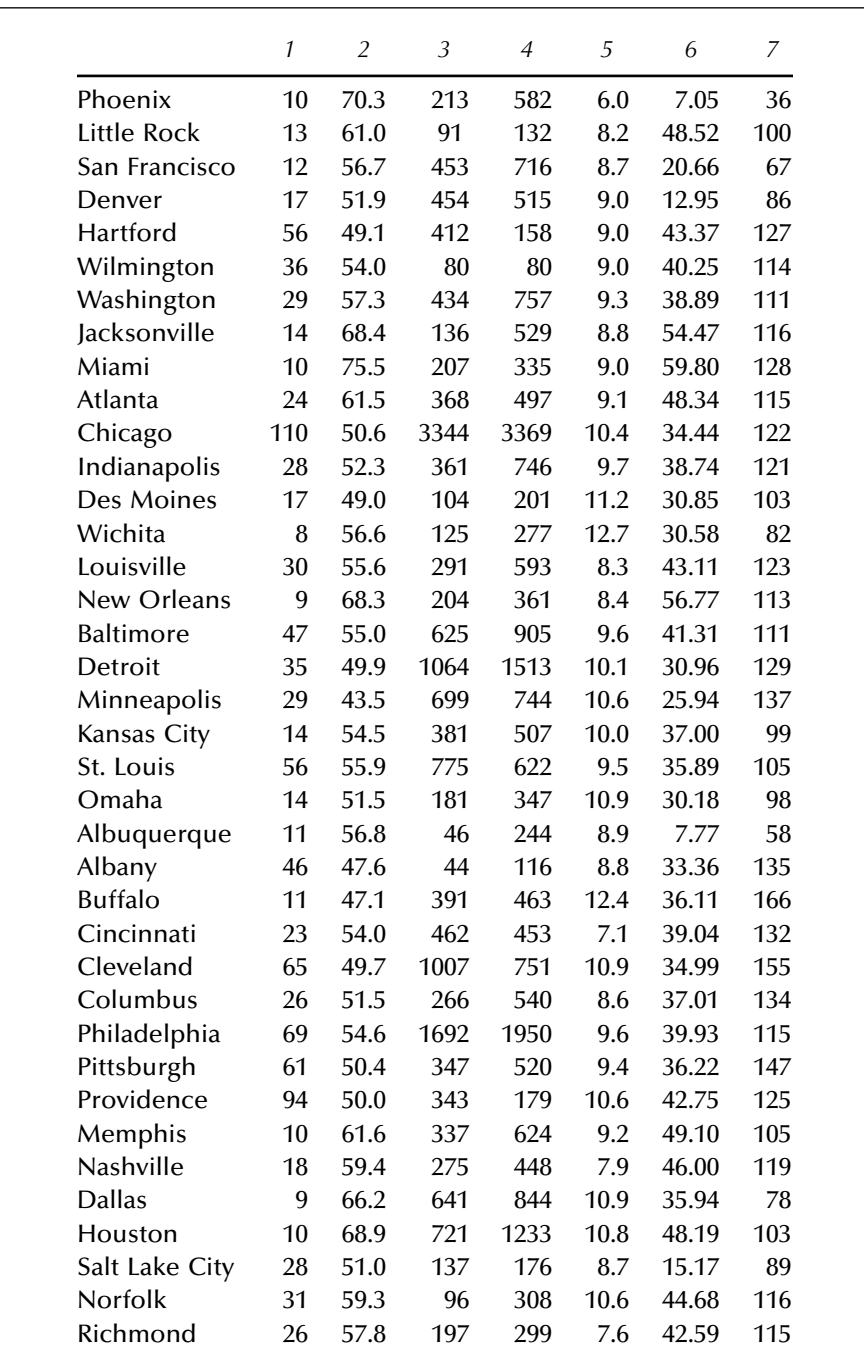

<span id="page-267-0"></span>

|            |    | $1 \quad 2 \quad 3$ |              |       | 4 5                | 6         |     |
|------------|----|---------------------|--------------|-------|--------------------|-----------|-----|
| Seattle    | 29 |                     | 51.1 379 531 |       |                    | 9.4 38.79 | 164 |
| Charleston | 31 | 55.2                |              | 35 71 | 6.5                | 40.75     | 148 |
| Milwaukee  |    | 16 45.7             |              |       | 569 717 11.8 29.07 |           | 123 |

**Display 14.1**

### **14.2 Cluster Analysis**

Cluster analysis is a generic term for a large number of techniques that have the common aim of determining whether a (usually) multivariate data set contains distinct groups or clusters of observations and, if so, find which of the observations belong in the same cluster. A detailed account of what is now a very large area is given in Everitt, Landau, and Leese (2001).

The most commonly used classes of clustering methods are those that lead to a series of nested or hierarchical classifications of the observations, beginning at the stage where each observation is regarded as forming a single-member "cluster" and ending at the stage where all the observations are in a single group. The complete hierarchy of solutions can be displayed as a tree diagram known as a *dendrogram*. In practice, most users are interested in choosing a particular partition of the data, that is, a particular number of groups that is optimal in some sense. This entails "cutting" the dendrogram at some particular level.

Most hierarchical methods operate not on the raw data, but on an inter-individual distance matrix calculated from the raw data. The most commonly used distance measure is Euclidean and is defined as:

$$
d_{ij} = \sqrt{\sum_{k=1}^{p} (x_{ik} - x_{jk})^2}
$$
 (14.1)

where  $x_{ik}$  and  $x_{ik}$  are the values of the *k*th variable for observations *i* and *j*.

The different members of the class of hierarchical clustering techniques arise because of the variety of ways in which the distance between a cluster containing several observations and a single observation, or between two clusters, can be defined. The inter-cluster distances used by three commonly applied hierarchical clustering techniques are

- *Single linkage clustering*: distance between their closest observations
- *Complete linkage clustering*: distance between the most remote observations
- *Average linkage clustering*: average of distances between all pairs of observations, where members of a pair are in different groups

Important issues that often need to be considered when using clustering in practice include how to scale the variables before calculating the distance matrix, which particular method of cluster analysis to use, and how to decide on the appropriate number of groups in the data. These and many other practical problems of clustering are discussed in Everitt et al. (2001).

## **14.3 Analysis Using SAS**

The data set for Table 26 in *SDS* does not contain the city names shown in [Display 14.1;](#page-267-0) thus, we have edited the data set so that they occupy the first 16 columns. The resulting data set can be read in as follows:

```
data usair;
   infile 'n:\handbook2\datasets\usair.dat' expandtabs;
   input city $16. so2 temperature factories population wind-
speed rain rainydays;
run;
```
The names of the cities are read into the variable city with a \$16. format because several of them contain spaces and are longer than the default length of eight characters. The numeric data are read in with list input.

We begin by examining the distributions of the six variables to be used in the cluster analysis.

```
proc univariate data=usair plots;
    var temperature--rainydays;
   id city;
run;
```
The univariate procedure was described in Chapter 2. Here, we use the plots option, which has the effect of including stem and leaf plots, box plots, and normal probability plots in the printed output. The id statement has the effect of labeling the extreme observations by name rather than simply by observation number.

The output for **factories** and **population** is shown in [Display 14.2.](#page-273-0) Chicago is clearly an outlier, both in terms of manufacturing enterprises and population size. Although less extreme, Phoenix has the lowest value on all three climate variables (relevant output not given to save space). Both will therefore be excluded from the data set to be analysed.

```
data usair2;
    set usair;
    if city not in('Chicago','Phoenix');
run;
```
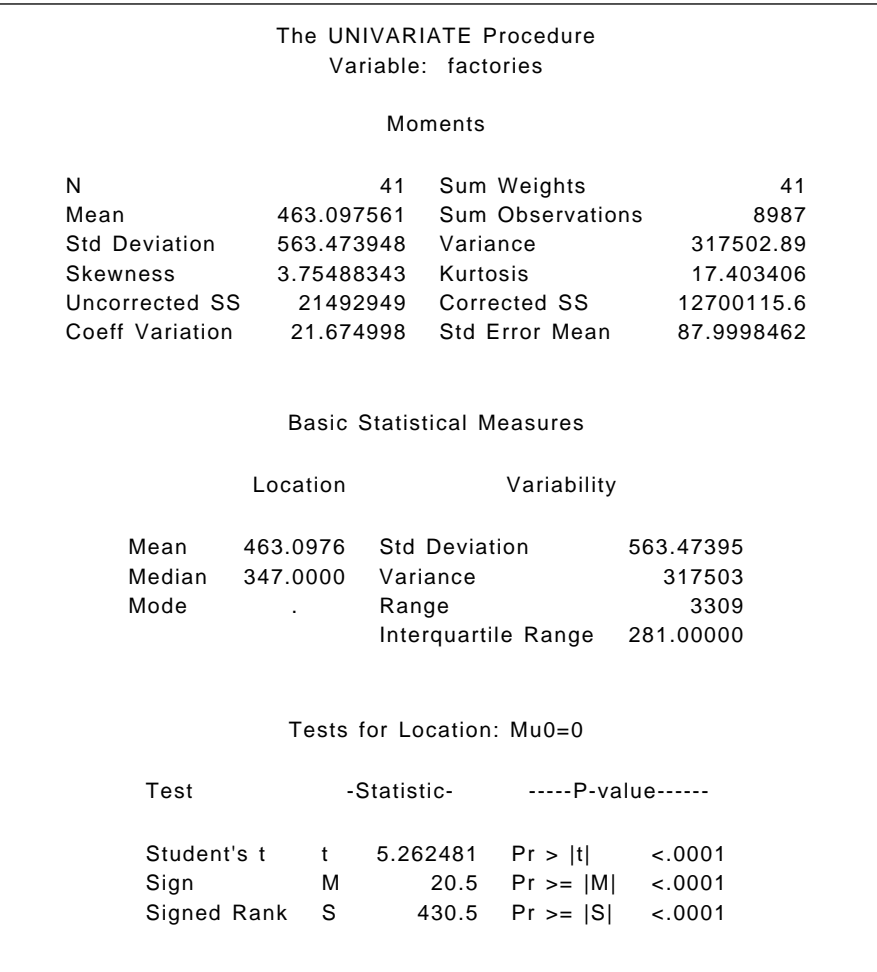

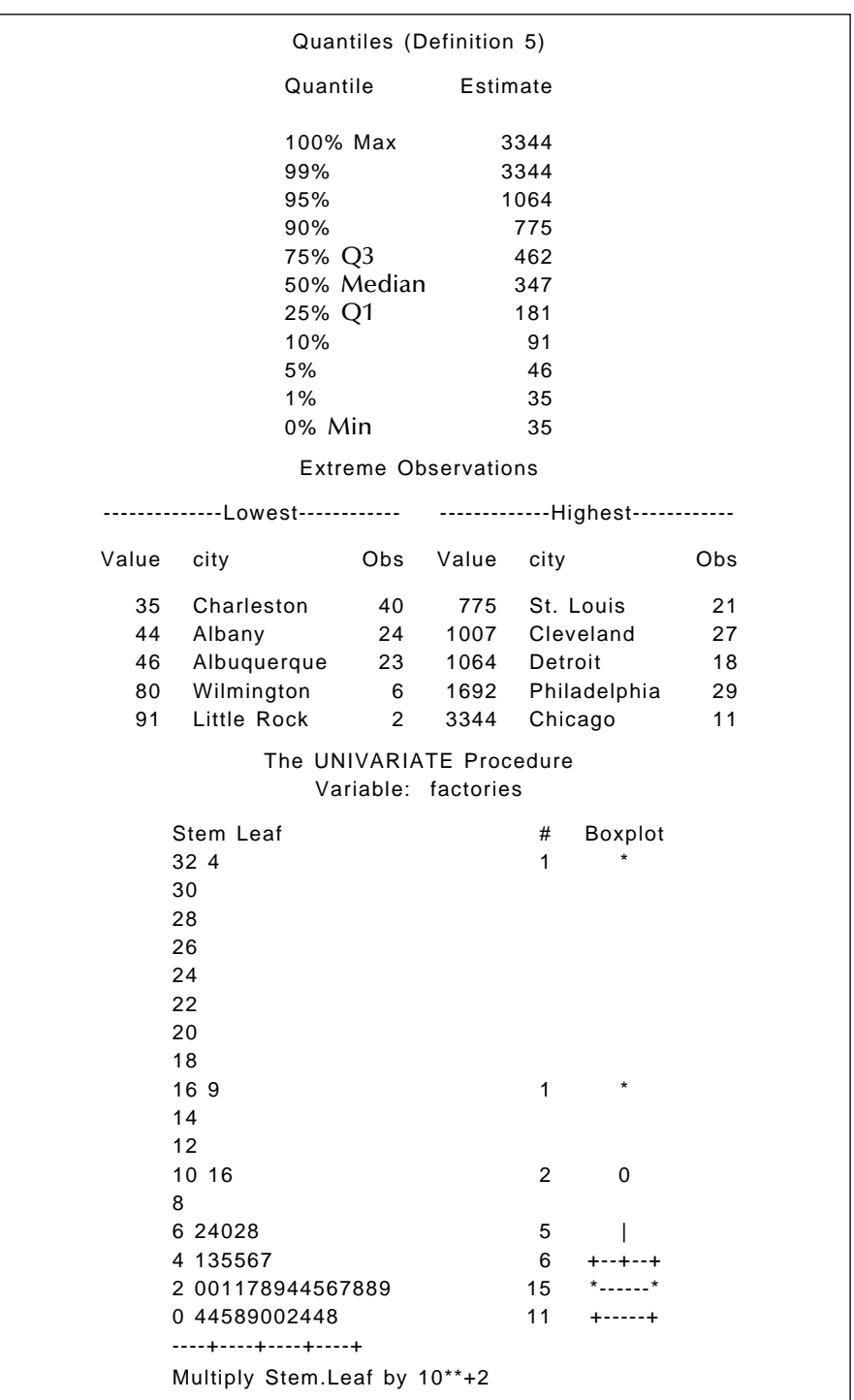

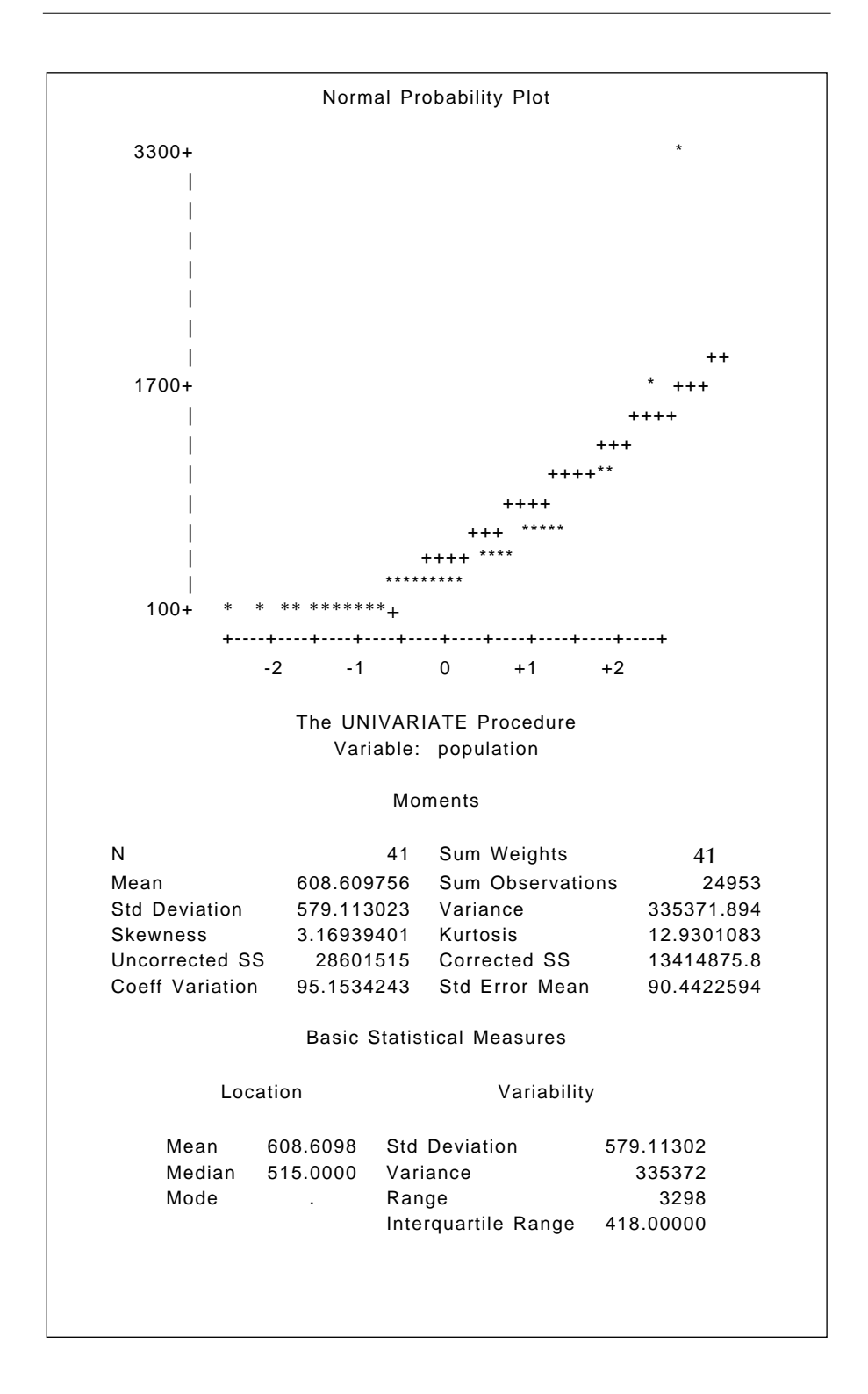

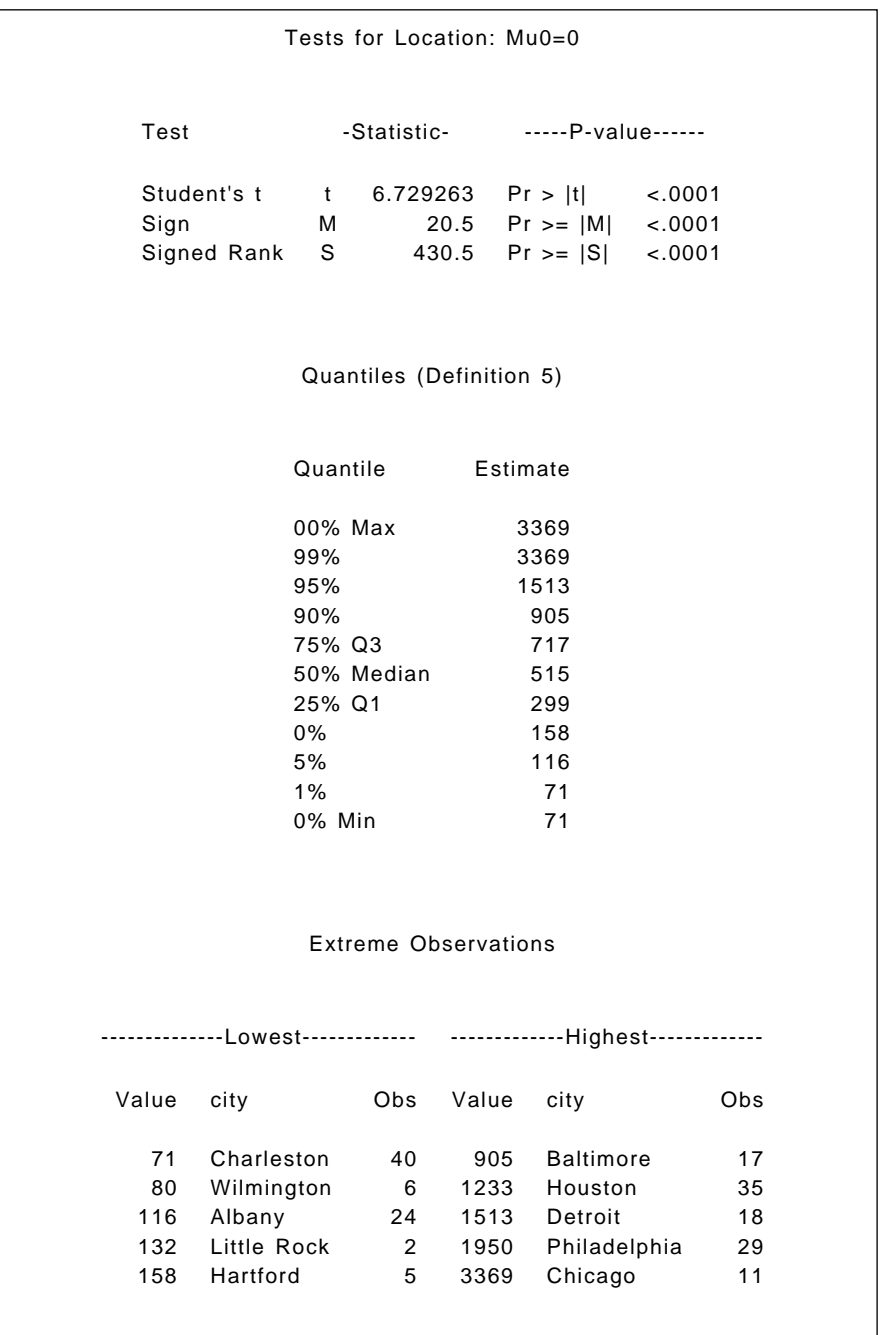

<span id="page-273-0"></span>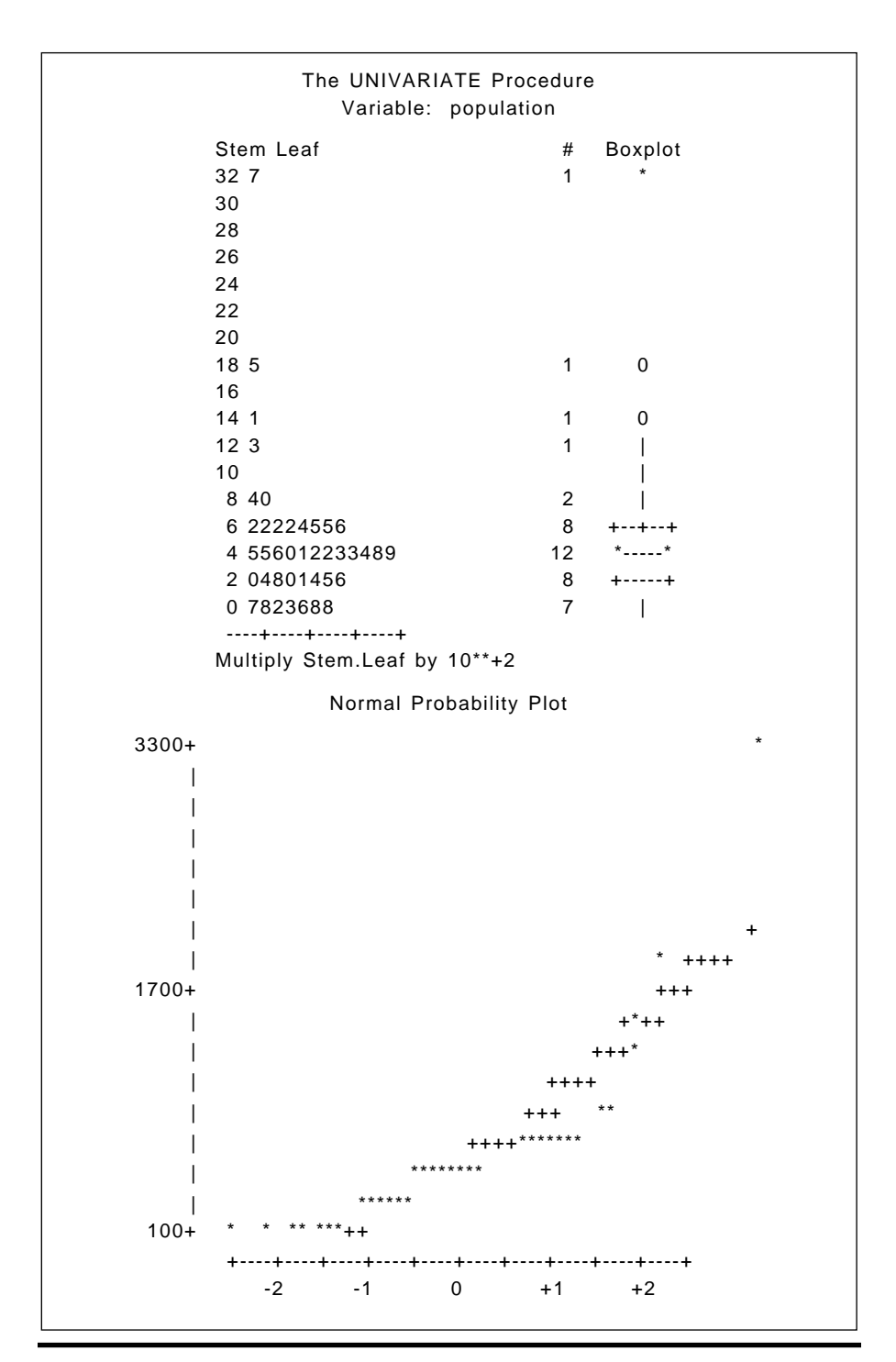

**Display 14.2**

A single linkage cluster analysis and corresponding dendrogram can be obtained as follows:

```
proc cluster data=usair2 method=single simple ccc std out-
tree=single;
   var temperature--rainydays;
   id city;
   copy so2;
```
proc tree horizontal; run;

The method= option in the proc statement is self-explanatory. The simple option provides information about the distribution of the variables used in the clustering. The ccc option includes the cubic clustering criterion in the output, which may be useful for indicating number of groups (Sarle, 1983). The std option standardizes the clustering variables to zero mean and unit variance, and the outtree= option names the data set that contains the information to be used in the dendrogram.

The var statement specifies which variables are to be used to cluster the observations and the id statement specifies the variable to be used to label the observations in the printed output and in the dendrogram. Variable(s) mentioned in a copy statement are included in the outtree data set. Those mentioned in the var and id statements are included by default.

proc tree produces the dendrogram using the outtree data set. The horizontal (hor) option specifies the orientation, which is vertical by default. The data set to be used by proc tree is left implicit and thus will be the most recently created data set (i.e., single).

The printed results are shown in [Display 14.3 a](#page-277-0)nd the dendrogram in [Display 14.4.](#page-277-0) We see that Atlanta and Memphis are joined first to form a two-member group. Then a number of other two-member groups are produced. The first three-member group involves Pittsburgh, Seattle, and Columbus.

First, in [Display 14.3 i](#page-277-0)nformation is provided about the distribution of each variable in the data set. Of particular interest in the clustering context is the bimodality index, which is the following function of skewness and kurtosis:

$$
b = \frac{(m_3^2 + 1)}{m_4 + \frac{3(n-1)^2}{(n-2)(n-3)}}
$$
(14.2)

where  $m_3$  is skewness and  $m_4$  is kurtosis. Values of *b* greater than 0.55 (the value for a uniform population) may indicate bimodal or multimodal marginal distributions. Here, both factories and population have values very close to 0.55, suggesting possible clustering in the data.

The FREQ column of the cluster history simply gives the number of observations in each cluster at each stage of the process. The next two columns, SPRSQ (semipartial *R*-squared) and RSQ (*R*-squared) multiple correlation, are defined as:

Sempartial 
$$
R^2 = B_{kl}/T
$$
 (14.3)

$$
R^2 = 1 - P_g/T \tag{14.4}
$$

where  $B_{kl}$  =  $W_m - W_k - W_l$ , with *m* being the cluster formed from fusing clusters  $k$  and  $l$ , and  $W_k$  is the sum of the distances from each observation in the cluster to the cluster mean; that is:

$$
W_k = \sum_{i \in C_k} \left\| x_i - \bar{x}_k \right\|^2 \tag{14.5}
$$

Finally,  $P_g$  =  $\Sigma W_j$ , where summation is over the number of clusters at the *g*th level of hierarchy.

The single linkage dendrogram i[n Display 14.4 d](#page-277-0)isplays the "chaining" effect typical of this method of clustering. This phenomenon, although somewhat difficult to define formally, refers to the tendency of the technique to incorporate observations into existing clusters, rather than to initiate new ones.

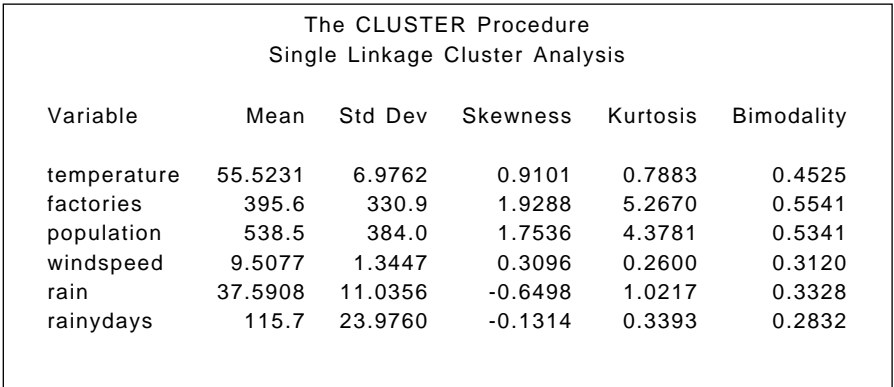

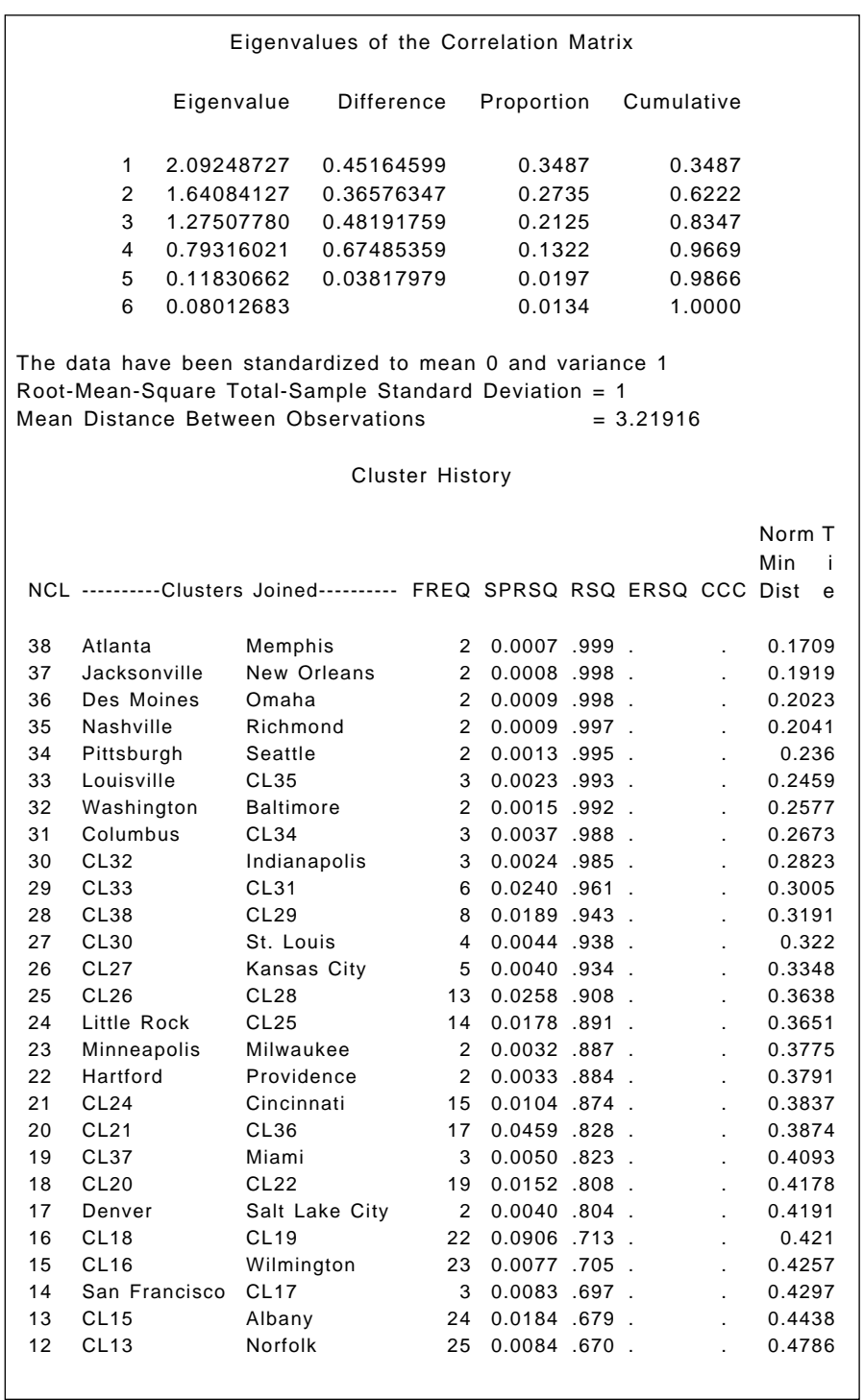

<span id="page-277-0"></span>

| 11   | <b>CL12</b>      | Wichita                                                          | 26                     | $0.0457$ 625.    |       |      |        | 0.523         |   |
|------|------------------|------------------------------------------------------------------|------------------------|------------------|-------|------|--------|---------------|---|
| 10   | CL <sub>14</sub> | Albuquerque                                                      | 4                      | $0.0097$ .615.   |       |      |        | 0.5328        |   |
| 9    | CL23             | Cleveland                                                        | 3                      | $0.0100$ .605.   |       |      |        | 0.5329        |   |
| 8    | <b>CL11</b>      | Charleston                                                       | 27                     | $0.0314$ .574.   |       |      | ÷.     | 0.5662        |   |
| 7    | Dallas           | Houston                                                          | $\mathcal{P}$          | 0.0078 .566 .731 |       |      | $-6.1$ | 0.5861        |   |
| 6    | CL <sub>8</sub>  | CL <sub>9</sub>                                                  | 30                     | 0.1032 .463 .692 |       |      | $-7.6$ | 0.6433        |   |
| 5    | CL <sub>6</sub>  | <b>Buffalo</b>                                                   | 31                     | 0.0433 .419 .644 |       |      | $-7.3$ | 0.6655        |   |
| 4    | CL <sub>5</sub>  | <b>CL10</b>                                                      | 35                     | 0.1533 .266 .580 |       |      | $-8.2$ | 0.6869        |   |
| 3    | CL <sub>4</sub>  | CL7                                                              | 37                     | 0.0774 .189 .471 |       |      | $-6.6$ | 0.6967        |   |
|      |                  | The CLUSTER Procedure<br>Single Linkage Cluster Analysis         |                        |                  |       |      |        |               |   |
|      |                  |                                                                  | <b>Cluster History</b> |                  |       |      |        |               |   |
|      |                  |                                                                  |                        |                  |       |      |        | Norm T<br>Min | Ť |
| NCL. |                  | ----------Clusters Joined---------- FREQ SPRSQ RSQ ERSQ CCC Dist |                        |                  |       |      |        | e             |   |
| 2    | CL <sub>3</sub>  | Detroit                                                          | 38                     | 0.0584 .130      |       | .296 | -4.0   | 0.7372        |   |
| 1    | CL <sub>2</sub>  | Philadelphia                                                     | 39                     | 0.1302           | .000. | .000 | 0.00   | 0.7914        |   |

**Display 14.3**

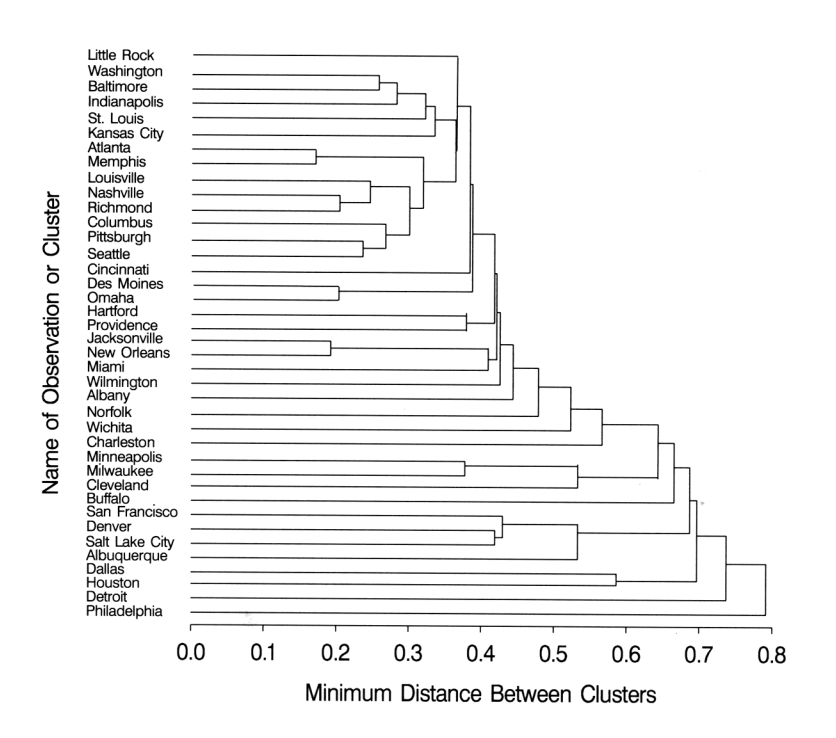

Resubmitting the SAS code with method=complete, outree=complete, and omitting the simple option yields the printed results in [Display 14.5](#page-279-0) and the dendrogram in [Display 14.6.](#page-279-0) Then, substituting average for complete and resubmitting gives the results shown in [Display 14.7](#page-281-0) with the corresponding dendrogram in [Display 14.8.](#page-282-0)

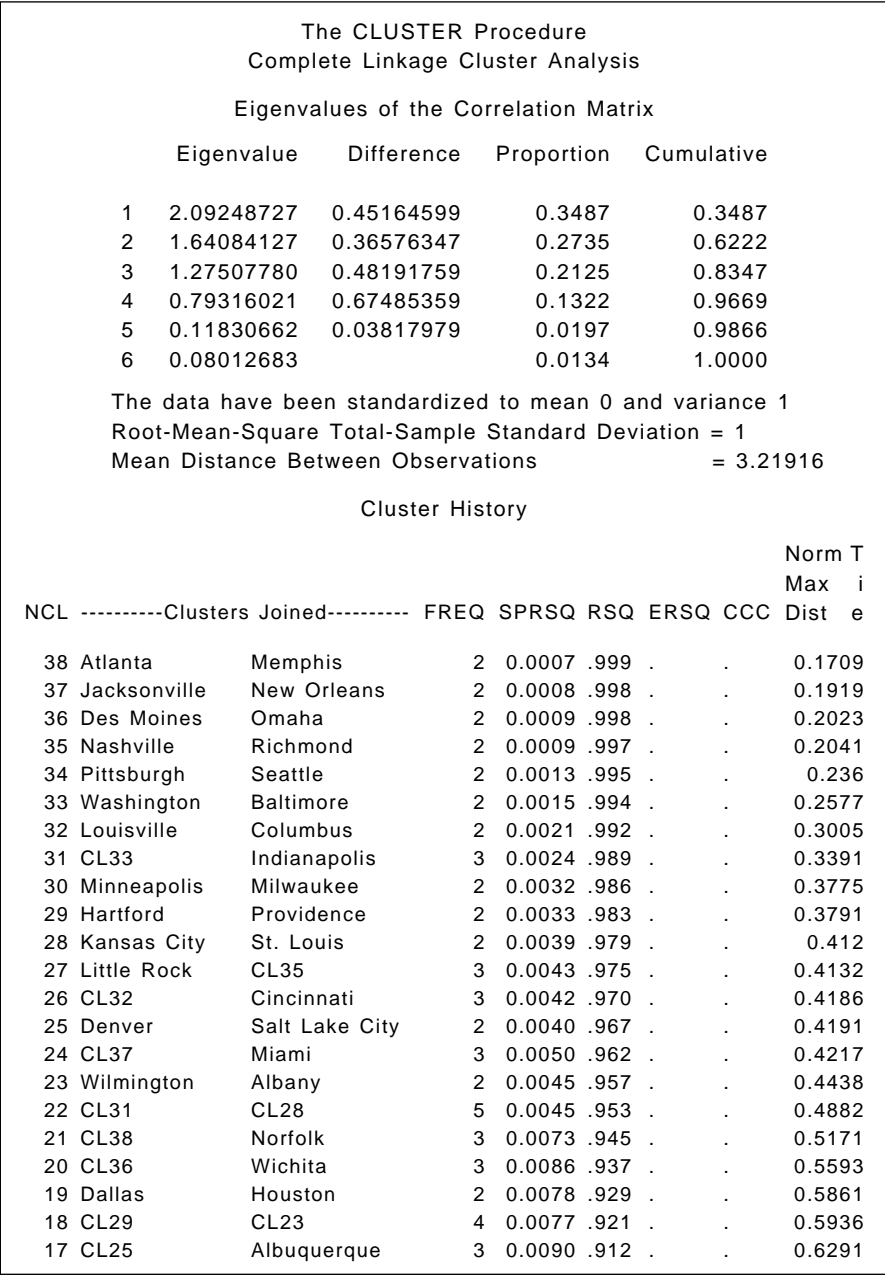

<span id="page-279-0"></span>

| 16 CL30          | Cleveland        | 3  | $0.0100$ .902.    |        |        | 0.6667 |
|------------------|------------------|----|-------------------|--------|--------|--------|
| 15 San Francisco | <b>CL17</b>      | 4  | 0.0089.893        | $\sim$ |        | 0.6696 |
| 14 CL26          | CL <sub>34</sub> | 5  | 0.0130.880        |        |        | 0.6935 |
| 13 CL27          | CL <sub>21</sub> | 6  | 0.0132.867        |        |        | 0.7053 |
| 12 CL16          | <b>Buffalo</b>   | 4  | 0.0142.853        |        |        | 0.7463 |
| 11 Detroit       | Philadelphia     | 2  | $0.0142$ $.839$ . |        |        | 0.7914 |
| 10 CL18          | CL <sub>14</sub> | 9  | 0.0200.819        | $\sim$ |        | 0.8754 |
| 9 CL13           | CL22             | 11 | 0.0354.783        | - 1    |        | 0.938  |
| 8 CL10           | Charleston       | 10 | 0.0198.763        |        |        | 1.0649 |
| 7 CL15           | CL <sub>20</sub> | 7  | 0.0562.707.731    |        | $-1.1$ | 1.134  |
| 6 CL9            | CL <sub>8</sub>  | 21 | 0.0537 .653 .692  |        | $-1.6$ | 1.2268 |
| 5 CL24           | <b>CL19</b>      | 5  | 0.0574 .596 .644  |        | $-1.9$ | 1.2532 |
| 4 CL6            | <b>CL12</b>      | 25 | 0.1199.476.580    |        | $-3.2$ | 1.5542 |
| 3 CL4            | CL <sub>5</sub>  | 30 | 0.1296 .347 .471  |        | $-3.2$ | 1.8471 |
| 2 CL3            | CL7              | 37 | 0.1722 .174 .296  |        | $-3.0$ | 1.9209 |
| 1 CL2            | <b>CL11</b>      | 39 | 0.1744.000        | .000   | 0.00   | 2.3861 |
|                  |                  |    |                   |        |        |        |

**Display 14.5**

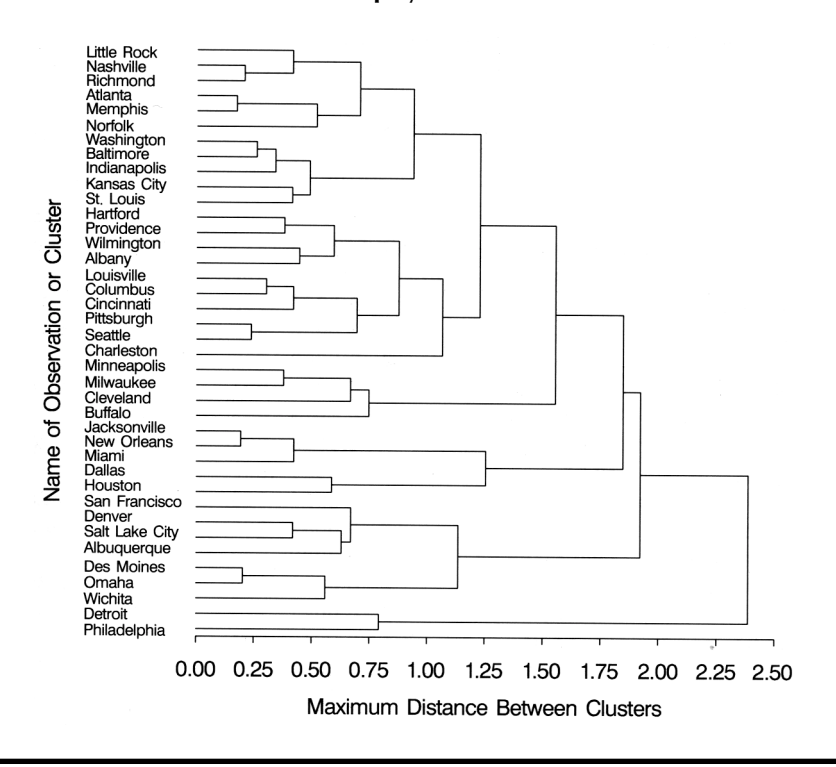

**Display 14.6**

We see in Display 14.5 that complete linkage clustering begins with the same initial "fusions" of pairs of cities as single linkage, but eventually

begins to join different sets of observations. The corresponding dendrogram i[n Display 14.6 s](#page-279-0)hows a little more structure, although the number of groups is difficult to assess both from the dendrogram and using the CCC criterion.

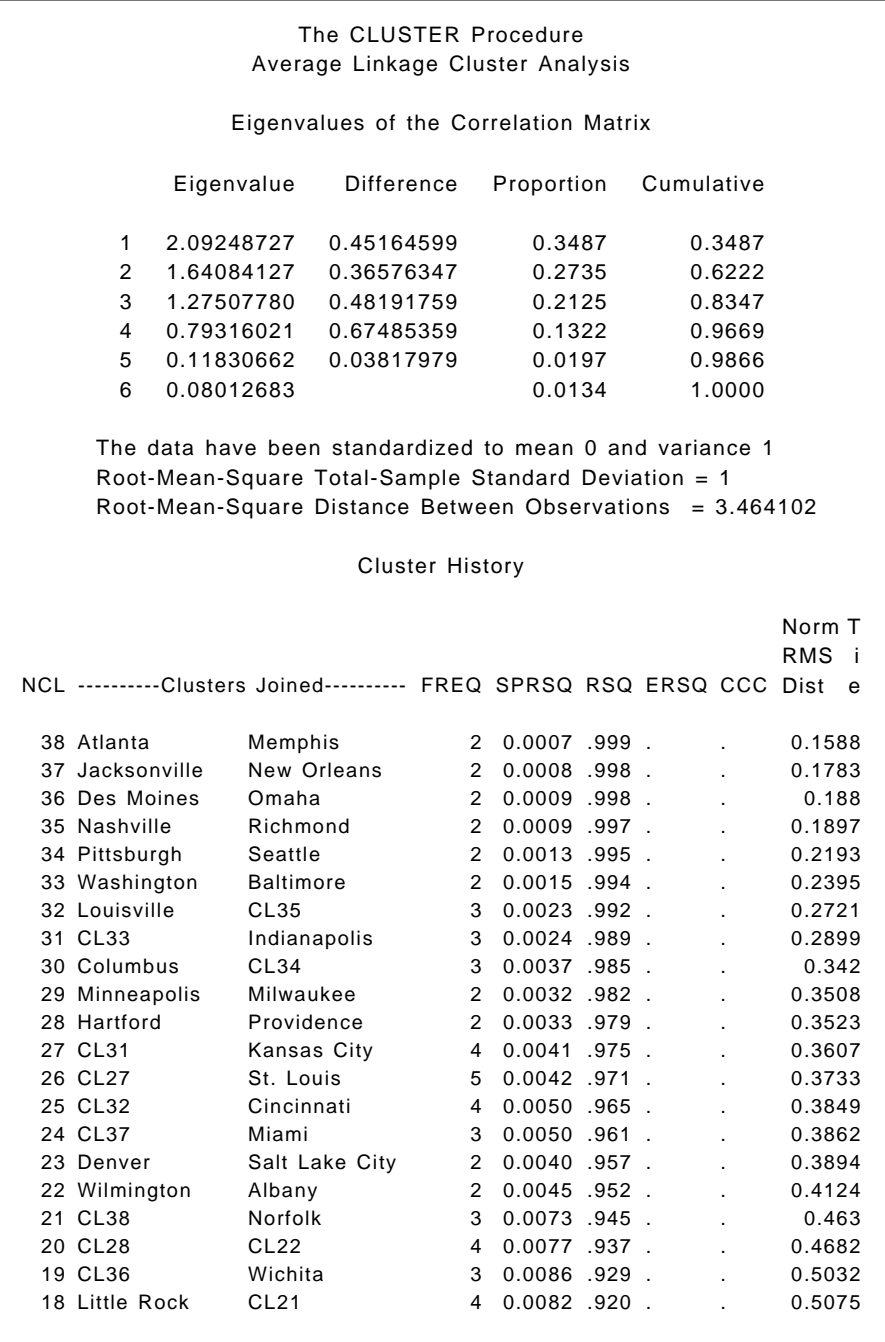

<span id="page-281-0"></span>

| 17 San Francisco | CL23             | 3             | $0.0083$ .912.    | 0.5228           |
|------------------|------------------|---------------|-------------------|------------------|
|                  |                  |               |                   |                  |
| 16 CL20          | CL30             | 7             | $0.0166$ .896.    | 0.5368           |
| 15 Dallas        | Houston          | $\mathcal{P}$ | $0.0078$ .888.    | 0.5446           |
| 14 CL18          | CL <sub>25</sub> | 8             | $0.0200$ .868.    | 0.5529           |
| 13 CL29          | Cleveland        | 3             | $0.0100$ $.858$ . | 0.5608           |
| 12 CL17          | Albuquerque      | 4             | $0.0097$ 848.     | 0.5675           |
| 11 CL14          | CL26             | 13            | $0.0347$ $.813$ . | 0.6055           |
| 10 CL11          | CL <sub>16</sub> | 20            | $0.0476$ .766.    | 0.6578           |
| 9 CL13           | <b>Buffalo</b>   | 4             | $0.0142$ .752.    | 0.6666           |
| 8 Detroit        | Philadelphia     | $\mathcal{P}$ | $0.0142$ .737.    | 0.7355           |
| 7 CL10           | Charleston       | 21            | 0.0277 .710 .731  | 0.8482<br>$-.97$ |
| 6 CL12           | CL <sub>19</sub> | 7             | 0.0562 .653 .692  | $-1.6$<br>0.8873 |
| 5 CL7            | CL24             | 24            | 0.0848 .569 .644  | $-2.9$<br>0.9135 |
| 4 CL5            | CL6              | 31            | 0.1810 .388 .580  | 1.0514<br>$-5.5$ |
| 3 CL4            | CL <sub>9</sub>  | 35            | 0.1359 .252 .471  | 1.0973<br>$-5.3$ |
| 2 CL3            | <b>CL15</b>      | 37            | 0.0774 .174 .296  | 1.1161<br>$-3.0$ |
| 1 CL2            | CL <sub>8</sub>  | 39            | 0.1744 .000 .000  | 0.00<br>1.5159   |
|                  |                  |               |                   |                  |

**Display 14.7**

The average linkage results in Display 14.7 are more similar to those of complete linkage than single linkage; and again, the dendrogram [\(Display 14.8\)](#page-282-0) suggests more evidence of structure, without making the optimal number of groups obvious.

It is often useful to display the solutions given by a clustering technique by plotting the data in the space of the first two or three principal components and labeling the points by the cluster to which they have been assigned. The number of groups that we should use for these data is not clear from the previous analyses; but to illustrate, we will show the four-group solution obtained from complete linkage.

### proc tree data=complete out=clusters n=4 noprint; copy city so2 temperature--rainydays; run;

As well as producing a dendrogram, proc tree can also be used to create a data set containing a variable, cluster, that indicates to which of a specified number of clusters each observation belongs. The number of clusters is specified with the n= option. The copy statement transfers the named variables to this data set.

The mean vectors of the four groups are also useful in interpretation. These are obtained as follows and the output shown i[n Display 14.9.](#page-283-0)

<span id="page-282-0"></span>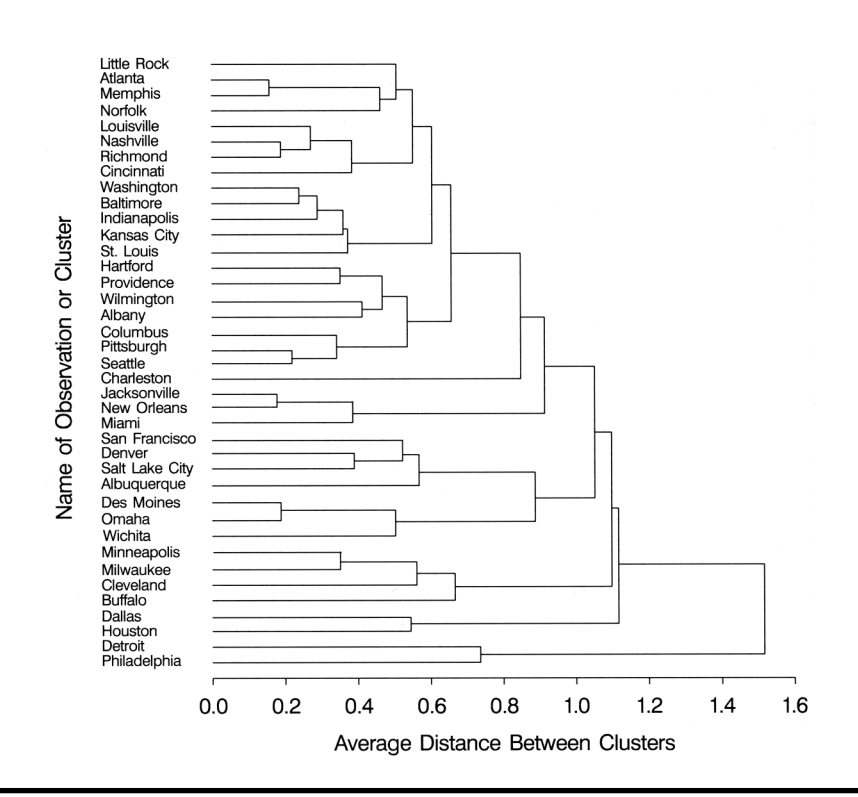

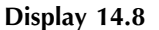

```
proc sort data=clusters;
```
by cluster;

```
proc means data=clusters;
```

```
 var temperature--rainydays;
```
by cluster;

run;

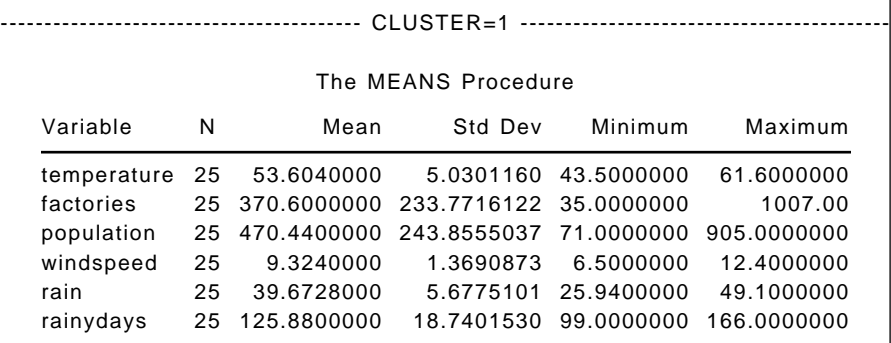

٦

<span id="page-283-0"></span>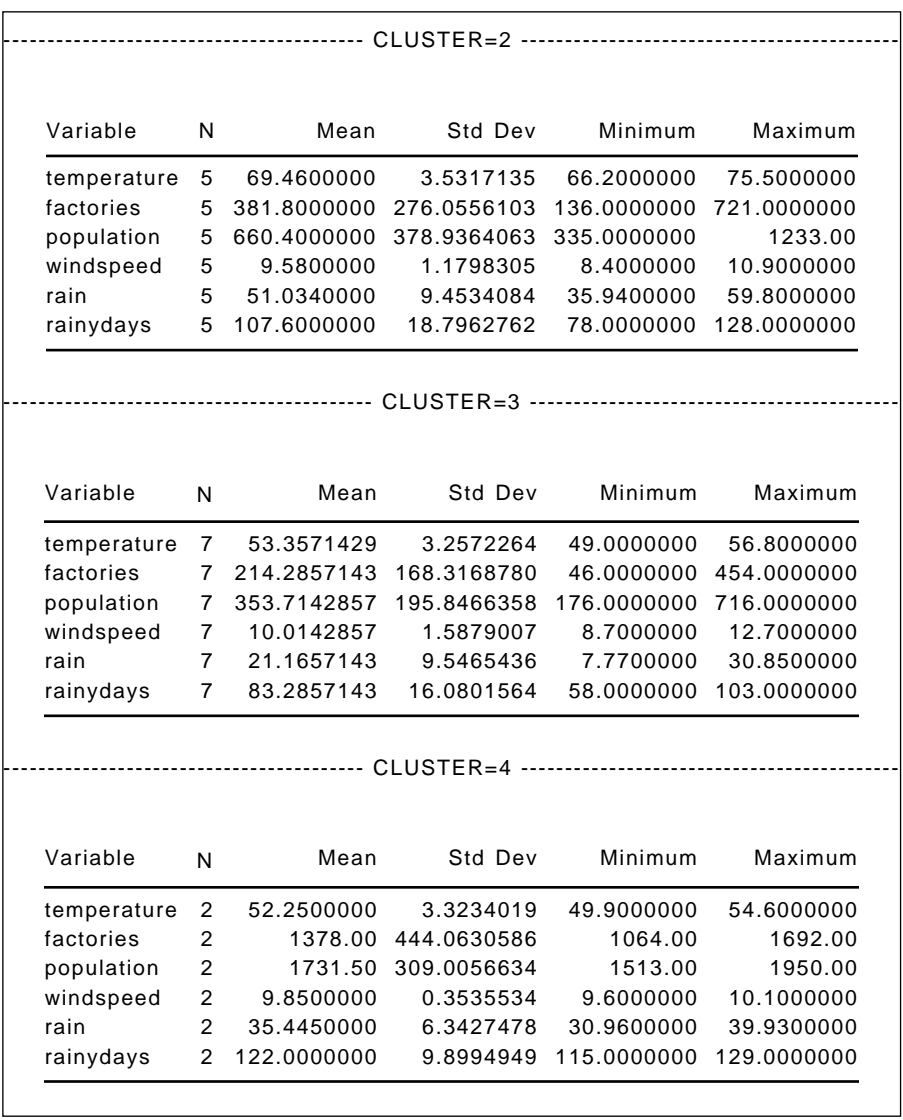

### **Display 14.9**

A plot of the first two principal components showing cluster membership can be produced as follows. The result is shown in [Display 14.10.](#page-284-0)

```
proc princomp data=clusters n=2 out=pcout noprint;
   var temperature--rainydays;
```

```
proc gplot data=pcout;
    symbol1 v='1';
    symbol2 v='2';
   symbol3 v='3';
   symbol4 v='4';
    plot prin1*prin2=cluster;
run;
```
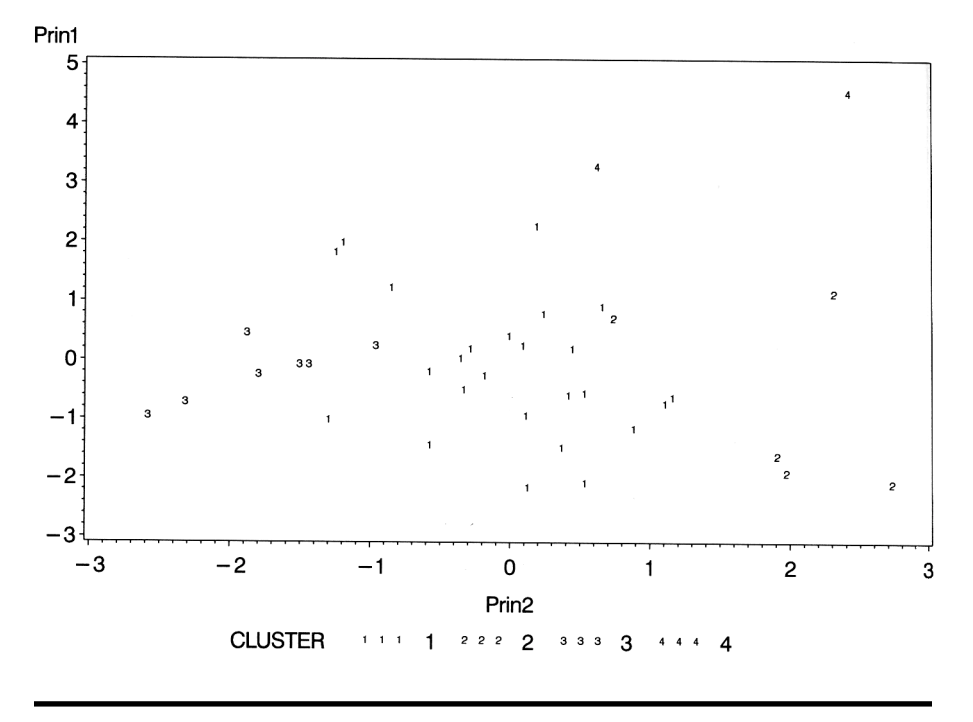

**Display 14.10**

We see that this solution contains three clusters containing only a few observations each, and is perhaps not ideal. Nevertheless, we continue to use it and look at differences between the derived clusters in terms of differences in air pollution as measured by their average  $SO<sub>2</sub>$  values. Box plots of  $SO_2$  values for each of the four clusters can be found as follows:

```
proc boxplot data=clusters;
    plot so2*cluster;
```
run;

The plot is shown i[n Display 14.11.](#page-285-0)

<span id="page-285-0"></span>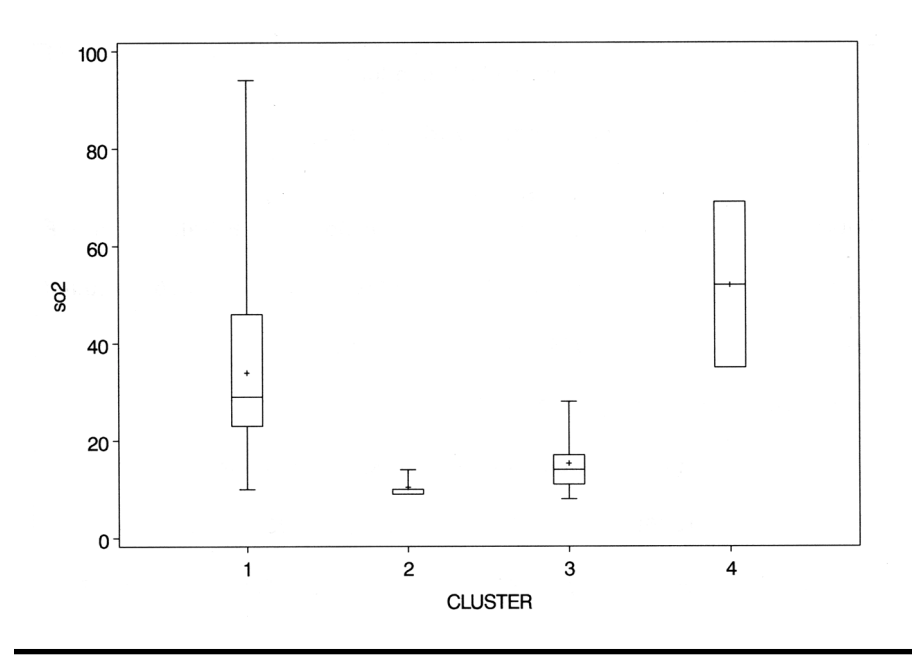

**Display 14.11**

More formally, we might test for a cluster difference in  $SO_2$  values using a one-way analysis of variance. Here we shall use proc glm for the analysis. The output is shown in [Display 14.12.](#page-286-0)

```
proc glm data=clusters;
   class cluster;
   model so2=cluster;
```
run;

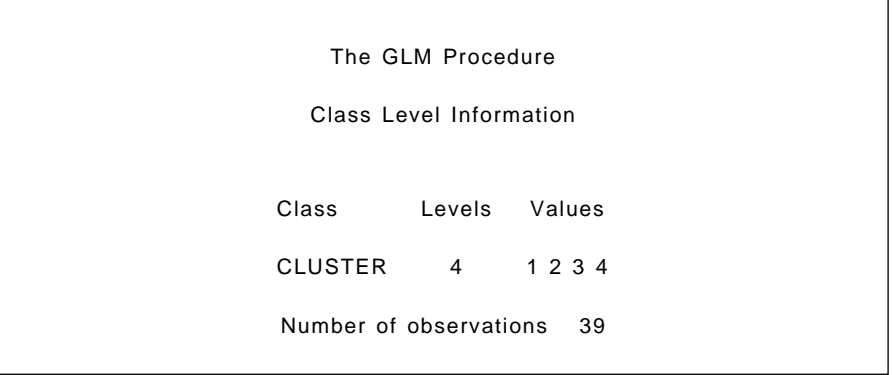

<span id="page-286-0"></span>

| The GLM Procedure       |          |                   |                             |                            |          |  |  |
|-------------------------|----------|-------------------|-----------------------------|----------------------------|----------|--|--|
| Dependent Variable: so2 |          |                   |                             |                            |          |  |  |
| Source                  | DF       | Sum of<br>Squares |                             | Mean Square F Value Pr > F |          |  |  |
| Model                   | 3        | 4710.15502        | 1570.05167                  | 5.26                       | 0.0042   |  |  |
| Error                   | 35       | 10441.58857       | 298.33110                   |                            |          |  |  |
| Corrected Total         | 38       | 15151.74359       |                             |                            |          |  |  |
|                         | R-Square |                   | Coeff Var Root MSE so2 Mean |                            |          |  |  |
|                         | 0.310866 | 60.57718          | 17.27226                    | 28.51282                   |          |  |  |
| Source                  | DF a     | Type I SS         | Mean Square F Value Pr > F  |                            |          |  |  |
| <b>CLUSTER</b>          |          | 3 4710.155018     | 1570.051673                 | 5.26                       | 0.0042   |  |  |
| Source                  | DF       | Type III SS       | Mean Square F Value         |                            | $Pr$ > F |  |  |
| CLUSTER                 |          | 3 4710.155018     | 1570.051673                 | 5.26                       | 0.0042   |  |  |

**Display 14.12**

The analysis suggests that there is a significant difference in  $SO<sub>2</sub>$  levels in the four clusters.

This probable difference might be investigated in more detail using a suitable multiple comparison procedure (see [Exercise 14.4\).](#page-287-0)

## **Exercises**

- 14.1 Explore some of the other clustering procedures available in SAS; for example, proc modeclus, on the air pollution data.
- 14.2 Repeat the cluster analysis described in this chapter, but now including the data on Chicago and Phoenix.
- 14.3 In the cluster analysis described in the text, the data were standardized prior to clustering to unit standard deviation for each variable. Repeat the analysis when the data are standardized by the range instead.

<span id="page-287-0"></span>14.4 Use a multiple comparison procedure to investigate which particular clusters in the complete linkage solution differ in air pollution level.
## *Chapter 15*

# **Discriminant Function Analysis: Classifying Tibetan Skulls**

## **15.1 Description of Data**

In the 1920s, Colonel Waddell collected 32 skulls in the southwestern and eastern districts of Tibet. The collection comprised skulls of two types:

- Type A: 17 skulls from graves in Sikkim and neighbouring areas of Tibet
- Type B: 15 skulls picked up on a battlefield in the Lhausa district and believed to be those of native soldiers from the eastern province of Kharis

It was postulated that Tibetans from Kharis might be survivors of a particular fundamental human type, unrelated to the Mongolian and Indian types that surrounded them.

A number of measurements were made on each skull an[d Display 15.1](#page-290-0) shows five of these for each of the 32 skulls collected by Colonel Waddell. (The data are given in Table 144 of *SDS*.) Of interest here is whether the two types of skull can be accurately classified from the five measurements

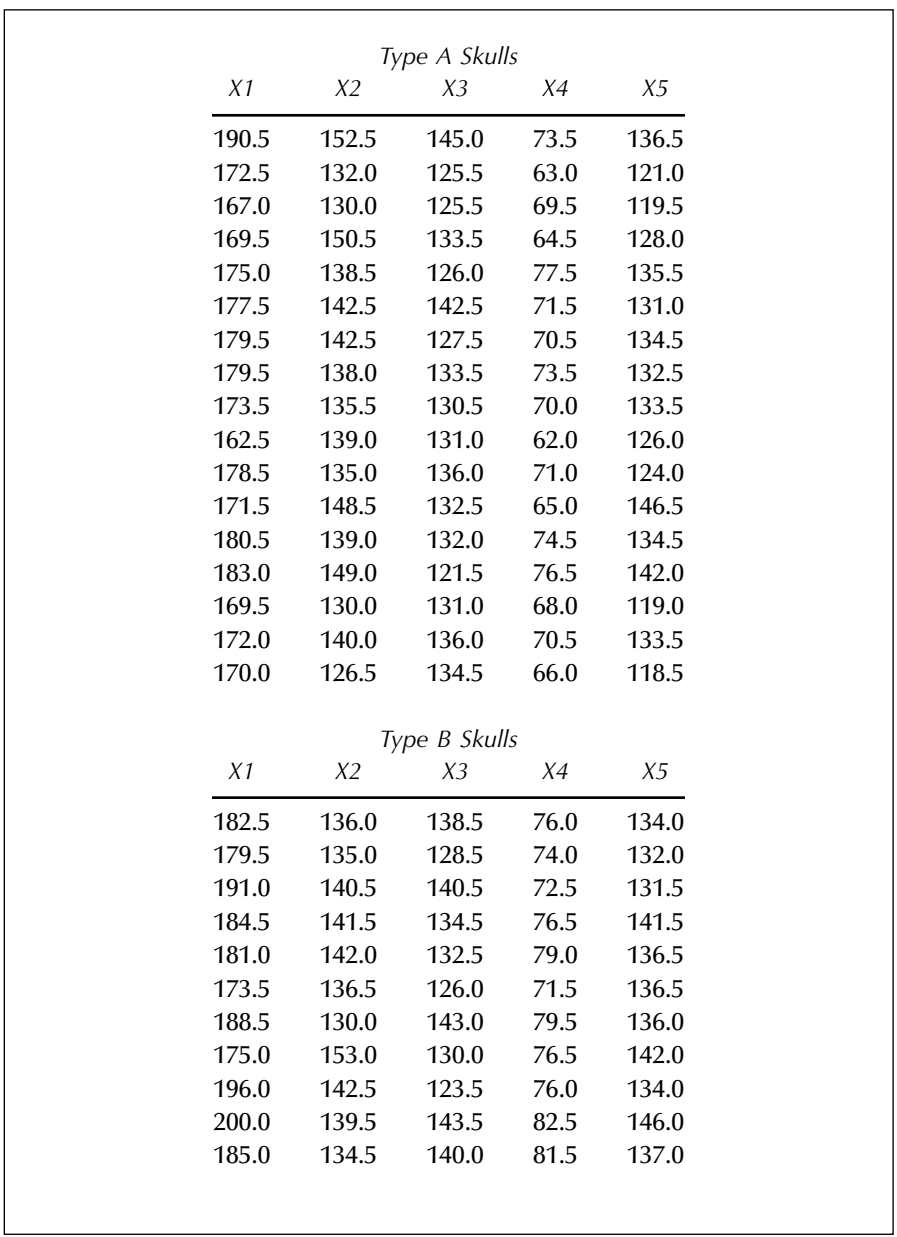

recorded, and which of these five measurements are most informative in this classification exercise.

<span id="page-290-0"></span>

| X1    | X2                                                                                                    | X3                                | Χ4   | X5    |
|-------|----------------------------------------------------------------------------------------------------|-----------------------------------|------|-------|
| 174.5 | 143.5                                                                                                    | 132.5                             | 74.0 | 136.5 |
| 195.5 | 144.0                                                                                                    | 138.5                             | 78.5 | 144.0 |
| 197.0 | 131.5                                                                                                    | 135.0                             | 80.5 | 139.0 |
| 182.5 | 131.0                                                                                                    | 135.0                             | 68.5 | 136.0 |
|       | <i>Note:</i> $X1$ = greatest length of skull; $X2$ =<br>greatest horizontal breadth of skull;<br>$X3$ = height of skull; $X4$ = upper face<br>height; and $X5 =$ face breadth,<br>bones. | between outermost points of cheek |      |       |

**Display 15.1**

#### **15.2 Discriminant Function Analysis**

Discriminant analysis is concerned with deriving helpful rules for allocating observations to one or another of a set of *a priori* defined classes in some optimal way, using the information provided by a series of measurements made of each sample member. The technique is used in situations in which the investigator has one set of observations, the *training sample*, for which group membership is known with certainty *a priori*, and a second set, the *test sample*, consisting of the observations for which group membership is unknown and which we require to allocate to one of the known groups with as few misclassifications as possible.

An initial question that might be asked is: since the members of the training sample can be classified with certainty, why not apply the procedure used in their classification to the test sample? Reasons are not difficult to find. In medicine, for example, it might be possible to diagnose a particular condition with certainty only as a result of a post-mortem examination. Clearly, for patients still alive and in need of treatment, a different diagnostic procedure would be useful!

Several methods for discriminant analysis are available, but here we concentrate on the one proposed by Fisher (1936) as a method for classifying an observation into one of two possible groups using measurements  $x_1, x_2, \dots, x_n$ . Fisher's approach to the problem was to seek a linear function *z* of the variables:

$$
z = a_1 x_1 + a_2 x_2 + \dots + a_p x_p \tag{15.1}
$$

such that the ratio of the between-groups variance of *z* to its within-group variance is maximized. This implies that the coefficients  $\mathbf{a}' = [a_1, \dots, a_n]$ have to be chosen so that *V*, given by:

$$
V = \frac{a'Ba}{a'Sa} \tag{15.2}
$$

is maximized. In Eq. (15.2), *S* is the pooled within-groups covariance matrix; that is

$$
\mathbf{S} = \frac{(n_1 - 1)\mathbf{S}_2 + (n_2 - 1)\mathbf{S}_2}{n_1 + n_2 - 2} \tag{15.3}
$$

where  $S_1$  and  $S_2$  are the covariance matrices of the two groups, and  $n_1$ and  $n_2$  the group sample sizes. The matrix *B* in Eq. (15.2) is the covariance matrix of the group means.

The vector  $\boldsymbol{a}$  that maximizes  $V$  is given by the solution of the equation:

$$
(\mathbf{B} - \lambda \mathbf{S}) \ \mathbf{a} = 0 \tag{15.4}
$$

In the two-group situation, the single solution can be shown to be:

$$
\boldsymbol{a} = \boldsymbol{S}^{-1}(\overline{\boldsymbol{x}}_1 - \overline{\boldsymbol{x}}_2) \tag{15.5}
$$

where  $\bar{x}_1$  and  $\bar{x}_2$  are the mean vectors of the measurements for the observations in each group.

The assumptions under which Fisher's method is optimal are

- The data in both groups have a multivariate normal distribution.
- The covariance matrices of each group are the same.

If the covariance matrices are not the same, but the data are multivariate normal, a quadratic discriminant function may be required. If the data are not multivariate normal, an alternative such as *logistic discrimination* (Everitt and Dunn [2001]) may be more useful, although Fisher's method is known to be relatively robust against departures from normality (Hand [1981]).

Assuming  $\overline{z_1} > \overline{z_2}$ , where  $\overline{z_1}$  and  $\overline{z_2}$  are the discriminant function score means in each group, the classification rule for an observation with discriminant score *zi* is:

Assign to group 1 if  $z_i - z_c \leq 0$ , Assign to group 2 if  $z_i - z_c \ge 0$ ,

where

$$
z_c = \frac{\bar{z}_1 + \bar{z}_2}{z} \tag{15.6}
$$

(This rule assumes that the prior probabilities of belonging to each group are the same.) Subsets of variables most useful for discrimination can be identified using procedures similar to the stepwise methods described in Chapter 4.

A question of some importance about a discriminant function is: how well does it perform? One possible method of evaluating performance would be to apply the derived classification rule to the training set data and calculate the misclassification rate; this is known as the *resubstitution estimate*. However, estimating misclassifications rates in this way, although simple, is known in general to be optimistic (in some cases wildly so). Better estimates of misclassification rates in discriminant analysis can be defined in a variety of ways (see Hand [1997]). One method that is commonly used is the so-called *leaving one out method*, in which the discriminant function is first derived from only *n–*1 sample members, and then used to classify the observation not included. The procedure is repeated *n* times, each time omitting a different observation.

## **15.3 Analysis Using SAS**

The data from [Display 15.1 c](#page-290-0)an be read in as follows:

```
data skulls;
  infile 'n:\handbook2\datasets\tibetan.dat' expandtabs;
  input length width height faceheight facewidth;
  if n \leq 18 then type='A';
  else type='B';
```
run;

A parametric discriminant analysis can be specified as follows:

```
proc discrim data=skulls pool=test simple manova wcov cross 
  validate;
  class type;
  var length--facewidth;
run;
```
The option pool=test provides a test of the equality of the within-group covariance matrices. If the test is significant beyond a level specified by slpool, then a quadratic rather than a linear discriminant function is derived. The default value of **slpool** is 0.1,

The manova option provides a test of the equality of the mean vectors of the two groups. Clearly, if there is no difference, a discriminant analysis is mostly a waste of time.

The simple option provides useful summary statistics, both overall and within groups; wcov gives the within-group covariance matrices, the **cross**validate option is discussed later in the chapter; the class statement names the variable that defines the groups; and the var statement names the variables to be used to form the discriminant function.

The output is shown in [Display 15.2.](#page-299-0) The results for the test of the equality of the within-group covariance matrices are shown i[n Display 15.2.](#page-299-0) The chi-squared test of the equality of the two covariance matrices is not significant at the 0.1 level and thus a linear discriminant function will be derived. The results of the multivariate analysis of variance are also shown i[n Display 15.2. B](#page-299-0)ecause there are only two groups here, all four test criteria lead to the same *F*-value, which is significant well beyond the 5% level.

The results defining the discriminant function are given [in Display 15.2.](#page-299-0) The two sets of coefficients given need to be subtracted to give the discriminant function in the form described in the previous chapter section. This leads to:

$$
\mathbf{a'} = [-0.0893, 0.1158, 0.0052, -0.1772, -0.1774] \tag{15.7}
$$

The group means on the discriminant function are  $\overline{z}_1$  = -28.713,  $\overline{z}_2$  =  $-32.214$ , leading to a value of  $\bar{z}_c = -30.463$ .

Thus, for example, a skull having a vector of measurements  $x' = [185,$ 142, 130, 72, 133] has a discriminant score of  $-30.07$ , and  $z_1 - z_c$  in this case is therefore 0.39 and the skull should be assigned to group 1.

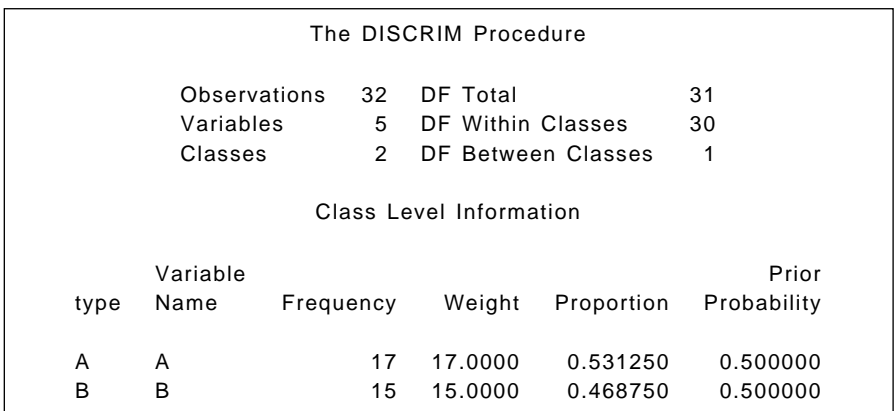

The DISCRIM Procedure Within-Class Covariance Matrices  $type = A$ ,  $DF = 16$ -------------------------------------------------------------------------------------------------  $type = B$ ,  $DF = 14$ -------------------------------------------------------------------------------------------------- The DISCRIM Procedure Simple Statistics Total-Sample -------------------------------------------------------------------------------------------------- Variable length width height faceheight facewidth length 45.52941176 25.22242647 12.39062500 22.15441176 27.97242647 width 25.22242647 57.80514706 11.87500000 7.51930147 48.05514706 height 12.39062500 11.87500000 36.09375000 -0.31250000 1.40625000 faceheight 22.15441176 7.51930147 -0.31250000 20.93566176 16.76930147 facewidth 27.97242647 48.05514706 1.40625000 16.76930147 66.21139706 Variable length width height faceheight facewidth length 74.42380952 -9.52261905 22.73690476 17.79404762 11.12500000 width -9.52261905 37.35238095 -11.26309524 0.70476190 9.46428571 height 22.73690476 -11.26309524 36.31666667 10.72380952 7.19642857 faceheight 17.79404762 0.70476190 10.72380952 15.30238095 8.66071429 facewidth 11.12500000 9.46428571 7.19642857 8.66071429 17.96428571 Standard Variable N Sum Mean Variance Deviation length 32 5758 179.93750 87.70565 9.3651 width 32 4450 139.06250 46.80242 6.8412 height 32 4266 133.29688 36.99773 6.0826 faceheight 32 2334 72.93750 29.06048 5.3908 facewidth 32 4279 133.70313 55.41709 7.4443

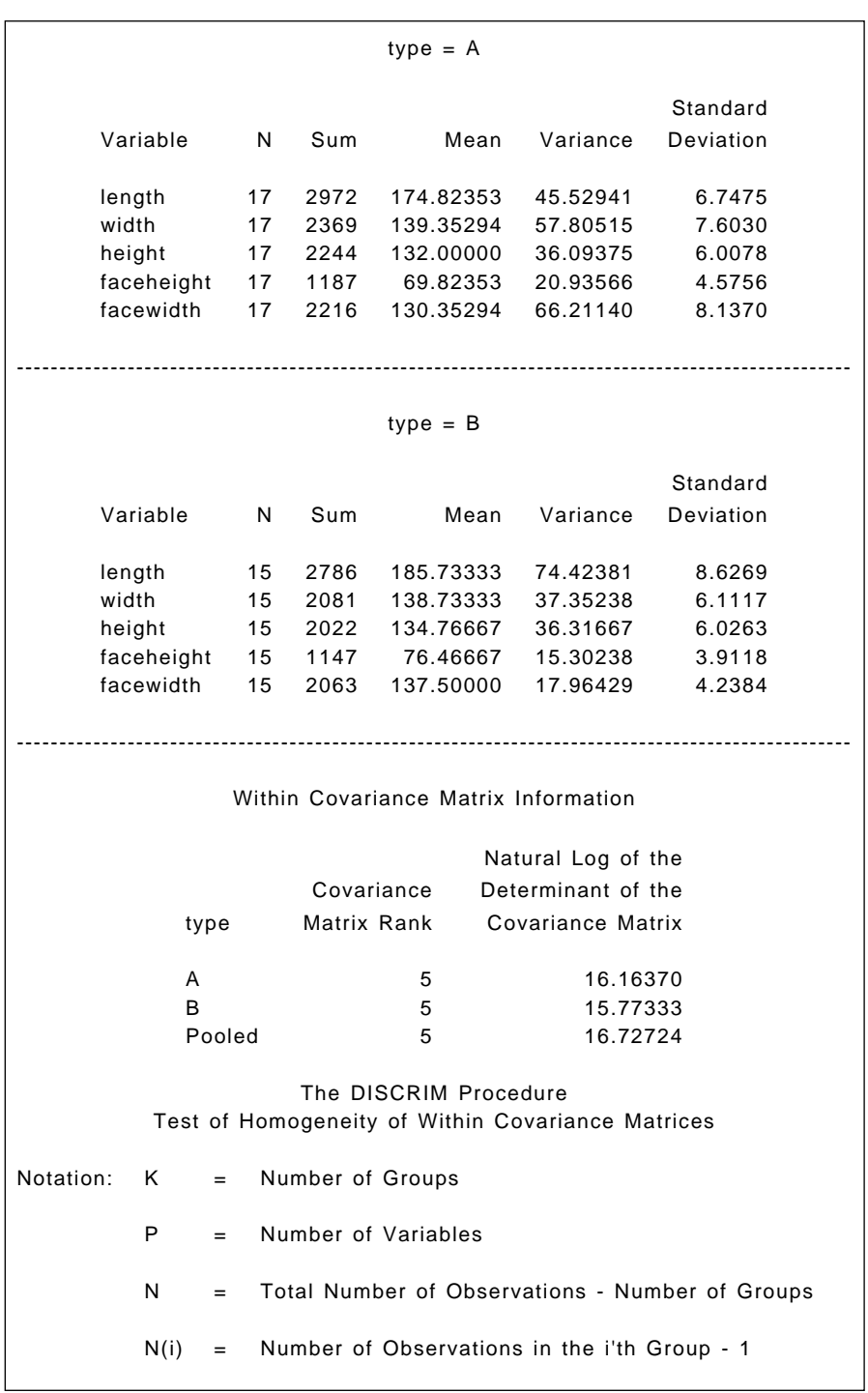

N(i)/2 —| | |within SS Matrix (i)| V = ---------------------------------------- N/2 |Pooled SS Matrix| 2 |— 1 1 —| 2P + 3P - 1 RHO = 1.0 - | SUM ----- - --- | ---------------- $\overline{N(i)}$  N | 6 (P+1) (K-1)  $DF = .5(K-1)P(P+1)$  $\begin{bmatrix} P N/2 & \mathbf{1} \end{bmatrix}$ |N V | Under the null hypothesis: -2 RHO ln | ------------------- | | PN(i)/2 |  $\begin{array}{ccc} \begin{array}{ccc} \hline \end{array} & \begin{array}{ccc} \hline \end{array} & \begin{array}{ccc} \hline \end{array} & \begin{array}{ccc} \hline \end{array} & \begin{array}{ccc} \hline \end{array} & \begin{array}{ccc} \hline \end{array} & \begin{array}{ccc} \hline \end{array} & \begin{array}{ccc} \hline \end{array} & \begin{array}{ccc} \hline \end{array} \end{array}$ is distributed approximately as Chi-Square(DF). Since the Chi-Square value is not significant at the 0.1 level, a pooled covariance matrix will be used in the discriminant function. Reference: Morrison, D.F. (1976) Multivariate Statistical Methods p252. The DISCRIM Procedure Pairwise Generalized Squared Distances Between Groups 2 -1<br>D (i|j) =  $(\overline{X} - \overline{X})'$  COV  $(\overline{X} - \overline{X})$ ij ij Generalized Squared Distance to type Chi-Square DF Pr > ChiSq 18.370512 15 0.2437 From type A B A 0 3.50144 B 3.50144 0

The DISCRIM Procedure Multivariate Statistics and Exact F Statistics  $S=1$   $M=1.5$   $N=12$ Linear Discriminant Function  $-1$  -1 Constant =  $.5 \ \overline{X}$  COV  $\overline{X}$  Coefficient Vector = COV  $\overline{X}$ jj j Linear Discriminant Function for type The DISCRIM Procedure Classification Summary for Calibration Data: WORK.SKULLS Resubstitution Summary using Linear Discriminant Function Generalized Squared Distance Function 2 -1 D (X) = (X-X– )' COV (X-X– ) jj j Posterior Probability of Membership in Each type 2 2  $Pr(j|X) = exp(-.5 D (X)) / SUM exp(-.5 D (X))$ j k k Statistic Value F Value Num DF Den DF Pr > F Wilks' Lambda 0.51811582 4.84 5 26 0.0029 Pillai's Trace 0.48188418 4.84 5 26 0.0029 Hotelling-Lawley Trace 0.93007040 4.84 5 26 0.0029 Roy's Greatest Root 0.93007040 4.84 5 26 0.0029 Variable A B Constant -514.26257 -544.72605 length 1.46831 1.55762 width 2.36106 2.20528 height 2.75219 2.74696 faceheight 0.77530 0.95250 facewidth 0.19475 0.37216

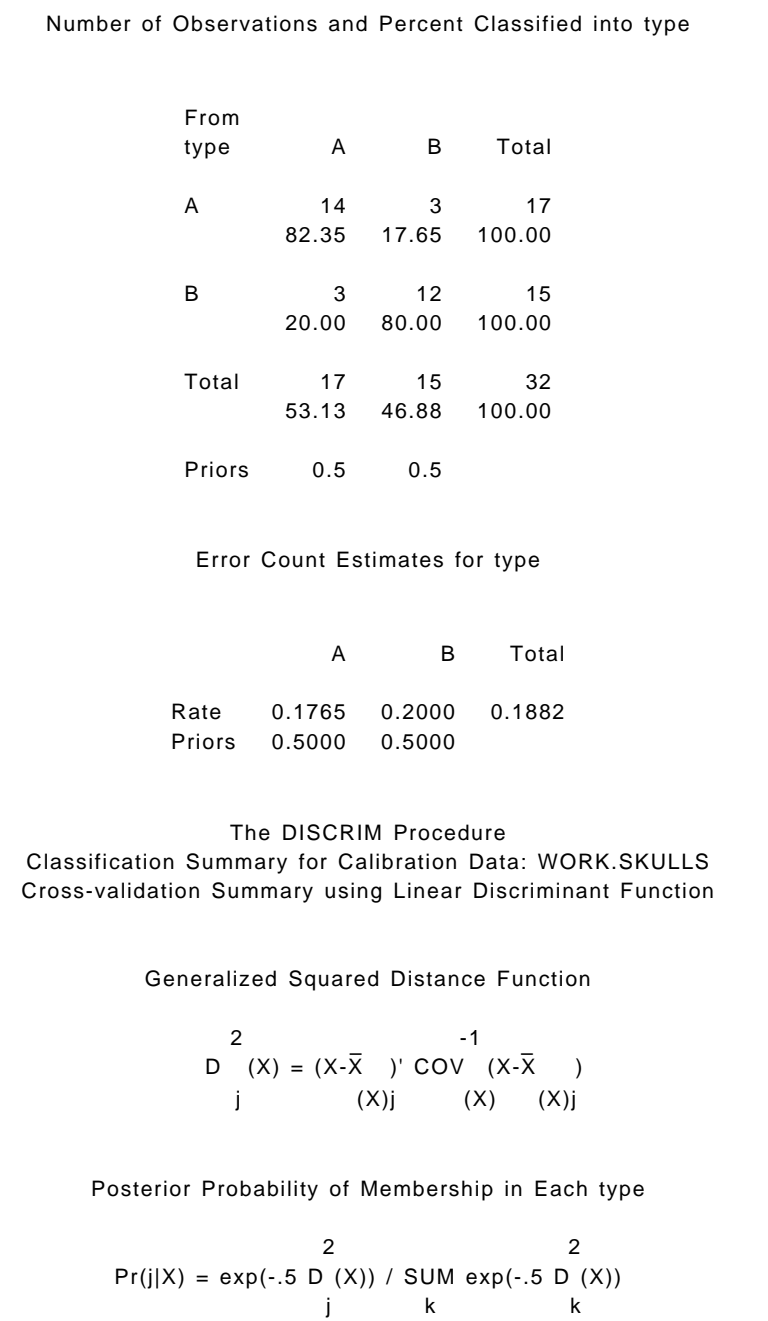

<span id="page-299-0"></span>Number of Observations and Percent Classified into type Error Count Estimates for type From type A B Total A 12 5 17 70.59 29.41 100.00 B 6 9 15 40.00 60.00 100.00 Total 8 14 32 56.25 43.75 100.00 Priors 0.5 0.5 A B Total Rate 0.2941 0.4000 0.3471 Priors 0.5000 0.5000

#### **Display 15.2**

The resubstitution approach to estimating the misclassification rate of the derived allocation rule is seen from Display 15.2 to be 18.82%. But the leaving-out-one (cross-validation) approach increases this to a more realistic 34.71%.

To identify the most important variables for discrimination, proc step-disc can be used as follows. The output is shown in [Display 15.3.](#page-302-0)

```
proc stepdisc data=skulls sle=.05 sls=.05;
    class type;
   var length--facewidth;
run;
```
The significance levels required for variables to enter and be retained are set with the sle (slentry) and sls (slstay) options, respectively. The default value for both is p=.15. By default, a "stepwise" procedure is used (other options can be specified using a method= statement). Variables are chosen to enter or leave the discriminant function according to one of two criteria:

- The significance level of an *F*-test from an analysis of covariance, where the variables already chosen act as covariates and the variable under consideration is the dependent variable.
- The squared multiple correlation for predicting the variable under consideration from the class variable controlling for the effects of the variables already chosen.

The significance level and the squared partial correlation criteria select variables in the same order, although they may select different numbers of variables. Increasing the sample size tends to increase the number of variables selected when using significance levels, but has little effect on the number selected when using squared partial correlations.

At step 1 in [Display 15.3, t](#page-302-0)he variable **faceheight** has the highest  $R^2$ value and is the first variable selected. At Step 2, none of the partial  $R^2$ values of the other variables meet the criterion for inclusion and the process therefore ends. The tolerance shown for each variable is one minus the squared multiple correlation of the variable with the other variables already selected. A variable can only be entered if its tolerance is above a value specified in the singular statement. The value set by default is 1.0E–8.

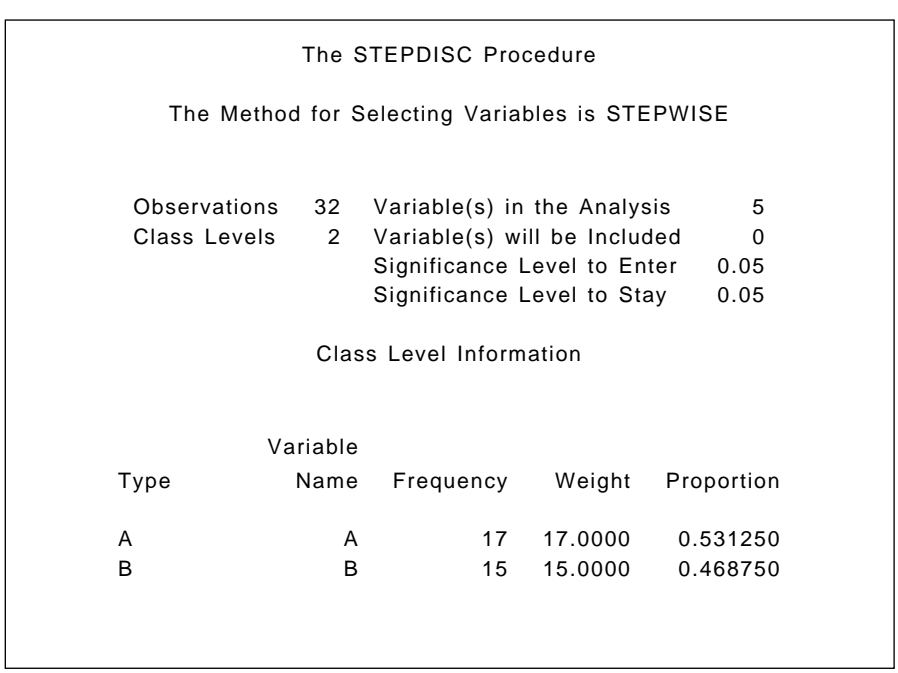

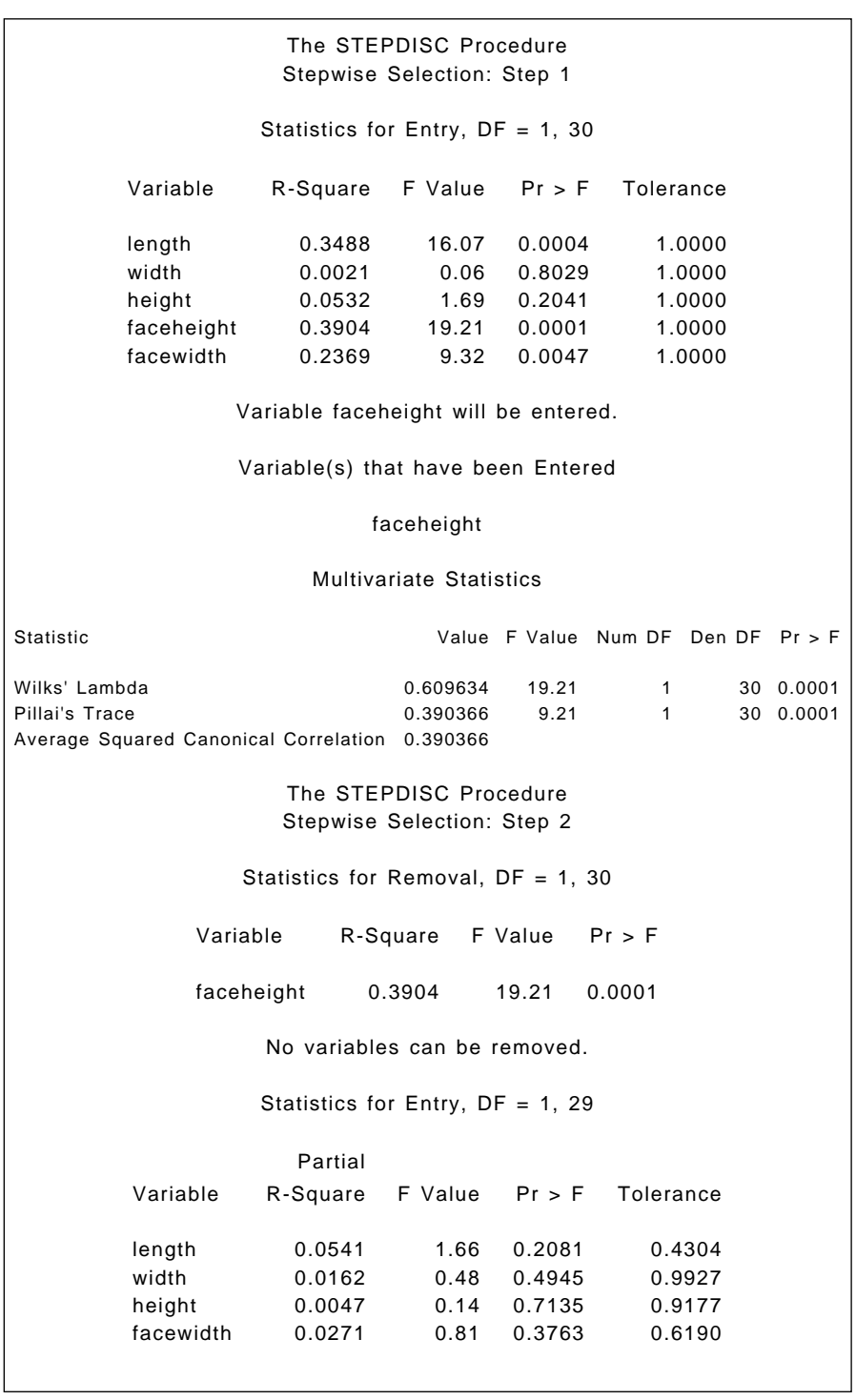

<span id="page-302-0"></span>No variables can be entered. No further steps are possible. The STEPDISC Procedure Stepwise Selection Summary Averaged Squared Number Partial F Pr > Wilks' Pr < Canonical Pr > Step In Entered Removed R-Square Value F Lambda Lambda Correlation ASCC 1 1 faceheight 0.3904 19.21 0.0001 0.60963388 0.0001 0.39036612 0.0001

```
Display 15.3
```
Details of the "discriminant function" using only faceheight are found as follows:

```
proc discrim data=skulls crossvalidate;
    class type;
   var faceheight;
run;
```
The output is shown i[n Display 15.4. H](#page-305-0)ere, the coefficients of faceheight in each class are simply the mean of the class on faceheight divided by the pooled within-group variance of the variable. The resubstitution and leaving one out methods of estimating the misclassification rate give the same value of 24.71%.

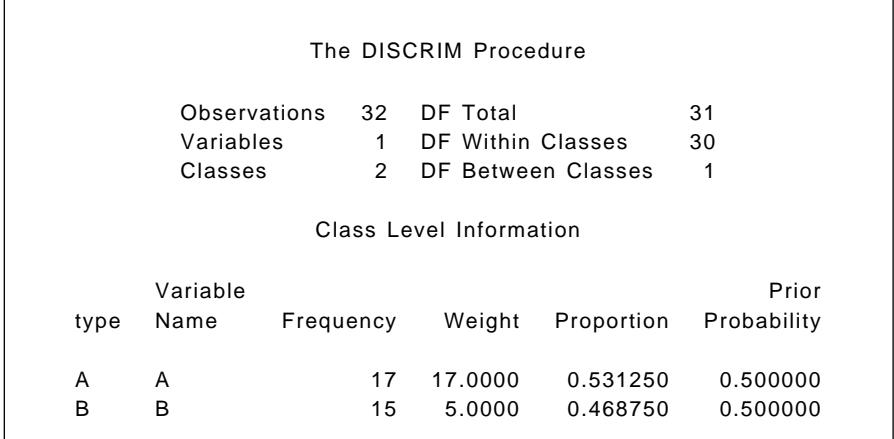

Pooled Covariance Matrix Information The DISCRIM Procedure Pairwise Generalized Squared Distances Between Groups 2 -1<br>D (i|j) = ( $\overline{X}$  -  $\overline{X}$ )' COV ( $\overline{X}$  -  $\overline{X}$ ) ij ij Generalized Squared Distance to type Linear Discriminant Function -1<br>Constant = -.5 X COV X Coefficient Vector = COV → jj j Linear Discriminant Function for type The DISCRIM Procedure Classification Summary for Calibration Data: WORK.SKULLS Resubstitution Summary using Linear Discriminant Function Generalized Squared Distance Function 2 -1<br>D (X) = (X- $\overline{X}$  )' COV (X- $\overline{X}$  ) jj j Natural Log of the Covariance Determinant of the Matrix Rank Covariance Matrix 1 2.90727 From type A B A 0 2.41065 B 2.41065 0 Variable A B Constant -133.15615 -159.69891 faceheight 3.81408 4.17695

Posterior Probability of Membership in Each type 2 2  $Pr(j|X) = exp(-.5 D (X)) / SUM exp(-.5 D (X))$ jk k Number of Observations and Percent Classified into type Error Count Estimates for type The DISCRIM Procedure Classification Summary for Calibration Data: WORK.SKULLS Cross-validation Summary using Linear Discriminant Function Generalized Squared Distance Function 2 <sup>-1</sup> 2 -1<br>D  $(X) = (X-\overline{X})'$  COV  $(X-\overline{X})$ j  $(X)$ j  $(X)$   $(X)$   $(X)$ j Posterior Probability of Membership in Each type 2 2  $Pr(i|X) = exp(-.5 D (X)) / SUM exp(-.5 D (X))$ jk k From type A B Total A 12 5 17 70.59 29.41 100.00 B 3 12 15 20.00 80.00 100.00 Total 15 17 32 46.88 53.13 100.00 Priors 0.5 0.5 A B Total Rate 0.2941 0.2000 0.2471 Priors 0.5000 0.5000

<span id="page-305-0"></span>Number of Observations and Percent Classified into type Error Count Estimates for type From type A B Total A 12 5 17 70.59 29.41 100.00 B 3 12 15 20.00 80.00 100.00 Total 15 17 32 46.88 53.13 100.00 Priors 0.5 0.5 A B Total Rate 0.2941 0.2000 0.2471 Priors 0.5000 0.5000

**Display 15.4**

## **Exercises**

- 15.1 Use the posterr options in proc discrim to estimate error rates for the discriminant functions derived for the skull data. Compare these with those given in [Displays 15.2 a](#page-299-0)nd 15.4.
- 15.2 Investigate the use of the nonparametric discriminant methods available in proc discrim for the skull data. Compare the results with those for the simple linear discriminant function given in the text.

## *Chapter 16*

# **Correspondence Analysis: Smoking and Motherhood, Sex and the Single Girl, and European Stereotypes**

## **16.1 Description of Data**

Three sets of data are considered in this chapter, all of which arise in the form of two-dimensional contingency tables as met previously in Chapter 3. The three data sets are given i[n Displays 16.1, 16.2,](#page-307-0) an[d 16.3; d](#page-308-0)etails are as follows.

- [Display 16.1:](#page-307-0) These data involve the association between a girl's age and her relationship with her boyfriend.
- [Display 16.2:](#page-307-0) These data show the distribution of birth outcomes by age of mother, length of gestation, and whether or not the mother smoked during the prenatal period. We consider the data as a two-dimensional contingency table with four row categories and four column categories.

<span id="page-307-0"></span>■ [Display 16.3:](#page-308-0) These data were obtained by asking a large number of people in the U.K. which of 13 characteristics they would associate with the nationals of the U.K.'s partner countries in the European Community. Entries in the table give the percentages of respondents agreeing that the nationals of a particular country possess the particular characteristic.

|                                 | Age Group                        |     |    |     |    |  |
|---------------------------------|----------------------------------|-----|----|-----|----|--|
|                                 | Under 16 16-17 17-18 18-19 19-20 |     |    |     |    |  |
| No boyfriend                    | 21                               | 21. | 14 | -13 |    |  |
| Boyfriend/No sexual intercourse | 8                                | 9   | 6  | 8   |    |  |
| Boyfriend/Sexual intercourse    |                                  |     |    | 70  | '' |  |

**Display 16.1**

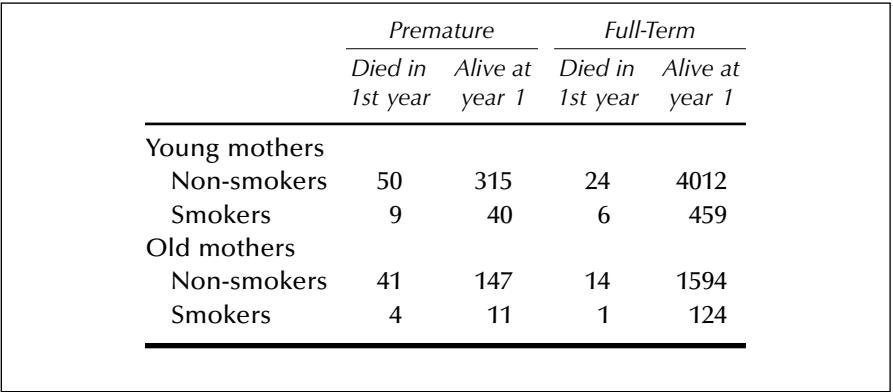

<span id="page-308-0"></span>

| 3<br>$\overline{2}$<br>Country<br>1   |           |                       |             | - 13<br>12                    |
|---------------------------------------|-----------|-----------------------|-------------|-------------------------------|
|                                       | 4 5 6 7 8 |                       | 9 10 11     |                               |
| France<br>37 29 21 19 10 10           |           | 8 8 6                 | 6 5 2       | 1                             |
| 8<br>Spain<br>7 14                    | 9 27      | 7 3 7                 | 3 23<br>-12 | 3<br>$\mathbf 1$              |
| 30 12 19 10 20 7 12 6<br><b>Italy</b> |           |                       | 5 13<br>10. | $\mathcal{P}$<br>$\mathbf{1}$ |
| U.K.<br>9<br>14<br>4                  | 6 27 12   | 2 13 26               | - 16<br>29. | 25<br>6                       |
| Ireland<br>1 7 1 16 30                |           | 3 10<br>- 9<br>5.     | -11<br>22   | $\mathcal{P}$<br>27           |
| Holland<br>5 4 2 2 15                 |           | 2 0 13 24             | 1 28        | 4<br>6                        |
| Germany                               |           | 4 48 1 12 3 9 2 11 41 | 138         | 8<br>8                        |

**Display 16.3**

## **16.2 Displaying Contingency Table Data Graphically Using Correspondence Analysis**

Correspondence analysis is a technique for displaying the associations among a set of categorical variables in a type of scatterplot or map, thus allowing a visual examination of the structure or pattern of these associations. A correspondence analysis should ideally be seen as an extremely useful supplement to, rather than a replacement for, the more formal inferential procedures generally used with categorical data (see Chapters 3 and 8). The aim when using correspondence analysis is nicely summarized in the following quotation from Greenacre (1992):

An important aspect of correspondence analysis which distinguishes it from more conventional statistical methods is that it is not a confirmatory technique, trying to prove a hypothesis, but rather an exploratory technique, trying to reveal the data content. One can say that it serves as a window onto the data, allowing researchers easier access to their numerical results and facilitating discussion of the data and possibly generating hypothesis which can be formally tested at a later stage.

Mathematically, correspondence analysis can be regarded as either:

- A method for decomposing the chi-squared statistic for a contingency table into components corresponding to different dimensions of the heterogeneity between its rows and columns, or
- $\quad \blacksquare$  A method for simultaneously assigning a scale to rows and a separate scale to columns so as to maximize the correlation between the resulting pair of variables.

Quintessentially, however, correspondence analysis is a technique for displaying multivariate categorical data graphically, by deriving coordinate values to represent the categories of the variables involved, which can then be plotted to provide a "picture" of the data.

In the case of two categorical variables forming a two-dimensional contingency table, the required coordinates are obtained from the singular value decomposition (Everitt and Dunn [2001]) of a matrix *E* with elements *eij* given by:

$$
e_{ij} = \frac{p_{ij} - p_{i+}p_{+j}}{\sqrt{p_{i+}p_{+j}}}
$$
(16.1)

where  $p_{ii} = n_{ii}/n$  with  $n_{ii}$  being the number of observations in the *if*th cell of the contingency table and *n* the total number of observations. The total number of observations in row *i* is represented by  $n_{i+}$  and the corresponding value for column *j* is  $n_{+j}$ . Finally  $p_{i+} = \frac{n_{i+1}}{n}$  and  $p_{+j} = \frac{n_{+j}}{n}$ . The elements of *E* can be written in terms of the familiar "observed" (O) and "expected" (E) nomenclature used for contingency tables as:  $\frac{n_{i+}}{n}$  and  $p_{+j} = \frac{n_{+j}}{n}$ 

$$
e_{ij} = \frac{1}{\sqrt{n}} \frac{\mathbf{O} - \mathbf{E}}{\sqrt{\mathbf{E}}} \tag{16.2}
$$

Written in this way, it is clear that the terms are a form of residual from fitting the independence model to the data.

The singular value decomposition of *E* consists of finding matrices *U, V*, and  $\Delta$  (diagonal) such that:

$$
E = U\Delta V' \tag{16.3}
$$

where *U* contains the eigenvectors of *EE* ′ and *V* the eigenvectors of *E*′*E*. The diagonal matrix  $\pmb{\Delta}$  contains the ranked singular values  $\pmb{\delta}_k$  so that  $\pmb{\delta}_k^2$ are the eigenvalues (in decreasing) order of either *EE* ′ or *E*′*E*.

The coordinate of the *i*th row category on the *k*th coordinate axis is given by  $\delta_k u_{ik}/\sqrt{p_{i+}}$ , and the coordinate of the *j*th column category on the same axis is given by  $\delta_k v_{jk}/\sqrt{p_{+j}}$ , where  $u_{ik}$ ,  $i = 1 \cdots r$  and  $v_{jk}$ ,  $j = 1$ … *c* are, respectively, the elements of the *k*th column of *U* and the *k*th column of *V*.

To represent the table fully requires at most  $R = \min(r, c) - 1$ dimensions, where *r* and *c* are the number of rows and columns of the table. *R* is the rank of the matrix *E*. The eigenvalues,  $\delta_k^2$ , are such that:

Trace 
$$
(\mathbf{E}\mathbf{E}') = \sum_{k=1}^{R} \delta_k^2 = \sum_{i=1}^{r} \sum_{j=1}^{c} e_{ij}^2 = \frac{X^2}{n}
$$
 (16.4)

where  $X^2$  is the usual chi-squared test statistic for independence. In the context of correspondence analysis, *X*2/*n* is known as *inertia*. Correspondence analysis produces a graphical display of the contingency table from the columns of *U* and *V*, in most cases from the first two columns,  $u_1$ ,  $u_2$ ,  $v_1$ ,  $v_2$ , of each, since these give the "best" two-dimensional representation. It can be shown that the first two coordinates give the following approximation to the *eij*:

$$
e_{ij} \approx u_{i1}v_{j1} + u_{i2}v_{j2} \tag{16.5}
$$

so that a large positive residual corresponds to  $u_{ik}$  and  $v_{ik}$  for  $k = 1$  or 2, being large and of the same sign. A large negative residual corresponds to  $u_{ik}$  and  $v_{ik}$ , being large and of opposite sign for each value of *k*. When  $u_{ik}$  and  $v_{ik}$  are small and their signs are not consistent for each *k*, the corresponding residual term will be small. The adequacy of the representation produced by the first two coordinates can be informally assessed by calculating the percentages of the inertia they account for; that is

Percentage inertia 
$$
= \frac{\delta_1^2 + \delta_2^2}{\sum_{k=1}^R \delta_k^2}
$$
 (16.6)

Values of 60% and above usually mean that the two-dimensional solution gives a reasonable account of the structure in the table.

## **16.3 Analysis Using SAS**

## *16.3.1 Boyfriends*

Assuming that the 15 cell counts shown i[n Display 16.1 a](#page-307-0)re in an ASCII file, tab separated, a suitable data set can be created as follows:

#### data boyfriends;

```
 infile 'n:\handbook2\datasets\boyfriends.dat' expandtabs;
   input c1-c5;
  if n = 1 then rowid='NoBoy';
  if n = 2 then rowid='NoSex';
   if _n_=3 then rowid='Both';
   label c1='under 16' c2='16-17' c3='17-18' c4='18-19' 
   c5='19-20';
run;
```
The data are already in the form of a contingency table and can be simply read into a set of variables representing the columns of the table. The label statement is used to assign informative labels to these variables. More informative variable names could also have been used, but labels are more flexible in that they may begin with numbers and include spaces. It is also useful to label the rows, and here the SAS automatic variable n is used to set the values of a character variable rowid.

A correspondence analysis of this table can be performed as follows:

```
proc corresp data=boyfriends out=coor;
   var c1-c5;
   id rowid;
run;
```
The out= option names the data set that will contain the coordinates of the solution. By default, two dimensions are used and the dimens= option is used to specify an alternative.

The var statement specifies the variables that represent the columns of the contingency table, and the id statement specifies a variable to be used to label the rows. The latter is optional, but without it the rows will simply be labelled row1, row2, etc. The output appears in [Display 16.4.](#page-314-0)

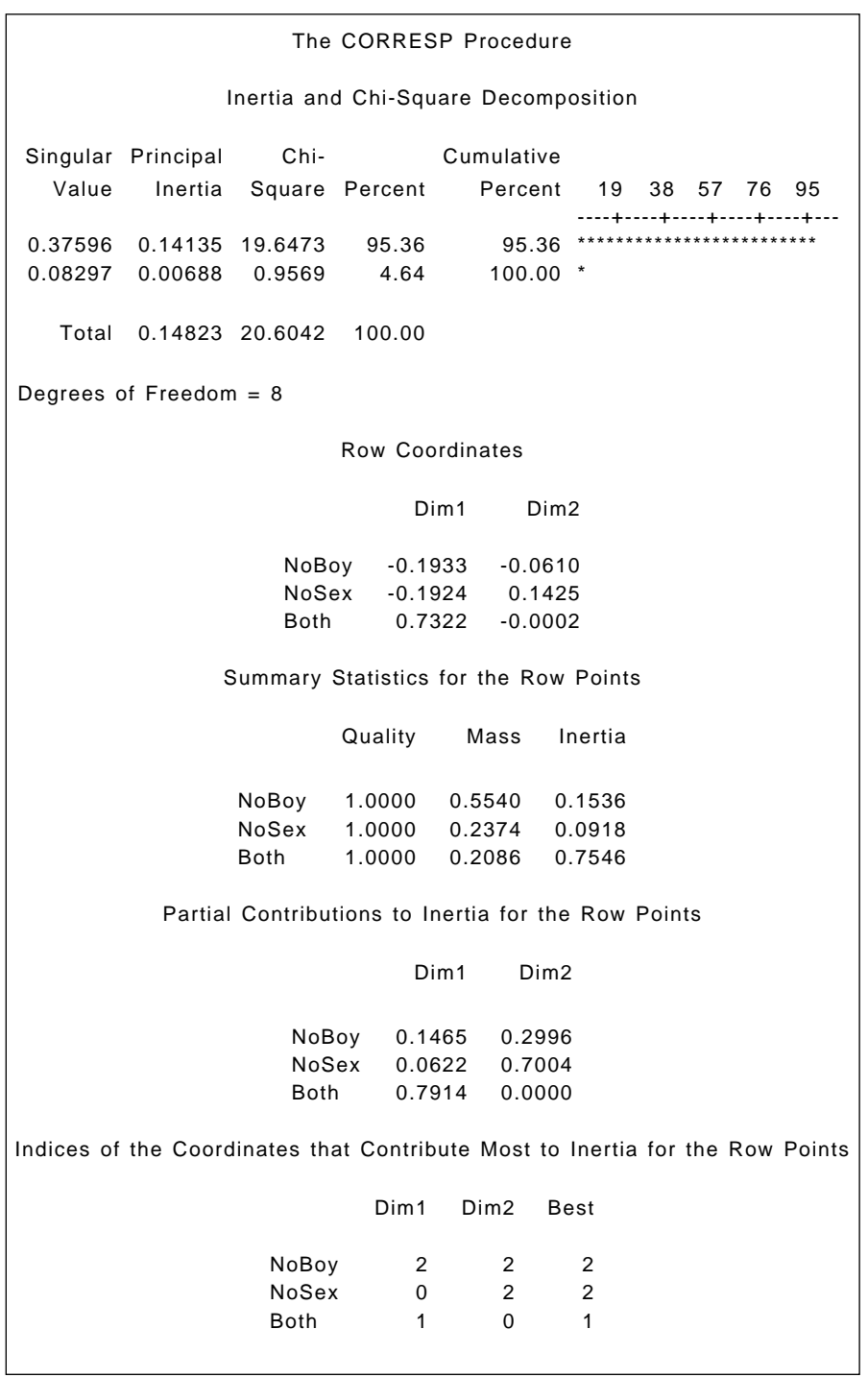

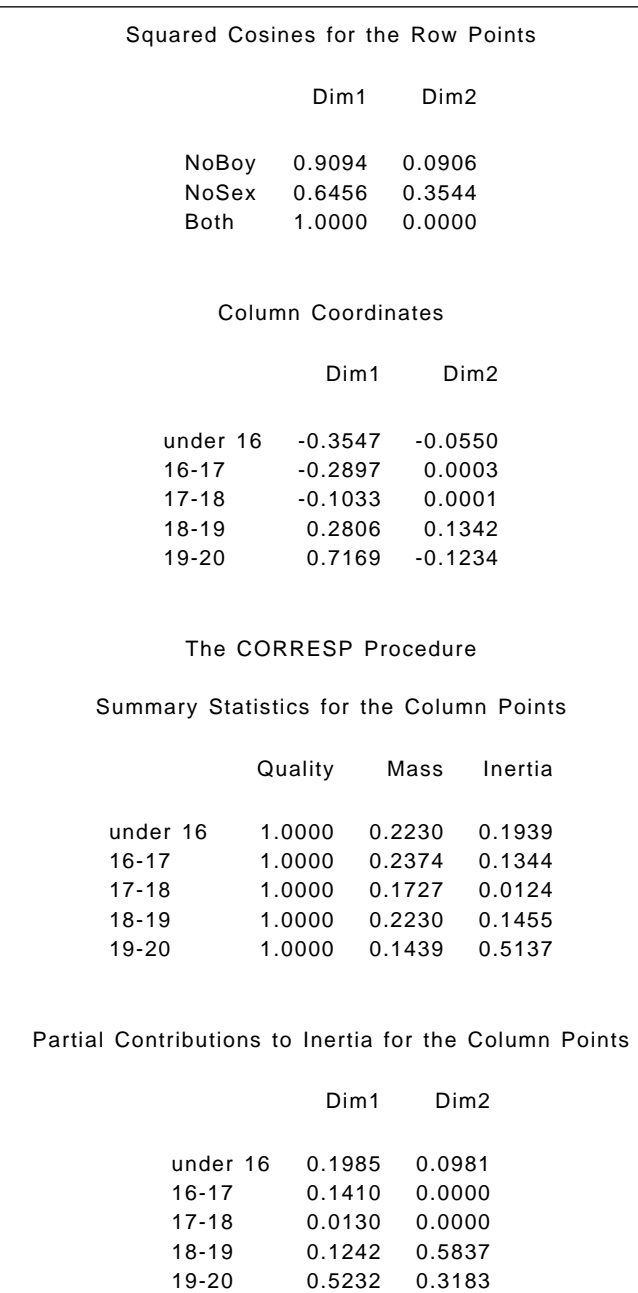

<span id="page-314-0"></span>

| Indices of the Coordinates that Contribute Most to Inertia for the<br>Column Points |          |                  |                  |  |  |  |  |
|-------------------------------------------------------------------------------------|----------|------------------|------------------|--|--|--|--|
|                                                                                     | Dim1     | Dim <sub>2</sub> | <b>Best</b>      |  |  |  |  |
| under 16                                                                            | 1        | 0                | 1                |  |  |  |  |
| $16 - 17$                                                                           | 1        | 0                | 1                |  |  |  |  |
| $17 - 18$                                                                           | $\Omega$ | 0                | 1                |  |  |  |  |
| $18 - 19$                                                                           | 0        | 2                | $\overline{2}$   |  |  |  |  |
| $19 - 20$                                                                           | 1        | 1                | 1                |  |  |  |  |
| Squared Cosines for the Column Points                                               |          |                  |                  |  |  |  |  |
|                                                                                     | Dim1     |                  | Dim <sub>2</sub> |  |  |  |  |
| under 16                                                                            | 0.9765   |                  | 0.0235           |  |  |  |  |
| $16 - 17$                                                                           | 1.0000   |                  | 0.0000           |  |  |  |  |
| $17 - 18$                                                                           | 1.0000   |                  | 0.0000           |  |  |  |  |
| $18 - 19$                                                                           | 0.8137   |                  | 0.1863           |  |  |  |  |
| $19 - 20$                                                                           | 0.9712   |                  | 0.0288           |  |  |  |  |
|                                                                                     |          |                  |                  |  |  |  |  |

**Display 16.4**

To produce a plot of the results, a built-in SAS macro, plotit, can be used:

#### %plotit(data=coor,datatype=corresp,color=black,colors=black);

The resulting plot is shown i[n Display 16.5.](#page-316-0) Displaying the categories of a contingency table in a scatterplot in this way involves the concept of *distance* between the percentage profiles of row or column categories. The distance measure used in a correspondence analysis is known as the *chi-squared distance*. The calculation of this distance can be illustrated using the proportions of girls in age groups 1 and 2 for each relationship type i[n Display 16.1.](#page-307-0)

Chi-squared distance =

$$
\sqrt{\frac{(0.68 - 0.64)^2}{0.55} + \frac{(0.26 - 0.27)^2}{0.24} + \frac{(0.06 - 0.09)^2}{0.21}} = 0.09
$$
 (16.7)

This is similar to ordinary "straight line" or Pythagorean distance, but differs by dividing each term by the corresponding average proportion.

In this way, the procedure effectively compensates for the different levels of occurrence of the categories. (More formally, the chance of the chisquared distance for measuring relationships between profiles can be justified as a way of standardizing variables under a multinomial or Poisson distributional assumption; see Greenacre [1992].)

The complete set of chi-squared distances for all pairs of the five age groups, calculated as shown above, can be arranged in a matrix as follows:

$$
\begin{array}{cccc}\n & 1 & 2 & 3 & 4 & 5 \\
1 & 0.00 & & & \\
2 & 0.09 & 0.00 & & \\
3 & 0.06 & 0.19 & 0.00 & \\
4 & 0.66 & 0.59 & 0.41 & 0.00 & \\
5 & 1.07 & 1.01 & 0.83 & 0.51 & 0.00\n\end{array}
$$

The points representing the age groups in [Display 16.5 g](#page-316-0)ive the twodimensional representation of these distances, the *Euclidean distance*, between two points representing the chi-square distance between the corresponding age groups. (Similarly for the point representing type of relationship.) For a contingency table with *r* rows and *c* columns, it can be shown that the chi-squared distances can be represented *exactly* in min ${r-1, c-1}$  dimensions; here, since  $r=3$  and  $c=5$ , this means that the coordinates in [Display 16.5 w](#page-316-0)ill lead to Euclidean distances that are *identical* to the chi-squared distances given above. For example, the correspondence analysis coordinates for age groups 1 and 2 taken from [Display 16.4](#page-314-0) are

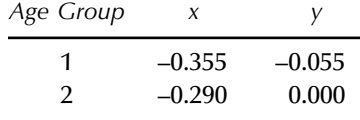

The corresponding Euclidean distance is calculated as:

$$
\sqrt{(-0.355 + 0.290)^{2} + (-0.055 - 0.000)^{2}}
$$

that is, a value of 0.09 — agreeing with the chi-squared distance between the two age groups given previousl[y \(Eq. \(16.7\).](#page-314-0)

Of most interest in correspondence analysis solutions such as that graphed i[n Display 16.5 is](#page-316-0) the *joint* interpretation of the points representing <span id="page-316-0"></span>the row and column categories. It can be shown that row and column coordinates that are large and of the same sign correspond to a large positive residual term in the contingency table. Row and column coordinates that are large but of *opposite* signs imply a cell in the table with a large *negative* residual. Finally, small coordinate values close to the origin correspond to small residuals. In Display 16.5, for example, age group 5 and boyfriend/sexual intercourse both have large positive coordinate values on the first dimension. Consequently, the corresponding cell in the table will have a large positive residual. Again, age group 5 and boyfriend/no sexual intercourse have coordinate values with opposite signs on both dimensions, implying a negative residual for the corresponding cell in the table.

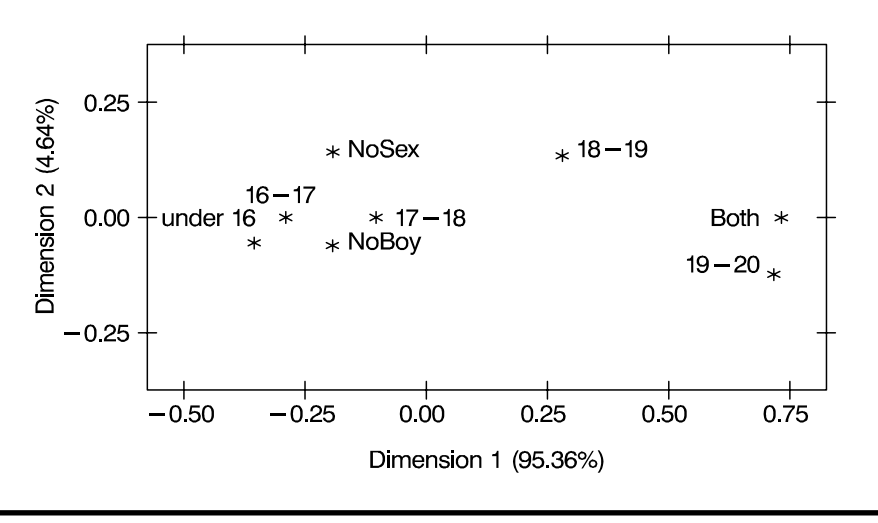

**Display 16.5**

#### *16.3.2 Smoking and Motherhood*

Assuming the cell counts o[f Display 16.2 a](#page-307-0)re in an ASCII file births.dat and tab separated, they may be read in as follows:

```
data births;
   infile 'n:\handbook2\datasets\births.dat' expandtabs;
   input c1-c4;
   length rowid $12.;
  select( n );
      when(1) rowid='Young NS';
      when(2) rowid='Young Smoker';
```

```
 when(3) rowid='Old NS';
      when(4) rowid='Old Smoker';
   end;
   label c1='Prem Died' c2='Prem Alive' c3='FT Died' 
   c4='FT Alive';
run;
```
As with the previous example, the data are read into a set of variables corresponding to the columns of the contingency table, and labels assigned to them. The character variable rowid is assigned appropriate values, using the automatic SAS variable  $\pi$  to label the rows. This is explicitly declared as a 12-character variable with the length statement. Where a character variable is assigned values as part of the data step, rather than reading them from a data file, the default length is determined from its first occurrence. In this example, that would have been from rowid='Young NS'; and its length would have been 8 with longer values truncated. This example also shows the use of the select group as an alternative to multiple if-then statements. The expression in parentheses in the select statement is compared to those in the when statements and the rowid variable set accordingly. The end statement terminates the select group.

The correspondence analysis and plot are produced in the same way as for the first example. The output is shown in [Display 16.6 a](#page-319-0)nd the plot in [Display 16.7.](#page-320-0)

```
proc corresp data=births out=coor;
    var c1-c4;
    id rowid;
run;
```
%plotit(data=coor,datatype=corresp,color=black,colors=black);

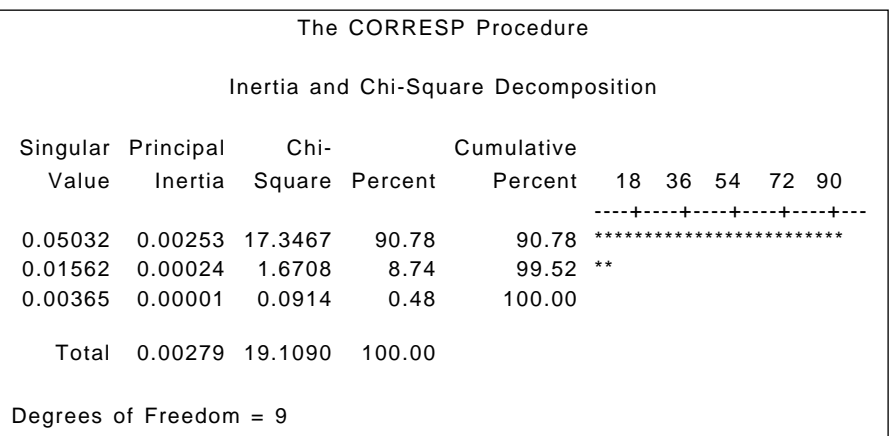

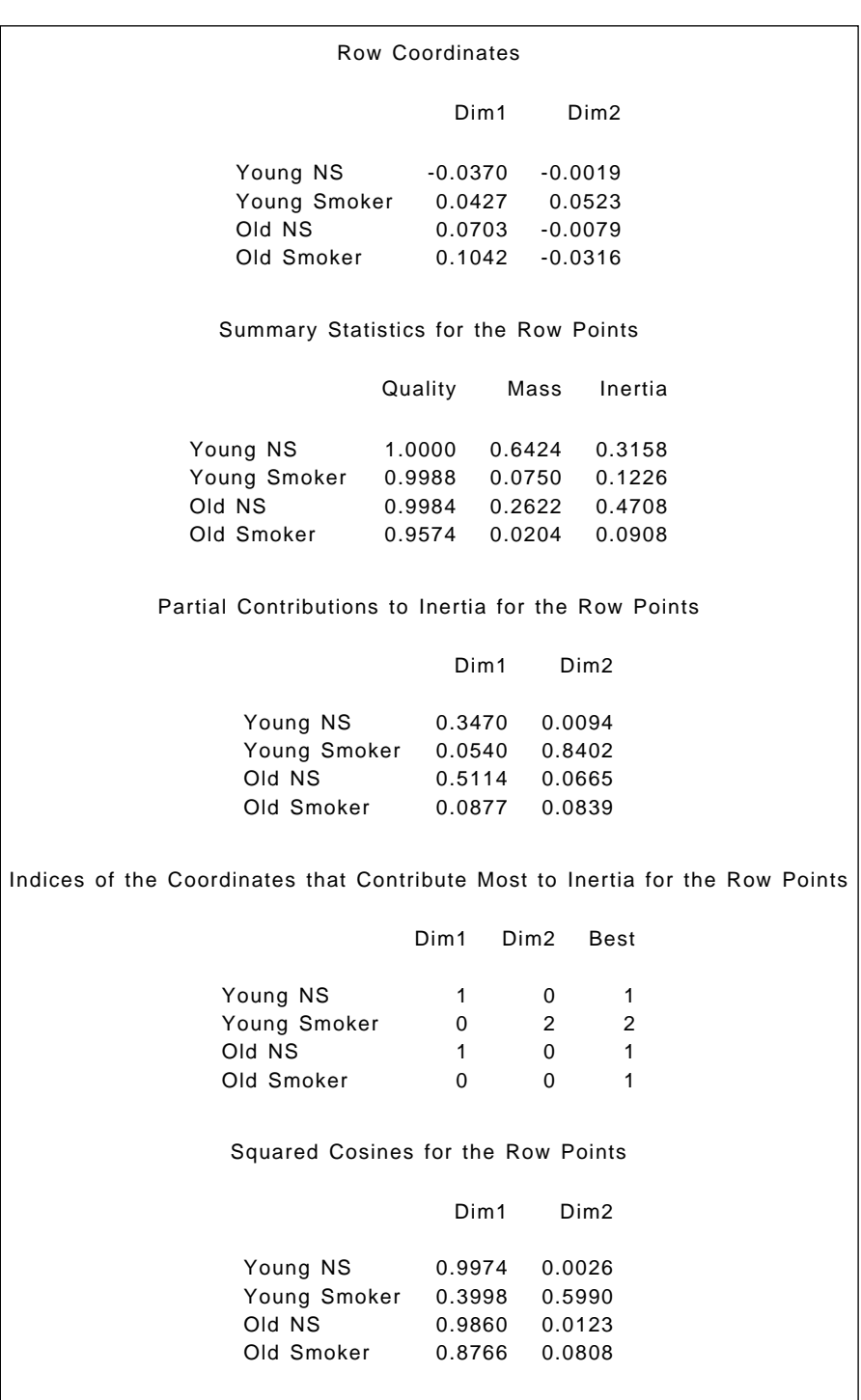

<span id="page-319-0"></span>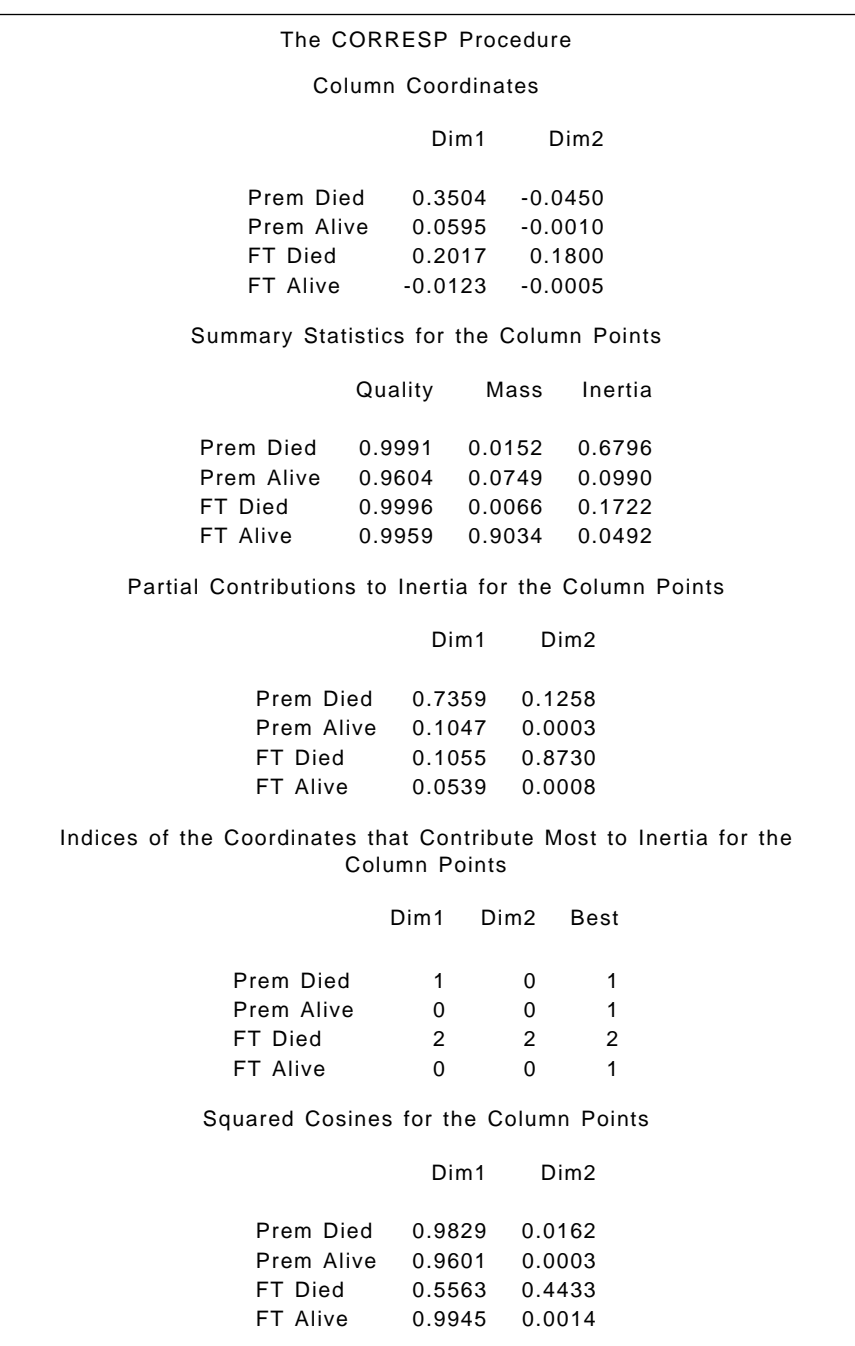

<span id="page-320-0"></span>The chi-squared statistic for these data is 19.1090, which with nine degrees of freedom has an associated P-value of 0.024. Thus, it appears that "type" of mother is related to what happens to the newborn baby. The correspondence analysis of the data shows that the first two eigenvalues account for 99.5% of the inertia. Clearly, a two-dimensional solution provides an extremely good representation of the relationship between the two variables. The two-dimensional solution plotted in Display 16.7 suggests that young mothers who smoke tend to produce more full-term babies who then die in the first year, and older mothers who smoke have rather more than expected premature babies who die in the first year. It does appear that smoking is a risk factor for death in the first year of the baby's life and that age is associated with length of gestation, with older mothers delivering more premature babies.

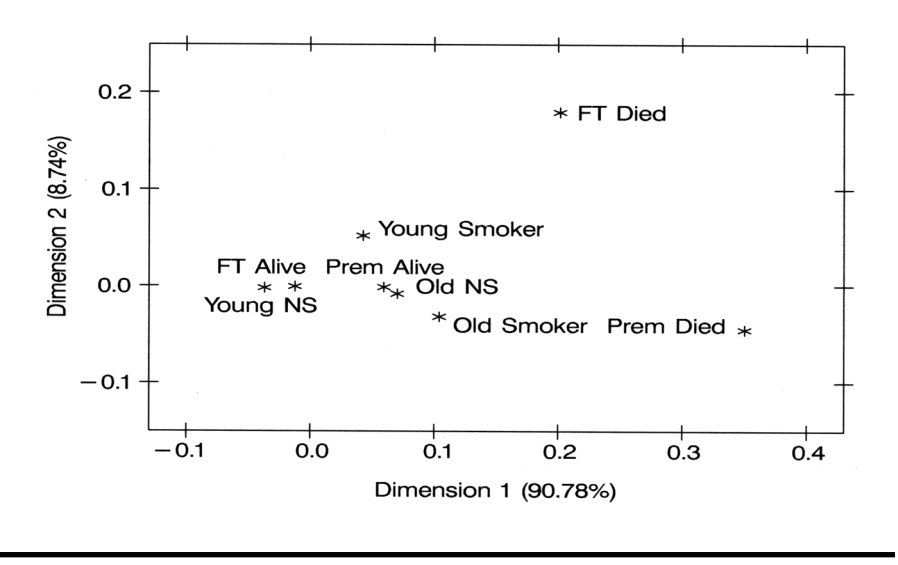

**Display 16.7**

#### *16.3.3 Are the Germans Really Arrogant?*

The data on perceived characteristics of European nationals can be read in as follows.

```
data europeans;
```

```
 infile 'n:\handbook2\datasets\europeans.dat' expandtabs;
 input country $ c1-c13;
 label c1='stylish'
```

```
 c2='arrogant'
 c3='sexy'
 c4='devious'
 c5='easy-going'
 c6='greedy'
 c7='cowardly'
 c8='boring'
 c9='efficient'
 c10='lazy'
 c11='hard working'
 c12='clever'
 c13='courageous';
```
run;

In this case, we assume that the name of the country is included in the data file so that it can be read in with the cell counts and used to label the rows of the table. The correspondence analysis and plot are produced in the same way and the results are shown in [Displays 16.8](#page-325-0) an[d 16.9.](#page-325-0)

proc corresp data=europeans out=coor; var c1-c13; id country; run;

%plotit(data=coor,datatype=corresp,color=black,colors=black);

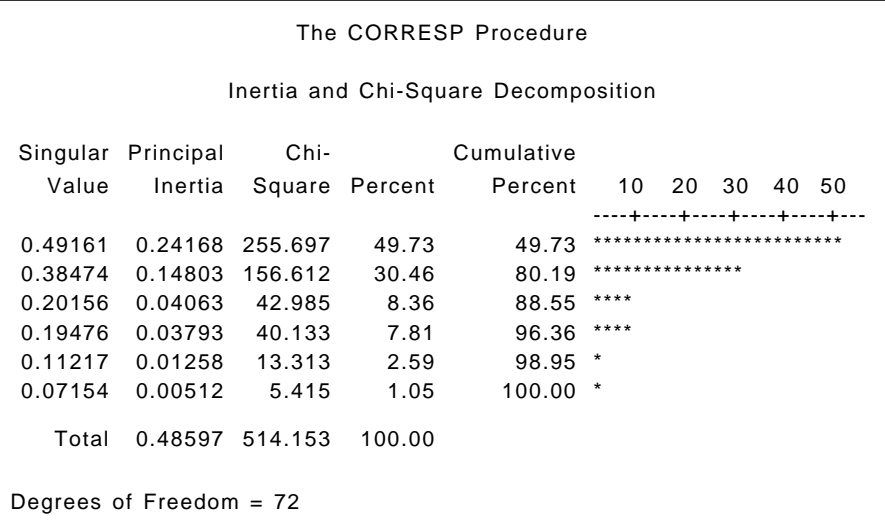

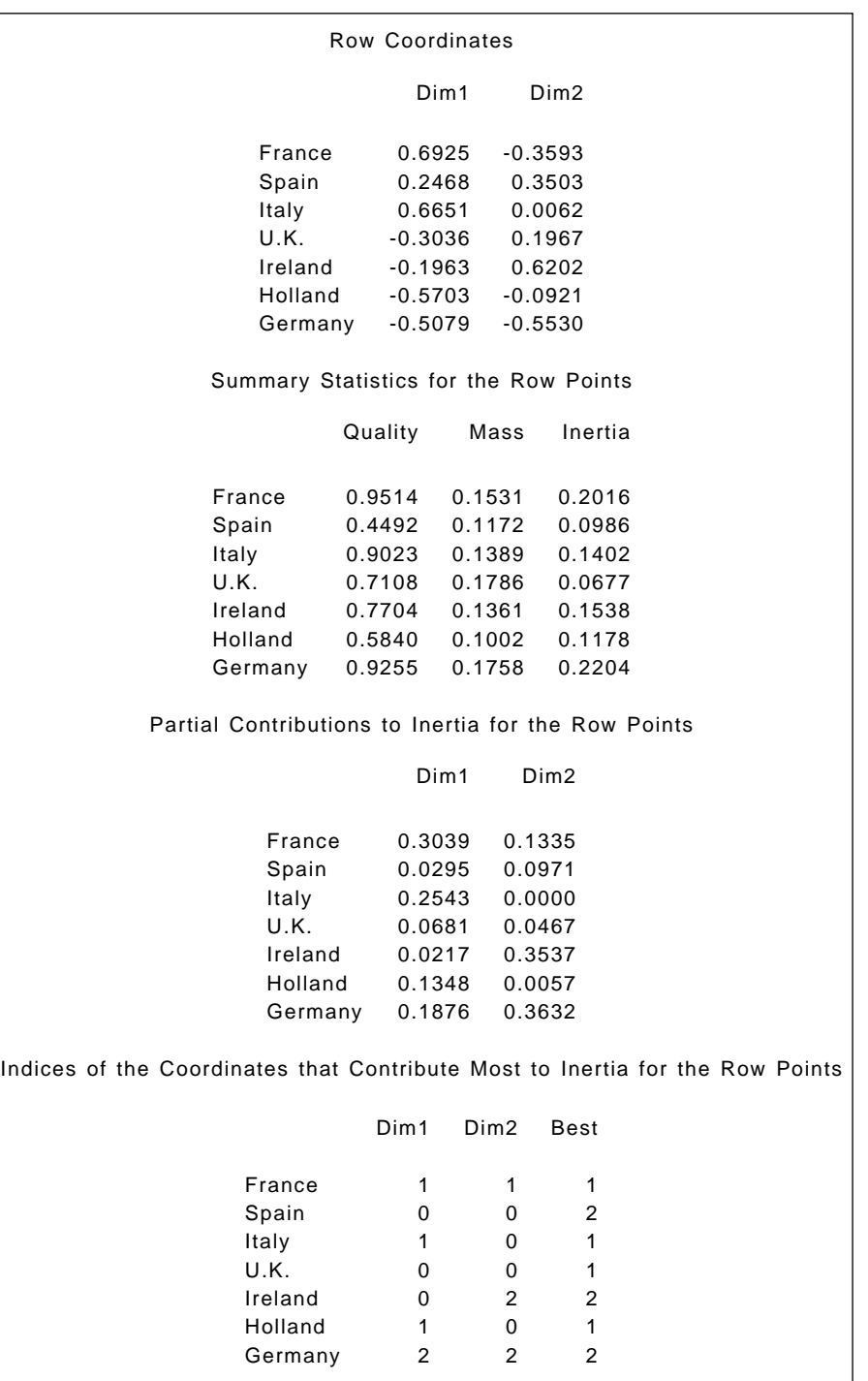

#### The CORRESP Procedure

Squared Cosines for the Row Points

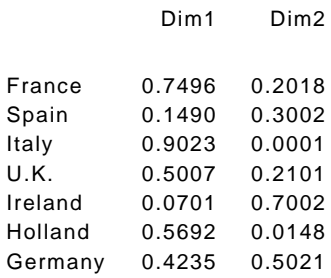

#### Column Coordinates

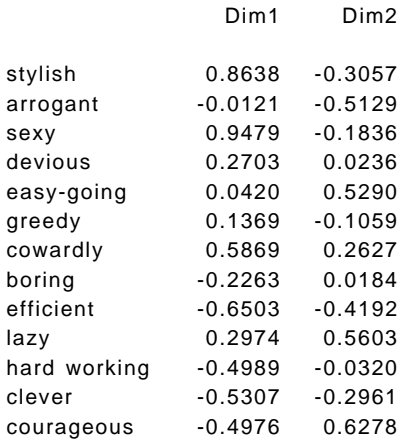

#### Summary Statistics for the Column Points

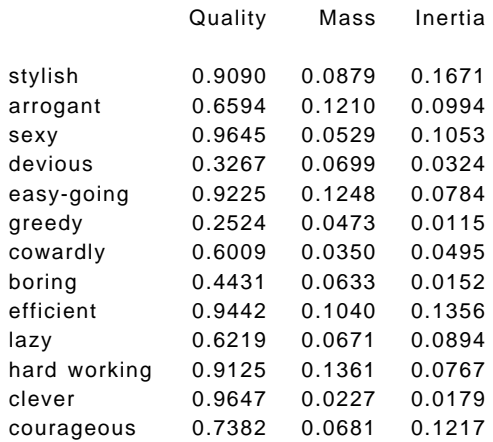
#### Partial Contributions to Inertia for the Column Points

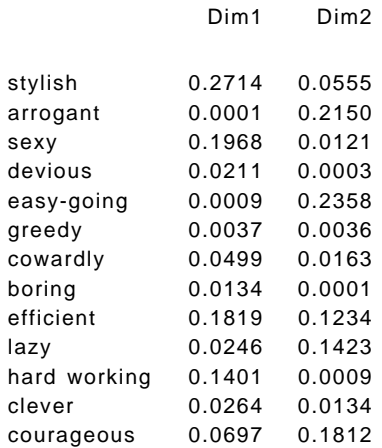

#### The CORRESP Procedure

#### Indices of the Coordinates that Contribute Most to Inertia for the Column Points

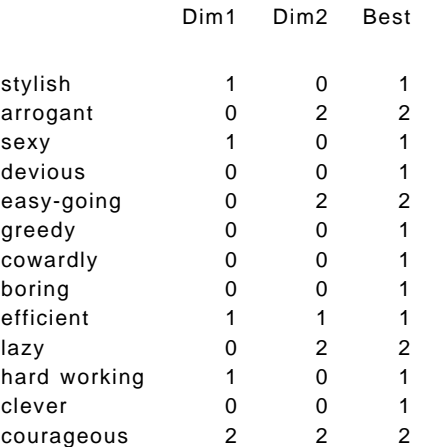

#### <span id="page-325-0"></span>Squared Cosines for the Column Points

|              | Dim1   | Dim2   |
|--------------|--------|--------|
|              |        |        |
| stylish      | 0.8078 | 0.1012 |
| arrogant     | 0.0004 | 0.6591 |
| sexy         | 0.9296 | 0.0349 |
| devious      | 0.3242 | 0.0025 |
| easy-going   | 0.0058 | 0.9167 |
| greedy       | 0.1579 | 0.0946 |
| cowardly     | 0.5006 | 0.1003 |
| boring       | 0.4402 | 0.0029 |
| efficient    | 0.6670 | 0.2772 |
| lazy         | 0.1367 | 0.4851 |
| hard working | 0.9088 | 0.0038 |
| clever       | 0.7357 | 0.2290 |
| courageous   | 0.2848 | 0.4534 |

**Display 16.8**

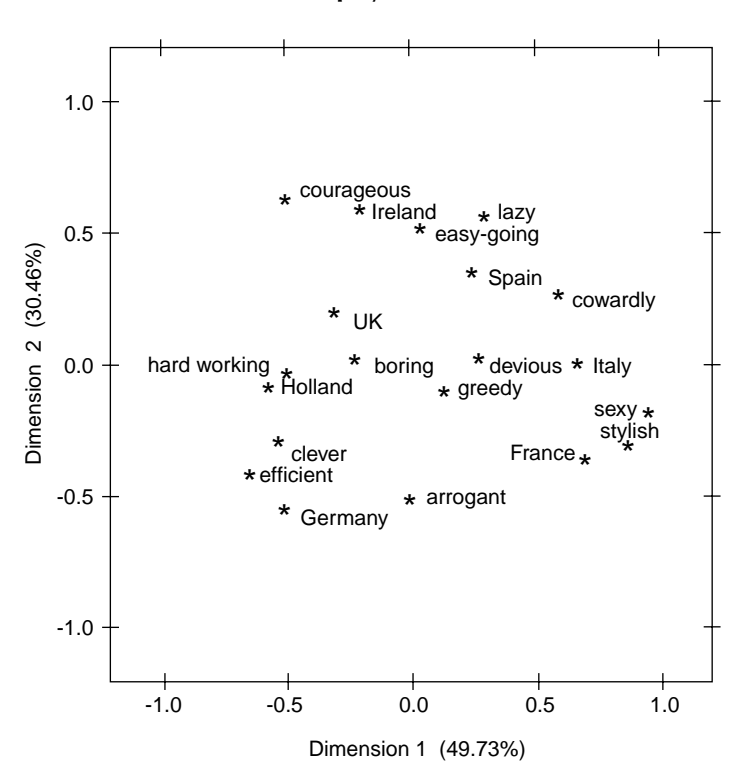

**Display 16.9**

Here, a two-dimensional representation accounts for approximately 80% of the inertia. The two-dimensional solution plotted in [Display 16.9](#page-325-0) is left to the reader for detailed interpretation, noting only that it largely fits the author's own prejudices about perceived national stereotypes.

#### **Exercises**

- 16.1 Construct a scatterplot matrix of the first four correspondence analysis coordinates of the European stereotypes data.
- 16.2 Calculate the chi-squared distances for both the row and column profiles of the smoking and motherhood data, and then compare them with the corresponding Euclidean distances i[n Display 16.7.](#page-320-0)

## *Appendix A*

# **SAS Macro to Produce Scatterplot Matrices**

This macro is based on one supplied with the SAS system but has been adapted and simplified. It uses proc iml and therefore requires that SAS/IML be licensed.

The macro has two arguments: the first is the name of the data set that contains the data to be plotted; the second is a list of numeric variables to be plotted. Both arguments are required.

```
%macro scattmat(data,vars);
```

```
/* expand variable list and separate with commas */
```

```
data _null_;
    set &data (keep=&vars);
    length varlist $500. name $32.;
    array xxx {*} _numeric_;
   do i=1 to dim(xxx);
       call vname(xxx{i},name);
       varlist=compress(varlist||name);
       if i<dim(xxx) then varlist=compress(varlist||',');
    end;
    call symput('varlist',varlist);
```

```
 stop;
run;
proc iml;
       /*-- Load graphics --*/
       call gstart;
       /*-- Module : individual scatter plot --*/
       start gscatter(t1, t2);
          /* pairwise elimination of missing values */
         t3 = t1;
         t4 = t2:
         t5 = t1 + t2;
          dim=nrow(t1);
         i=0:
          do i=1 to dim;
            if t5[i]=. then ;
             else do;
            j=i+1;
            t3[i]=t1[i]; t4[j]=t2[i];
             end;
          end;
         t1 = t3[1:j];t2 = t4[1: j]; /* ---------------- */
         window=(min(t1)||min(t2))//(max(t1)||max(t2)); call gwindow(window);
          call gpoint(t1,t2);
       finish gscatter;
   /*-- Module : do scatter plot matrix --*/
    start gscatmat(data, vname);
          call gopen('scatter');
          nv=ncol(vname);
          if (nv=1) then nv=nrow(vname);
          cellwid=int(90/nv);
          dist=0.1*cellwid;
```

```
 width=cellwid-2*dist;
       xstart=int((90 -cellwid * nv)/2) + 5;
       xgrid=((0:nv-1)\#cellwid + xstart) /*-- Delineate cells --*/
        cell1=xgrid;
        cell1=cell1||(cell1[nv]//cell1[nv-(0:nv-2)]);
        cell2=j(nv, 1, xstart);
        cell2=cell1[,1]||cell2;
        call gdrawl(cell1, cell2);
        call gdrawl(cell1[,{2 1}], cell2[,{2 1}]);
       xstart = xstart + dist; ystart = xgrid[nv] + dist;
 /*-- Label variables ---*/
        call gset("height", 3);
        call gset("font","swiss");
        call gstrlen(len, vname);
        where=xgrid[1:nv] + (cellwid-len)/2;
        call gscript(where, 0, vname) ;
        len=len[nv-(0:nv-1)];
        where=xgrid[1:nv] + (cellwid-len)/2;
        call gscript(0,where, vname[nv - (0:nv-1)]);
 /*-- First viewport --*/
        vp=(xstart || ystart)//((xstart || ystart) + width) ;
\frac{1}{2} Since the characters are scaled to the viewport \frac{1}{2}/* (which is inversely porportional to the */
\frac{1}{2} number of variables), \frac{1}{2} \frac{1}{2} \frac{1}{2} \frac{1}{2} \frac{1}{2} \frac{1}{2} \frac{1}{2} \frac{1}{2} \frac{1}{2} \frac{1}{2} \frac{1}{2} \frac{1}{2} \frac{1}{2} \frac{1}{2} \frac{1}{2} \frac{1}{2} \frac{1}{2} \frac{1}{2} \frac{1}{2} /* enlarge it proportional to the number of variables */
   ht=2*nv:
    call gset("height", ht);
    do i=1 to nv;
       do i=1 to i;
             call gportstk(vp);
          if (i=i) then ;
              else run gscatter(data[,j], data[,i]);
        /*-- onto the next viewport --*/
```

```
vp[,1] = vp[,1] + cellwid; call gportpop;
           end;
          vp=(xstart / / xstart + width) || (vp[,2] - cellwid); end;
         call gshow;
   finish gscatmat;
      /*-- Placement of text is based on the character 
height. */
      /* The IML modules defined here assume percent as the 
unit of */
      /* character height for device independent 
control. */
   goptions gunit=pct;
   use &data;
   vname={&varlist};
   read all var vname into xyz;
   run gscatmat(xyz, vname); 
   quit;
   goptions gunit=cell; /*-- reset back to default --*/
%mend;
```
## *Appendix B*

# **Answers to Selected Chapter Exercises**

The answers given here assume that the data have been read in as described in the relevant chapter.

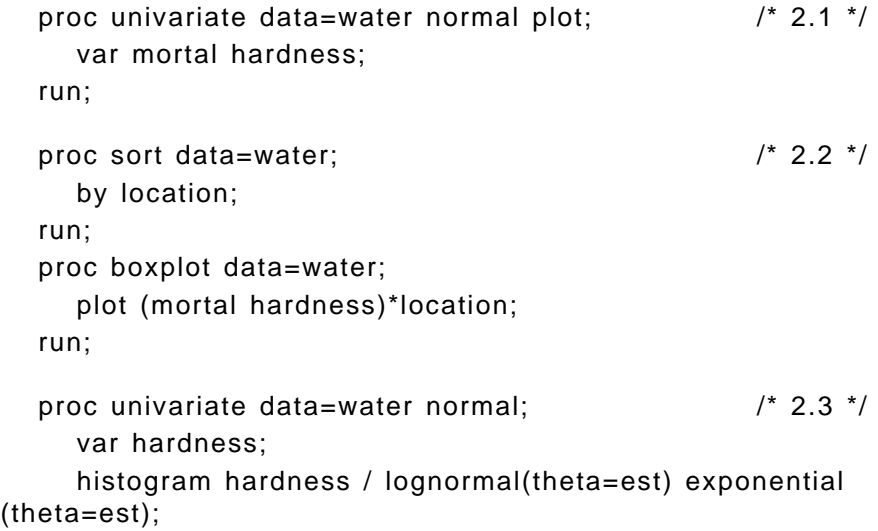

 probplot hardness / lognormal(theta=est sigma=est zeta=est); probplot hardness / exponential (theta=est sigma=est); run; proc univariate data=water;  $\frac{1}{2}$  /\* 2.4 \*/ var mortal hardness; histogram mortal hardness /kernel ; run; proc sort data=water;  $\frac{1}{2}$  /\* 2.5 \*/ by location; run; proc kde data=water out=bivest; var mortal hardness; by location; run; proc g3d data=bivest; plot hardness\*mortal=density; by location; run; proc gplot data=water;  $\frac{1}{2}$  /\* 2.6 \*/ plot mortal\*hardness=location; symbol1 v=dot i=r l=1; symbol2 v=circle i=r l=2; run;

```
data pill2; \frac{1}{2} /* 3.1 */
   set the_pill;
   use=caseuse;
   case='Y';
   output;
   use=contruse;
   case='N';
   output;
 run;
```

```
 proc freq data=pill2;
   tables case*use /riskdiff;
   weight n;
 run;
```
The short data step restructures the data into separate observations for cases and controls rather than case-control pairs enumerated in Display 3.4.

```
 proc freq data=pistons order=data; /* 3.2 */
   tables machine*site / out=tabout outexpect outpct;
   weight n;
 run;
 data resids;
   set tabout;
   r=(count-expected)/sqrt(expected);
  radj=r/sqrt((1-percent/pct_row)*(1-percent/pct_col));
 run;
 proc tabulate data=resids;
   class machine site;
   var r radj;
   table machine,
      site*r;
   table machine,
      site*radj;
 run;
data lesions2: \frac{1}{2} /* 3.3 \frac{1}{2} set lesions;
   region2=region;
   if region ne 'Gujarat' then region2='Others';
 run;
 proc freq data=lesions2 order=data;
   tables site*region2 /exact;
   weight n;
   run;
```
#### *Chapter 4*

proc reg data=uscrime;  $\frac{1}{4}$  /\* 4.1 \*/

```
 model R= Age--Ed Ex1--X / selection=cp;
 run;
proc reg data=uscrime; \frac{1}{2} /* 4.2 */
  model R= Age Ed Ex1 U2 X / selection=cp start=1 stop=5;
   plot cp.*np. / cmallows=black;
 run;
```
When selection=cp is used, the start and stop options determine the smallest and largest number of explanatory variables to be included in the model.

```
data uscrime: /* 4.5 */ set uscrime;
  age s=age*s;
 run;
 proc reg data=uscrime;
  model R=age s age s;
   output out=regout p=rhat;
 run;
 proc gplot data=regout;
   plot rhat*age=s / vaxis=axis1;
   plot2 r*age=s /vaxis=axis1;
  symbol1 i=join v=none l=1;
   symbol2 i=join v=none l=2;
   symbol3 v=dot;
   symbol4 v=circle;
   axis1 order=20 to 200 by 10;
 run;
```
Because proc reg has no facility for specifying interactions in the model statement, the short data step computes a new variable age\_s to be used as an interaction term.

The **plot2** statement is used as a "trick" to overlay two  $y^*x = z$  type plots. To ensure that the vertical axes are kept in alignment the plot and plot2 statements, both use the same vertical axis definition.

```
 proc anova data=hyper; /* 5.1 */
   class diet drug biofeed;
   model logbp=diet drug biofeed;
   means drug / bon duncan;
 run;
proc sort data=hyper; \frac{1}{2} /* 5.2 */
   by diet;
 proc boxplot data=hyper;
   plot logbp*diet;
 run;
 proc sort data=hyper;
   by drug;
 proc boxplot data=hyper;
   plot logbp*drug;
 run;
 proc sort data=hyper;
   by biofeed;
 proc boxplot data=hyper;
   plot logbp*biofeed;
 run;
```
#### *Chapter 6*

6.1

Try using @ to restrict the expansion of the bar operator; for example,

```
 model days=type|sex|origin|grade@3;
```
or

```
 model days=type|sex|origin|grade@2;
```
and then specifying additional terms.

```
 data ozkids; /* 6.2 */
    set ozkids;
    logdays=log(days+0.5);
  run;
Add 0.5 to allow for zeros.
 proc tabulate data=ozkids f=6.2; \frac{1}{2} 6.3 \frac{*}{l} class type sex origin grade;
    var days;
    table sex*grade,
       origin*type*days*(mean std);
  run;
 proc glm data=ozkids noprint; \frac{1}{2} /* 6.4 */
    class origin sex grade type;
    model days=origin sex grade type;
    output out=glmout r=res;
  run;
  proc univariate data=glmout noprint;
    var res;
    probplot;
  run;
```
For exercises 7.1 and 7.2, the data need to be restructured so that each measurement is an observation.

```
data vision2;
       set vision;
       array xall {8} x1-x8;
      do i=1 to 8;
         if i > 4 then eye='R';
                   else eye='L';
          select(i);
             when(1,5) strength=1;
```

```
 when(2,6) strength=3;
            when(3,7) strength=6;
            when(4,8) strength=10;
          end;
       response=xall{i};
       output;
       end;
       drop i x1-x8;
    run;
   proc gplot data=vision2; \frac{1}{2} /* 7.1 */
       plot response*strength=eye;
       symbol1 i=std1mj l=1;
       symbol2 i=std1mj l=2;
       run;
   proc sort data=vision2; \frac{1}{2} /* 7.2 */
       by eye strength;
    run;
    proc boxplot data=vision2;
       plot response*strength;
       by eye;
    run;
   proc corr data=vision; \frac{1}{2} /* 7.3 */
       var x1-x8;
    run;
Chapter 8
```

```
 proc logistic data=ghq; /* 8.1 */
   class sex;
   model cases/total=ghq sex ghq*sex;
 run;
 proc logistic data=plasma desc; /* 8.2 */
   model esr=fibrinogen|fibrinogen gamma|gamma;
 run;
```

```
 proc genmod data=ozkids; /* 9.1 */
      class origin sex grade type;
      model days=sex origin type grade grade*origin / dist=p 
link=log type1 type3 scale=3.1892;
   run;
  data ozkids; /* 9.2 */
      set ozkids;
      absent=days>13;
   run;
   proc genmod data=ozkids desc;
      class origin sex grade type;
      model absent=sex origin type grade grade*origin / dist=b 
link=logit type1 type3;
   run;
   proc genmod data=ozkids desc;
      class origin sex grade type;
      model absent=sex origin type grade grade*origin / dist=b 
link=probit type1 type3;
   run;
```

```
data pndep2; /* 10.1 */
   set pndep2;
   depz=dep;
 run;
 proc sort data=pndep2;
   by idno time;
 run;
 proc stdize data=pndep2 out=pndep2;
   var depz;
   by idno;
 run;
```
First, a new variable is created to hold the standardized depression scores. Then the standardization is done separately for each subject.

```
 goptions reset=symbol;
 symbol1 i=join v=none l=1 r=27;
 symbol2 i=join v=none l=2 r=34;
 proc gplot data=pndep2;
   plot depz*time=idno /nolegend skipmiss;
 run;
data pndep2; \frac{1}{2} /* 10.2 \frac{*}{2} set pndep2;
   if time=1 then time=2;
 run;
```
The two baseline measures are treated as if they were made at the same time.

```
 proc sort data=pndep2;
      by idno;
 run;
```

```
 proc reg data=pndep2 outest=regout(keep=idno time) 
noprint;
```

```
 model dep=time;
    by idno;
 run;
```
A separate regression is run for each subject and the slope estimate saved. This is renamed as it is merged into the pndep data set so that the variable time is not overwritten.

```
 data pndep;
   merge pndep regout (rename=(time=slope));
   by idno;
 run;
 proc ttest data=pndep;
   class group;
   var slope;
 run;
```

```
 proc glm data=pndep;
   class group;
   model slope=mnbase group /solution;
 run;
```

```
 proc mixed data=alzheim method=ml covtest; /* 11.1 */
      class group idno;
      model score=group visit group*visit /s ;
     random int /subject=idno type=un;
   run; 
   proc mixed data=alzheim method=ml covtest;
      class group idno;
      model score=group visit group*visit /s ;
     random int visit /subject=idno type=un;
   run; 
   proc sort data=alzheim; /* 11.2 */
      by idno;
   run;
   proc reg data=alzheim outest=regout(keep=idno intercept 
visit) noprint ;
      model score=visit;
      by idno;
   run;
   data regout;
      merge regout(rename=(visit=slope)) alzheim;
      by idno;
      if first.idno;
   run;
   proc gplot data=regout;
      plot intercept*slope=group;
      symbol1 v='L';
      symbol2 v='P';
   run;
```

```
 data pndep(keep=idno group x1-x8) 
      pndep2(keep=idno group time dep mnbase); /* 11.3 */
   infile 'n:\handbook2\datasets\channi.dat';
   input group x1-x8;
  idno= n ;
   mnbase=mean(x1,x2);
  if x1=-9 or x2=-9 then mnbase=max(x1,x2);
   array xarr {8} x1-x8;
do i=1 to 8:
  if xarr\{i\}=-9 then xarr\{i\}=.;
      time=i;
      dep=xarr{i};
      output pndep2;
   end;
   output pndep;
 run;
```
The data step is rerun to include the mean of the baseline measures in pndep2, the data set with one observation per measurement. A where statement is then used with the proc step to exclude the baseline observations from the analysis.

```
 proc mixed data=pndep2 method=ml covtest;
   class group idno;
   model dep=mnbase time group /s;
   random int /sub=idno;
   where time>2;
 run;
 proc mixed data=pndep2 method=ml covtest;
   class group idno;
   model dep=mnbase time group /s;
   random int time /sub=idno type=un;
   where time>2;
 run;
 data alzheim; /* 11.4 */
   set alzheim;
   mnscore=mean(of score1-score5);
   maxscore=max(of score1-score5);
```

```
 run;
 proc ttest data=alzheim;
   class group;
      var mnscore maxscore;
      where visit=1;
 run;
```
Like proc reg, proc phreg has no facility for specifying categorical predictors or interaction terms on the model statement. Additional variables must be created to represent these terms. The following steps censor times over 450 days and create suitable variables for the exercises.

```
 data heroin3;
   set heroin;
  if time > 450 then do: \frac{1}{2} censor times over 450 \frac{*}{2} time=450;
      status=0;
      end;
   clinic=clinic-1; /* recode clinic to 0,1 */
   dosegrp=1; /* recode dose to 3 groups */
  if dose >= 60 then dosegrp=2;
   if dose >=80 then dosegrp=3;
   dose1=dosegrp eq 1; /* dummies for dose group */
   dose2=dosegrp eq 2;
   clindose1=clinic*dose1; /* dummies for interaction */
   clindose2=clinic*dose2;
 run;
 proc stdize data=heroin3 out=heroin3;
   var dose;
 run;
 data heroin3;
   set heroin3;
   clindose=clinic*dose; /* interaction term */
 run;
proc phreg data=heroin3; \frac{1}{2} /* 12.1 */
   model time*status(0)=prison dose clinic / rl;
```

```
 run;
   data covvals; /* 12.2 */
      retain prison clinic 0;
      input dose1 dose2;
   cards;
   1 0
   0 1
  0<sub>0</sub> ; 
   proc phreg data=heroin3; 
      model time*status(0)=prison clinic dose1 dose2 / rl;
      baseline covariates=covvals out=baseout survival=bs / 
method=ch nomean;
   run;
   data baseout;
      set baseout;
      dosegrp=3-dose1*2-dose2;
   run;
   proc gplot data=baseout;
      plot bs*time=dosegrp;
      symbol1 v=none i=stepjs l=1;
      symbol2 v=none i=stepjs l=3;
      symbol3 v=none i=stepjs l=33 w=20;
```
run;

By default, the baseline statement produces survival function estimates at the mean values of the covariates. To obtain estimates at specific values of the covariates, a data set is created where the covariates have these values, and it is named in the covariates= option of the baseline statement. The covariate values data set must have a corresponding variable for each predictor in the phreg model.

The survival estimates are plotted as step functions using the step interpolation in the symbol statements. The j suffix specifies that the steps are to be joined and the s suffix sorts the data by the x-axis variable.

proc phreg data=heroin3; /\* 12.3 \*/

model time\*status(0)=prison clinic dose1 dose2 clindose1 clindose2/ rl;

```
 test clindose1=0, clindose2=0;
 run;
```

```
 proc phreg data=heroin3;
   model time*status(0)=prison clinic dose clindose / rl;
 run;
proc phreg data=heroin3; \frac{1}{2} /* 12.4 */
   model time*status(0)=prison clinic dose / rl;
   output out=phout xbeta=lp resmart=resm resdev=resd;
 run;
 goptions reset=symbol;
 proc gplot data=phout;
   plot (resm resd)*lp / vref=-2,2 lvref=2;
   symbol1 v=circle;
```

```
 run;
```

```
data decathlon; /* 13.1 */
     infile 'n:handbook2\datasets\olympic.dat' expandtabs;
     input run100 Ljump shot Hjump run400 hurdle discus 
polevlt javelin run1500 score;
     run100=run100*-1;
     run400=run400*-1;
     hurdle=hurdle*-1;
     run1500=run1500*-1;
   run;
   /* and re-run analysis as before */
  proc princomp data=pain; \frac{1}{2} /* 13.2 */
     var p1-p9;
   run;
   proc factor data=decathlon method=principal priors=smc 
mineigen=1 rotate=oblimin; /* 13.3 */
     var run100--run1500;
     where score>6000;
   run;
```
 proc factor data=decathlon method=ml min=1 rotate=obvari max;

```
 var run100--run1500;
   where score>6000;
 run;
```
### *Chapter 14*

```
 proc modeclus data=usair2 out=modeout method=1 std
r=1 to 3 by .25 test; \frac{1}{2} /* 14.1 */
      var temperature--rainydays;
      id city;
   run;
   proc print data=modeout;
     where R = 2;
   run;
```
The proc statement specifies a range of values for the kernel radius based on the value suggested as a "reasonable first guess" in the documentation. The test option is included for illustration, although it should not be relied on with the small numbers in this example.

```
 proc stdize data=usair2 method=range out=usair3; /* 14.3 */
    var temperature--rainydays;
 run;
 /* then repeat the analyses without the std option */
proc glm data=clusters; \frac{14.4 \times 10^{-14}}{24.4 \times 10^{-14}} class cluster;
    model so2=cluster;
    means cluster / scheffe;
 run;
```
### *Chapter 15*

15.2 The first example uses a nearest neighbour method with  $k = 4$  and the second a kernel method with a value of the smoothing parameter derived from a formula due to Epanechnikov (Epanechnikov [1969]).

```
 proc discrim data=skulls method=npar k=4 crossvalidate;
                                                      /* 15.2 ^*/ class type;
   var length--facewidth;
 run;
```
 proc discrim data=skulls method=npar kernel=normal r=.7 crossvalidate;

```
 class type;
   var length--facewidth;
 run;
```
#### *Chapter 16*

```
16.1 Use the scatterplot matrix macro introduced in Chapter 4.
```

```
 proc corresp data=europeans out=coor dim=4; /* 16.1 */
   var c1-c13;
   id country;
 run;
```

```
 %include 'scattmat.sas';
 %scattmat(coor,dim1-dim4);
```
16.2 The cp and rp options (row profile and column profile), together with the row and column masses, provide the proportions used in the calculations.

```
 proc corresp data=births out=coor cp rp; /* 16.2 */
   var c1-c4;
   id rowid;
 run;
```
## **References**

- Agresti, A. (1996) *Introduction to Categorical Data Analysis*, Wiley, New York.
- Aitkin, M. (1978) The analysis of unbalanced cross-classifications. *Journal of the Royal Statistical Society* A, 141, 195–223.
- Akaike, H. (1974) A new look at the statistical model identification. *MEE Transactions in Automatic Control*, 19, 716–723.
- Berk, K.N. (1977) Tolerance and condition in regression computations. *Journal of the American Statistical Association*, 72, 863–866.
- Box, G.E.P. and Cox, D.R. (1964) An analysis of transformations (with discussion). *Journal of the Royal Statistical Society A*, 143, 383–430.
- Caplehorn, J. and Bell, J. (1991) Methadone dosage and the retention of patients in maintenance treatment. *The Medical Journal of Australia*, 154, 195–199.
- Chatterjee, S. and Prize, B. (1991) *Regression Analysis by Example* (2nd edition), Wiley, New York.
- Clayton, D. and Hills, M. (1993) *Statistical Models in Epidemiology*, Oxford University Press, Oxford.
- Collett, D. (1994) *Modelling Survival Data in Medical Research*, CRC/Chapman & Hall, London.
- Collett, D. (1991) *Modelling Binary Data*, CRC/Chapman & Hall, London.
- Cook, R.D. (1977) Detection of influential observations in linear regression. *Technometrics*, 19, 15–18.
- Cook, R.D. (1979) Influential observations in linear regression. *Journal of the American Statistical Association*, 74, 169–174.
- Cook, R.D. and Weisberg, S. (1982) *Residuals and Influence in Regression*, CRC/Chapman & Hall, London.
- Cox, D.R. (1972) Regression models and life tables. *Journal of the Royal Statistical Society* B, 34, 187–220.
- Crowder, M.J. and Hand, D.J. (1990) *Analysis of Repeated Measures*, CRC/Chapman & Hall, London.
- Davidson, M.L. (1972) Univariate versus multivariate tests in repeated measurements experiments. *Psychological Bulletin*, 77, 446–452.
- Diggle, P.L., Liang, K., and Zeger, S.L. (1994) *Analysis of Longitudinal Data,* Oxford University Press, Oxford.
- Dixon, W.J. and Massey, F.J. (1983) *Introduction to Statistical Analysis*, McGraw-Hill, New York.
- Dizney, H. and Groman, L. (1967) Predictive validity and differential achievement in three MLA comparative foreign language tests. *Educational and Psychological Measurement*, 27, 1127–1130.
- Epanechnikov, V.A. (1969) Nonparametric estimation of a multivariate probability density. *Theory of Probability and its Applications*, 14, 153–158.
- Everitt, B.S. (1987) *An Introduction to Optimization Methods and their Application in Statistics*, CRC/Chapman & Hall, London.
- Everitt, B.S. (1992) *The Analysis of Contingency Tables* (2nd edition), CRC/ Chapman & Hall, London.
- Everitt, B.S. (1998) *The Cambridge Dictionary of Statistics*, Cambridge University Press, Cambridge.
- Everitt, B.S. (2001) *Statistics in Psychology: An Intermediate Course*. Laurence Erlbaum, Mahwah, New Jersey.
- Everitt, B.S. and Pickles, A. (2000) *Statistical Aspects of the Design and Analysis of Clinical Trials*, ICP, London.
- Everitt, B.S. and Dunn, G. (2001) *Applied Multivariate Data Analysis* (2nd edition), Edward Arnold, London.
- Everitt, B.S., Landau, S., and Leese, M. (2001) *Cluster Analysis* (4th edition), Edward Arnold, London.
- Fisher, R.A. (1936) The use of multiple measurement in taxonomic problems. *Annals of Eugenics*, 7, 179–184.
- Fisher, L.D. and van Belle, G. (1993) *Biostatistics: A Methodology for the Health Sciences*, Wiley, New York.
- Goldberg, D. (1972) *The Detection of Psychiatric Illness by Questionnaire*, Oxford University Press, Oxford.
- Greenacre, M. (1984) *Theory and Applications of Correspondence Analysis*, Academic Press, Florida.
- Greenacre, M. (1992) Correspondence analysis in medical research. *Statistical Methods in Medical Research*, 1, 97–117.
- Greenhouse, S.W. and Geisser, S. (1959) On methods in the analysis of profile data. *Psychometrika*, 24, 95–112.
- Gregoire, A.J.P., Kumar, R., Everitt, B.S., Henderson, A.F., and Studd, J.W.W. (1996) Transdermal oestrogen for the treatment of severe post-natal depression. *The Lancet*, 347, 930–934.
- Hand, D.J. (1981) *Discrimination and Classification*, Wiley, Chichester.
- Hand, D.J. (1986) Recent advances in error rate estimation. *Pattern Recognition Letters*, 4, 335–346.
- Hand, D.J. (1997) *Construction and Assessment of Classification Rules*, Wiley, Chichester.
- Hand, D.J., Daly, F., Lunn, A.D., McConway, K.J., and Ostrowski, E. (1994) *A Handbook of Small Data Sets*, CRC/Chapman & Hall, London.
- Hosmer, D.W. and Lemeshow, S. (1999) *Applied Survival Analysis*, Wiley, New York.
- Hotelling, H. (1933) Analysis of a complex of statistical variables into principal components. *Journal of Educational Psychology*, 24, 417–441.
- Howell, D.C. (1992) *Statistical Methods for Psychologists*, Duxbury Press, Belmont, California.
- Huynh, H. and Feldt, L.S. (1976) Estimates of the Box correction for degrees of freedom for sample data in randomised block and split plot designs. *Journal of Educational Statistics*, 1, 69–82.
- Kalbfleisch, J.D. and Prentice, J.L. (1980) *The Statistical Analysis of Failure Time Data*, Wiley, New York.
- Krzanowski, W.J. and Marriott, F.H.C. (1995) *Multivariate Analysis*, Part 2, Edward Arnold, London.
- Lawless, J.F. (1982) *Statistical Models and Methods for Lifetime Data*, Wiley, New York.
- Levene, H. (1960) Robust tests for the equality of variance. *Contribution to Probability and Statistics* (O. Olkin, Ed.), Stanford University Press, California.
- McCullagh, P. and Nelder, J.A. (1989) *Generalized Linear Models*, CRC/Chapman & Hall, London.
- McKay, R.J. and Campbell, N.A. (1982a) Variable selection techniques in discriminant analysis. I. Description. *British Journal of Mathematical and Statistical Psychology,* 35, 1–29.
- McKay, R.J. and Campbell, N.A. (1982b) Variable selection techniques in discriminant analysis. II. Allocation. *British Journal of Mathematical and Statistical Psychology*, 35, 30–41.
- Mallows, C.L. (1973) Some comments on Cp. *Technometrics*, 15, 661–675.
- Matthews, J.N.S., Altman, D.G., Campbell, M.J., and Royston, P. (1990) Analysis of serial measurements in medical research. *British Medical Journal*, 300, 230–235.
- Matthews, J.N.S. (1993) A refinement to the analysis of serial data using summary measures. *Statistics in Medicine*, 12, 27–37.
- Maxwell, S.E. and Delaney, H.D. (1990) *Designing Experiments and Analysing Data*, Wadsworth, Belmont, California.
- Milligan, G.W. and Cooper, M.C. (1988) A study of standardization of variables in cluster analysis. *Journal of Classification*, 5, 181–204.
- Nelder, J.A. (1977) A reformulation of linear models. *Journal of the Royal Statistical Society A*, 140, 48–63.
- Pearson, K. (1901) On lines and planes of closest fit to systems of points in space. *Philosophical Magazine*, 2, 559–572.
- Pinheiro, J.C. and Bates, D.M (2000) *Mixed-Effects Models in S and S-PLUS*, Springer, New York.
- Quine, S. (1975) *Achievement Orientation of Aboriginal and White Adolescents*. Doctoral dissertation, Australian National University, Canberra.
- Rouanet, H. and Lepine, D. (1970) Comparison between treatments in a repeated measures design: ANOVA and multivariate methods. *British Journal of Mathematical and Statistical Psychology*, 23, 147–163.
- Sarle, W.S. (1983) SAS Technical Report A-108 Cubic Clustering Criterion, SAS Institute Inc., Cary, NC.
- Sartwell, P.E., Mazi, A.T. Aertles, F.G., Greene, G.R., and Smith, M.E. (1969) Thromboembolism and oral contraceptives: an epidemiological case-control study. *American Journal of Epidemiology*, 90, 365–375.
- Satterthwaite, F.W. (1946) An approximate distribution of estimates of variance components. *Biometrics Bulletin*, 2, 110–114.
- Scheffé, H. (1959) *The Analysis of Variance*, Wiley, New York.
- Senn, S. (1997) *Statistical Issues in Drug Development*, Wiley, Chichester.
- Shapiro, S.S. and Wilk, M.B. (1965) An analysis of variance test for normality. *Biometrika,* 52, 591–611.
- Silverman, B.W. (1986) *Density Estimation in Statistics and Data Analysis*, CRC/Chapman & Hall, London.
- Skevington, S.M. (1990) A standardised scale to measure beliefs about controlling pain (B.P.C.Q.); a preliminary study. *Psychological Health*, 4, 221–232.
- Somes, G.W. and O'Brien, K.F. (1985) Mantel-Haenszel statistic. *Encyclopedia of Statistical Sources*, Vol. 5 (S. Kotz, N.L. Johnson, and C.B. Read, Eds.), Wiley, New York.
- Vandaele, W. (1978) Participation in illegitimate activities: Erlich revisited. *Deterrence and Incapacitation* (Blumstein, A., Cohen, J., and Nagin, D., Eds.), Natural Academy of Sciences, Washington, D.C.